# Symbol LS7708 Руководство пользователя (руководство по эксплуатации)

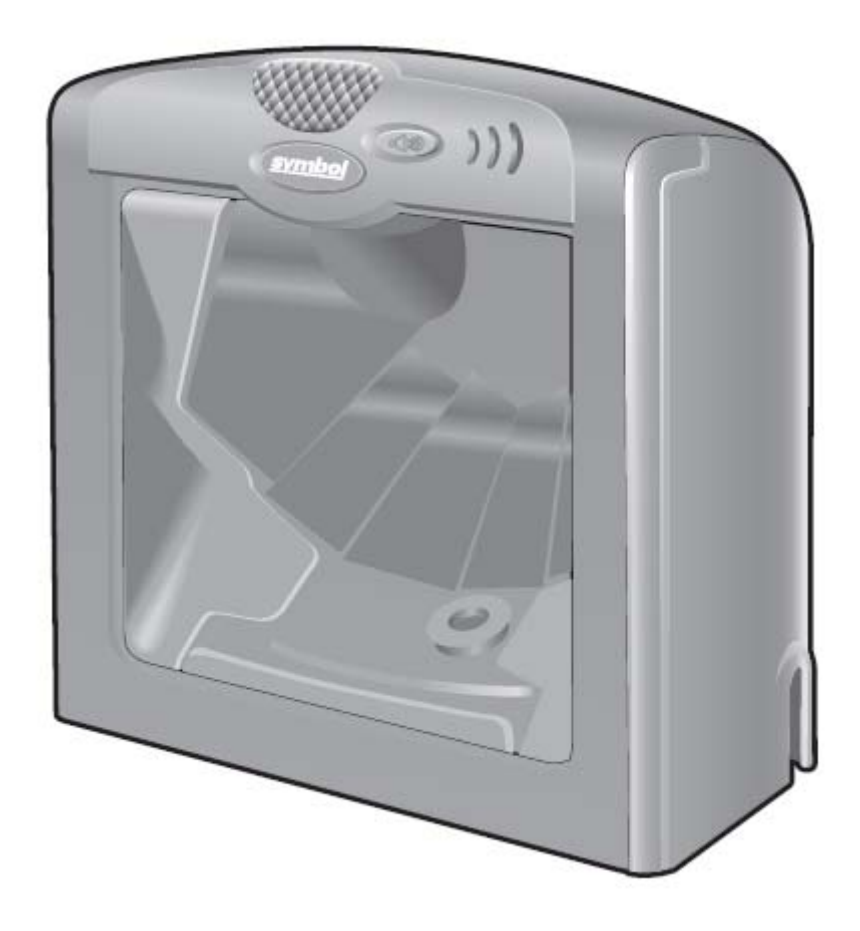

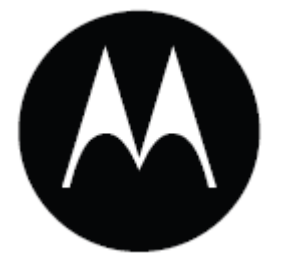

# *Symbol LS7708 Руководство пользователя*

*72E-69531-02 Revision A Февраль 2007*

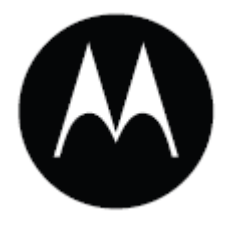

© Motorola, Inc. 2007. Все права защищены.

Ни одна из частей настоящей публикации не может быть переиздана или использована в любом виде, как руководство по электрическим или механическим техническим решениям без письменного разрешения компании Motorola. Электрические и механические технические решения включают в себя фотокопирование, запись, хранение информации и системы ее поиска. Материал настоящего руководства может быть изменен без специального уведомления.

Программное обеспечение поставляется исключительно в таком виде, каким оно является на момент покупки. Все программное обеспечение, включая встроенные программы, предоставляется пользователю на лицензионной основе. Компания Motorola предоставляет пользователю не подлежащую передаче другому лицу и неисключительную лицензию на использование каждого программного продукта или встроенной программы, рассматриваемые ниже (лицензионная программа). Такая лицензия не может быть передана другому лицу, сублицензирована или иным образом передана пользователем без выданного компанией Motorola предварительного письменного согласия. Запрещено копирование лицензионной программы целиком или частями, если это противоречит авторскому праву. Пользователь не может изменять, соединять или включать любую часть лицензионной программы с каким-либо другим программным продуктом, создавать модульное решение из лицензионной программы или использовать в ее сети без письменного разрешения компании Motorola. Пользователь обязан дать согласие руководствоваться уведомлением об авторском праве компании Motorola на лицензионные программы, перечисленные ниже, включая создаваемые им целиком или частями узаконенные копии. Пользователь обязан принять условие, не позволяющее ему декомпилировать, разбирать, декодировать или реконструировать любую поставленную лицензионную программу или ее часть.

Компания Motorola сохраняет за собой право изменять любое программное обеспечение или продукт для улучшения надежности, функциональности или дизайна.

Компания Motorola не берет на себя ответственность за возникновение трудностей при работе с приложением, или являющихся следствием его использования, как и применения любого продукта, схемы или приложения, описанных ниже.

Не выдается лицензия, ясно или косвенно на интеллектуальную собственность компании Motorola. Подразумеваемая лицензия существует только для оборудования, схем и подсистем, содержащихся в продуктах компании Motorola.

Motorola и Stylized M Logo зарегестрированы в US Patent & Trademark Office. являются торговыми марками компании Symbol Technologies, Inc. Symbol - торговая марка компании Symbol Technologies, Inc. Остальные наименования продуктов или услуг являются собственностью их соответствующих владельцев.

Motorola One Symbol Plaza Holtsville, New York 11742-1300 http://www.symbol.com

# **История переработки**

Изменения, вносимые в настоящее пособие, перечислены ниже:  $O$ **писание** 

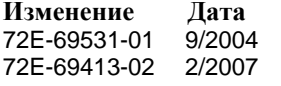

Первый выпуск Обновление сервисной информации, добавление характеристик штрих-кодов для Bookland ISBN, добавление новых UPC параметров декодирования, описание версии программного обеспечения, описание версии MIMIC, описание кабеля Synapse.

# **Содержание**

# **О руководстве пользователя**

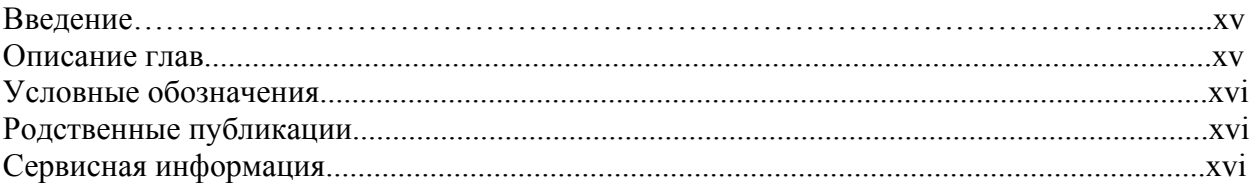

# **Глава 1. Начало работы.**

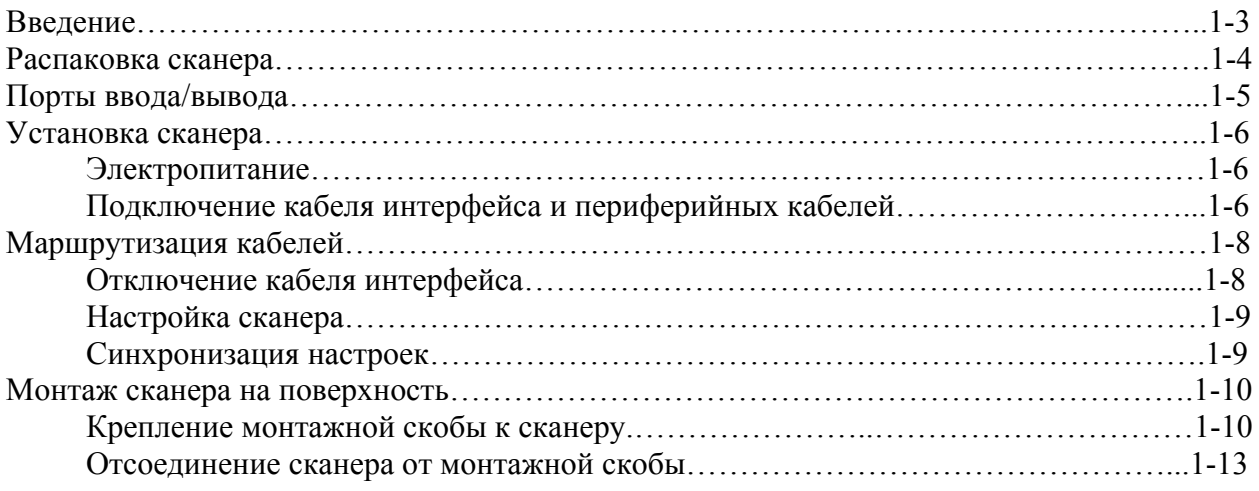

# **Глава 2. Сканирование**

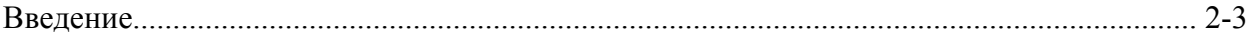

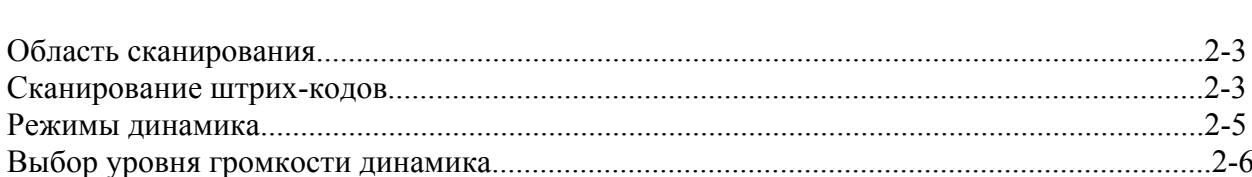

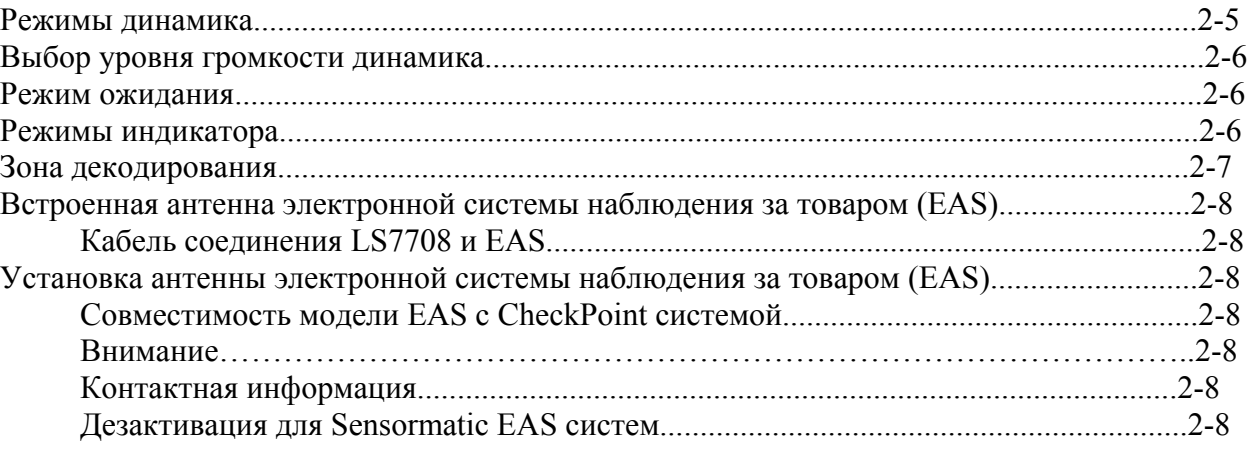

# **Глава 3. Обслуживание и Технические Спецификации**

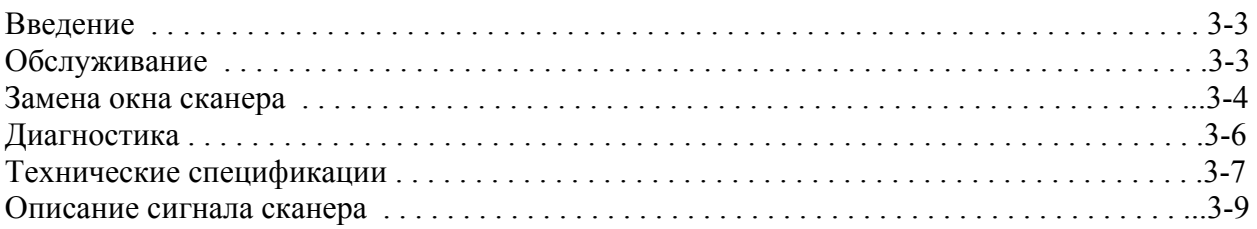

### **Глава 4. Персональные настройки.**

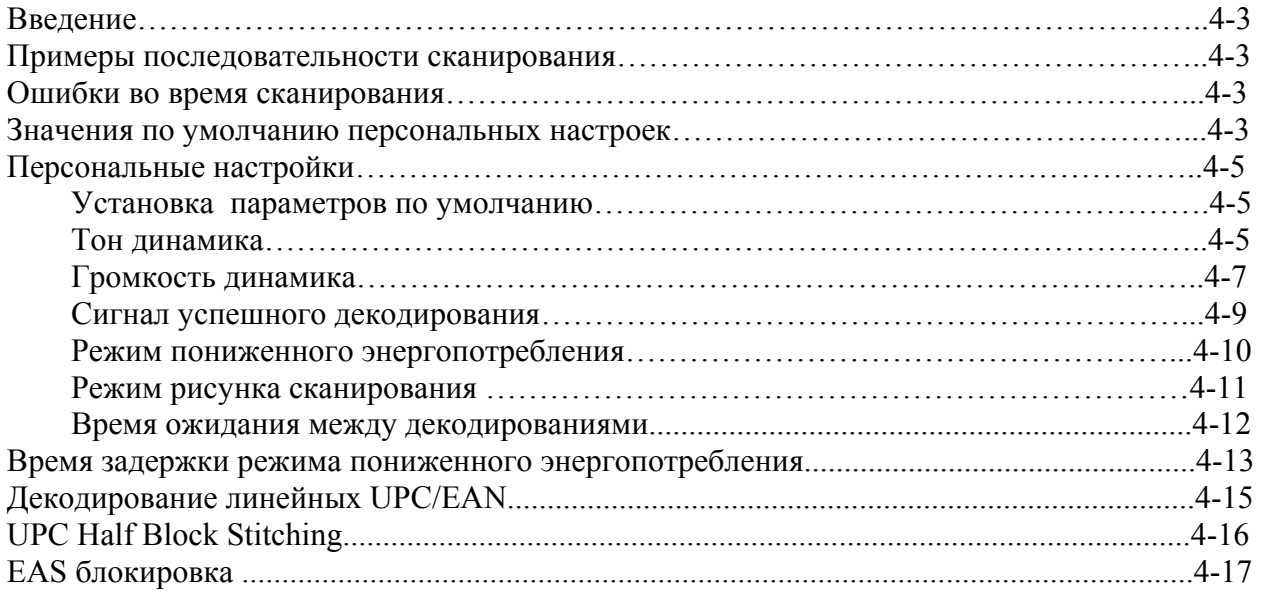

### **Глава 5. Интерфейс Keyboard Wedge (Разрыв Клавиатуры)**

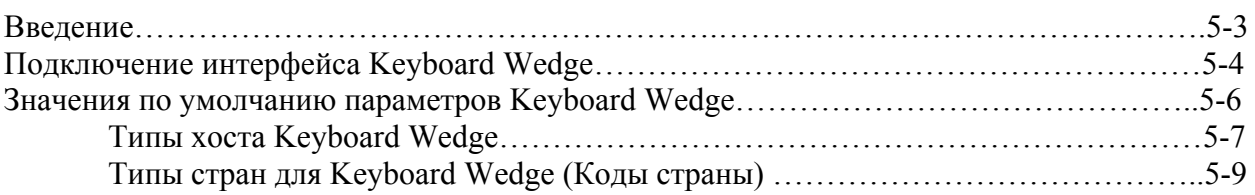

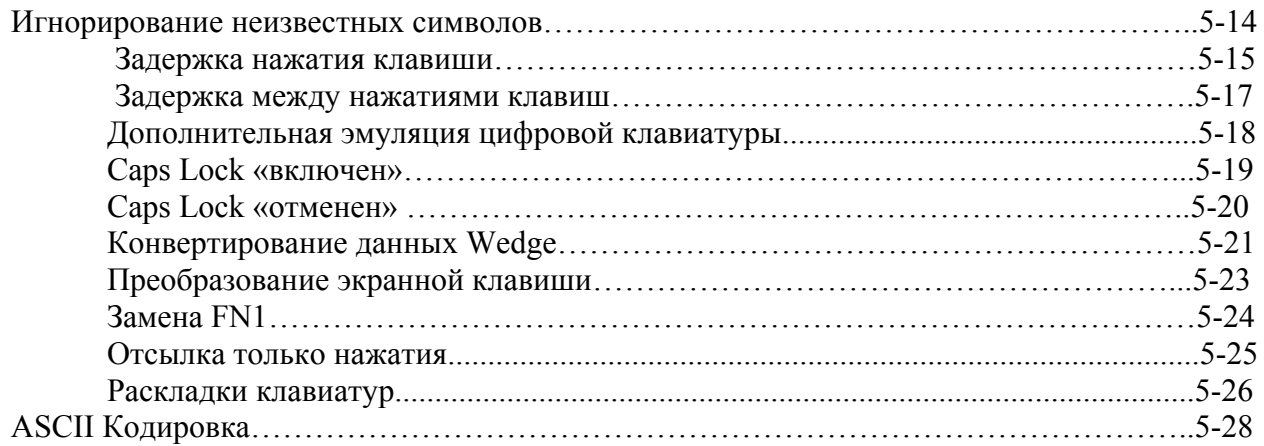

# **Глава 6. Интерфейс RS-232**

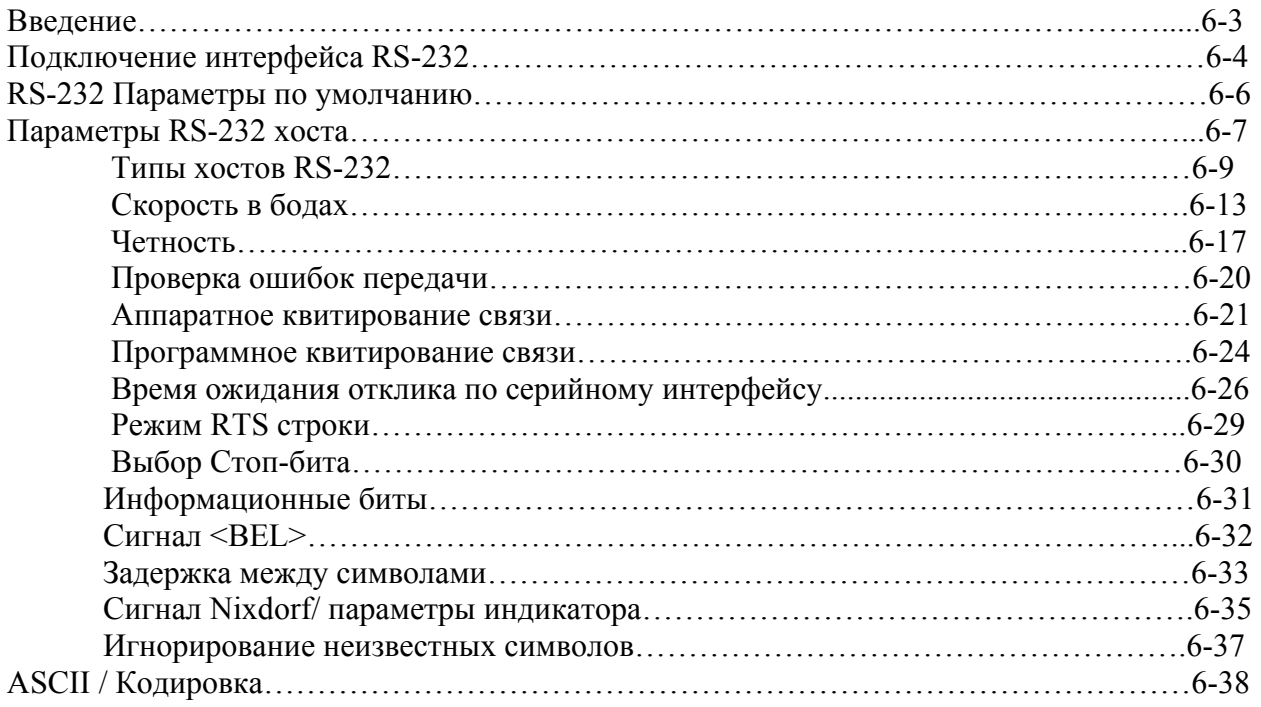

# **Глава 7. Интерфейс USB**

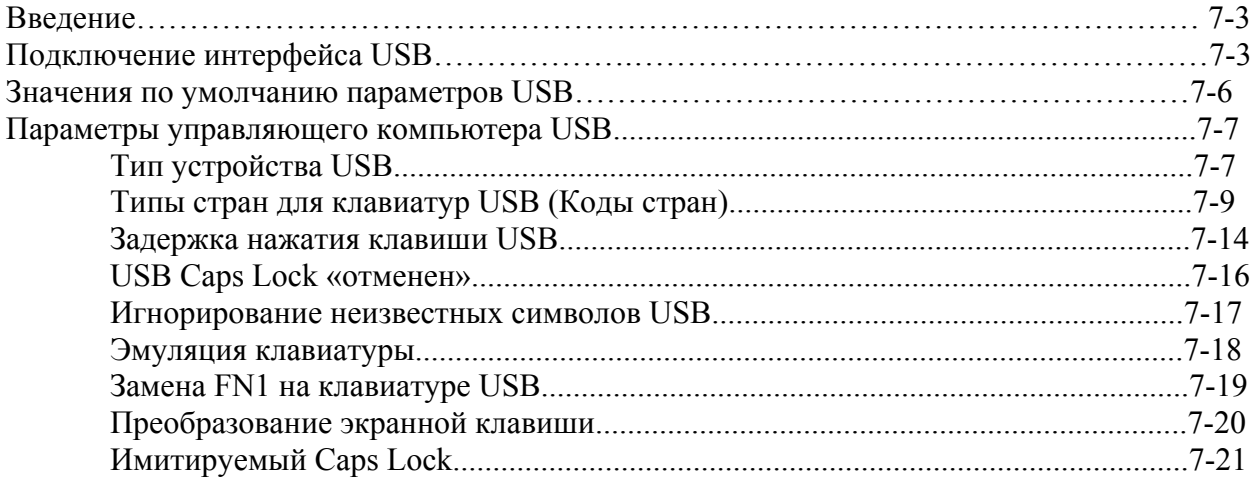

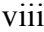

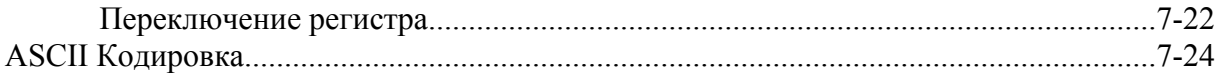

# Глава 8. Интерфейс IBM 468X/469X

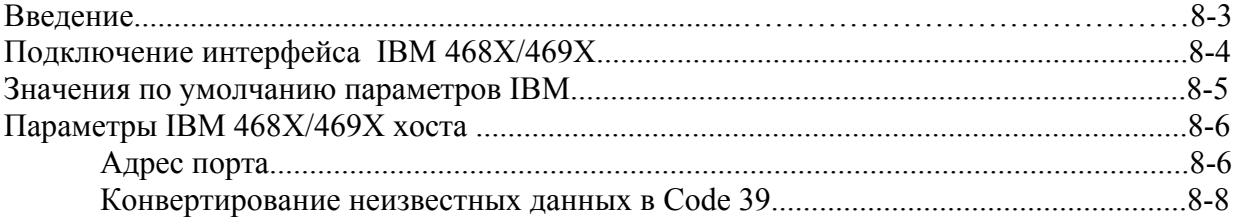

### Глава 9. Интерфейс Synapse

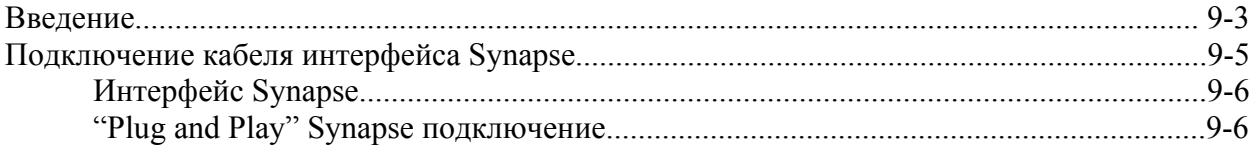

### Глава 10. Дополнительный порт RS-232

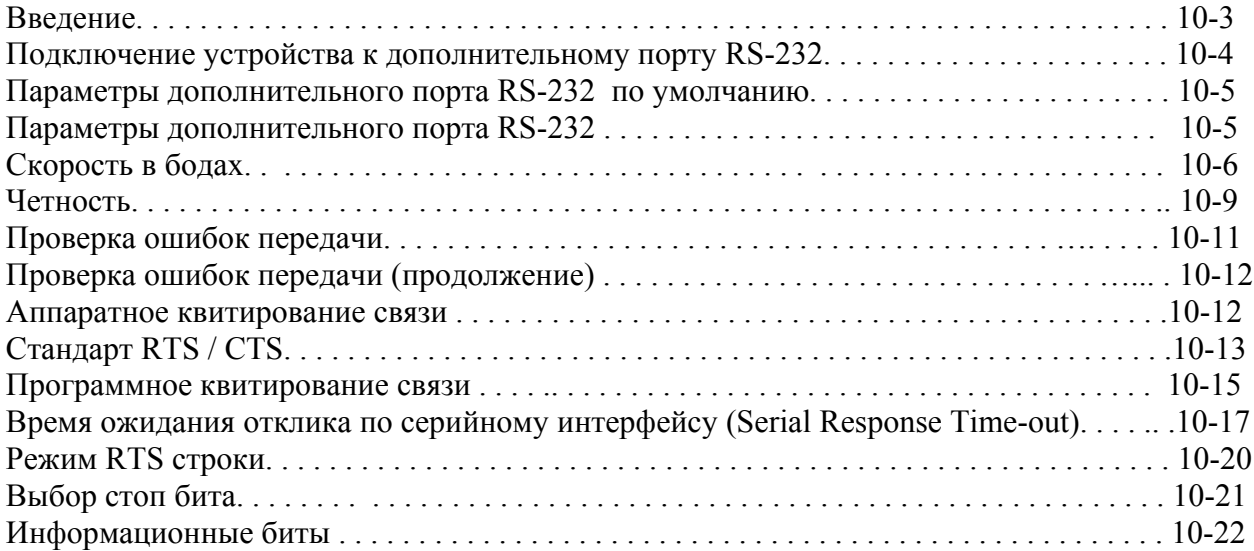

### Глава 11. Порт ручного лазерного сканера

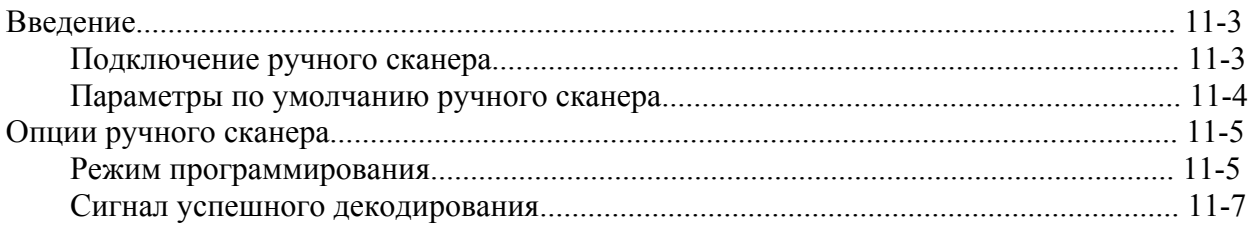

### Глава 12. 123Scan

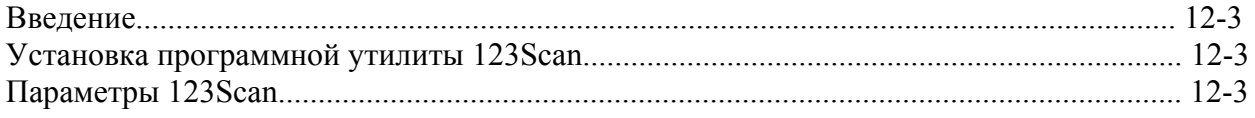

### **Глава 13. Символика**

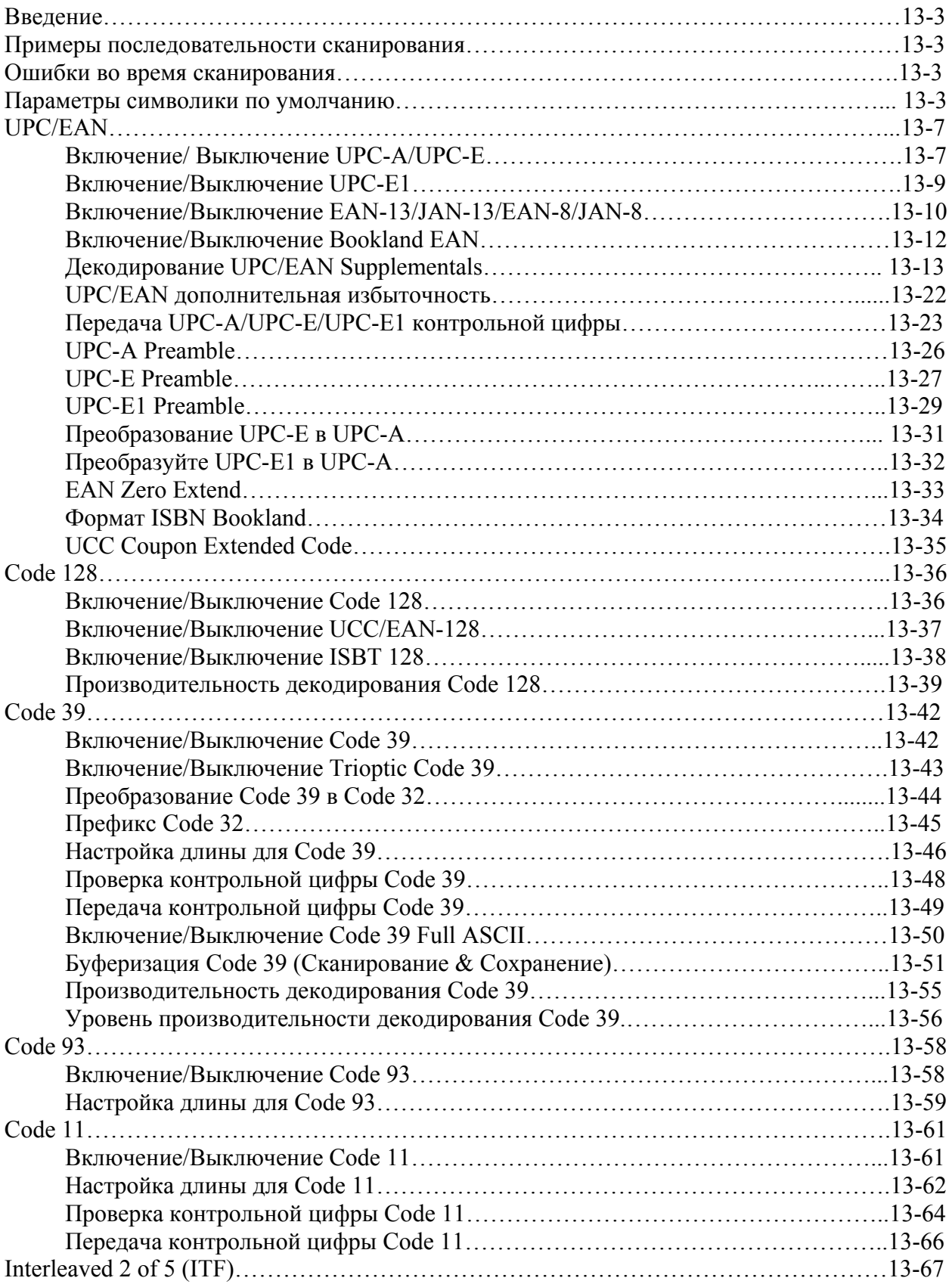

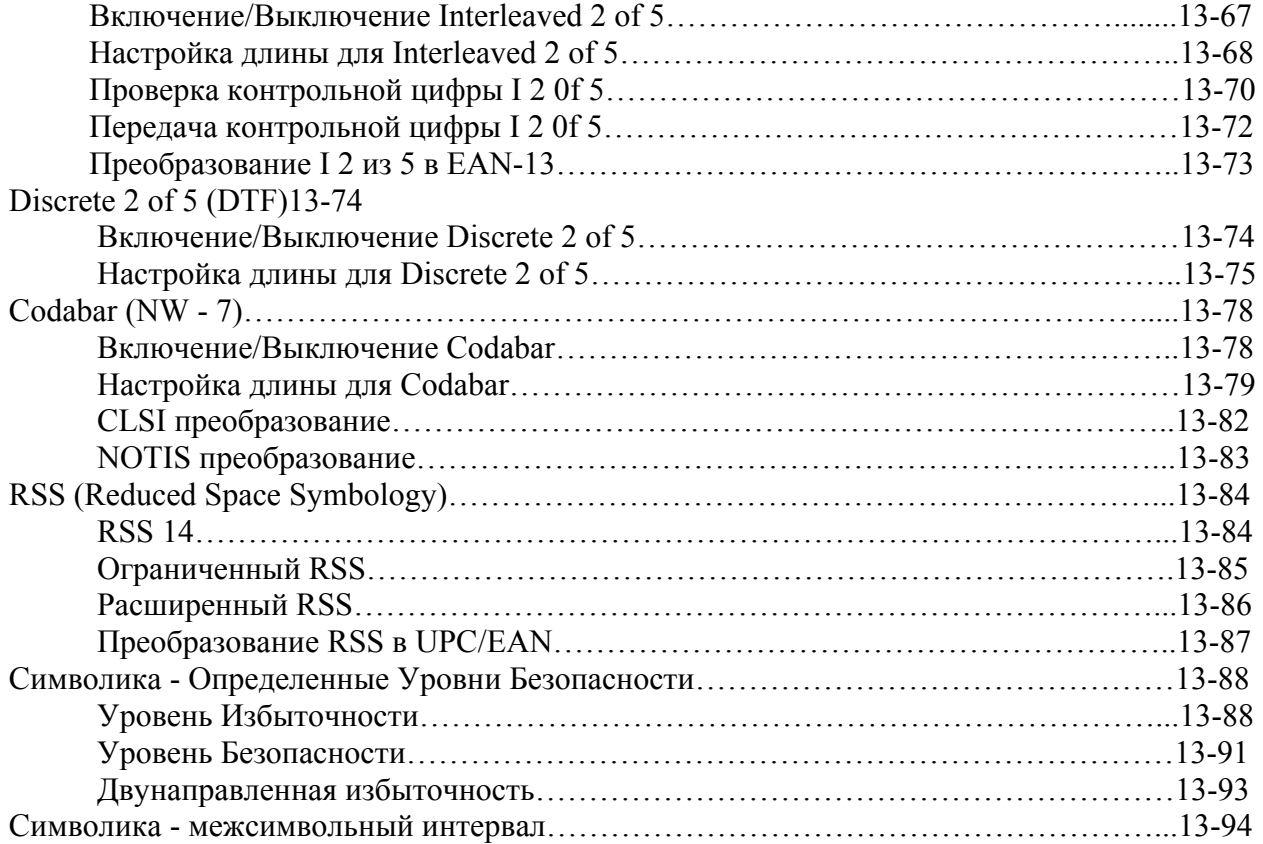

# **Глава 14. Прочие параметры сканера**

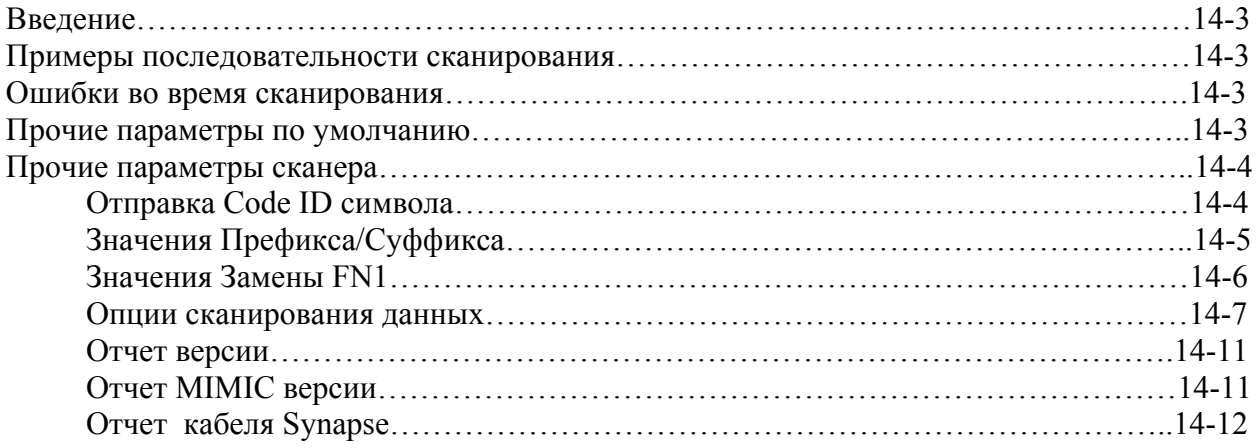

# **Приложение А. Стандартные значения по умолчанию**

### **Приложение B. Справочник для программирования**

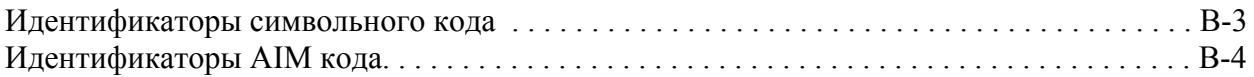

# **Приложение C. Примеры штрих-кодов**

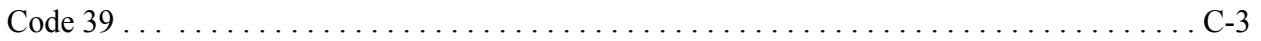

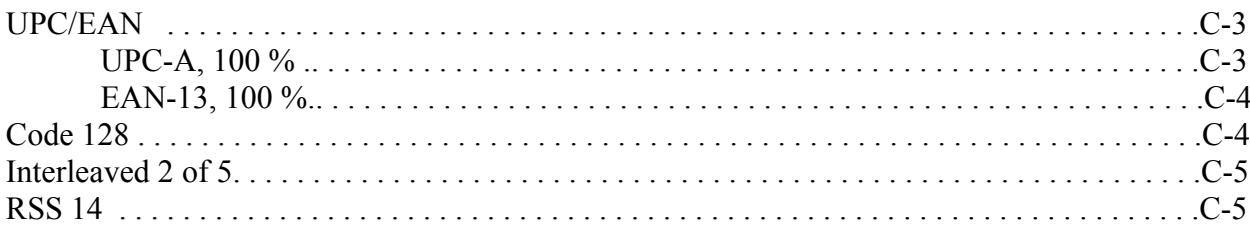

# Приложение D. Числовые штрих-коды

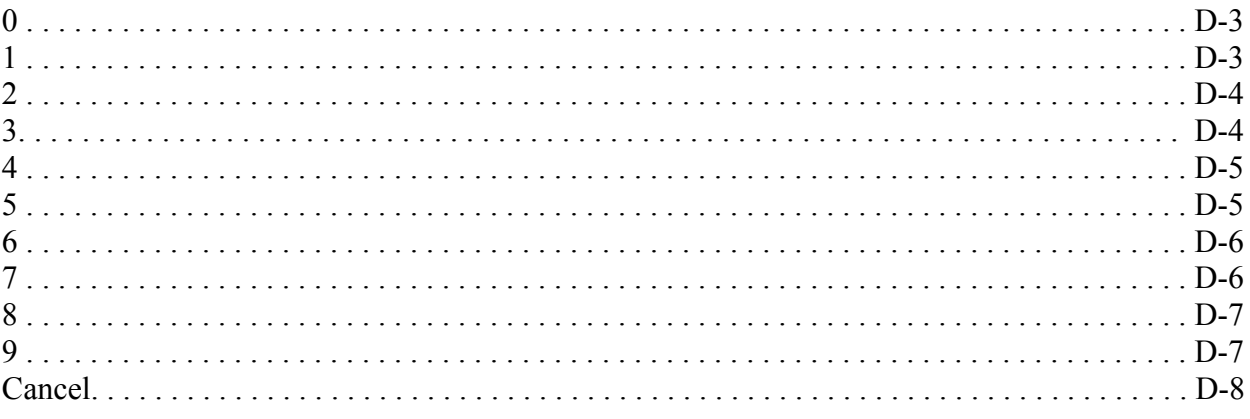

# Приложение Е. Шаблон установки сканера

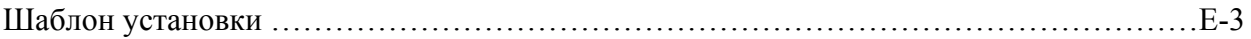

# Глоссарий

# О руководстве пользователя

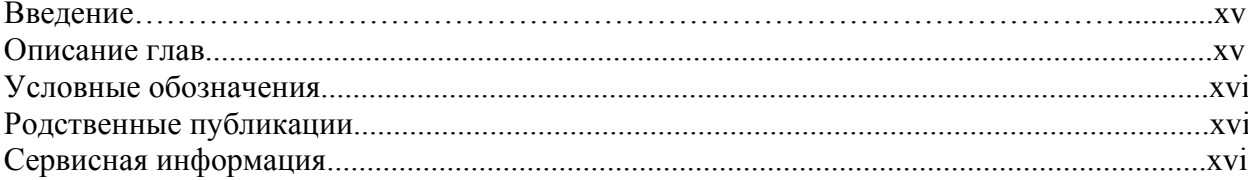

### Введение

Руководство пользователя по эксплуатации Symbol LS7708 содержит общие указания по установке, эксплуатации, техническому обслуживанию и устранению неполадок сканера Symbol LS7708.

# Описание глав

• Глава 1, «Начало Работы», содержит краткую информацию о продукте и инструкции по распаковке

• Глава 2, «Сканирование», описывает части сканера, режимы динамика и индикатора, а также поясняет условия использования сканера как при прямом поднесении товара к сканеру, так и при движении товара мимо.

• Глава 3, «Обслуживание и технические спецификации», содержит информацию о правилах эксплуатации сканера, диагностике и технических спецификациях.

• Глава 4, «Персональные настройки», содержит информацию о программировании штрих-кодов необходимых для выбора соответствующих персональных настроек сканера.

• Глава 5, «Интерфейс Keyboard Wedge», содержит информацию о настройке сканера для работы с интерфейсом Keyboard Wedge.

• Глава 6, «Интерфейс RS-232», содержит информацию о настройке сканера для работы с интерфейсом RS-232.

• Глава 7, «Интерфейс USB», содержит информацию о настройке сканера для работы с интерфейсом USB.

• Глава 8, «Интерфейс IBM 468X/469X, содержит информацию о настройке сканера для работы с интерфейсом IBM 468X/469X POS систем.

• Глава 9, «Интерфейс Synapse (Синапс)», содержит информацию о расширении возможностей основного сканера путем подсоединения (дополнительного) ручного сканера, используя синапс-адаптер.

• Глава 10, «Дополнительный порт RS-232», содержит информацию о настройке дополнительного устройства и ручного лазерного сканера, and optional hand-held laser scanner.

• Глава 11, «Порт ручного лазерного сканера», содержит информацию о расширении возможностей основного сканера путем подключения (дополнительного) ручного сканера к порту сканера.

• Глава 12, «123Scan», описывает эту программную утилиту на платформе Windows и содержит штрих-код, который позволяет «общаться» с 123Scan.

• Глава 13, «Символика», описывает параметры символики и предоставляет штрих-коды программирования, необходимые для выбора этих параметров.

• Глава 14, «Прочие параметры сканера», включает в себя наиболее часто употребляемые штрих-коды для настройки передачи данных на управляющее устройство.

• Приложение А, «Стандартные параметры по умолчанию», содержит таблицу всех управляшющих устройств и прочих значений по умолчанию.

Приложение  $B$ . «Справочник  $\partial$ ля программирования». содержит таблицу идентификаторы AIM кода, ASCII character conversions, and раскладки клавиатур

• Приложение С. «Примеры штрих-кодов», содержит примеры штрих-кодов.

• Приложение D, «Числовые штрих-коды», содержит числовые штрих-коды для сканирования параметров, требующих определенных числовых значений.

• Приложение Е, «Шаблон установки сканера» содержит шаблон установки для надлежащего размещения сканера во время его установки на поверхность.

Условные обозначения

В настоящем документе используются следующие условные обозначения:

- Точки (•) означают:
- лействие
- список выбора

• список необходимых шагов, которые не обязательно являются последовательными.

• Последовательные списки (например, те, которые описывают пошаговые процедуры) представленные в виде нумерованных списков.

• В меню программирования штрих-кодов звездочки (\*) используются для обозначения параметров, заданных по умолчанию.

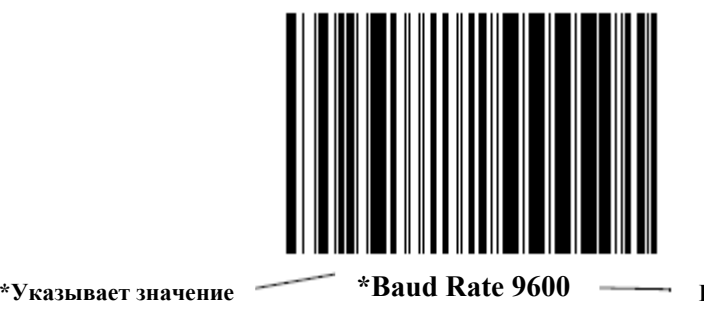

Параметр/значение

# Родственные публикации

по умолчанию

Краткое руководство пользователя LS7708, p/n 72-60830-01, предоставляет общую информацию в помощь пользователю начать работать со сканером. Оно

включает в себя основные инструкции по установке и эксплуатации.

За последней версией настоящего руководство, краткого руководства пользователя LS7708и расширенного руководства форматирования данных обращайтесь по адресу: http://www.symbol.com/manuals.

# Сервисная информация

При возникновении проблем в работе с оборудованием обращайтесь в соответствующий региональный центр по работе с клиентами. Для получения контактной информации по центру в вашем регионе посетите сайт www.symbol.com/contactsupport. Перед звонком убедитесь, что у Вас под рукой есть номер модели, серийный номер и несколько символов штрихового кода.

Звоните в международный центр по работе с клиентами при наличии рядом с собой сканирующего оборудования, чтобы оператор мог попытаться разрешить возникшую трудность по телефону. Если обнаружится, что оборудование работает корректно и проблема заключается именно в считывании символов, центр технической поддержки запросит образцы штрихового кода для анализа непосредственно на производстве.

Если проблему невозможно устранить по телефону, то в большинстве случаев

оборудование необходимо возвратить для проведения осмотра и текущего ремонта.

Необходимые инструкции по возврату будут оговорены дополнительно.

**Note** 

Компания Motorola не несет ответственности за любые повреждения. возникшие

во время доставки при использовании не соответствующей стандартам

транспортной тары. Доставка товара неправильным образом может лишить гарантии. Если Вы не сохранили транспортную тару, свяжитесь с компанией Motorola для доставки другой транспортной тары. При покупке товара у делового партнера компании Motorola обращайтесь по вопросам обслуживания по месту покупки.

# **Глава 1. Начало работы**

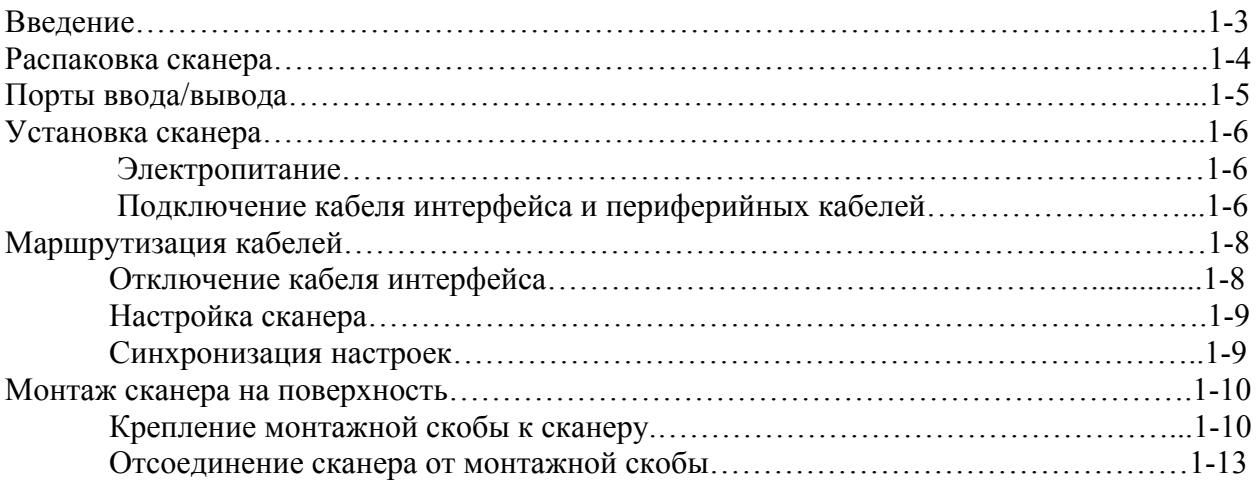

## **Введение**

Сканер Symbol LS7708 обеспечивает многоплоскостное сканирование для увеличения пропускной способности на контрольно-кассовых терминалах в розничной торговле. 120 линейный, растровый режим широкого диапазона обеспечивает быстрое сканирование. Сканер считывает все одномерные штрих-коды с возможностью мульти-интерфейсного подключения большого спектра оборудования. Сканер устанавливается на стойку или крепится к вертикальной поверхности, например к стене.

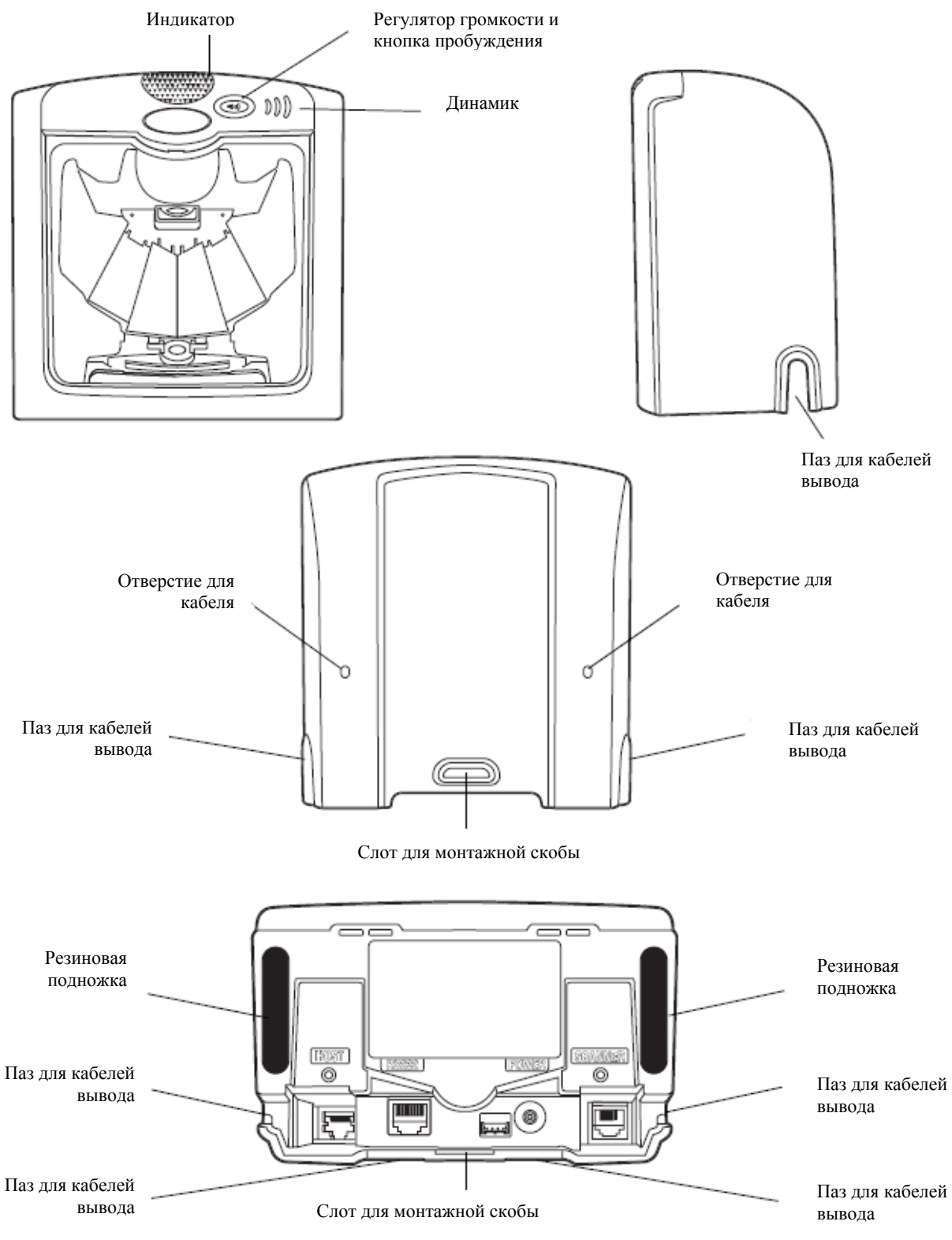

**Рисунок 1-1. Виды сканера Symbol LS7708**

Сканер Symbol LS7708 поддерживает следующие интерфейсы:

• Подключение TTL-уровневого интерфейса RS-232 к управляющему компьютеру. Связь между сканером и управляющим компьютером устанавливается либо сканированием штрих-кода, либо использованием программной утилиты 123Scan на платформе Windows.

• Подключение интерфейса Keyboard Wedge к управляющему компьютеру. Управляющий компьютер считывает сканированные данные как нажатия клавиш.

Международные клавиатуры поддерживают следующие языки:

 • в среде Windows™: североамериканский, немецкий, французский, испанский, итальянский, шведский, британский английский, португальско-бразильский и японский.

• в среде Windows XP/2000™: канадский французский.

• в среде Windows 95/98t: канадский французский.

• Подключение к управляющим компьютерам IBM 468X/469X. Связь между сканером и IBM компьютеру устанавливается либо сканированием штрих-кода, либо использованием программной утилиты 123Scan на платформе Windows.

• USB подключение к управляющему компьютеру. Сканер автоматически обнаруживает USB и значения по умолчанию к типу интерфейса HID-клавиатур. Для того, чтобы выбрать другие типы USB интерфейса, программируйте меню сканирования штрих кодов или используйте программную утилиту 123Scan.

• Международные клавиатуры поддерживают следующие языки в среде for Windows<sup>TM</sup>: североамериканский, немецкий, французский, международный французский, испанский, итальянский, шведский, британский английский и японский.

• Возможности Synapse (синапса) позволяют подключение сканера к большому спектру управляющего оборудования с использованием синапса и синапс-адаптера. Сканер автоматически обнаруживает синапс.

### **Распаковка сканера**

Достаньте сканер из упаковки и внимательно осмотрите оборудование на наличие повреждений. В комплект доставки включено следующее оборудование:

- Сканер
- Монтажная скоба и аппаратура
- Руководство пользователя (p/n 72-69530-xx)
- CD с программной утилитой 123Scan и руководством пользователя (p/n 72-69531-xx).

В комплект могут быть так же включено следующее оборудование:

- Блок питания и кабель
- •Кабель интерфейса RS-232C
- Синапс-адаптер и кабель.

Некоторые управляющие терминалы (например, IBM 46xx Серий) питают сканер, поэтому дополнительный источник электропитания не требуется. Для получения более подробной информации свяжитесь с представителем компании Motorola.

При нехватке или повреждении какого-либо из вышеперечисленных продуктов, немедленно обратитесь в центр по работе с клиентами. Смотрите контактные адреса на *стр. xvi*. **СОХРАНИТЕ УПАКОВКУ**. Данная упаковка понадобится в случае возврата оборудования для дальнейшего обслуживания.

# **Порты ввода/вывода**

В основании сканера расположены порты, изображенные на *рис.1-2.*

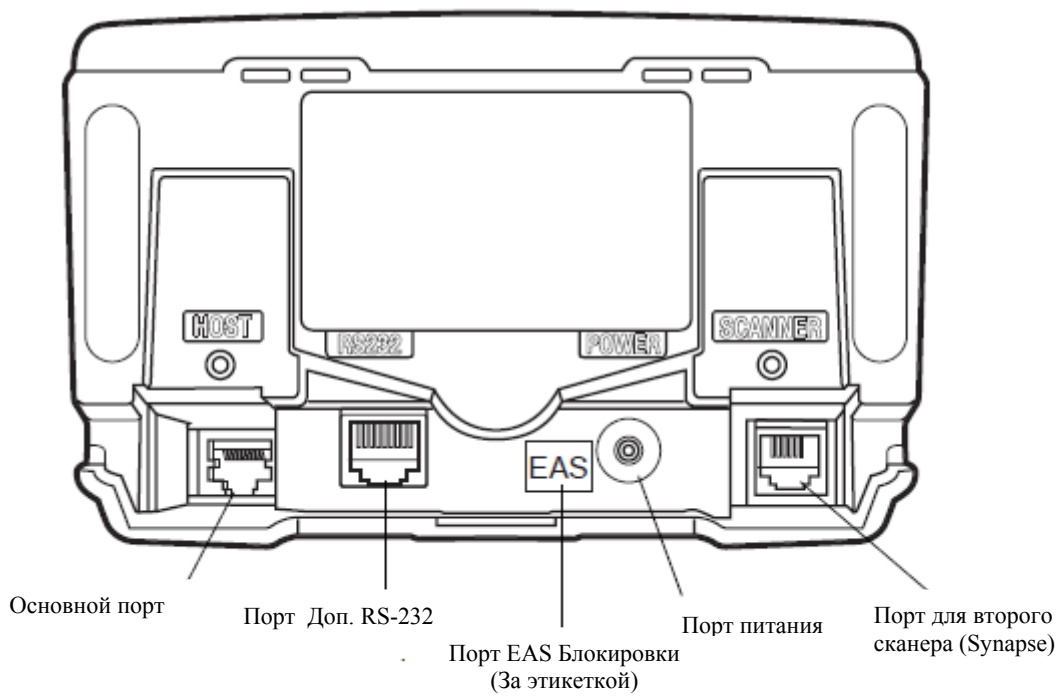

#### **Рисунок 1-2. Порты сканера**

**Питание**. При внешнем питании входное напряжение должно составлять 5V (500 мА максимально, 390 мА номинально) без периферийных устройств, 5V (1.5A максимально) с периферийными устройствами.

**Порт подключения к хост-машине**. 10-контактный модульный разъем. Подключите к этому порту кабель интерфейса, кабель синапс-адаптера или кабель регулятора мощности синапса.

**Порт для второго (ручного) сканера**. 6-контактный модульный разъем. Подключите к этому порту ручной лазерный сканнер совместимый с синапсом, например, Symbol LS2208. Такой сканер может программировать сканер Symbol LS7708 и адаптироваться к параметрам декодирования сканера LS7708 (то есть, типы кода, длины, и контрольные цифры).

**Порт RS-232 Aux**. 10-контактный модульный разъем. Используйте его как вспомогательный порт для подключения последовательных устройств, например считывающего устройства магнитных полос. Сила тока на этом порту не должна превышать 200 мА. А Сила тока на обоих портах ручного и статичного сканеров не должна превышать 700 мА.

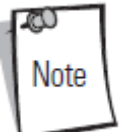

Для более подробной информации о подключении смотрите соответствующую главу.

# **Установка сканера**

### *Электропитание*

В зависимости от используемых периферийных устройств сканер питается от одного из двух источников:

• Через управляющий компьютер с помощью кабеля: если управляющий компьютер дает силу тока в 500 мА, если кабель по длине составляет не больше 8,5 дюймов и в конфигурацию не входит ни одно периферийное устройство.

• Через внешний блок питания: если управляющий компьютер не подает достаточную силу тока, если кабель по длине больше 8,5 дюймов или к порту сканера и\или к порту ручного сканера подключено периферийное устройство. Внешний блок питания подключается напрямую в DC порт или через кабель с адаптером или Y-соединением.

Если сканер подключен к сети, загораются зеленые светодиоды индикатора и подаются три коротких высоких звуковых сигнала, что свидетельствует о том, что сканер готов к работе.

# *Подключение управляющего компьютера и периферийных кабелей*

Подключите кабели в следующем порядке (*смотрите рис. 1-3*):

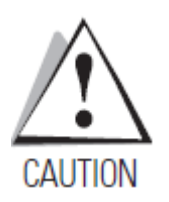

*Порядок подключения кабелей чрезвычайно важен. Следуйте нижеследующим инструкциям в строгом порядке.*

 1. Подключите модульный разъем кабеля интерфейса к соответствующему порту на сканере.

2. Подключите модульные разъемы кабелей периферийных устройств к соответствующим портам на сканере, а другие концы кабелей – к их периферийным устройствам.

3. Подключите внешний блок питания к порту к кабелю управляющего компьютера, адаптеру, или порту питания (при необходимости смотрите раздел *Электропитание*).

4. Подключите кабель управляющего компьютера к компьютеру.

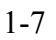

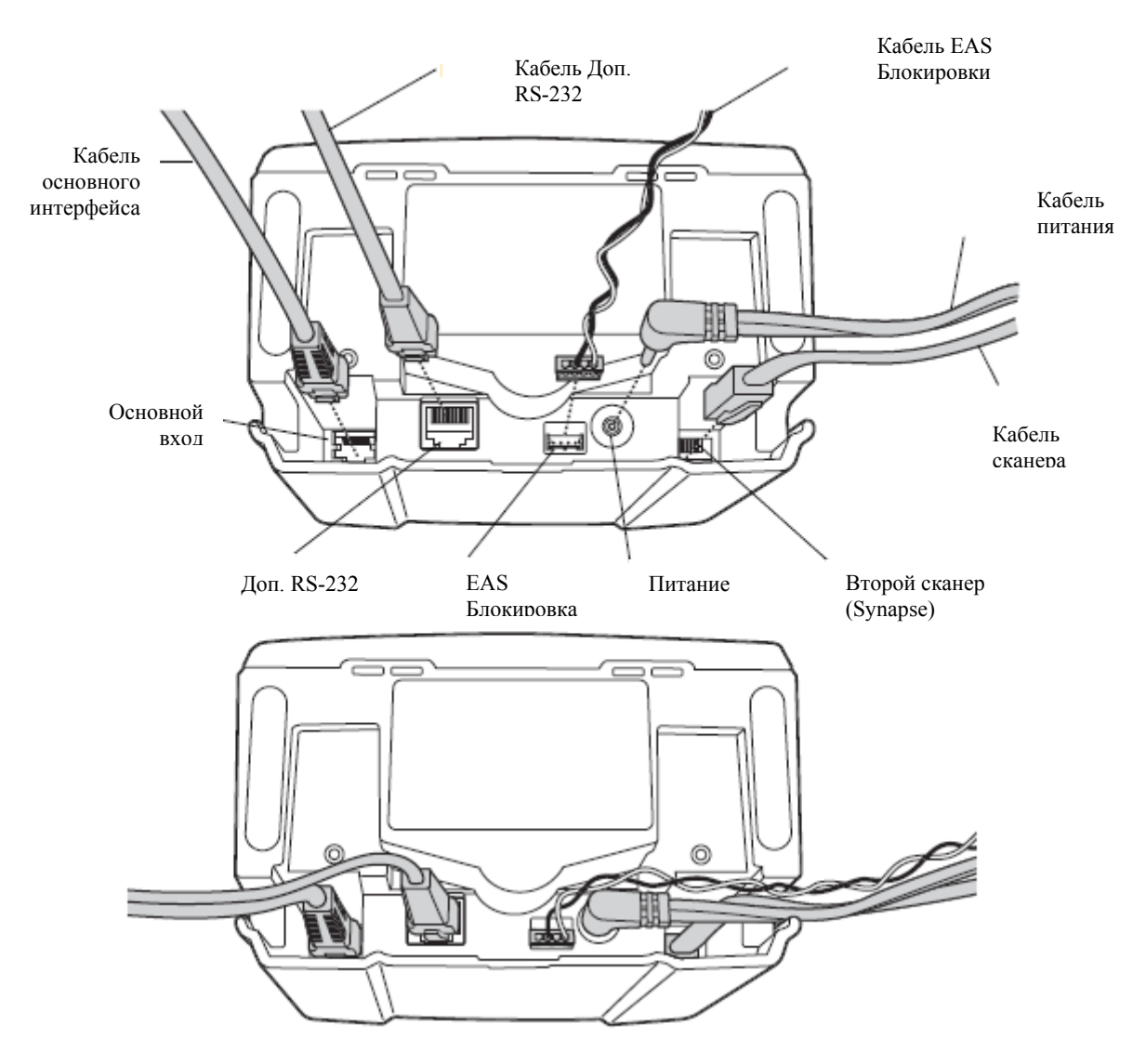

**Рисунок 1-3. Подключение сканера**

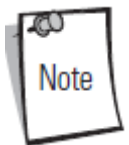

Для различных компьютеров требуются различные кабели. Разъемы, которые иллюстрируются в каждой главе, приведены только в качестве примеров. Разъемы могут отличаться от вышеуказанных, но порядок их подключения всегда одинаков.

# **Маршрутизация кабелей**

В корпусе сканера находится несколько отверстий для маршрутизации кабелей вывода, чтобы они не препятствовали размещению сканера (*см. рисунки 1-1 и 1-3*). После подключения разъемов кабелей в соответствующие порты сканера, проведите кабели через ближайшее отверстие.

Для кабеля с Y-соедининением (содержащим разъемы питания и интерфейса) выполните следующее:

- 1. Подключите разъемы питания и интерфейса в соответствующие
- 2. Проведите кабели согласно соответствующей схеме на *рисунке 1-4*.

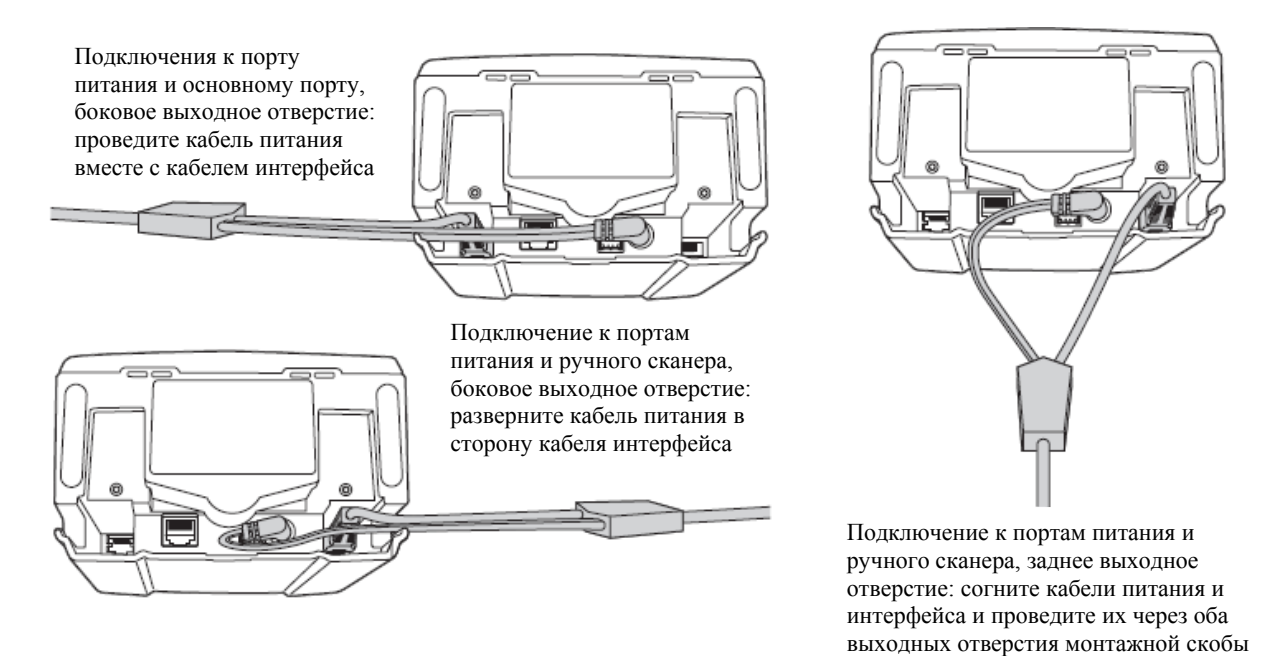

### **Рисунки 1-4. Маршрутизация кабелей**

### *Отключение кабеля интерфейсa*

Выполните следующие шаги для отключения кабеля интерфейса:

1. Отключите установленный модульный разъем кабеля нажатием зажима разъема и осторожно потяните его назад. Два небольших отверстия на задней панели сканера обеспечивают доступ к зажимам разъема. (*См. рисунок 1-5*.)

2. Следуйте инструкции подключения кабеля интерфейса и периферийных кабелей на *стр. 1-6* для подключения нового кабеля.

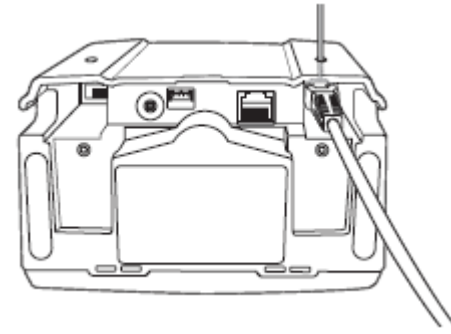

**Рисунок 1-5. Выньте Кабель через Отверстие Тросика**

### *Настройка сканера*

Используйте штрих-коды в этом руководстве или программную утилиту 123Scan для настройки сканера.

Обратитесь к *главе 4, Персональные настройки*, для получения информации о программировании сканера с использованием меню штрих-кодов. Обратитесь к *главе 12, 123Scan*, для настройки сканера с помощью данной программной утилиты. В программе доступен файл справки.

Сканер поддерживает интерфейс RS-232, IBM 468X/469X, Keyboard Wedge, USB и Synapse для связи с управляющей системой.

Каждая глава, посвященная данным интерфейсам, описывает параметры настройки каждого из этих подключений.

### *Синхронизация настроек*

#### **Изменения настроек по запросу управляющей системы**

Управляющие системы c интерфейсами IBM 4683, IBM Карманный USB, и Synapse могут изменять определенный набор настроек сканера. 123Scan поддерживает все настройки сканера Symbol LS7708. При подключении ручного сканера все установленные настройки меняются в зависимости от исходящих запросов и на сканер LS7708, и на ручной сканер. Обновляется только определенный набор настроек ручного сканера, включая включение/выключение типа кода, длину кода, настройки динамика, и настройки уровня безопасности.

Например, если интерфейс IBM 4683 запрашивает отключение кода 39, то данный код будет отключен как на сканере LS7708, так и на ручном сканере.

#### **Считывание символов штрих-кодов сканером LS7708**

Ограниченный набор символов штрих-кодов, считанный сканером Symbol 7708, может быть синхронизирован с ручным сканером (если прилагается). В данный набор входят настройки включения/выключения типа кода, длина кода, настройки динамика и настройки уровня безопасности.

#### **Считывание символов штрих-кодов ручным сканером**

Ручной сканер может программировать настройки сканера Symbol LS7708 по умолчанию (в основном только режимы). Ручной режим программирования настроек работы всех сканеров позволяет программировать ручной сканер и сканер Symbol LS7708 одновременно. В этом режиме «задать по умолчанию» приводит к сбросу всех настроек сканера LS 7708 и возврату к режиму по умолчанию.

Другие настройки изолируют ручной сканер так, что считанные символы штрих-кодов используются только ручным сканером. Для возврата в режим по умолчанию измените настройки непосредственно на сканере Symbol LS7708.

Все запрошенные управляющей системой изменения параметров и через настройки меню штрих-кодов на сканере Symbol LS7708 синхронизируются с соответствующими параметрами настройки ручного сканера независимо от его режима.

### **Монтаж сканера на поверхность**

Сканер Symbol LS7708 предназначен для установки на прилавке или на стене. На задней панели сканера находится слот для монтажной скобы для закрепления сканера на поверхности. Скоба приспособлена для любого варианта монтажа и при креплении к сканеру надежно удерживает все кабели.

### *Крепление монтажной скобы к сканеру*

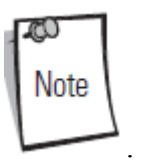

Прежде, чем прикрепить монтажную скобу к сканеру, удалите овальные резиновые подножки с основания сканера

### **Установка без крепежа на поверхности**

Для установки сканера без крепежа на поверхности выполните следующее:

1. Подключите все кабели питания и интерфейса к сканеру (см*. рис. 1-3 на стр. 1-7*). Проведите кабели соответствующим образом для монтажа и конфигурации кабелей (*см. рис. 1-4*).

2. Поверните сканер таким образом, чтобы было видно его основание и подключения кабелей.

3. Поверните монтажную скобу таким образом, чтобы пластмассовая защелка была повернута лицевой стороной вниз и по направлению к слоту на задней панели сканера, а квадратная подушечка на монтажной скобе находилась над кабелем питания.

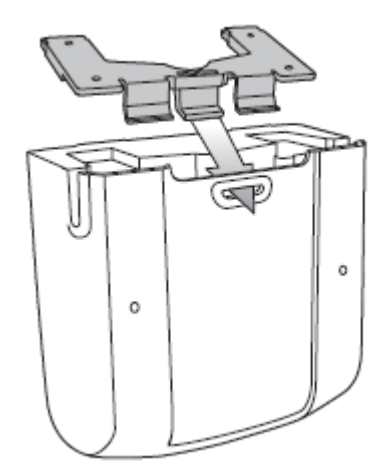

4. Вставьте пластмассовую защелку в слот на сканере и опустите вниз противоположный край скобы. В момент опускания монтажной скобы, закрепите ее в слоте таким образом, чтобы подножки скобы лежали ровно по отношению к основанию сканера.

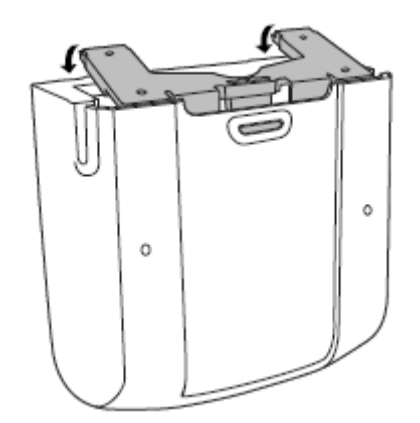

5. Когда скоба будет лежать ровно по отношению к основанию сканера, уменьшите давление таким образом, чтобы подножки скобы проскользнули вперед и закрепились в передней части сканера.

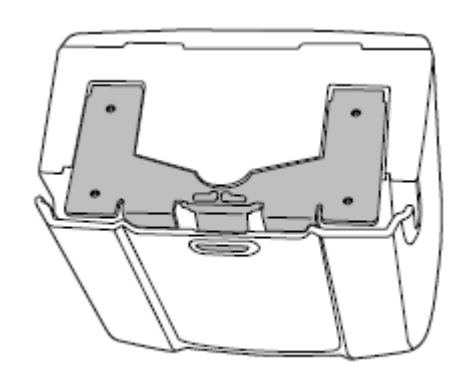

#### **Установка с крепежом на поверхности**

Для монтажа сканера на поверхность:

1. Определите местоположение для монтажа сканера.

2. Удалите квадратные резиновые подножки, которые закрывают отверстия на монтажной скобе.

3. Удалите две овальные резиновые подножки на сканере.

4. Используйте карандаш для отметки позиций монтажных отверстий. (Монтажный шаблон находится на стр. *Е-3* в *приложении Е, Монтажный шаблон*)

5. Поместите монтажную скобу на монтажной поверхности таким образом, чтобы отверстия монтажной скобы совпадали с просверленными отверстиями.

1-12

6. Вставьте шурупы через отверстия и закрепите на монтажной поверхности.

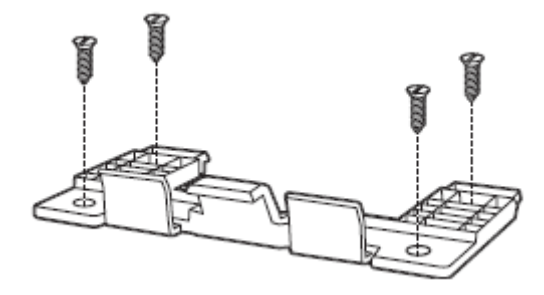

7. Установите слот на задней части сканера на одном уровне с пластмассовой защелкой на монтажной скобе.

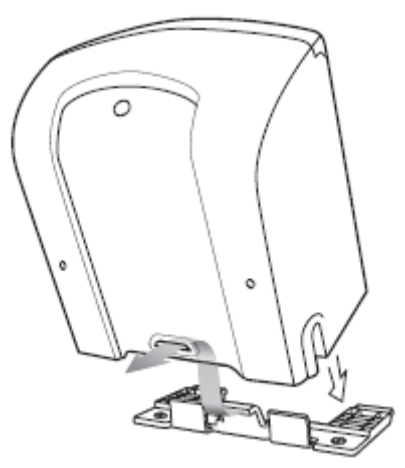

8. Немного наклоните сканер так, чтобы монтажная защелка проскользнула в слот.

9. Протолкните сканер по направлению к пластмассовой защелке на монтажной скобе и поворачивайте его таким образом, чтобы он встал перпендикулярно устанавливаемой поверхности.

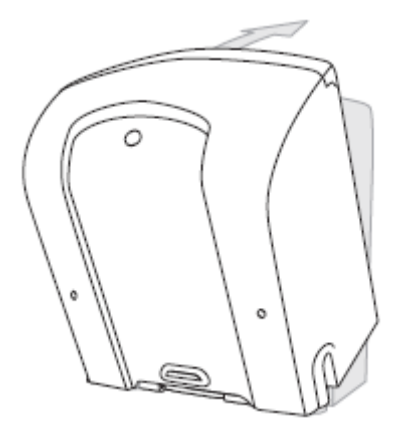

10. Отпустите сканер. Монтажная скоба закрепляется на месте.

### *Отсоединение сканера от монтажной скобы*

Для отсоединения сканера выполните следующее:

1. Крепко возьмите сканер с обеих сторон.

2. Немного сожмите заднюю панель сканера, при этом подталкивая сканер по направлению к слоту на задней панели.

3. Поворачивайте переднюю панель сканера от себя, пока скобка не выскочит из слота.

# Глава 2. Сканирование

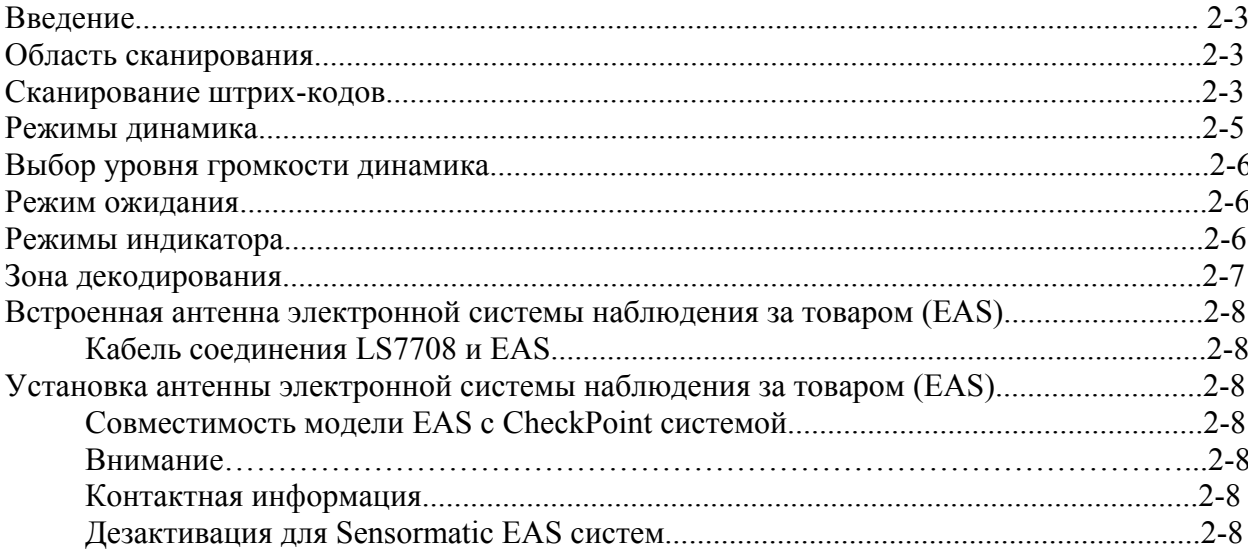

# Введение

Эта глава описывает способы сканирования штрих-кодов, методы настройки режимов динамика и индикатора, а так же общие инструкции и советы по сканированию. Обратитесь к Главе 1, Начало работы, для получения информации о компонентах сканера и подключении кабелей интерфейса и питания.

### Область сканирования

Область сканирования - это область перед окном сканера, в которой можно декодировать штрих-код. Пунктирная область на рис. 2-1 обозначает область сканирования сканера.

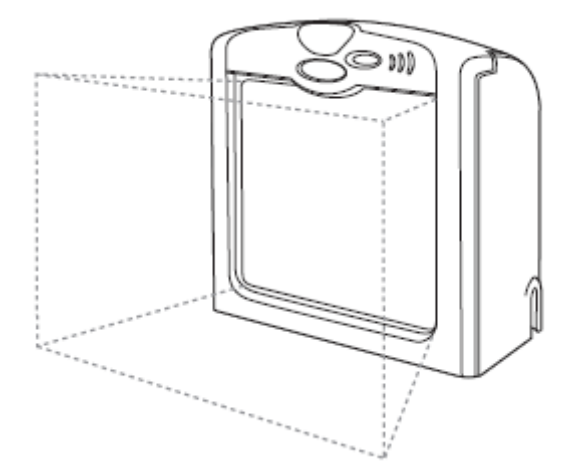

Рис. 2-1. Область сканирования сканера Symbol LS7708

### Сканирование штрих-кодов

Установите и настройте сканер. (Обратитесь к главам интерфейса и главе 4, Персональные настройки, главе 13, Символика, главе 14, Прочие параметры сканера, и расширенное форматирование данных для инструкций по настройке сканера.) Для получения помощи, свяжитесь с местным поставщиком или обратитесь в региональный центр по работе с клиентами. Смотрите стр. хvi для получения контактной информации.

Для улучшения производительности сканирования рабочая поверхность области сканирования должна быть яркого сплошного цвета. Избегайте рисунков (например, полос или узоров). 120-линейный, растровый режим широкого диапазона обеспечивает быстрое сканирование.

Для сканирования штрих-кода выполните следующее:

- 1. Убелитесь, что все кабели подключены правильно.
- 2. Поверните товар стороной со штрих-кодом к окну сканера.

3. Двигайте товар через область сканирования по стрелкам (swipe(«ударный»)-метод сканирования, CM. рисунок  $2-2$ или поднесите товар  $\mathbf{K}$ сканеру (presentation(«представление»)-метод сканирования, см. *рисунок 2-3*). Убедитесь, что сканирующие линии пробегают все полоски штрих-кода.

 $2 - 3$ 

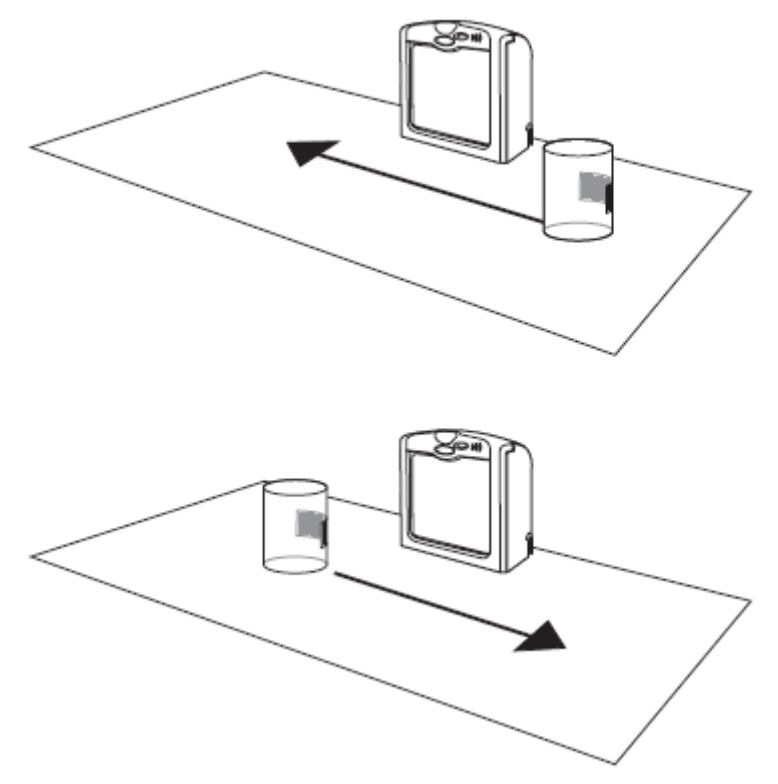

**Рис. 2-2. Swipe(«ударный»)-метод сканирования штрих-кода**

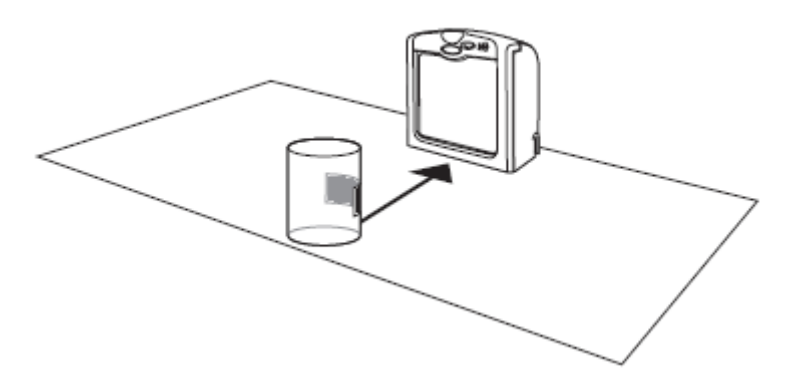

**Рис. 2-3. Presentation(«представление»)-метод сканирования штрих-кода**

4. После успешного декодирования, сканер подает звуковой сигнал и мигает зеленый индикатор.

Для более подробной информации о режимах динамика смотрите *таблицу 2-1*.

# **Режимы динамика**

Сканер передает информацию путем издавания различных звуковых последовательностей. *Таблица 2-1* поясняет звуковые последовательности, которые имеют место при сканировании и настройки сканера.

| Последовательность сигналов                                                                                                    | Обозначение                                                                                                    |
|----------------------------------------------------------------------------------------------------|----------------------------------------------------------------------------------------------------|
| Обычное использование                                                                                                    |                                                                                                    |
| 3 коротких высоких сигнала                                                                                                    | Включение питания                                                                                                    |
| Короткий высокий сигнал                                                                                                    | Штрих-код был декодирован (если динамик включен                                                                                                    |
| 4 длинных низких сигнала                                                                                                    | Была обнаружена ошибка передачи в просканированном символе.<br>Данные не считываются. Такая ошибка возникает при<br>неправильной настройке сканера. Проверьте параметры настройки.<br>При сканировании символов штрих-кода обозначает, что ручной<br>сканер не поддерживает данную настройку; используйте основной<br>сканер. |
| 5 низких сигнала                                                                                                    | Ошибка преобразования или формата.                                                                                                    |
| Низкий/высокий/низкий сигнал                                                                                                    | ADF сообщает об ошибке.                                                                                                    |
| 3 высоких/низкий сигнал                                                                                                    | RS-232 сообщает об ошибке на интерфейсе RS-232 или на<br>дополнительном порте RS-232.                                                                                                    |
| Меню параметров сканирования                                                                                                    |                                                                                                    |
| Короткий высокий сигнал                                                                                                    | Отсканирована верная запись или выполнена точная<br>последовательность в меню.                                                                                                    |
| Низкий/ высокий сигнал                                                                                                    | Входная ошибка, считан некорректный штрих-код или «Отмена»,<br>неправильная запись, некорректная последовательность<br>программирования штрих-кода;<br>оставайтесь в режиме настройки.                                                                                                    |
| Высокий/низкий сигнал                                                                                                    | Выбран параметр клавиатуры. Введите значение штрих-кода,<br>используя клавиатуру.                                                                                                    |
| Высокий/низкий/высокий/низкий сигнал                                                                                                    | Успешный выход из программы с сохранением изменений в<br>настройках параметров.                                                                                                    |
| Низкий/ высокий/ низкий/высокий сигнал                                                                                                    | Не хватает места для сохранения параметров в интерфейсе.<br>Просканируйте Установка параметров по умолчанию на стр. 4-5.                                                                                                    |
| 4 коротких прерывистых сигнала                                                                                                    | Неподдерживаемый параметр.                                                                                                    |
| Буферизация кода 39                                                                                                    |                                                                                                    |
| Высокий/низкий сигнал                                                                                                    | В буфер был введен новые данные кода 39.                                                                                                    |
| 3 длинных высоких сигнала                                                                                                    | Буфер кода 39 полон.                                                                                                    |
| Низкий/ высокий/низкий сигнал                                                                                                    | Буфер кода 39 был очищен или была попытка очистить или<br>переместить пустой буфер.                                                                                                    |
| Низкий/ высокий сигнал                                                                                                    | Удачная передача буферизированных данных.                                                                                                    |
| Интерфейс                                                                                                    |                                                                                                    |
| <b>Только USB</b>                                                                                                    |                                                                                                    |
| 4 короткий выскоих сигнала                                                                                                    | Сканер не завершил инициализацию. Подождите несколько секунд<br>и отсканируйте снова.                                                                                                    |
| Сканер издает звуковую<br>последовательность в 3 коротких высоких<br>сигнала (включение питания) после<br>сканирования типа устройства USB. | Связь с шиной должна быть установлена прежде, чем сканер<br>сможет работать на самом высоком уровне мощности                                                                                                    |

**Таблица 2-1. Режимы динамика**
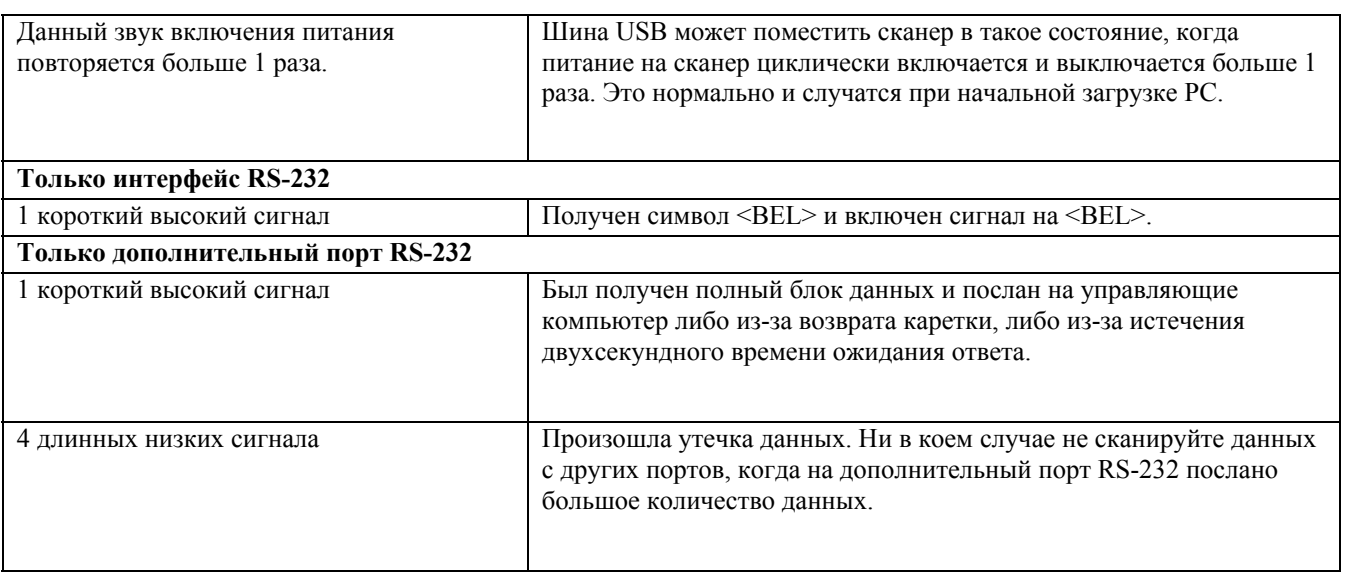

#### **Выбор уровня громкости динамика**

Сканер издает короткий сигнал при успешном считывании штрих-кода. Для изменения уровня громкости динамика отсканируйте соответствующий штрих-код со *страницы 4-7* или используйте 2-функциональный регулятор громкости/кнопку пробуждения (см. *рисунок 1-1 на стр. 1-3*), находящиеся на передней панели, следующим образом:

1. Нажмите и удерживайте кнопку приблизительно в течение пяти секунд. Сканер проходит три параметра настройки (низкий, средний, высокий) по кругу и издает 2 сигнала при прохождении каждой настройки.

2. Для выбора определенного параметра настройки отпустите кнопку после того, как услышите 2 сигнала.

#### **Режим ожидания**

Сканер входит в режим ожидания, если он не используется в течение определенного времени. У сканера есть два уровня режима ожидания: лазерный и двигательный.

В лазерном режиме ожидания, лазер испускает импульсы в 50%-ой интенсивности после десяти секунд бездеятельности, затем после некоторого времени интенсивность падает да 3%. В двигательном режиме ожидания, сканер выключает двигатель и лазер.

Для вывода сканера из режима ожидания нажмите кнопку пробуждения (*см. рис. 1-1*). Для вывода сканера из лазерного режима ожидания поднесите штрих-код к окну сканера.

### **Режимы индикатора**

Сканер так же передает информацию через индикатор (*см. рис. 1-1*). *Таблица 2-2* описывает обозначения индикатора, которые появляются во время сканирования.

| Индикатор                         | Обозначение                                                    |
|-----------------------------------|----------------------------------------------------------------|
| Выключен                          | На сканер не подается питание.                                 |
| Горит зеленым                     | Сканер включен и готов к сканированию.                         |
| Зеленая вспышка                   | Успешно декодирован штрих-код.                                 |
| Медленное продолжительное         | Сканер находится в режиме настройки.                           |
| мерцание красным, включен зеленый |                                                                |
| Быстрое продолжительное мерцание  | Существует внутренняя проблема; лазер выключается.             |
| красным, включен зеленый          |                                                                |
| Горит зеленый (и мигает лазер)    | Сканер находится в мигающем режиме пониженного                 |
|                                   | энергопотребления.                                             |
| Горят красный и зеленый           | Сканер работает на низкой мощности в режиме выключения лазера. |

**Таблица 2-2. Режимы индикатора**

### **Зона декодирования**

*Рисунок 2-4* показывает область, в которой сканер распознает штрих-коды.

Примечание: обычная производительность при 73,4° F (23° C) с символами высокого качества

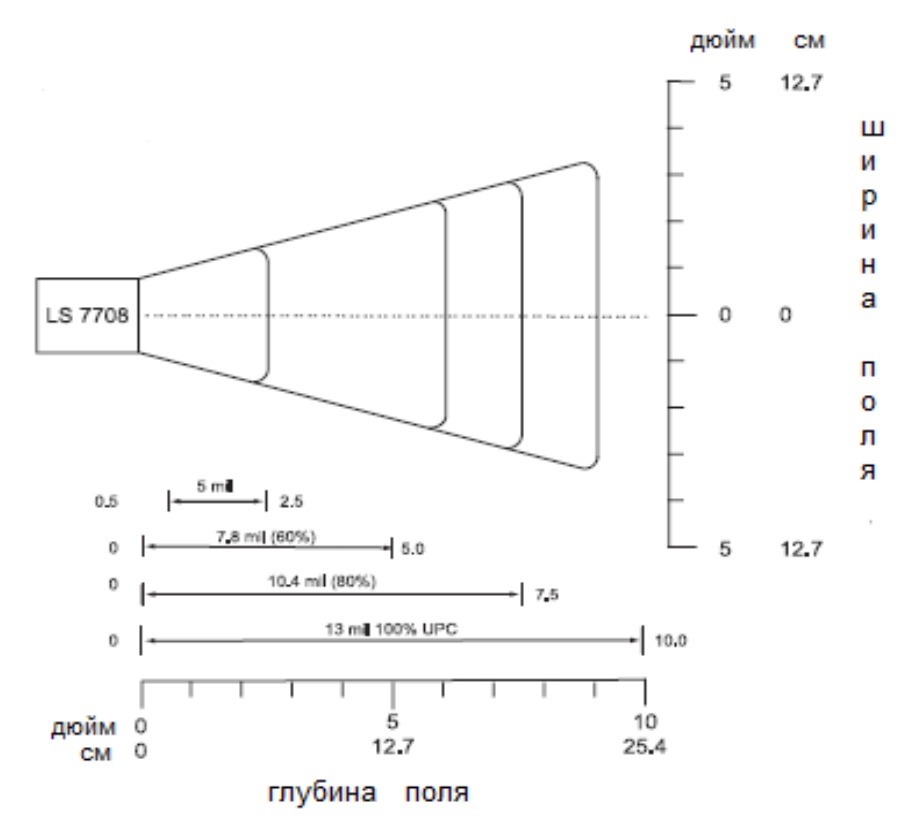

\*Минимальное расстояние между длиной символа и углом сканирования.

**Рисунок 2-4. Зона декодирования сканера Symbol LS7708**

# Встроенная антенна электронной системы наблюдения за **TOBAPOM (EAS)**

Сканер включает в себя антенну электронной системы наблюдения за товаром (EAS). Сканер и EAS система могут работать независимо друг от друга или с использованием специальным соелинительным элементом. Полхоляший лиапазон лезактивации отображается для диапазона сканирования, чтобы оба выполнялись почти одновременно. Соединительный элемент требует качественного декодирующего сигнала для активации EAS системы.

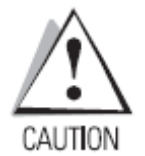

Не пытайтесь активизировать соединительный элемент. Инструкции активации предназначены только для квалифицированного специалиста компании Motorola.

Встроенная антенна электронной EAS системы требует использование EAS кабель интерфейса. Такой Y-кабель подключается к порту интерфейса сканера с одного конца и подключается на управляющий компьютер и EAS систему с другого конца.

#### Кабель соединения LS7708 и EAS

Для подключения соединительного EAS кабеля к сканеру выполните следующее:

1. Снимите этикетку EAS с нижней части сканера (см. рисунок 1-1 на стр. 1-3). Эта этикетка закрывает порт для EAS.

2. Подключите сединительный EAS кабель к данному порту (см. рисунок 1-3 на стр. 1-7)

3. Прикрепите другой конец кабеля к EAS системе.

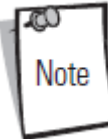

Не забудьте отсканировать соответствующий штрих-код для активации данной настройки на стр. 4-17.

# Установка EAS

### Совместимость модели EAS с CheckPoint системой

Кабель EAS предназначен для использования с CheckPoint системами CP-VII и CP-IX. Данный кабель не поддерживает CP-IV и другие системы дезактивации с низким энергопотреблением.

#### Внимание

Checkpoint система CP-VII генерирует периодический всплеск электромагнитной энергии, которая дезактивирует защитные метки EAS, пронесенные мимо сканера. Для избежания столкновения с операцией сканера, примите следующие меры предосторожности при установке EAS системы:

• Поставьте блок EAS антенны как можно дальше от сканера (по крайней мере в 6 дюймах  $/15.24$  cm)

• Поставьте EAS антенну, блок EAS антенны, кабель EAS и блок контроллера EAS как можно дальше от кабеля интерфейса сканера и кабеля питания.

#### Контактная информация

Свяжитесь с местным представителем CheckPoint систем для установки EAS кабеля в CheckPoint систему.

Для связи с представителем:

• В США звоните по номеру: 800-257-5540 х4300

• За пределами США звоните по номеру: (609) 848-1800 х4300

### Дезактивация для Sensormatic EAS систем

Лля установки интерфейса Sensormatic EAS систем, свяжитесь с отделом по управлению товаром компании Motorola.

# Глава 3. Обслуживание и Технические Спецификации

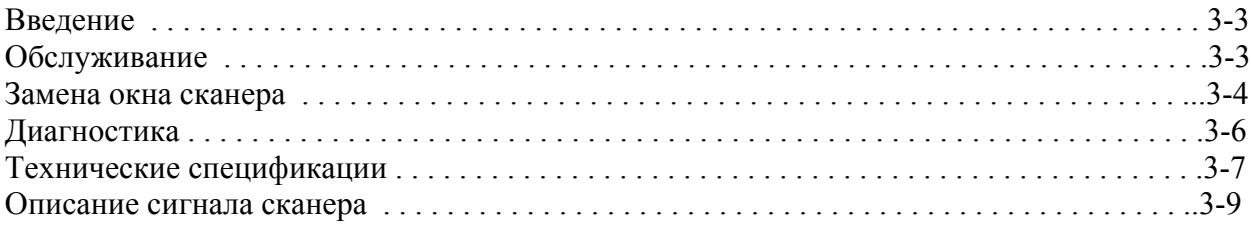

# **Введение**

В этой главе рассматриваются техническое обслуживание сканера , устранение неполадок, технические характеристики, и сигнал описания (схемы расположения выводов).

# **Обслуживание**

Очистка окна сканера является единственным требуемым обслуживанием. Грязное окно может затронуть точность сканирования.

- Не позволяйте режущему материалу касаться окна.
- Удаляйте частицы грязи с влажной тканью.
- Вытрите окно, используя ткань, увлажненную с аммиаком/водой.
- Не распыляйте воду или другие очистные жидкости непосредственно в окно.

# **Замена окна сканера**

Для замены окна сканера:

1. Возьмитесь за край передней панели и снимите ее со сканера.

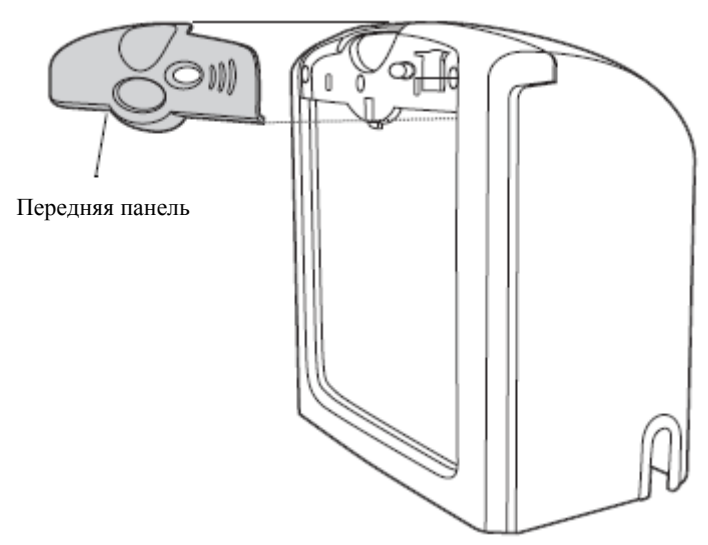

**Рисунок 3-1. Снятие передней панели**

2. Отвинтите винты позади панели, которые крепятся к раме окна.

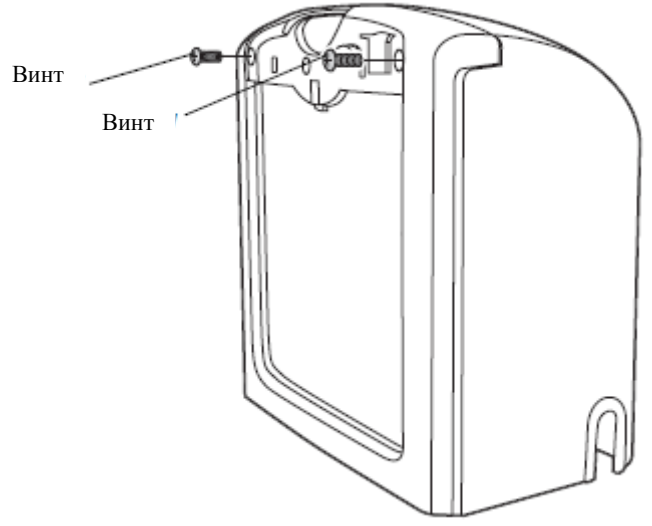

**Рисунок 3-2. Отвинтите винты, закрепленные на раме окна**

3. Наклоните ослабленную оконную раму вперед, чтобы получить доступ к окну сканера

4. Аккуратно выньте окно из рамы.

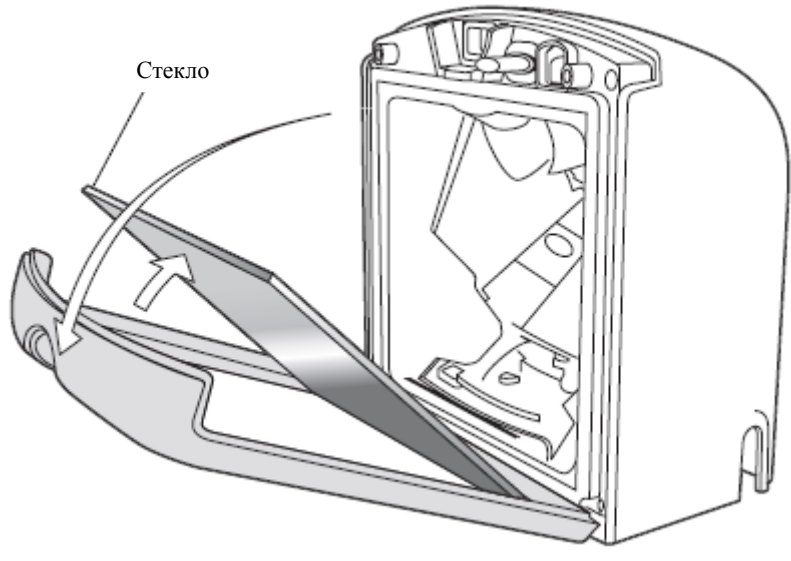

**Рисунок 3-3. Снятие и замена оконного стекла**

- 5. Вставьте новое, чистое оконное стекло.
- 6. Поставьте раму окна обратно в позицию.
- 7. Закрепите раму окна на сканере, используя два винта.
- 8. Зафиксируйте переднюю панель.

# Диагностика

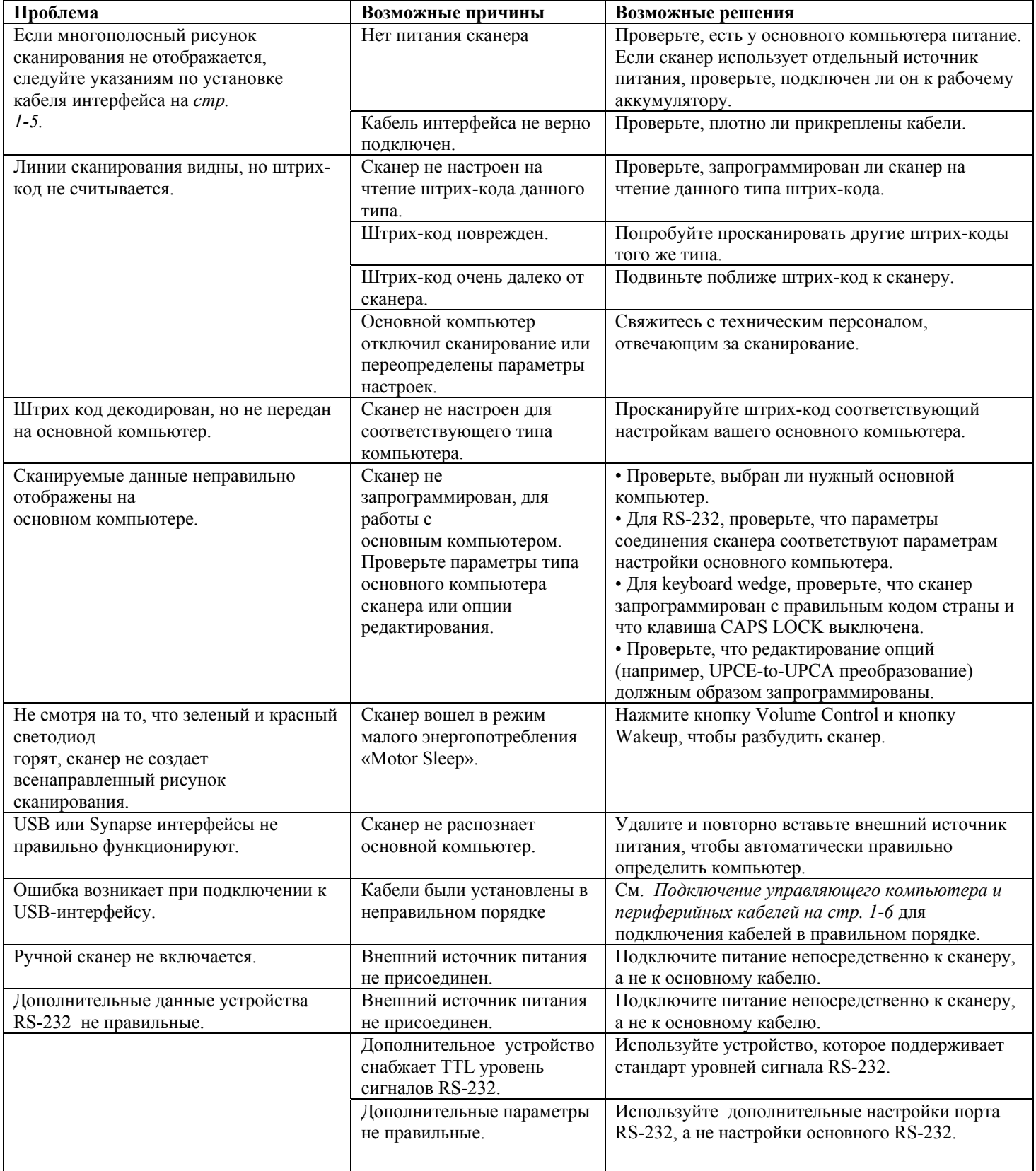

æ Note Если после выполнения этих проверок symbol все еще не сканирует, свяжитесь с дистрибьютором или позвоните в Global Customer Interaction Center (Центр по работе с клиентом). См. страницу хуі для контактной информации.

# **Технические спецификации.**

| Наименование              | Описание                                                                      |  |
|---------------------------|-------------------------------------------------------------------------------|--|
| Физические характеристики |                                                                               |  |
| Размеры:                  |                                                                               |  |
| Без подставки: высота     | 6,3 дюйма (16 см)                                                             |  |
| Ширина                    | 5,98 дюйма (15,2 см)                                                          |  |
| Глубина                   | 3,73 дюйма (9,5 см)                                                           |  |
| Bec                       | Только сканер: 2,04 кг. (925 г.)                                              |  |
| Источник питания          | Питание, потребляемое от терминала главного компьютера или внешний            |  |
|                           | источник питания; зависит от типа интерфейса.                                 |  |
| Напряжение                | От 5,5 В до 4,75 В постоянного тока измеренная на терминале главного          |  |
|                           | компьютера или внешнем источнике питания.                                     |  |
| Ток                       | 390 мА (номинальный) / 500 мА максимальный без периферийных                   |  |
|                           | устройств.                                                                    |  |
| Мощность (номинальная)    | 2 Ватта без периферийных устройств.                                           |  |
| Монтаж                    | Встроенная монтажная скоба.                                                   |  |
| Производительность        |                                                                               |  |
| Источник освещения        | 650 нм видимый лазерный диод.                                                 |  |
| Контрастность             | 25%-ое минимальное отраженное различие                                        |  |
| Рисунок сканера           | Статическое: 24 строки                                                        |  |
|                           | Растровое: 120 строк                                                          |  |
| Частота сканирования      | Статическое: 2400 скан / сек.                                                 |  |
|                           | Растровое: 12000 сканирования / сек.                                          |  |
| Глубина резкости          | 0-10 дюйм / см 0-25.4 @ 13 мм (100% UPC / EAN)                                |  |
| Типичный рабочий диапазон | 5 мм: (38%) от 0,5 до 2,5 дюйма / от 1,27 до 6,4 см                           |  |
|                           | 7,8 мм: (60%) от 0 до 5 дюймов / от 0 до 12,7 см                              |  |
|                           | 10,4 мм: (80%) от 0 до 7,5 дюйма / от 0 до 19 см                              |  |
|                           | 13 мм: (100%) от 0 до 10,0 дюйма / от 0 до 25,4 см                            |  |
| Минимальное разрешение    | $5 \text{ }\mathrm{MM}$                                                       |  |
| Декодирование             | UPC / EAN / JAN, UPC / EAN с дополнениями, UCC / EAN 128, Code                |  |
|                           | 128, ISBT 128, Code 39, Code 39Trioptic, Interleaved 2 of 5, Discrete 2 of 5, |  |
|                           | Code 93, Code 11, Codabar, различные RSS.                                     |  |
| Поддержка интерфейсов     | USB, RS-232, IBM® 468X/9X, Keyboard Wedge, и Synapse <sup>TM</sup>            |  |
|                           | (позволяющий подключение практически к любому типу интерфейса                 |  |
|                           | POS), SPCI (для 123Scan)                                                      |  |
| Операционная среда        |                                                                               |  |
| Рабочая температура       | 32° - 104°F (0° - 40°C)                                                       |  |
| Температура хранения      | $-40^{\circ} - 140^{\circ}$ F ( $-40^{\circ} - 60^{\circ}$ C)                 |  |
| Влажность                 | От 5% до 95% (без конденсации)                                                |  |
| Светочувствительность     | Невосприимчив к нормальному искусственному внутреннему и                      |  |
|                           | наружному природному (прямой солнечный свет) освещению.                       |  |
|                           | Флуоресцентный свет, лампа накаливания, пары ртути и паров натрия:            |  |
|                           | 450 Ft свечи (4,844 Lux) Солнечный свет: 8000 Ft свечи (86111 Lux)            |  |

**Таблица 3.1 Технические спецификации**

| Наименование                                                                                             | Описание                                                            |  |
|----------------------------------------------------------------------------------------------------|---------------------------------------------------------------------|--|
| EAS поддержка                                                                                            | В наличии встроенная антенна электронной системы наблюдения за      |  |
|                                                                                                    | товаром (Electronic Article Surveillance Antenna - EAS).            |  |
|                                                                                                    | Sensormatic – свяжитесь с Управлением товарами (Product Management) |  |
| <b>Нормативы</b>                                                                                         |                                                                     |  |
| Электрическая безопасность                                                                               | Сертификаты для UL60950, CSA C22.2 No.60950, EN60950                |  |
| Лазерная безопасность                                                                                    | CDRH Класс IIa Laser Product                                        |  |
|                                                                                                    | IEC 60825 Класс 1 Laser Product                                     |  |
| EMC                                                                                                    | CISPRA 22 Класс В, FCC Часть 15 Класс В, EN55024, EN61000-3-2,      |  |
|                                                                                                    | EN61000-3-3                                                         |  |
| <sup>1</sup> Относится к 100%-му штрих-коду UPC (80% контрастности), обнаруженному в 4 дюймах (10 см) от |                                                                     |  |
| сканера.                                                                                                 |                                                                     |  |

**Таблица 3.1 Технические спецификации (продолжение)** 

# **Описание сигнала сканера**

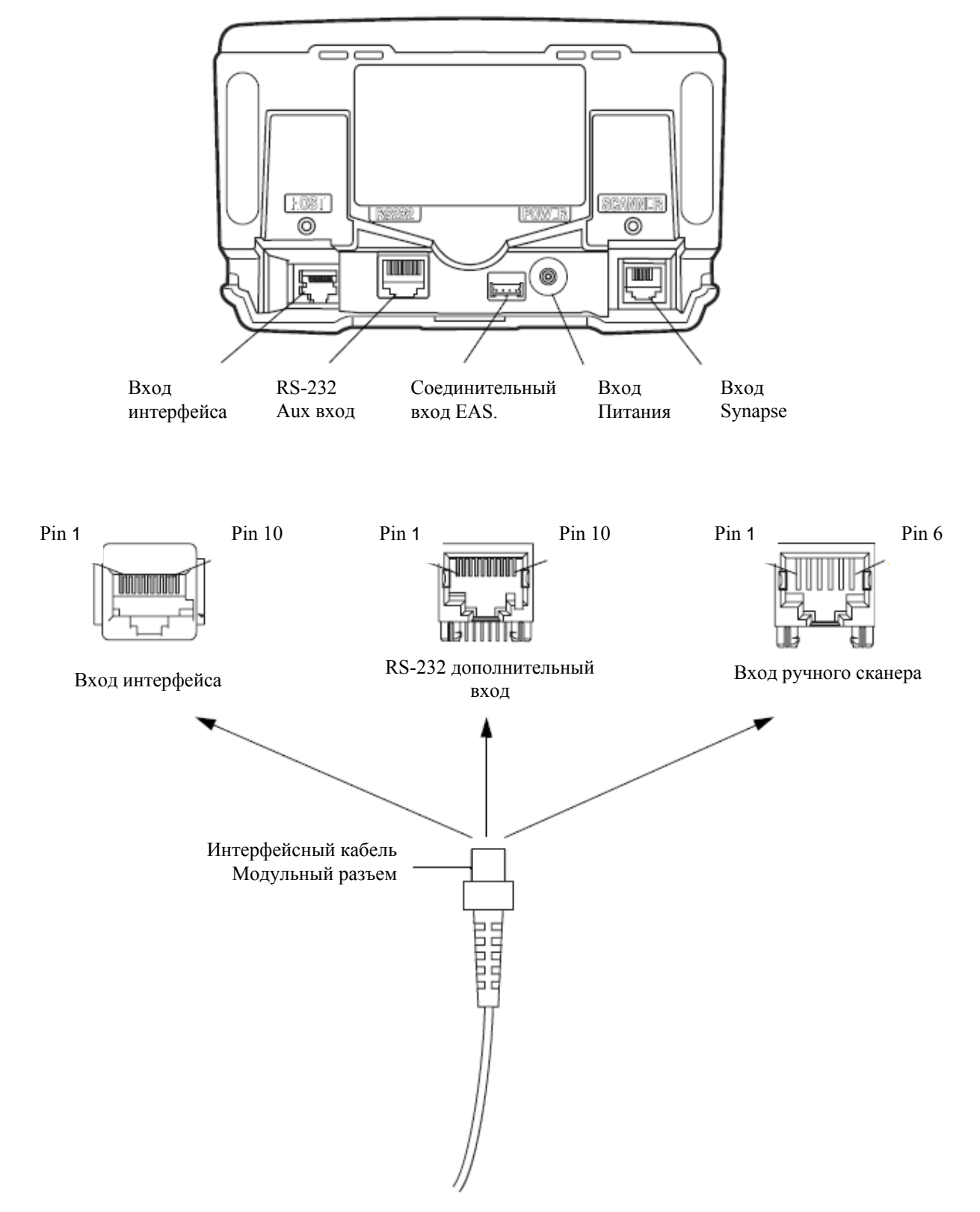

**Рисунок 3-4 Разъемы кабеля**

Описания сигнала в *таблице 3-2* применяются к разъему на сканере и только для справки.

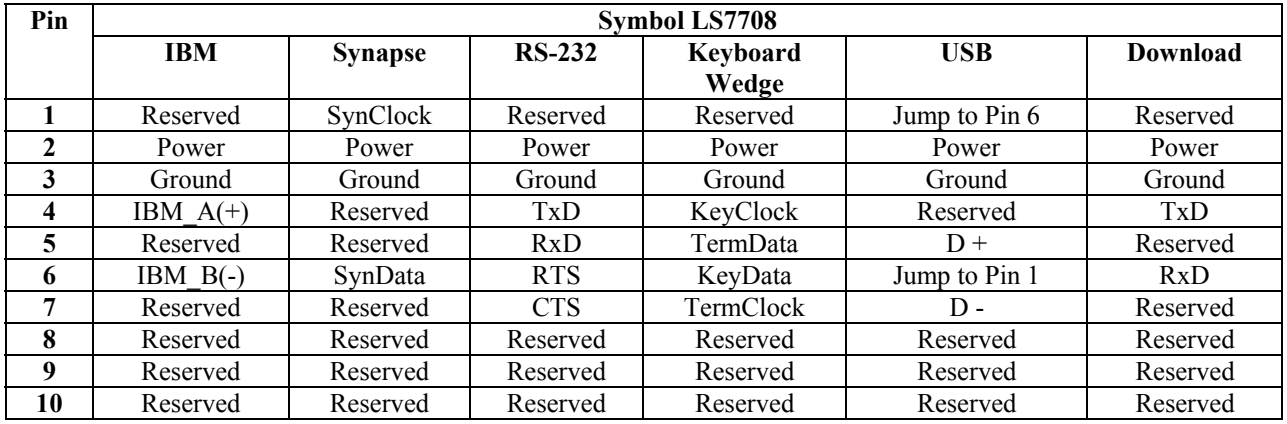

#### **Таблица 3-2 Сканер/главные разъемы**

#### **Таблица 3-3 Разъемы дополнительного выхода RS-232**

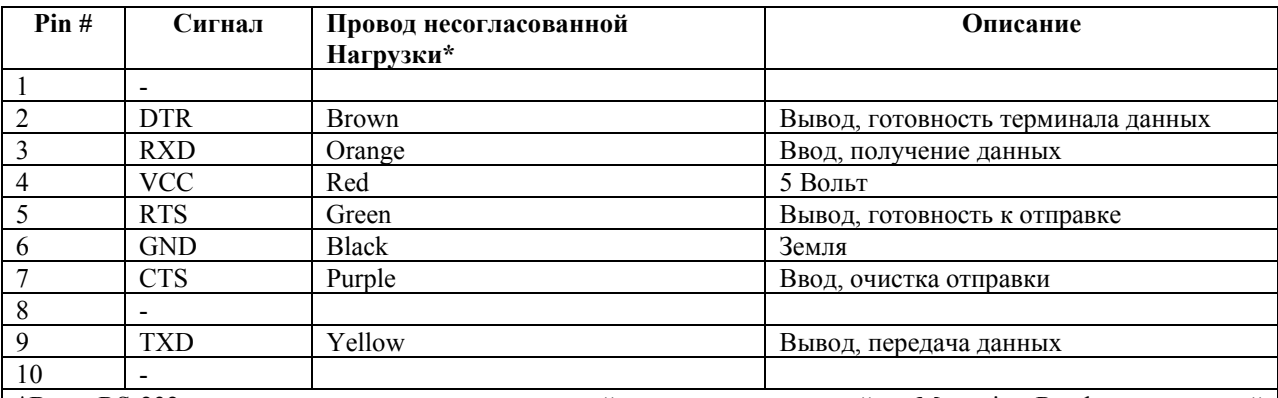

\*Вход RS-232 может питать подключенное устройство, такие как линейка, Magstripe Reader, или ручной сканер. Стыковочный разъем устройств является соединительным проводом с несогласованной нагрузкой. Свяжитесь с Global Customer

Interaction Center для получения кабеля несогласованной нагрузки для этого входа. В следующей таблице приведены провода несогласованной нагрузки и их функции.

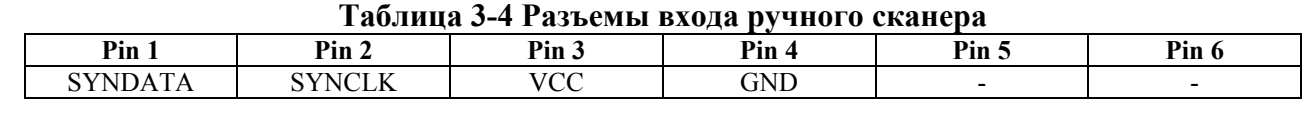

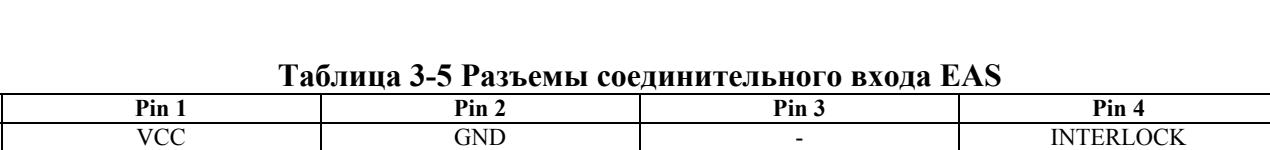

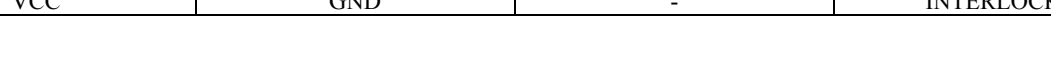

# Глава 4. Персональные настройки.

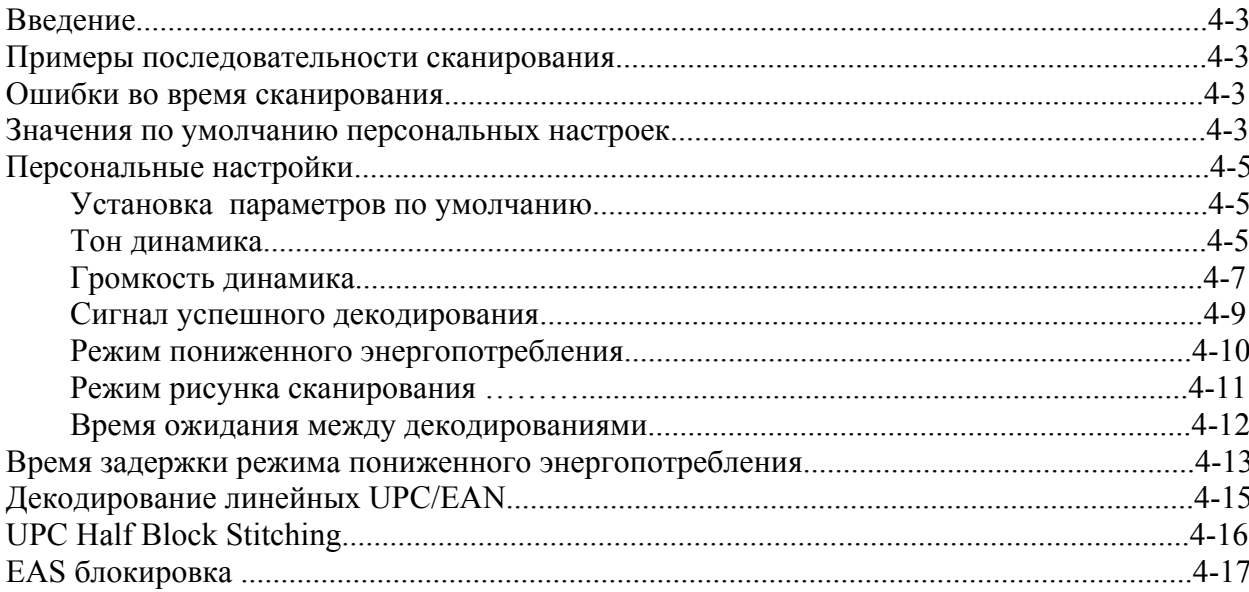

# Введение

Сканер может быть запрограммирован для выполнения различный функций или активации различных параметров. Эта глава описывает все параметры персональных настроек и предоставляет штрих-коды, необходимые ДЛЯ выбора кажлого соответствующего параметра. Прежде чем программировать, следуйте инструкциям в Главе 1, Начало работы.

По умолчанию на сканере поставлены настройки, показанные в таблице Значений по умолчанию персональных настроек на стр. 4-4 (также см. Приложение А, Стандартные параметры по умолчанию для всех устройств интерфейса и прочих значений по умолчанию для сканера).

установки значения параметра отсканируйте ОДИН ШТРИХ-КОД Для или ИX последовательность. Параметры настройки сохранены в энергонезависимой памяти и

сохраняются даже при выключенном сканере. Штрих-коды, предназначенные для установки параметров настройки на основном сканере, также изменяют параметры настройки на дополнительном сканере.

Если Вы не используете кабель Synapse или USB, то выберите тип интерфейса (см. главу интерфейса) после сигнала включения сканера. Эта процедура необходима только лишь после первого включения сканера при подключении к новому интерфейсу.

Для возврата всех параметров к их значениям по умолчанию, отсканируйте штрих-код Установки параметров по умолчанию на стр. 4-5. В меню программирования штрихкодов звездочки (\*) используются для обозначения параметров, заданных по умолчанию.

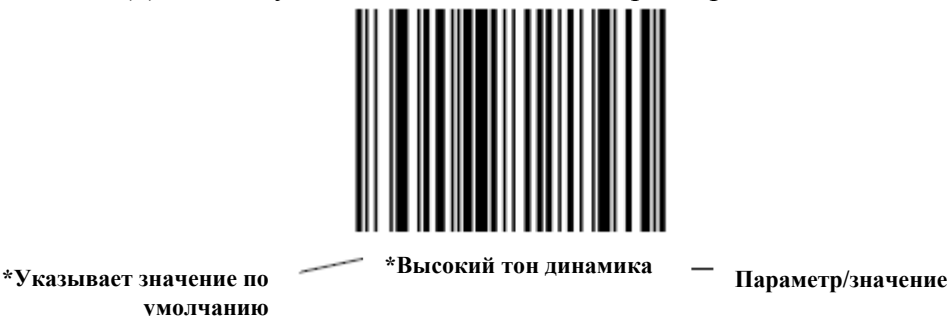

Примеры последовательности сканирования

В большинстве случаев сканирование только одного штрих-кода устанавливает определенное значение параметра. Например, для установки высокого тона динамика, отсканируйте штрих-код «Высокая частота» (тон динамика), который находится в разделе Тон динамика на стр. 4-5. Сканер издает короткий высокий сигнал и индикатор загорается зеленым, обозначая успешное введение параметра.

Другие параметры, такие как Serial Response Time-Out (время ожидания отклика по серийному интерфейсу) или настройка Data Transmission Formats (Форматы передачи данных), требуют сканирования нескольких штрих-кодов. Обратитесь к разделу *Host* Serial Response Time-Out на стр. 6-26 (Время ожидания отклика от компьютера по серийному интерфейсу) и Опции сканирования данных на стр. 14-7 для описания этих процедур.

#### Ошибки во время сканирования

Если возникла ошибка во время сканирования последовательности штрих-кодов, просто отсканируйте снова правильный параметр при условии, что не указано что-либо другое.

#### Значения по умолчанию персональных настроек

В таблице 4-1 перечислены все параметры персональных настроек. Для изменения какого-либо параметра, отсканируйте соответствующий штрих-код (ы) из раздела Персональные настройки на стр. 4-5.

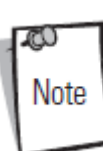

Обратитесь к Приложению А, Стандартные параметры по умолчанию для всех устройств интерфейса и прочих значений по умолчанию для сканера.

| Параметр                               | Значение по умолчанию      | Номер страницы |  |  |
|----------------------------------------|----------------------------|----------------|--|--|
| Персональные настройки                 |                            |                |  |  |
| Установка параметра по умолчанию       | Все - по умолчанию         | $4 - 5$        |  |  |
| Тон динамика                           | Средний                    | $4 - 5$        |  |  |
| Громкость динамика                     | Высокая                    | $4 - 7$        |  |  |
| Сигнал успешного декодирования         | Включен                    | $4-9$          |  |  |
| Режим пониженного энергопотребления    | Мигающий режим пониженного | $4 - 10$       |  |  |
|                                        | электропитания             |                |  |  |
| Режим рисунка сканирования             | Растровый                  | $4 - 11$       |  |  |
| Тайм-аут между одним и тем же символом | $0,6$ сек                  | $4 - 12$       |  |  |
| Тайм-аут между разными символами       | $0,2$ cek                  | $4 - 12$       |  |  |
| Время задержки режима пониженного      | <b>30 мин</b>              | $4-13$         |  |  |
| энергопотребления                      |                            |                |  |  |
| Декодирование линейных UPC/EAN         | Не включено                | $4 - 15$       |  |  |
| <b>UPC Half Block Stitching</b>        | Включно                    | $4-16$         |  |  |
| EAS Блокировка                         | Не включено                | $4 - 17$       |  |  |

Таблица 4-1. Значения по умолчанию персональных настроек

# **Персональные настройки**

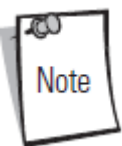

Штрих-коды, предназначенные для установки параметров настройки на основном сканере, также изменяют параметры настройки на дополнительном сканере.

#### *Установка параметра по умолчанию*

Сканирование данного штрих-кода возвращает все параметры в значения по умолчанию, которые перечислены в *таблице А-1* на *стр. А-1.*

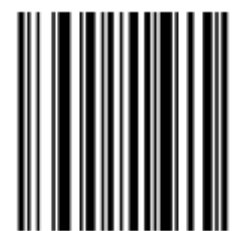

**Установить все по умолчанию**

#### *Тон динамика*

Для выбора частоты декодирующего сигнала (тона сигнала), отсканируйте нужный штрих-код: Низкой частоты, Средняя частоты или Высокая Частоты.

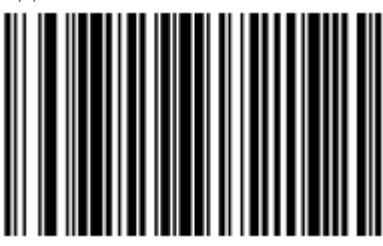

**Низкая частота**

*Тон динамика(Продолжение)* 

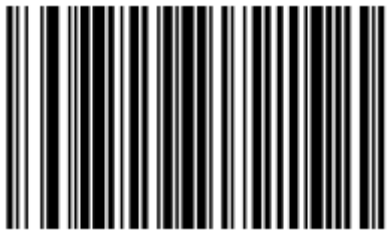

\* **Средняя частота**

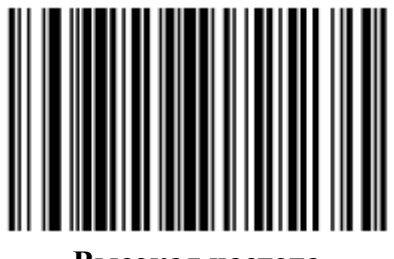

**Высокая частота**

*Громкость динамика*

Для выбора громкости динамика, отсканируйте один из следующих штрих-кодов.

**Низкая громкость динамика**

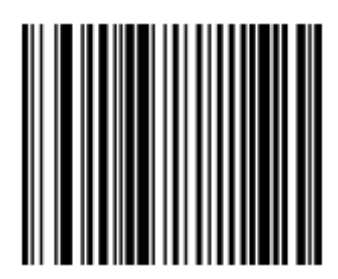

**Низкая громкость динамика**

**Средняя громкость динамика**

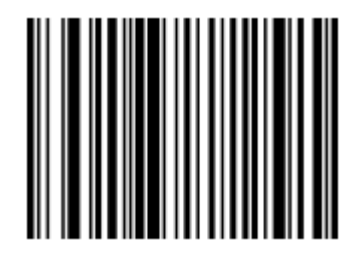

**Средняя громкость динамика**

4-7

#### **Высокая громкость динамика**

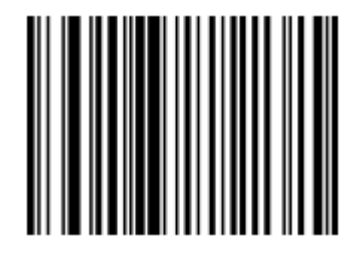

**Высокая громкость динамика**

#### *Сигнал успешного декодирования*

Отсканируйте штрих-код, приведенный ниже, для выбора опции сигнала успешного декодирования. Даже если выбрано значение **Не включать сигнал успешного декодирования**, сканер все равно работает в меню программирования параметров и указывает на ошибки.

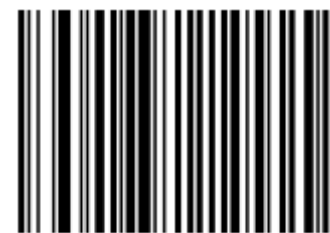

**\* Сигнал успешного декодирования (Включение)** 

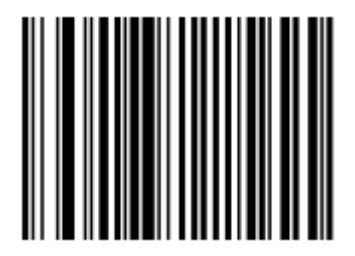

**Не включать сигнал успешного декодирования (Выключение)** 

Если сканер неактивен в течение определенного периода времени, то он входит в режим пониженного энергопотребления. Данный параметр контролирует мощность подаваемого питания и, следовательно, определяет способ пробуждения сканера.

#### **Мигающий режим пониженного энергопотребления**

При выборе **мигающего режима пониженного энергопотребления** лазер сканера (после периода неактивности) мигает не так часто для сбережения энергии. В этом режиме индикатор также горит зеленым. Для возврата сканера в режим сканирования, поднесите штрих-код.

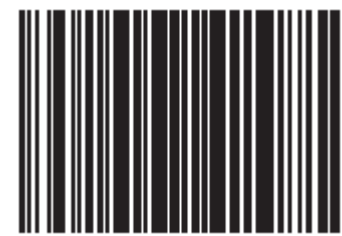

\* **Мигающий режим пониженного энергопотребления**

#### **Выключения двигателя и лазера**

При выборе **Выключения двигателя и лазера**, сканер (после периода неактивности) выключает двигатель и лазер. Красный и зеленый индикаторы горят. Нажмите кнопку регуляции громкости и пробуждения (*см. рис 1-1 на стр. 1-3*) для пробуждения сканера в режим сканирования.

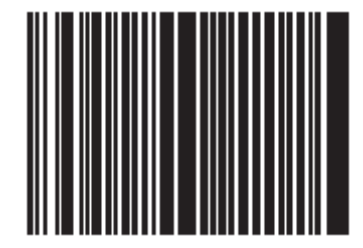

**Пониженное энергопотребление двигателя и выключение лазера**

#### *Режим рисунка сканирования*

Рисунок сканера Symbol LS7708 - растровый широкого диапазона. Для выбора статичного рисунка широкого диапазона, отсканируйте штрих-код **Рисунок широкого диапазона** для изменения рисунка сканирования.

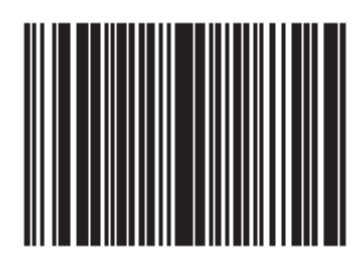

**\*Растровый рисунок широкого диапазона**

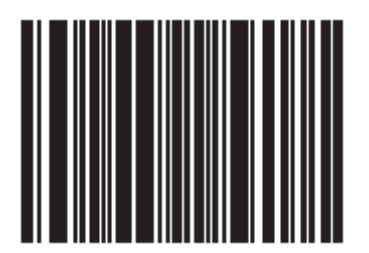

**Рисунок широкого диапазона**

#### *Время ожидания между декодированиями*

#### **Тайм-аут между одним и тем же символом**

Данный параметр устанавливает минимальное время между декодированиями одного и того же символа. Данное время можно настраивать в 0.1-секундных приращениях от 0.0 до 9.9 секунд. Рекомендуется установка выше 0.4 секунд. Значение по умолчанию для этого параметра - 0.6 секунды.

Отсканируйте нижеследующий штрих-код для выбора нового тайм-аута. Затем, отсканируйте два числовых штрих-кода, начиная с *Числовых штрих-кодов на стр. D-1*, которые соответствуют нужному Вам тайм-ауту. Для однозначных чисел вводите ноль перед ними. Например, для установки тайм-аута в 0.5 секунд, отсканируйте нижеследующий штрих-код, затем отсканируйте "0" и "5" штрих-коды. В случае ошибки или для изменения параметра, отсканируйте **Cancel** (Отмена) на странице D-8.

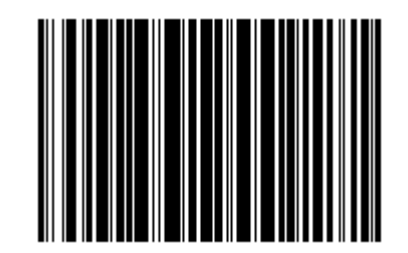

**Тайм-аут между одним и тем же символом**

#### **Тайм-аут между разными символами**

Данный параметр устанавливает минимальное время между декодированиями разных символов. Данное время можно настраивать в 0.1 – секундных приращениях от 0.0 до 9.9 секунд. Значение по умолчанию для этого параметра - 0.2 секунды.

Отсканируйте нижеследующий штрих-код для выбора нового тайм-аута. Затем, отсканируйте два числовых штрих-кода, начиная с *Числовых штрих-кодов на стр. D-1*, которые соответствуют нужному Вам тайм-ауту. Для однозначных чисел вводите ноль перед ними. Например, для установки тайм-аута в 0.5 секунд, отсканируйте нижеследующий штрих-код, затем отсканируйте "0" и "5" штрих-коды. В случае ошибки или для изменения параметра, отсканируйте **Cancel** (Отмена) на *странице D-8*.

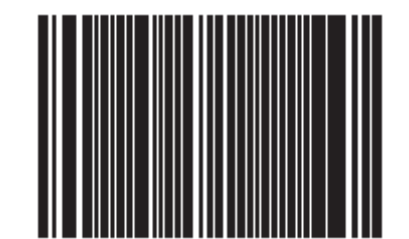

**Тайм-аут между разными символами**

#### *Время задержки режима пониженного энергопотребления*

Данный параметр устанавливает время, когда сканер остается активным после любой деятельности сканирования. В зависимости от выбора, сканер входит в режим ожидания 15, 30, 60, или спустя 90 минут после последнего. Для пробуждения сканера, см. *Режим пониженного энергопотребления на странице 4-10*.

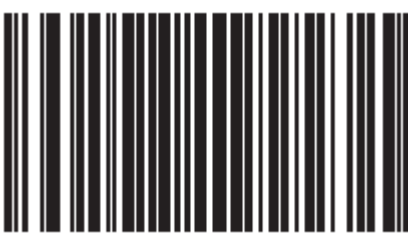

**15 минут**

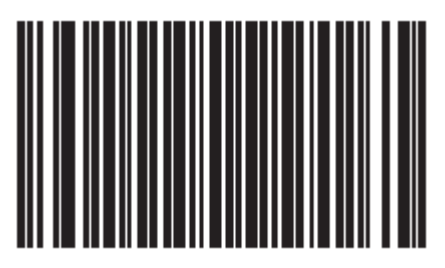

**\*30 минут**

4-14

*Время задержки режима пониженного энергопотребления (продолжение)* 

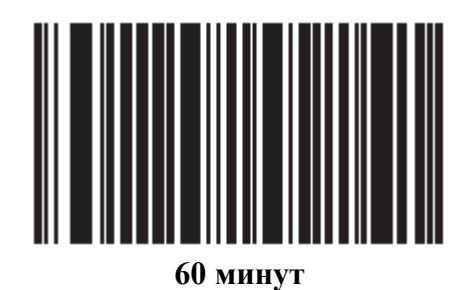

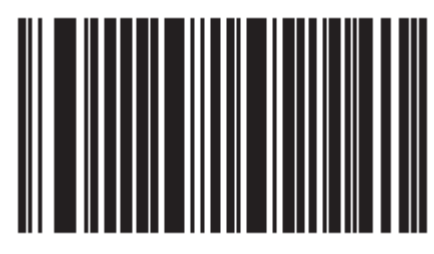

**90 минут**

#### *Декодирование линейных UPC/EAN*

Данный параметр применяется к типам кода, содержащим два смежных блока (например, UPC-A, EAN-8, EAN-13). Когда данный параметр включен, штрих-код передается только при успешном декодировании обоих блоков за раз. Включите этот параметр, когда штрихкоды находятся близко друг к другу.

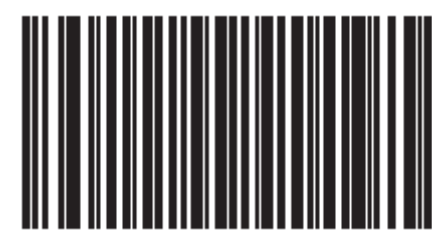

**Декодирование линейных UPC/EAN включено**

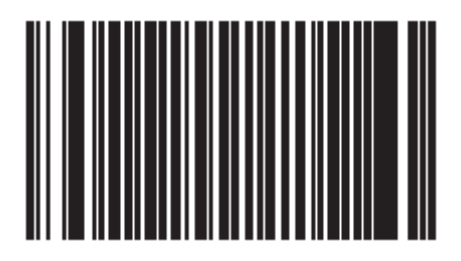

**\*Декодирование линейных UPC/EAN выключено**

# *UPC Half Block Stitching*

Данный параметр включает опцию UPC Half Block Stitching только для сканера Symbol LS7708 широкого диапазона.

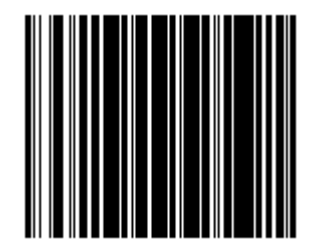

**UPC Half Block Stitching включен**

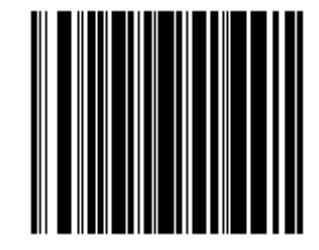

**UPC Half Block Stitching выключен**

4-16

#### *EAS Блокировка*

#### **Включение EAS блокировки**

При включении, EAS-защитная метка деактивируется только при декодировании соответствующего штрих-кода.

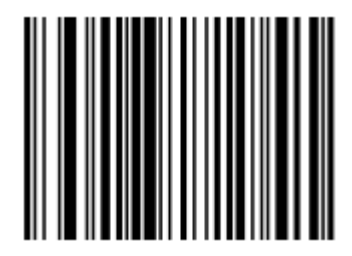

**EAS блокировка включена**

#### **Выключение EAS Блокировки**

При выключении (значение по умолчанию), EAS-защитная метка деактивируется независимо от сканирования штрих-кода.

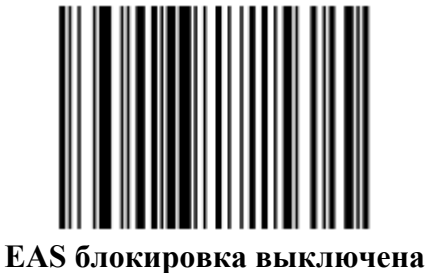

# Глава 5. Интерфейс Keyboard Wedge (Разрыв Клавиатуры)

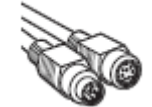

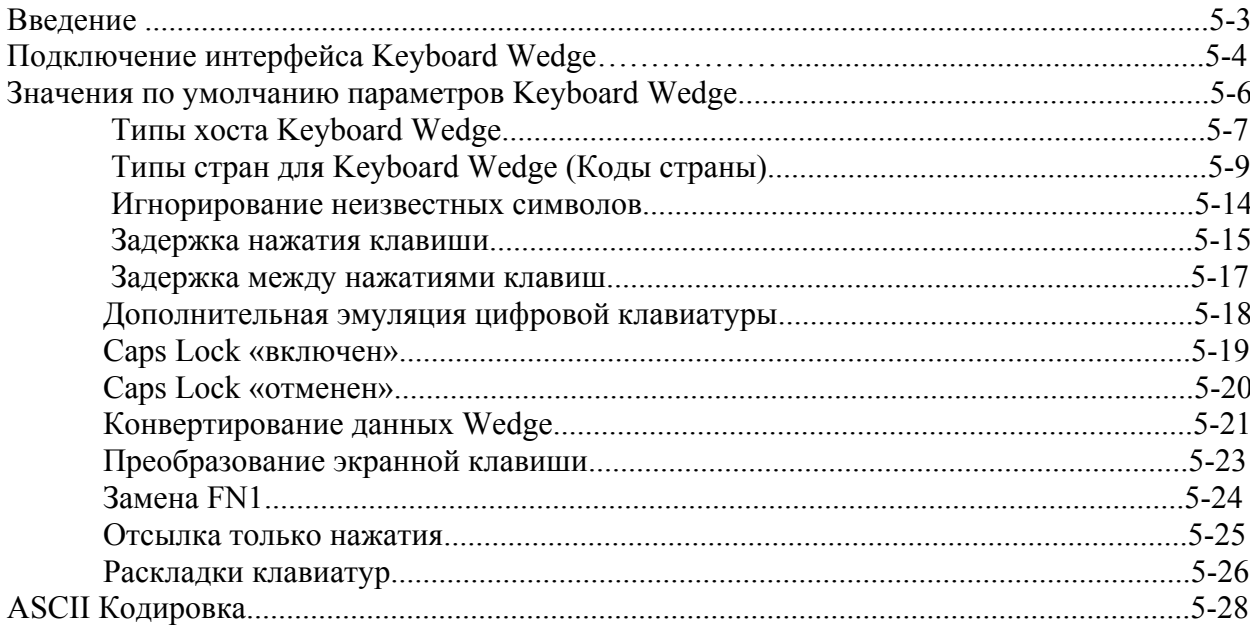

# **Введение**

Это глава описывает настройку сканера с интерфейсом Keyboard Wedge. Используйте данный тип интерфейса для соединения сканера с клавиатурой и управляющим компьютером. Сканер переводит данные штрих-кода в нажатия клавиш, которые управляющий компьютер принимает за нажатия клавиш с клавиатуры.

Этот режим работы позволяет добавлять функциональные возможности чтения штрихкода к системе, проектированной для ручного ввода с клавиатуры. В этом режиме нажатия клавиши клавиатуры просто проходят.

В меню программирования штрих-кодов звездочки (\*) используются для обозначения параметров, заданных по умолчанию.

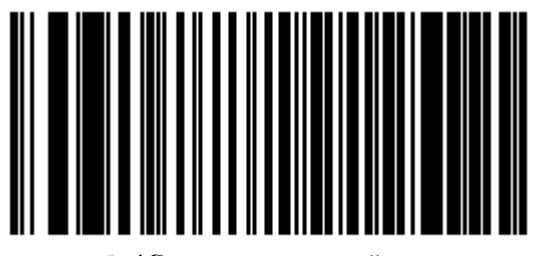

**\*Североамериканский \*Указывает значение Параметр/значение по умолчанию**
# **Подключение интерфейса Keyboard Wedge**

Для подключения конфигурации Keyboard Wedge (см. рис. 5-1):

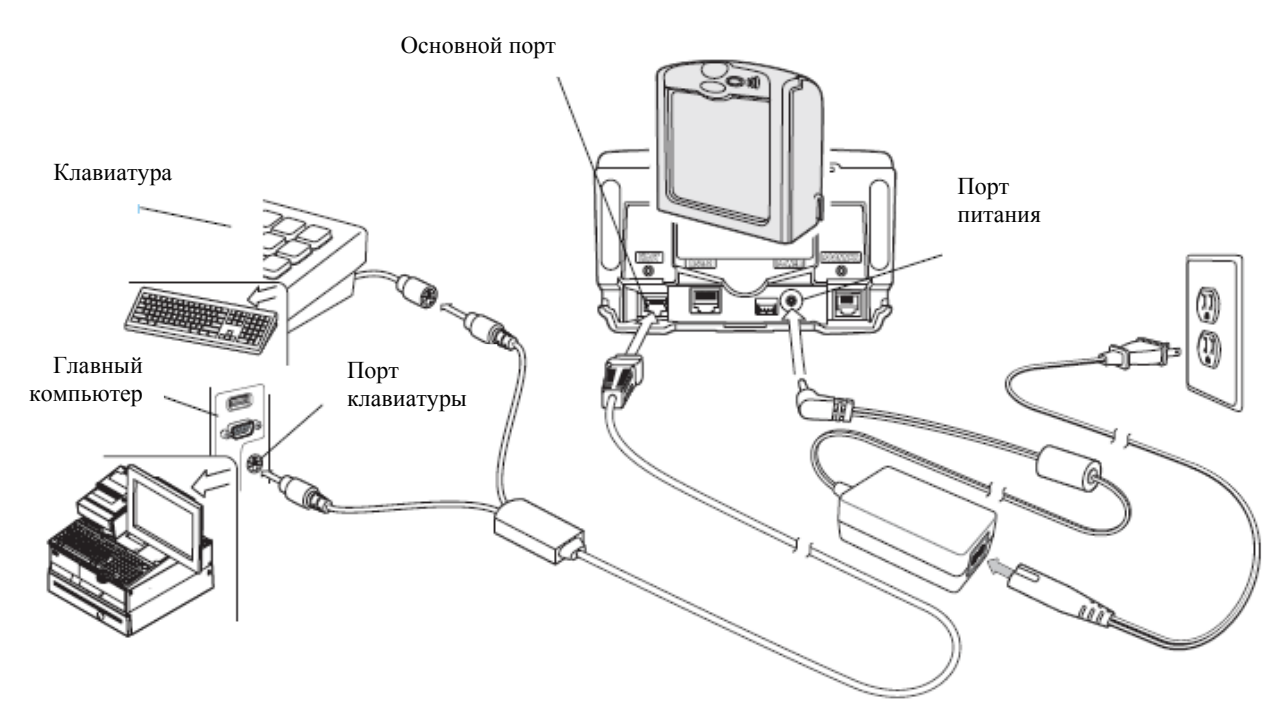

#### **Рисунок 5-1. Подключение Keyboard Wedge без переферийных устройств – питание подается извне**

1. Выключите управляющий компьютер и отключите разъем клавиатуры.

2. Подключите модульный разъем Y-кабеля к ведущему порту на сканере.

3. Подключите круглый DIN «папа»-разъем Y-кабеля к порту клавиатуры на управляющем компьютере.

4. Подключите круглый DIN «мама»-разъем к разъему клавиатуры.

5. Подключите периферийные устройства, если таковые вообще имеются, к их соответствующим портам (*см. рис. 5-2*).

- 6. Подключите источник питания с к порту питания сканера.
- 7. Убедитесь, что все подключения безопасны.

8. Включите управляющую систему.

9. Отсканируйте соответствующие штриховые коды в этой главе или используйте 123Scan для настройки сканера.

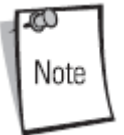

Кабели интерфейса изменяются в зависимости от конфигурации. Разъемы могут отличаться от приведенных примеров, но порядок их подключения всегда одинаков. *См. Главу 1, Начало работы*, для необходимой информации о подключении.

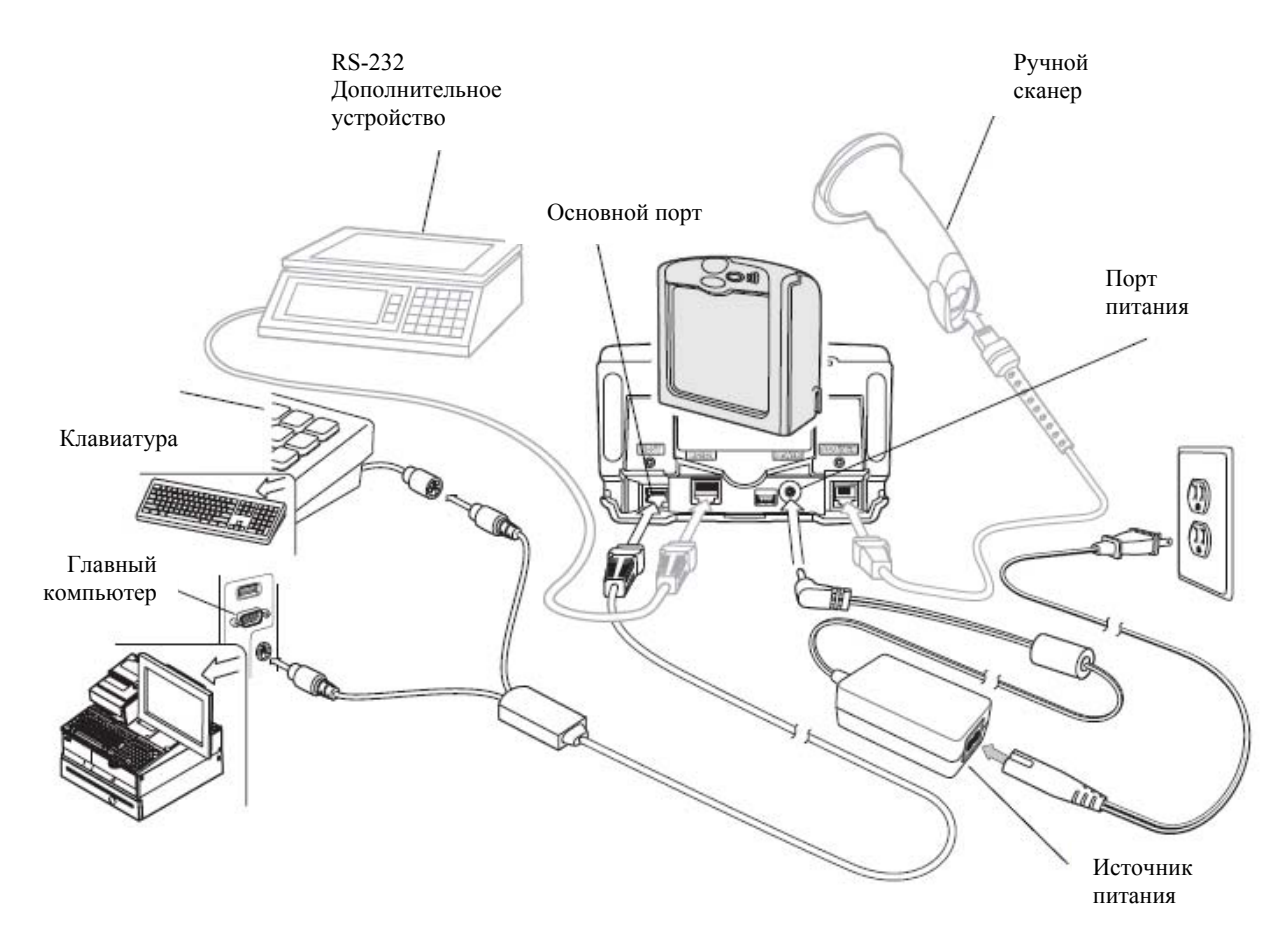

**Рисунок 5-2. Подключение Keyboard Wedge с периферийными устройствами – питание подается извне**

## **Значения по умолчанию параметров Keyboard Wedge**

В *таблице 5-1* перечислены значения по умолчанию параметров Keyboard Wedge. Для изменения какого-либо параметра, отсканируйте соответствующий штрих-код(ы) в разделе *Типы хоста Keyboard Wedge на стр. 5-7.*

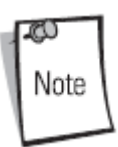

Штрих-коды, предназначенные для установки параметров настройки на основном сканере, также изменяют параметры настройки на дополнительном сканере.

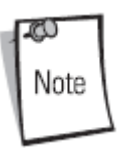

См. *Приложение A, Стандартные параметры по умолчанию* для всех персональных настроек, управляющих компьютеров, символики и прочих значений по умолчанию.

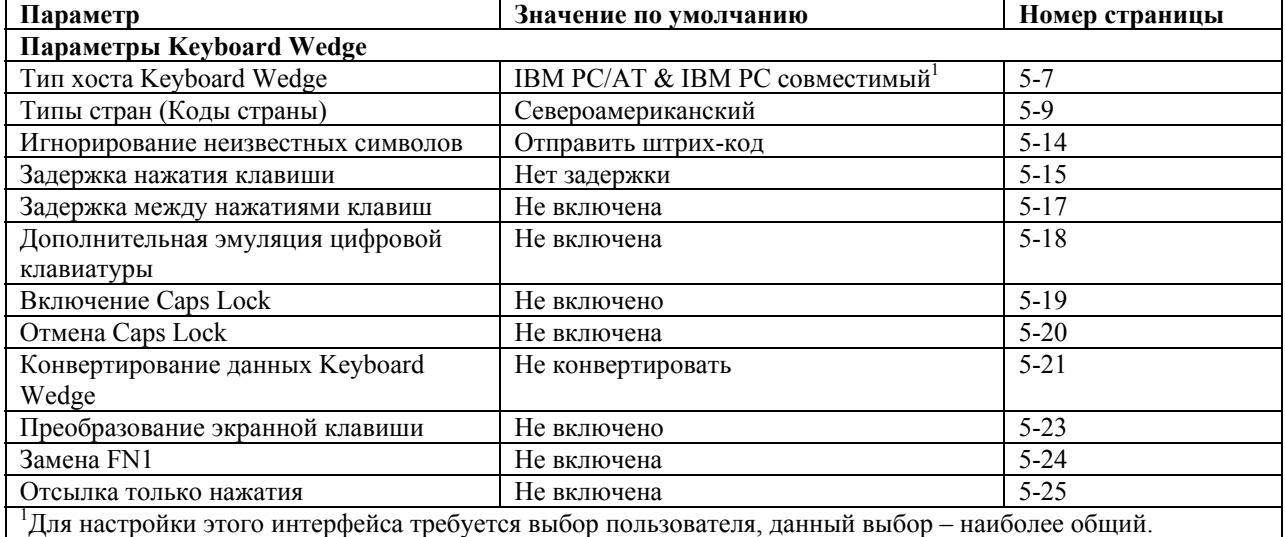

#### **Таблица 5-1. Значения по умолчанию параметров Keyboard Wedge**

## *Типы хоста Keyboard Wedge*

Выберите хост Keyboard Wedge, сканируя один из нижеприведенных штрих-кодов.

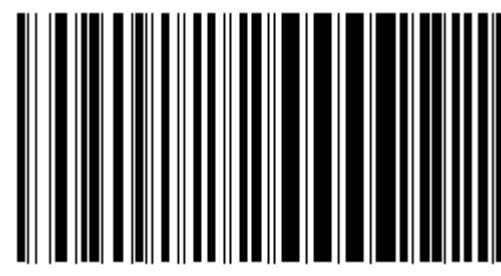

**IBM PC/AT & IBM PC совместимые устройства<sup>1</sup>**

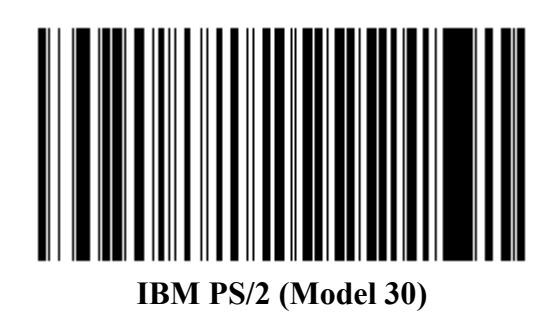

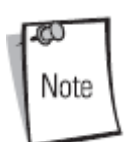

1 Для настройки этого интерфейса требуется выбор пользователя, данный выбор – наиболее общий.

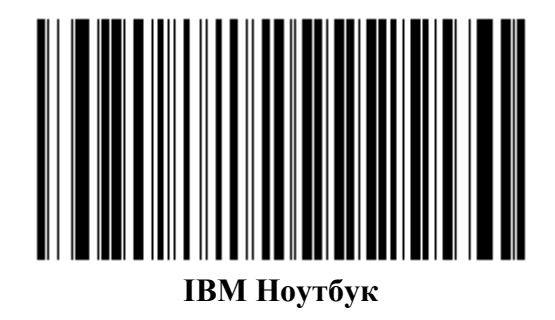

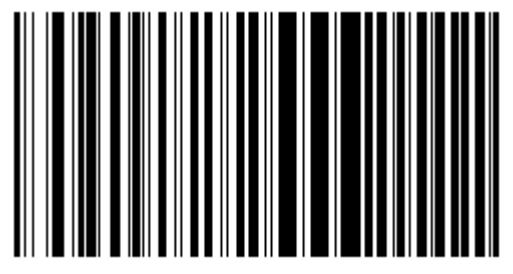

**NCR 7052** 

## *Типы стран для Keyboard Wedge (Коды страны)*

Отсканируйте соответствующий типу клавиатуры штрих-код. Если определенного типа клавиатуры нет в списке, смотрите *Дополнительную эмуляцию цифровой клавиатуры на стр. 5-18.*

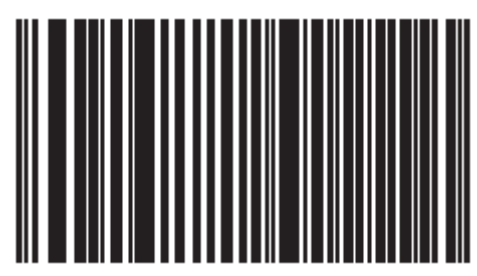

**\*Североамериканский**

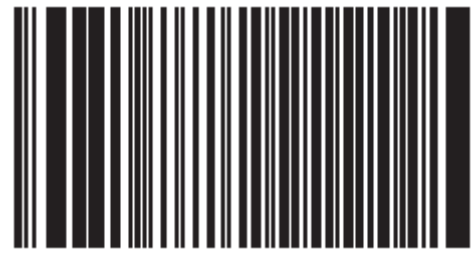

**Германский Windows** 

5-10

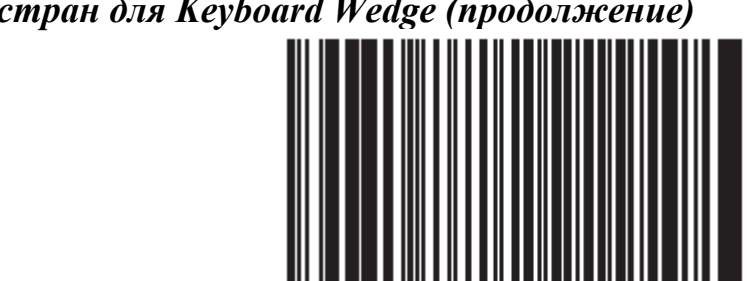

**Французский Windows** 

*Типы стран для Keyboard Wedge (продолжение)* 

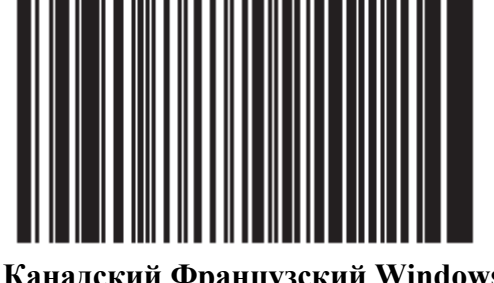

**Канадский Французский Windows** 

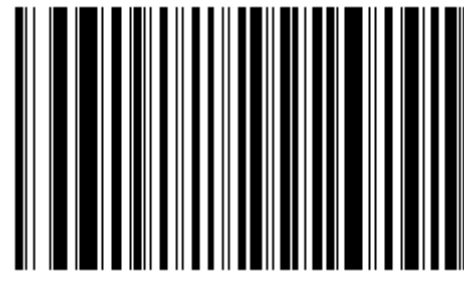

 **Канадский Французский Windows XP/2000** 

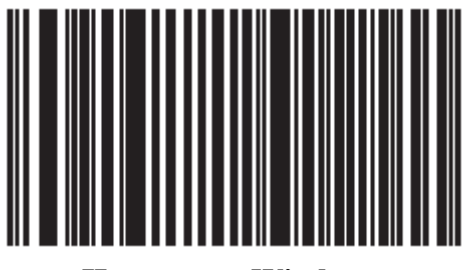

 **Испанский Windows** 

5-11

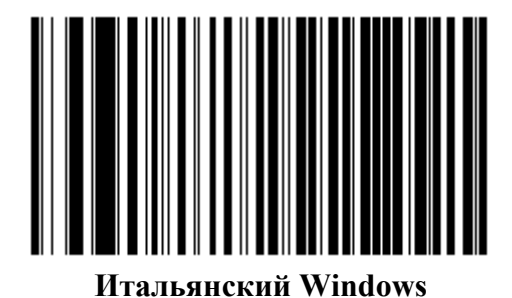

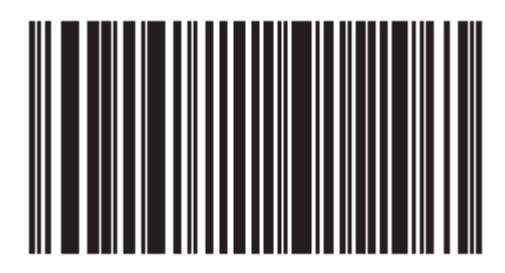

**Шведский Windows** 

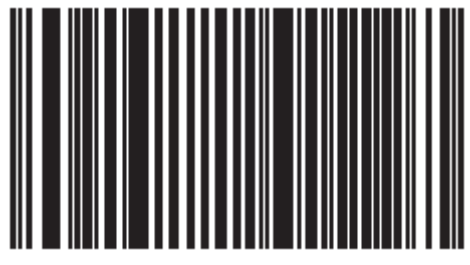

**Британский Английский Windows** 

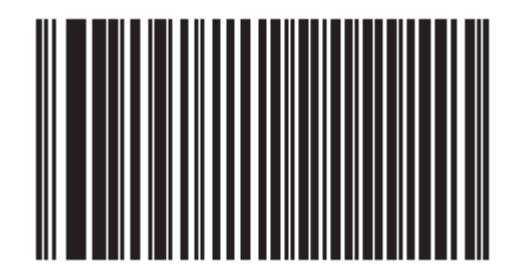

**Японский Windows** 

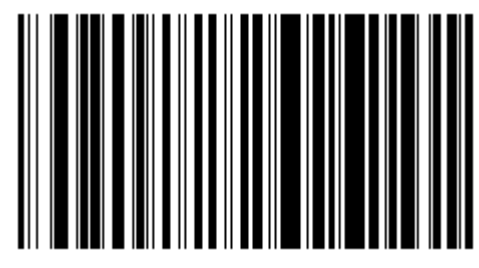

**Бразильский/Португальский Windows** 

#### *Игнорирование неизвестных символов*

Неизвестные символы - символы, которые не распознает управляющий компьютер. При выборе **Передавать штрих код с неизвестными символами**, все данные штрих-кода отправляются за исключением неизвестных символов, при этом нет никаких сигналов об ошибке на сканере. При выборе **Не отправлять штрих коды с неизвестными символами**, все данные штрих-кода отсылаются до первого неизвестного символа, и затем сканер издает 4 сигнала (об ошибке).

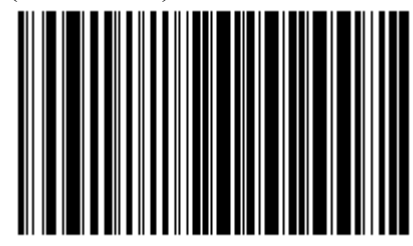

**\*Передавать штрих код с неизвестными символами**

5-14

*Игнорирование неизвестных символов (продолжение)* 

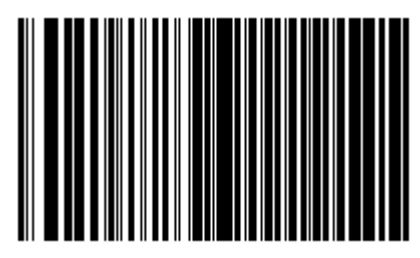

**Не передавать штрих код с неизвестными символами**

#### *Задержка нажатия клавиши*

Задержка нажатия клавиши - задержка в миллисекундах между эмулированными нажатиями клавиши. Отсканируйте нижеприведенный штрих-код для увеличения задержки, когда хост требует более медленной передачи данных.

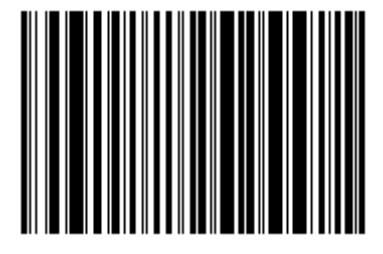

**\*Без задержки**

*Задержка нажатия клавиши (продолжение)* 

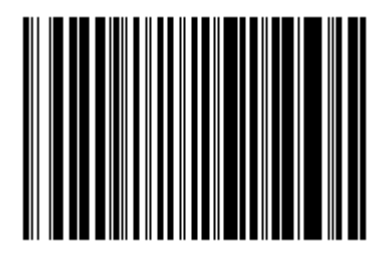

**Средняя задержка (20 мс)** 

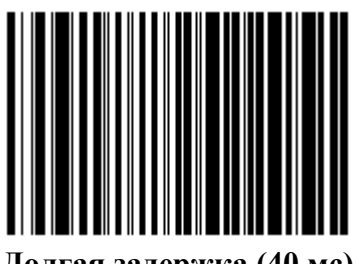

**Долгая задержка (40 мс)** 

#### *Задержка между нажатиями клавиш*

Включите данную опцию для вставки дополнительной задержки между каждым нажатием и отжатием клавиши. Данная опция так же устанавливает параметр *Задержки нажатия клавиши* к минимуму в 5 мс.

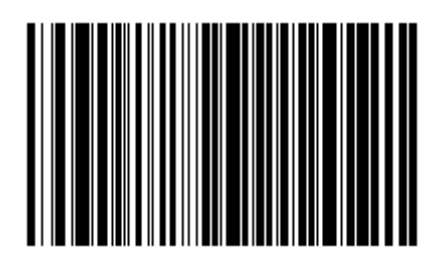

**Включено**

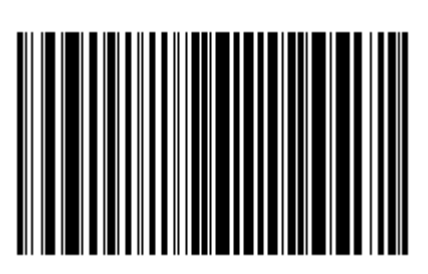

**Выключено**

#### *Дополнительная эмуляция цифровой клавиатуры*

Данная опция позволяет эмулировать большинство типов клавиатуры, которые не перечислены в разделе *Типы стран для Keyboard Wedge (Коды страны) на стр. 5-9* в среде операционной системы Microsoft.

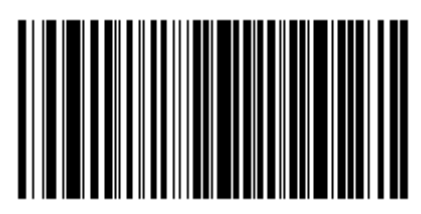

**Дополнительная эмуляция цифровой клавиатуры включена**

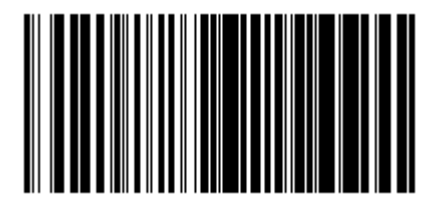

**\*Дополнительная эмуляция цифровой клавиатуры выключена**

#### *Опция Caps Lock «включен»*

При включении данной опции, сканер эмулирует нажатия клавиш, как будто клавиша Caps Lock всегда нажата.

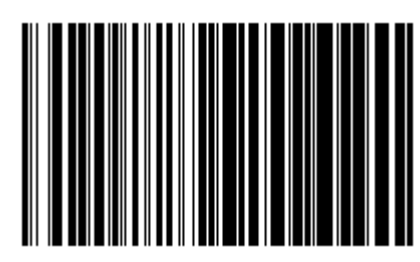

**Разрешено Caps Lock «включен»** 

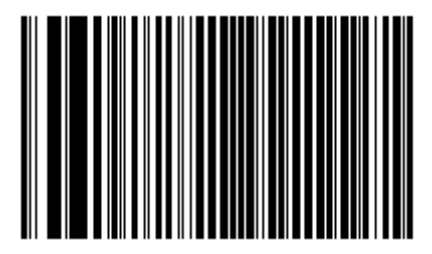

**\*Отменено Caps Lock «включен»** 

## *Опция Caps Lock «отменен»*

При включении данной опции на хостах AT или АТ ноутбуках, клавиатура игнорирует состояние клавиши Caps Lock. Таким образом, "A" в штрих коде отсылается как "А", независимо от того, нажата клавиша Caps Lock или нет.

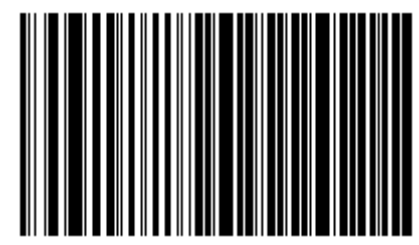

**Разрешено Caps Lock «отменен»** 

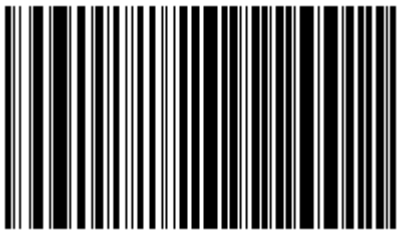

**\*Отменено Caps Lock «отменен»** 

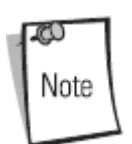

Если включены обе опции Caps Lock «включен» и Caps Lock «отменен», то опция Caps Lock «отменен» имеет приоритет.

## *Конвертирование данных Wedge*

При включении данной опции, сканер конвертирует все данные штрих кодов в выбранный регистр клавиатуры.

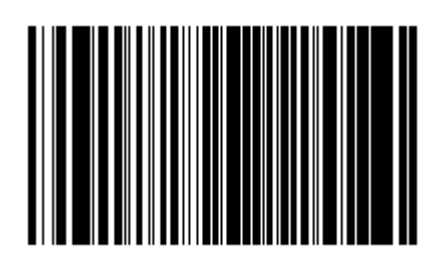

**Конвертировать в верхний регистр**

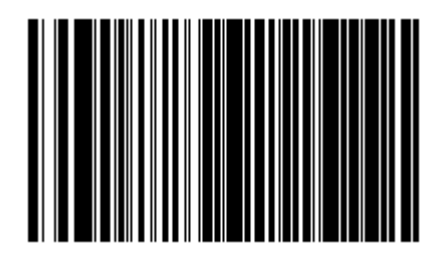

**Конвертировать в нижний регистр**

5-21

*Конвертирование данных Wedge (продолжение)* 

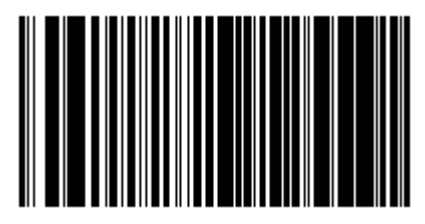

**\*Не конвертировать**

#### *Преобразование экранной клавиши*

Значения ASCII ниже 32 обычно посылаются как последовательности клавиши CTRL (см. *Таблицу 7-2 на странице 7-24*). Включите данную опцию для отправки символов в полужирном шрифте вместо стандартного отображения. Элементы, у которых нет полужирной записи, остаются теми же самыми независимо от того, включена ли данная опция или нет.

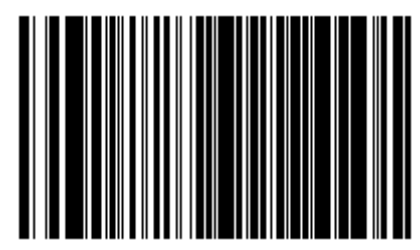

**Включена**

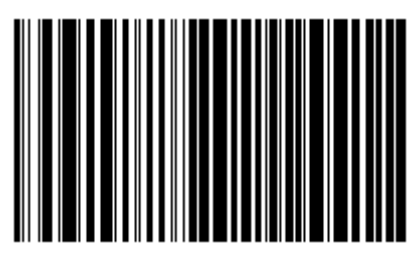

**\*Выключена**

### *Замена FN1*

Включите данную опцию для замены любого FN1 элемента в штрих коде EAN 128 с Категорией клавиши и Значением Клавиши (смотрите раздел *Замена FN1 на стр. 14-6*).

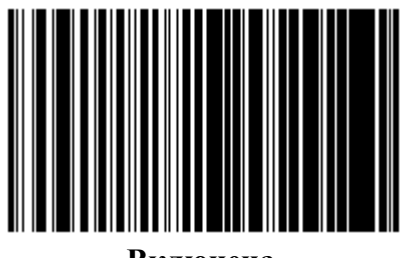

**Включена**

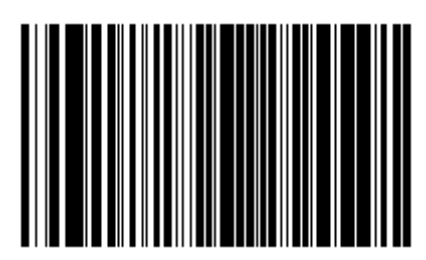

**\*Выключена**

## *Отправка «Только нажатие» (Make Brake)*

При включении, отсканированные коды для «разжимания» клавиши не отсылаются.

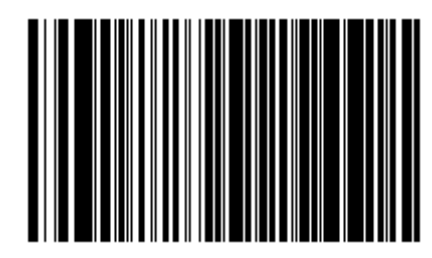

**\*Send Make and Break Scan Codes** 

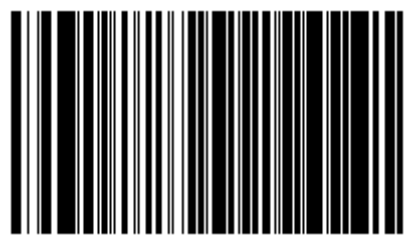

**Send Make Scan Code Only** 

#### *Раскладки клавиатур*

Нижеприведенные карты клавиатур предоставлены для параметров префикса/суффикса нажатия клавиш. Для настройки значений префикса/суффикса, смотрите штрих коды на стр. 14-5.

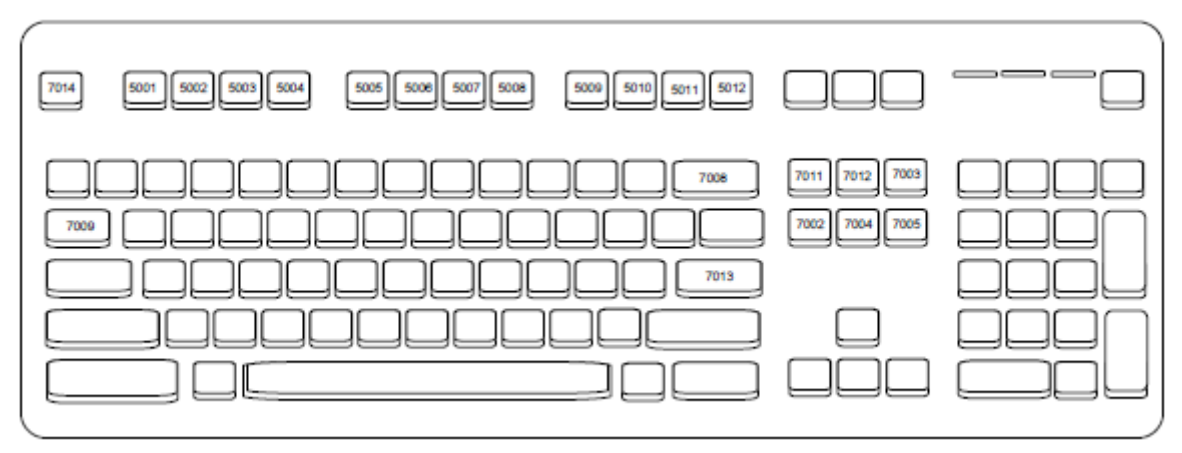

**Рисунок 5-3. IBM PS2 тип клавиатуры**

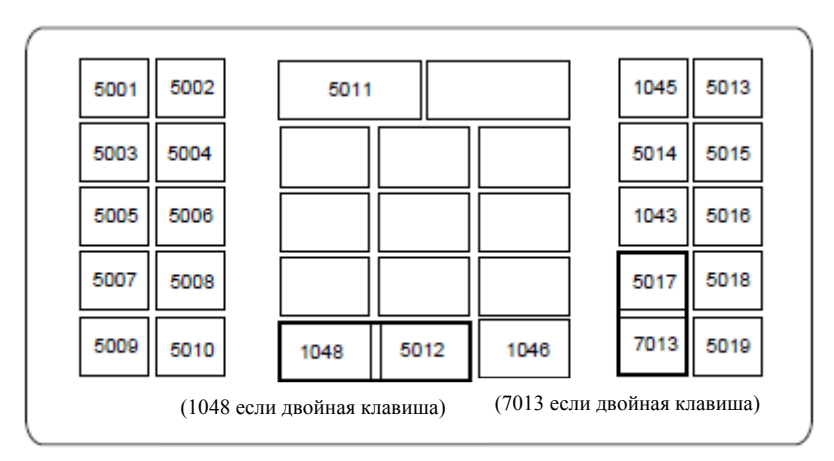

**Рисунок 5-4. NCR 7052 32-Клавиши**

# *Раскладки клавиатур (продолжение)*

| 1065 | 1066                                                       |      | 1067 |  | 1068 |  | 1069 | 1070 | 1071 |  |  |
|------|------------------------------------------------------------|------|------|--|------|--|------|------|------|--|--|
| 1072 | 1073                                                       |      | 1074 |  | 1075 |  | 1076 | 1077 | 1078 |  |  |
| 1079 | 1080                                                       |      | 1081 |  | 1082 |  | 1083 | 1084 | 1085 |  |  |
| 5001 | 5002                                                       |      | 5011 |  |      |  | 1045 | 5013 | 1086 |  |  |
|      |                                                            |      |      |  |      |  |      |      |      |  |  |
| 5003 | 5004                                                       |      |      |  |      |  | 5014 | 5015 | 1087 |  |  |
| 5005 | 5006                                                       |      |      |  |      |  | 1043 | 5016 | 1088 |  |  |
| 5007 | 5008                                                       |      |      |  |      |  | 5017 | 5018 | 1089 |  |  |
| 5009 | 5010                                                       | 1048 | 5012 |  | 1046 |  | 7013 | 5019 | 1090 |  |  |
|      | (1043 если двойная клавиша)<br>(1048 если двойная клавиша) |      |      |  |      |  |      |      |      |  |  |

**Рисунок 5-5. NCR 7052 58-Клавиш**

# **Кодировка ASCII**

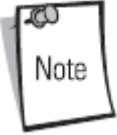

Code 39 Full ASCII интерпретирует специальный символ штрих-кода (\$ + %/), предшествующий символу Code 39 и присваивает значение символа ASCII паре. Например, когда Code 39 Full ASCII включен и отсканирован символ **+B**, он интерпретируется как **b, %J** как **?**, и **%V** как **@**. Сканирование **ABC%I** выводит эквивалентное нажатие клавиш **ABC>**.

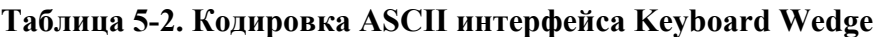

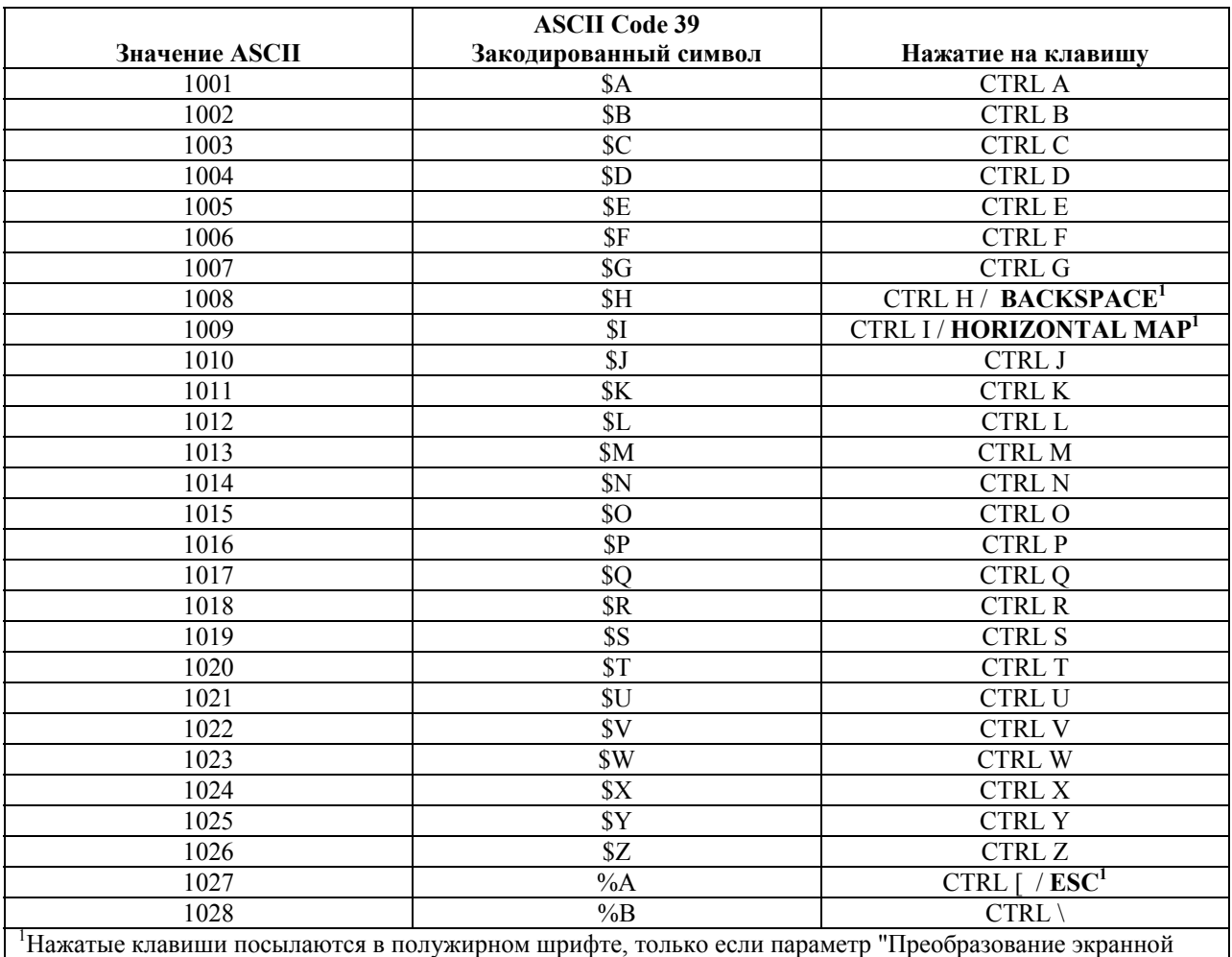

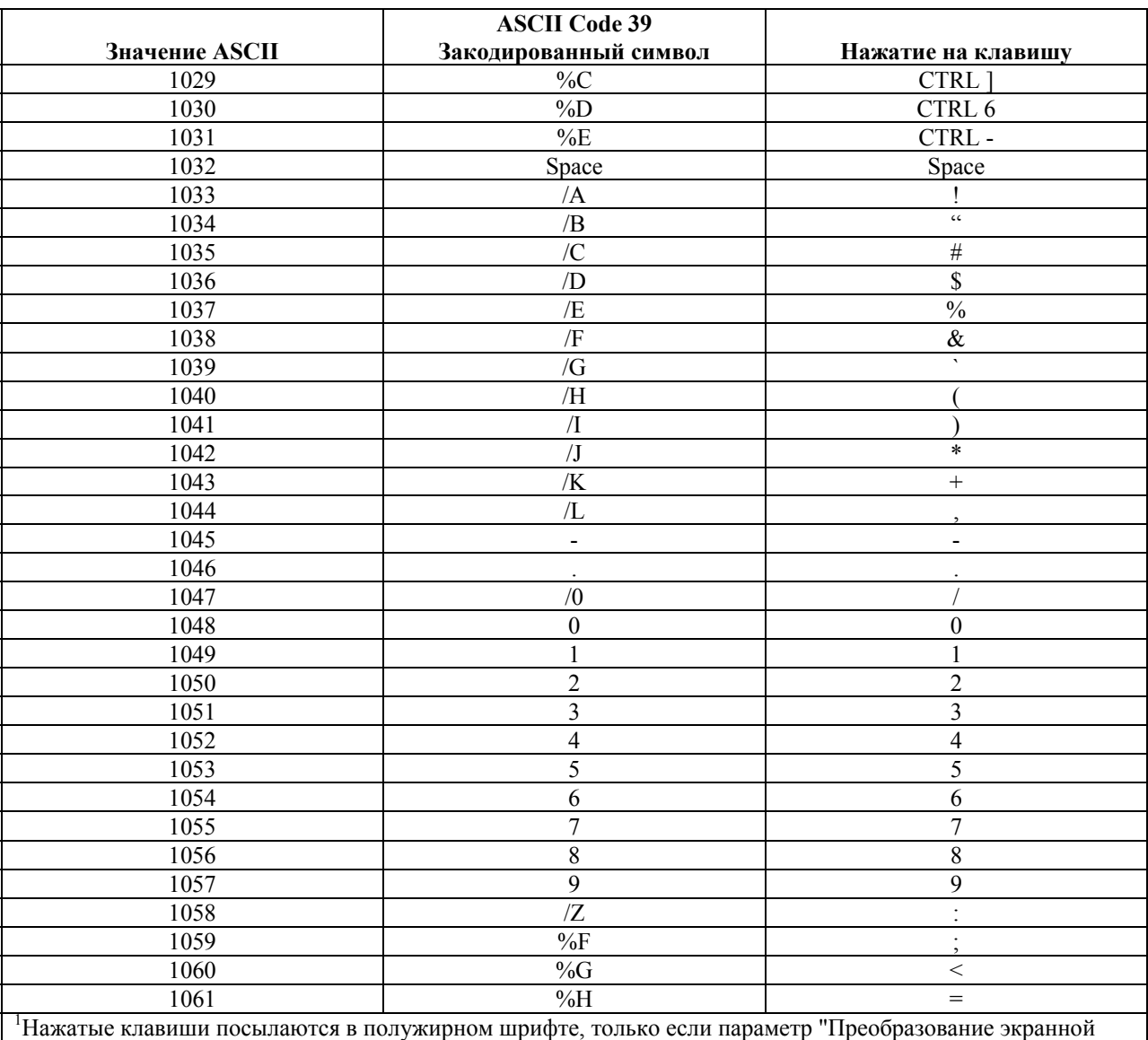

## **Таблица 5-2. Кодировка ASCII интерфейса Keyboard Wedge (продолжение)**

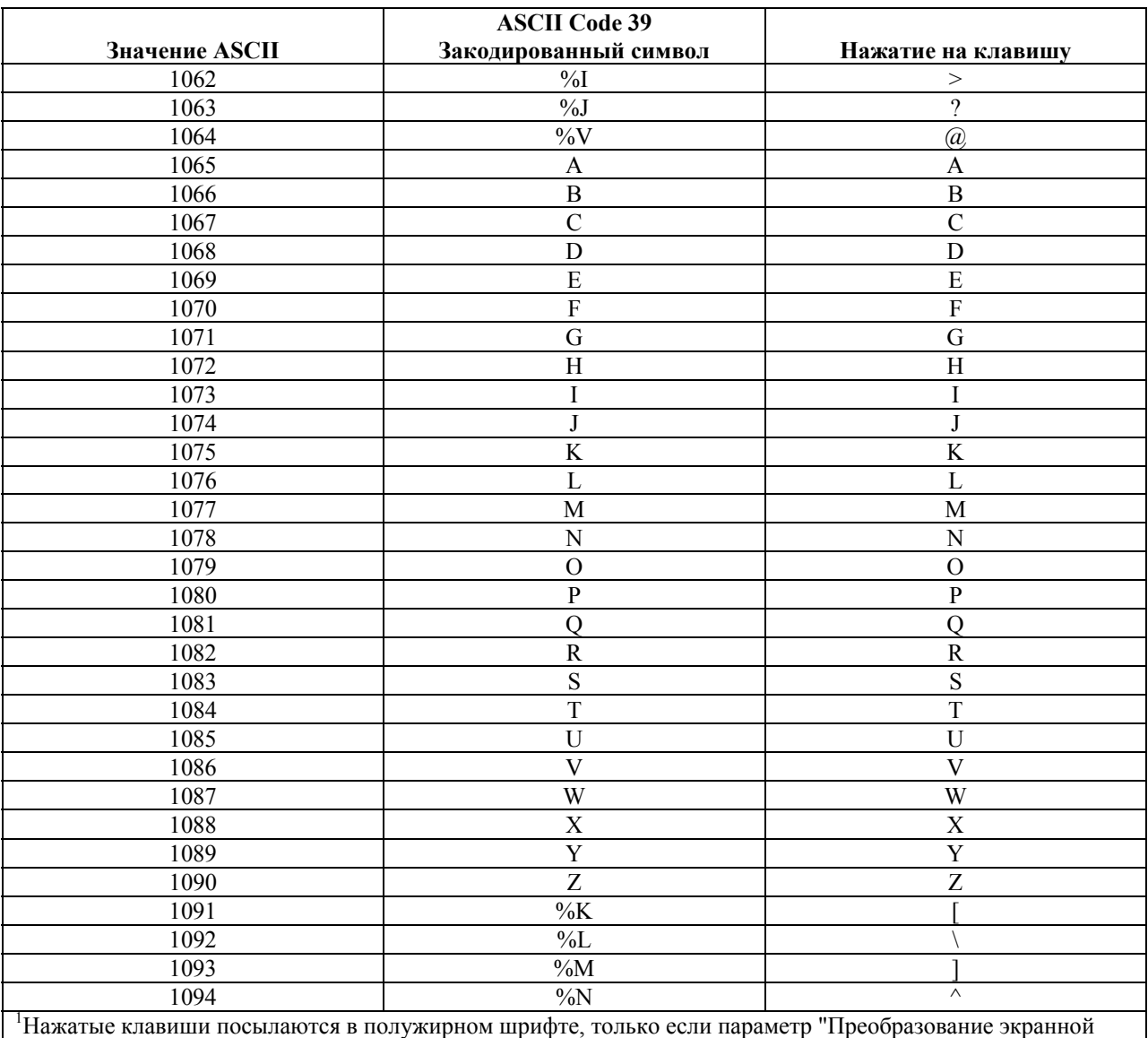

#### **Таблица 5-2. Кодировка ASCII интерфейса Keyboard Wedge (продолжение)**

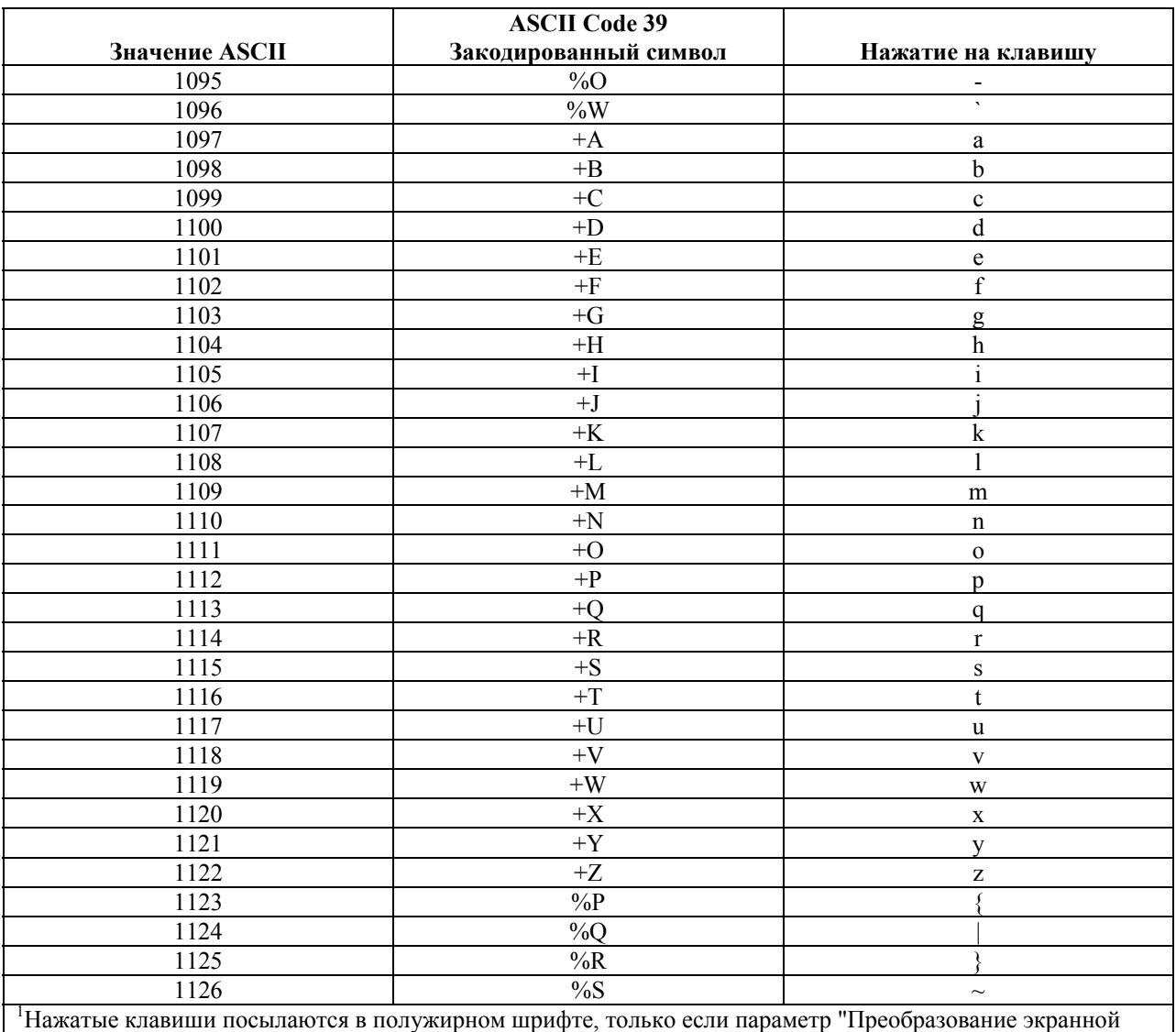

#### **Таблица 5-2. Кодировка ASCII интерфейса Keyboard Wedge (продолжение)**

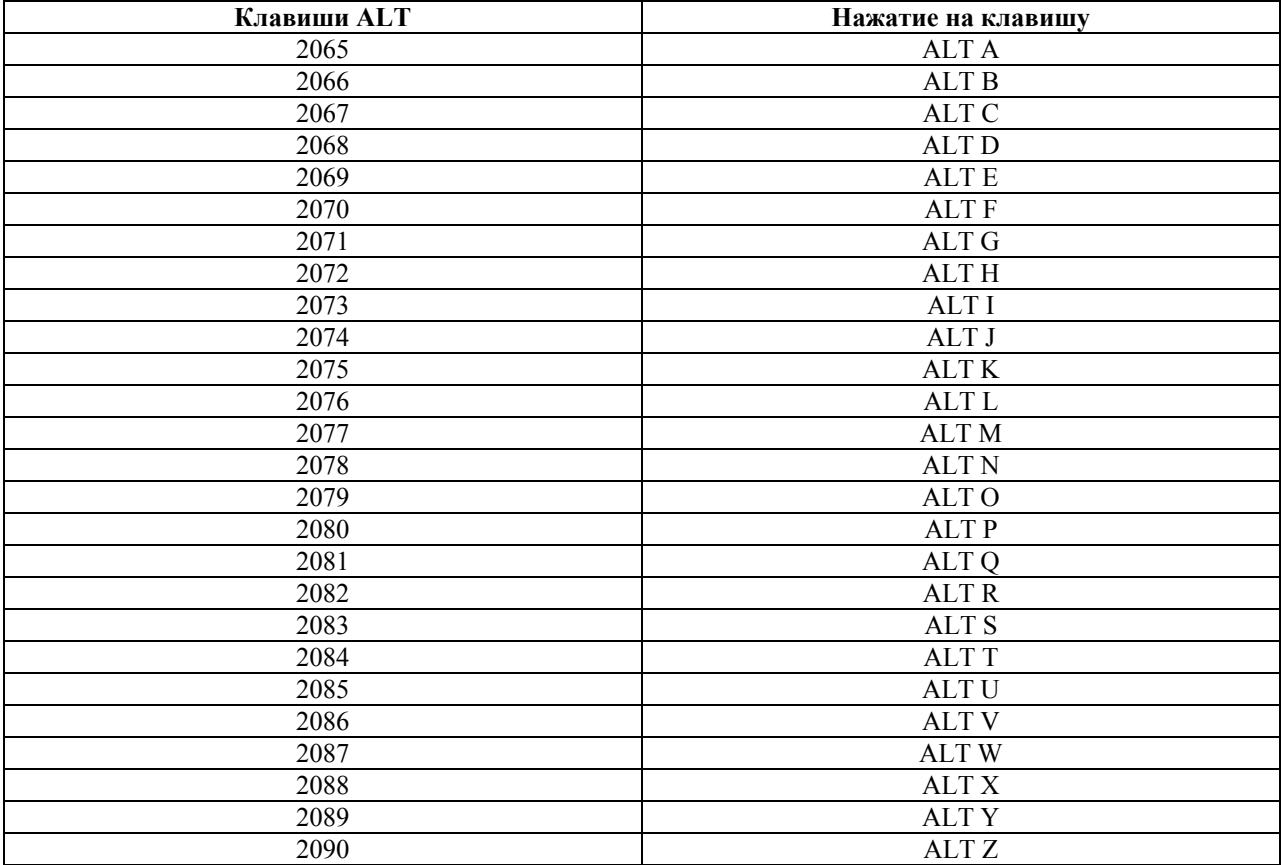

# **Таблица 5-3. Кодировка ASCII клавиши ALT интерфейса Keyboard Wedge**

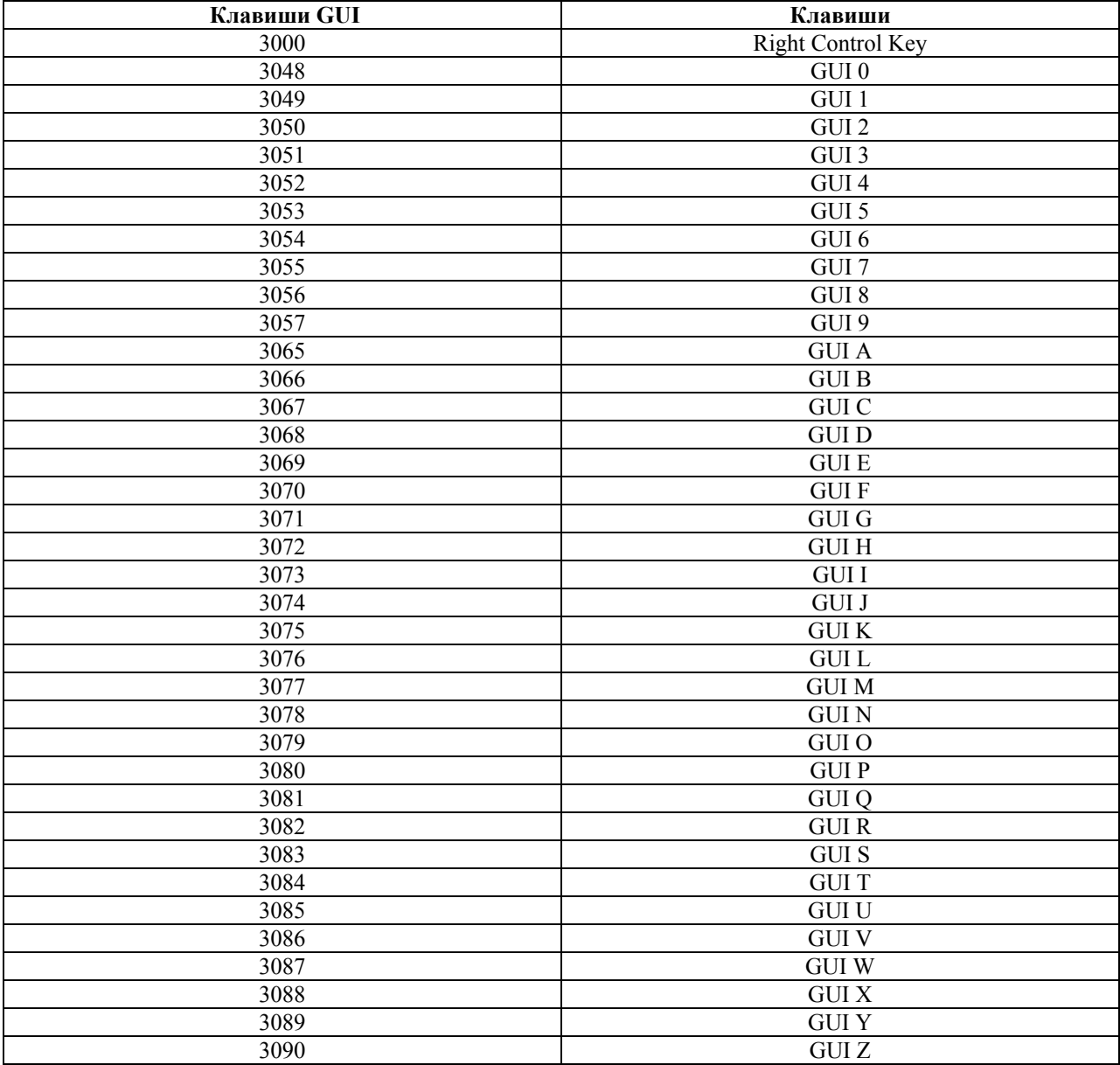

# **Таблица 5-4. Кодировка ASCII клавиши GUI интерфейса Keyboard Wedge**

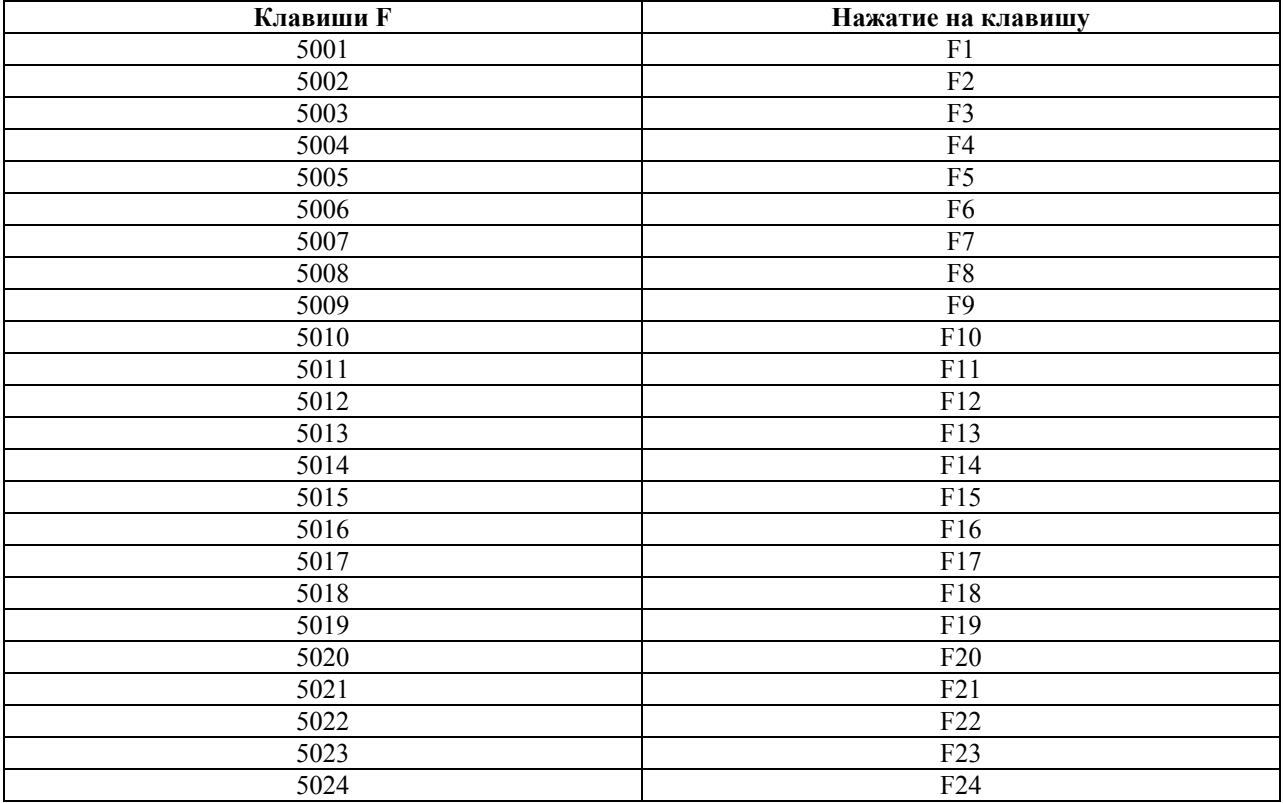

# **Таблица 5-5. Кодировка ASCII клавиши F интерфейса Keyboard Wedge**

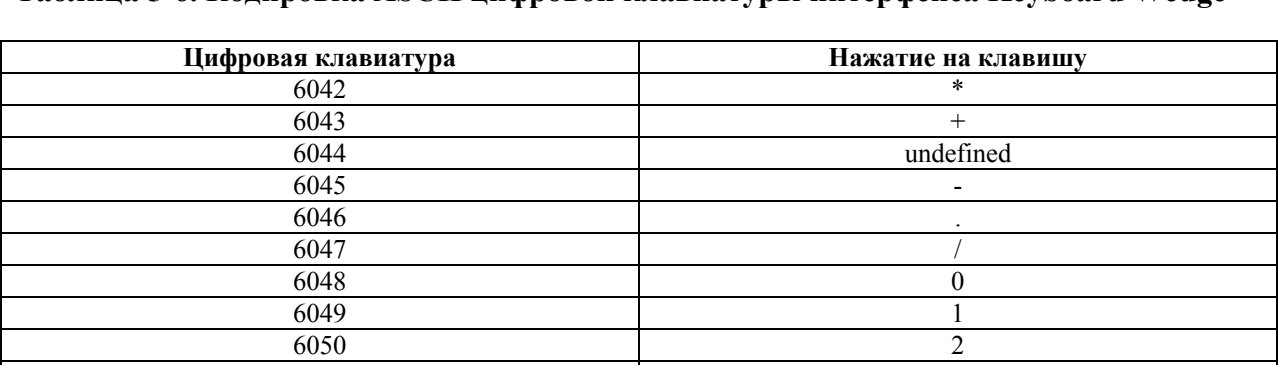

6051 3 6052 4 6053 5 6054 6 6055 7 6056 8 6057 9 6058 Enter 6059 Num Lock

#### **Таблица 5-6. Кодировка ASCII цифровой клавиатуры интерфейса Keyboard Wedge**

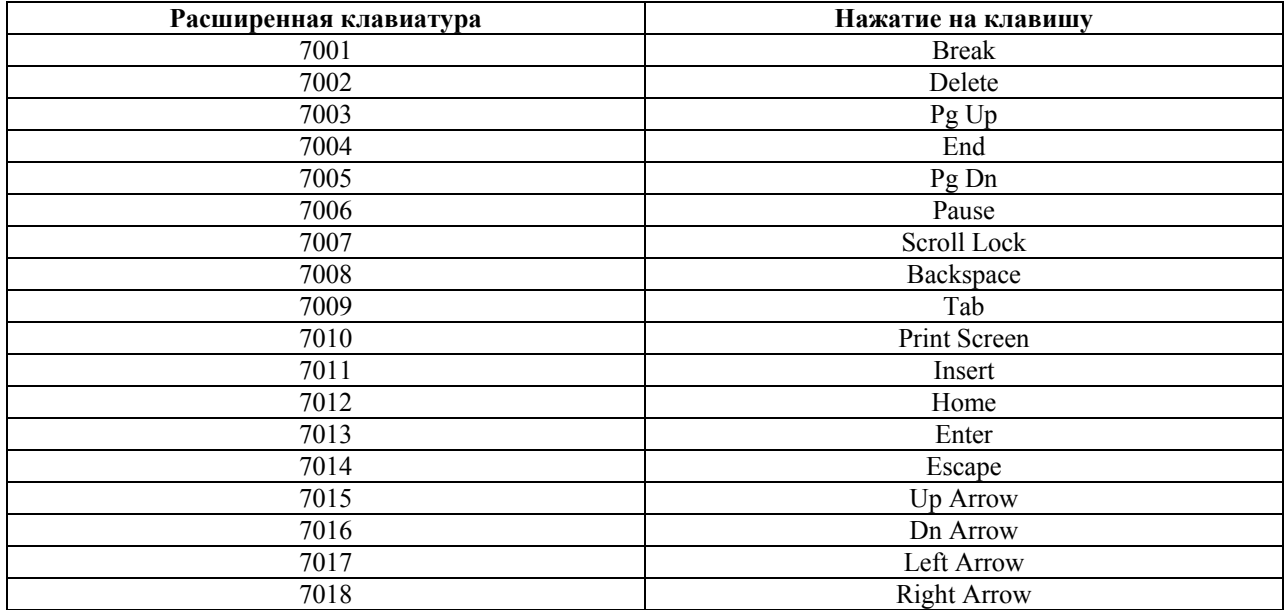

# **Table 5-7. Кодировка ASCII расширенной клавиатуры интерфейса Keyboard Wedge**

# Глава 6. Интерфейс RS-232

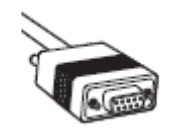

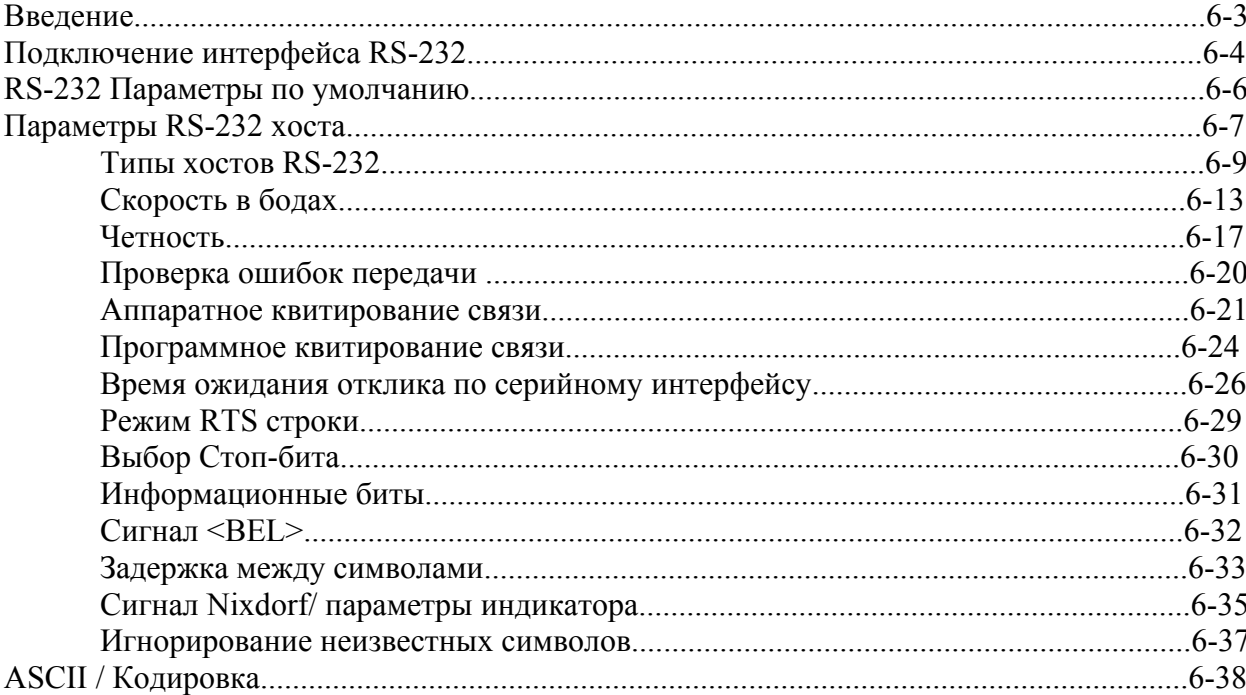
## **Введение**

Эта глава описывает установку сканера с хостом RS-232. Используйте RS-232 интерфейс для соединения сканера с торговыми устройствами (на точках продаж), управляющими компьютерами, или с другими устройствами с доступным портом RS-232 (например, COM-порт). Сканер использует TTL RS-232 уровни для установки связи со всеми видами PC без дополнительных аппаратных средств.

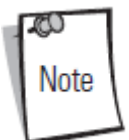

Особенно шумные электрические сети могут потребовать кабель с RS-232 приемопередатчиком. Для получения данного кабеля, свяжитесь с международным центром по работе с клиентами (Global Customer Interaction Center).

 Если какой-либо тип управляющего компьютера не перечислен <sup>в</sup> Таблице 6-2, установите параметры связи для соответствия управляющему устройству. Смотрите документацию для управляющего устройства.

В меню программирования штрих-кодов звездочки (\*) используются для обозначения параметров, заданных по умолчанию.

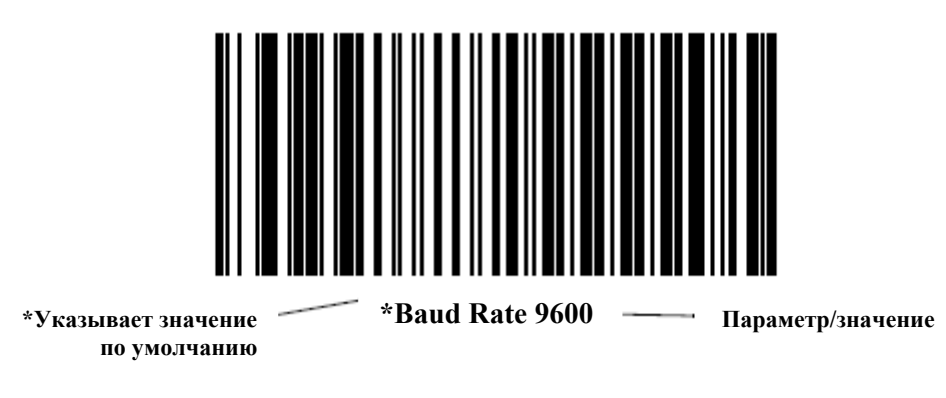

#### **Подключение интерфейса RS-232**

Существует несколько возможных конфигураций для подключения к хосту RS-232. Сканер подсоединяется непосредственно к управляющему компьютеру.

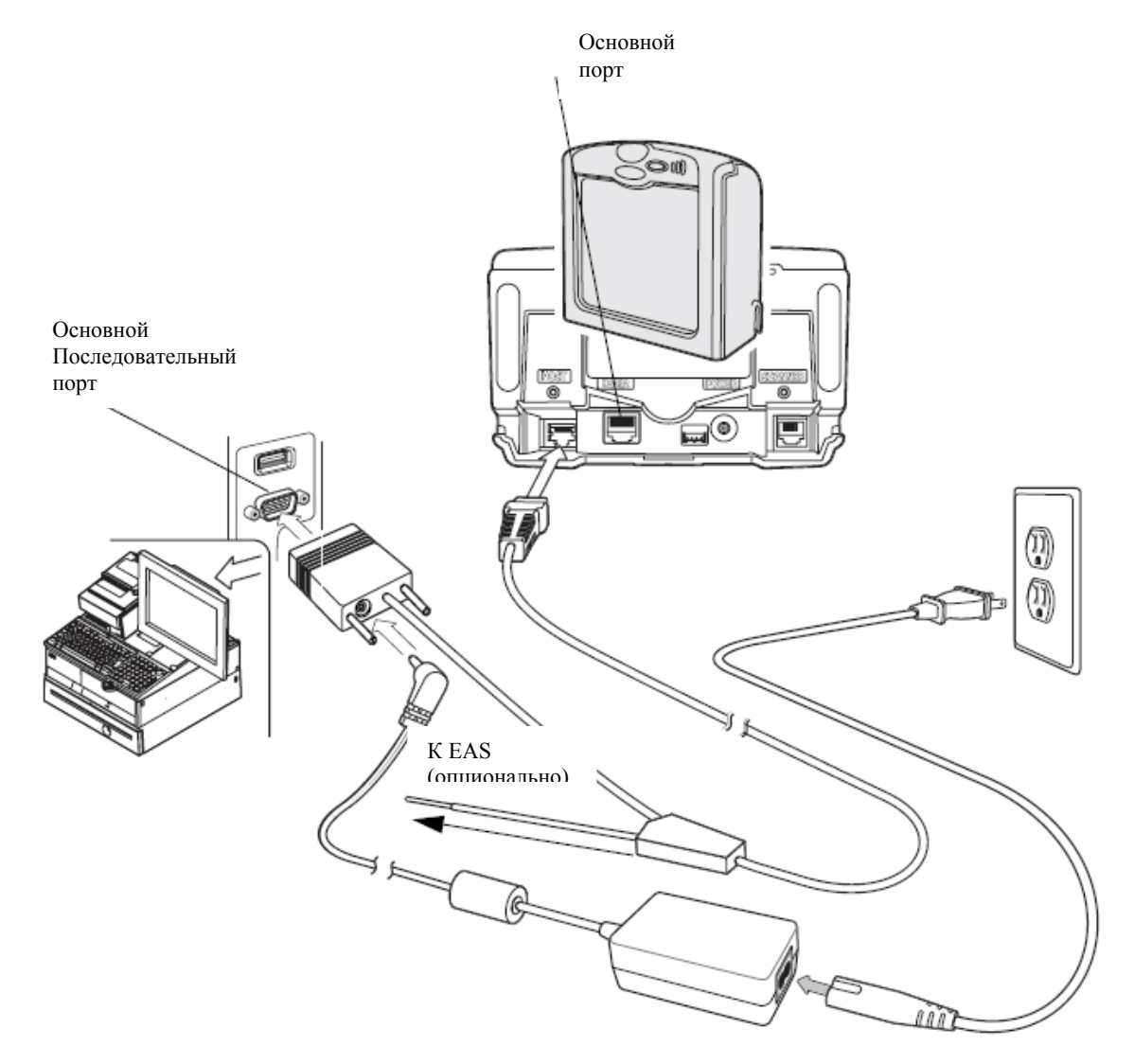

**Рисунок 6-1. Подключение к RS-232 без периферийных устройств - питание подается извне**

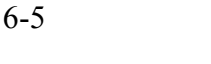

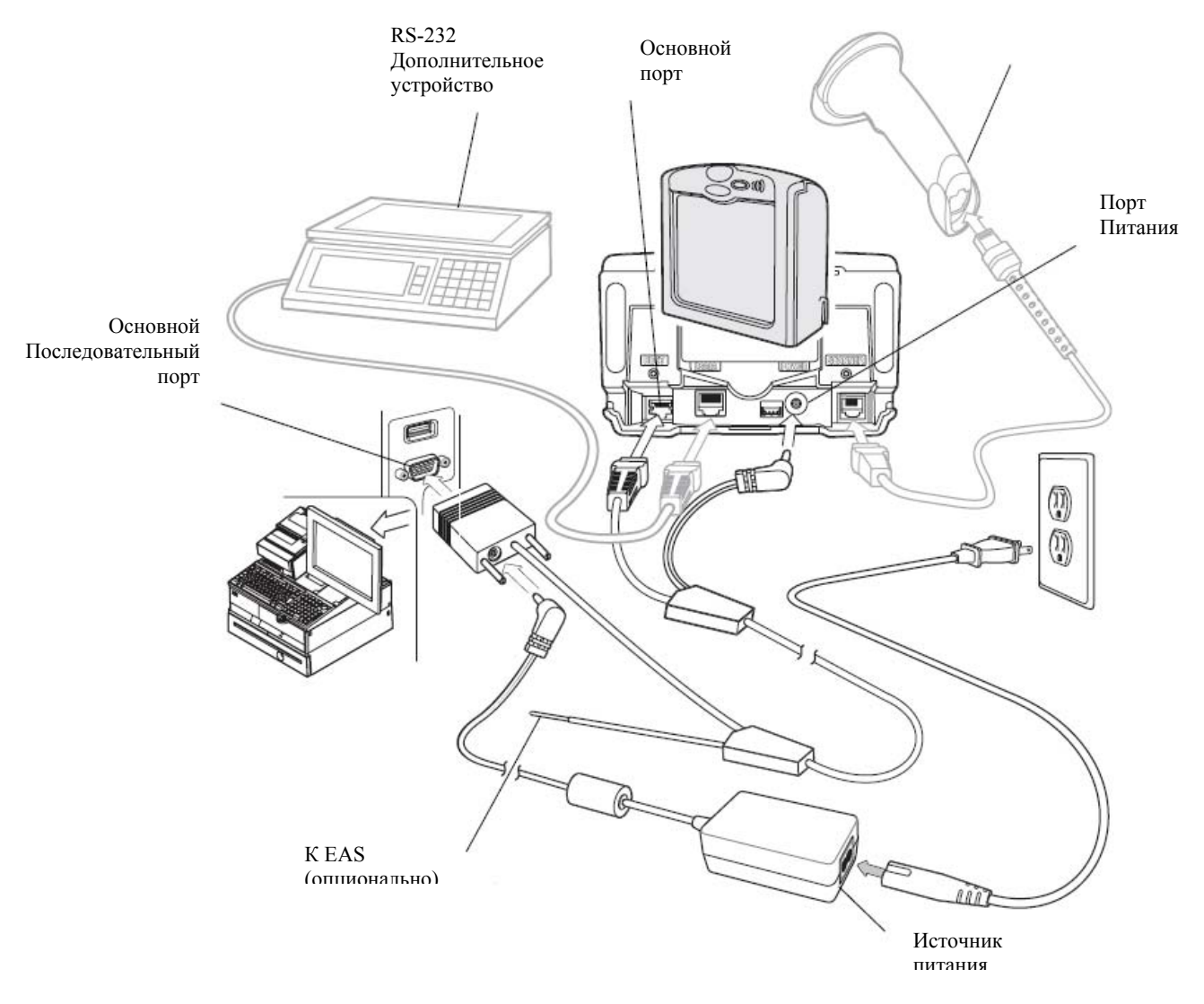

#### **Рисунок 6-2. Подключение к RS-232 с периферийными устройствами - питание подается извне**

1. Подключите кабель интерфейса RS-232к основному порту сканера.

2. Подключите другой конец кабеля интерфейса на последовательный порт на главном компьютере.

3. Подключите периферийные устройства, если таковые вообще имеются, к их соответствующим портам (см. рис. 6-2).

4. Подключите источник питания.

5. Отсканируйте соответствующие штрих коды в этой главе или используйте 123Scan для соответствия параметрам настройки хоста.

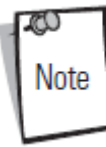

Кабели интерфейса изменяются в зависимости от конфигурации. Разъемы могут отличаться от приведенных примеров, но порядок их подключения всегда одинаков. См. *Главу 1, Начало работы*, для необходимой информации о подключении.

## **RS-232 Параметры по умолчанию**

В таблице 6-1 перечислены значения по умолчанию для параметров RS-232. Для изменения какого-либо параметра, отсканируйте соответствующий штрих-код(ы) в разделе *Параметры RS-232 хоста на стр. 6-7.* 

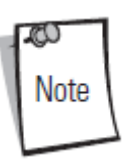

Штрих-коды, предназначенные для установки параметров настройки на основном сканере, также изменяют параметры настройки на дополнительном сканере.

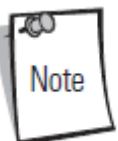

См. *Приложение A, Стандартные параметры по умолчанию* для всех персональных настроек, управляющих компьютеров, символики и прочих значений по умолчанию.

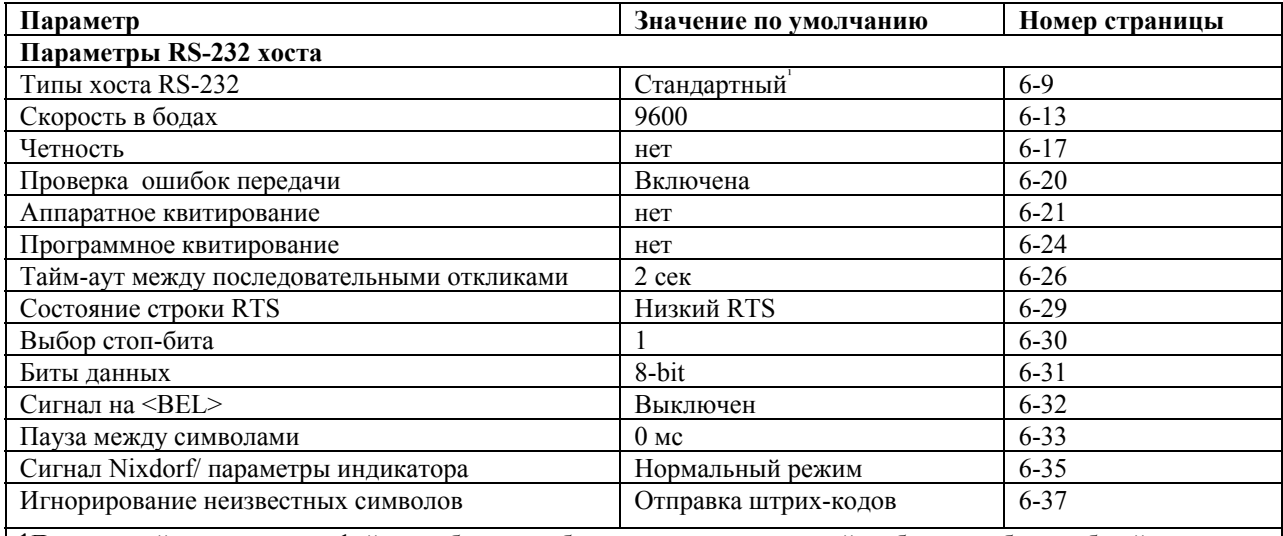

#### **Таблица 6-1. Параметры RS-232 хоста**

1Для настройки этого интерфейса требуется выбор пользователя, данный выбор - наиболее общий.

## **Параметры хоста RS-232**

Различные RS-232 хосты устанавливаются с собственными настройками параметра по умолчанию. Выбор ICL, Fujitsu, Wincor-Nixdorf Mode A, Wincor-Nixdorf Mode B, Olivetti, Omron, или терминала определяет установку значений по умолчанию, перечисленных в Таблице 6-2.

| Параметр               | Стандарт<br>(по<br>умолчанию) | ICL       | Fujitsu  | Wincor-<br><b>Nixdorf</b><br>Mode A | Wincor-<br><b>Nixdorf</b><br>Mode | Olivetti                      | Omron    |
|------------------------|-------------------------------|-----------|----------|-------------------------------------|-----------------------------------|-------------------------------|----------|
|                        |                               |           |          |                                     | <b>B/OPOS</b>                     |                               |          |
| Передача               | Нет                           | Да        | Да       | Да                                  | Да                                | Да                            | Да       |
| Code ID                |                               |           |          |                                     |                                   |                               |          |
| Формат                 | Исходные                      | Данные    | Данные   | Данные                              | Данные                            | Данные                        | Данные   |
| передачи               | данные                        | /Суффикс  | /Суффикс | /Суффикс                            | /Суффикс                          | /Суффикс                      | /Суффикс |
| данных                 |                               |           |          |                                     |                                   |                               |          |
| Суффикс                | CR/LF (7013)                  | CR(1013)  | CR(1013) | CR(1013)                            | CR(1013)                          | $\overline{\text{ETX}}(1002)$ | CR(1013) |
| Скорость в             | 9600                          | 9600      | 9600     | 9600                                | 9600                              | 9600                          | 9600     |
| бодах                  |                               |           |          |                                     |                                   |                               |          |
| Четность               | Нет                           | Четный    | Нет      | Нечетный                            | Нечетный                          | Четный                        | Нет      |
| Аппаратное             | Нет                           | RTS/CTS   | Her      | RTS/CTS                             | RTS/CTS                           | Her                           | Her      |
| квитирование           |                               | Option 3  |          | Option 3                            | Option 3                          |                               |          |
| Программное            | Нет                           | Нет       | Нет      | Нет                                 | Нет                               | Ack/Nak                       | Нет      |
| квитирование           |                               |           |          |                                     |                                   |                               |          |
| Время                  | $2$ сек                       | $9.9$ cek | $2$ сек  | 9.9 сек                             | 9.9 сек                           | 9.9 сек                       | 9.9 сек  |
| ожидания               |                               |           |          |                                     |                                   |                               |          |
| отклика по             |                               |           |          |                                     |                                   |                               |          |
| серийному              |                               |           |          |                                     |                                   |                               |          |
| интерфейсу             |                               |           |          |                                     |                                   |                               |          |
| Выбор Стоп-            | Один                          | Один      | Один     | Один                                | Один                              | Один                          | Один     |
| бита                   | 8-бит                         | 8-бит     | 8-бит    | 8-бит                               | 8-бит                             | $7-6$ ит                      | 8-бит    |
| Формат<br><b>ASCII</b> |                               |           |          |                                     |                                   |                               |          |
| Сигнал                 | Не включен                    | He        | He       | He                                  | He                                | He                            | He       |
| $-BEL$                 |                               | включен   | включен  | включен                             | включен                           | включен                       | включен  |
| Режим строки           | Низкий                        | Высокий   | Низкий   | Низкий                              | Низкий=                           | Низкий                        | Высокий  |
| <b>RTS</b>             |                               |           |          |                                     | нет                               |                               |          |
|                        |                               |           |          |                                     | данных                            |                               |          |
|                        |                               |           |          |                                     | ДЛЯ                               |                               |          |
|                        |                               |           |          |                                     | передачи                          |                               |          |
| Префикс                | Нет                           | Нет       | Нет      | Нет                                 | Her                               | STX(1003)                     | Her      |

**Таблица 6-2. Виды терминалов RS-232** 

\* В Wincor-Nixdorf Mode B сканирование выключено, если CTS низкий. Если же CTS высокий, то пользователь может сканировать штрих-коды.

\*\* Если Nixdorf Mode B отсканирован без подключения сканера к соответствующему порту, он, возможно, отключит сканер. Если это произошло, отсканируйте другой тип хоста RS-232 в течении 5 секунд подачи питания на сканер.

Выбор терминала ICL, Fujitsu, Режим Wincor-Nixdorf A, Режим Wincor-Nixdorf B, OPOS, JPOS позволяет передавать символы Сode ID (кода идентификатора), перечисленные в Таблице 6-3. Эти символы Сode ID не являются программируемыми и отделены от параметра Передача Code ID. Не включайте данный параметр для этих терминалов.

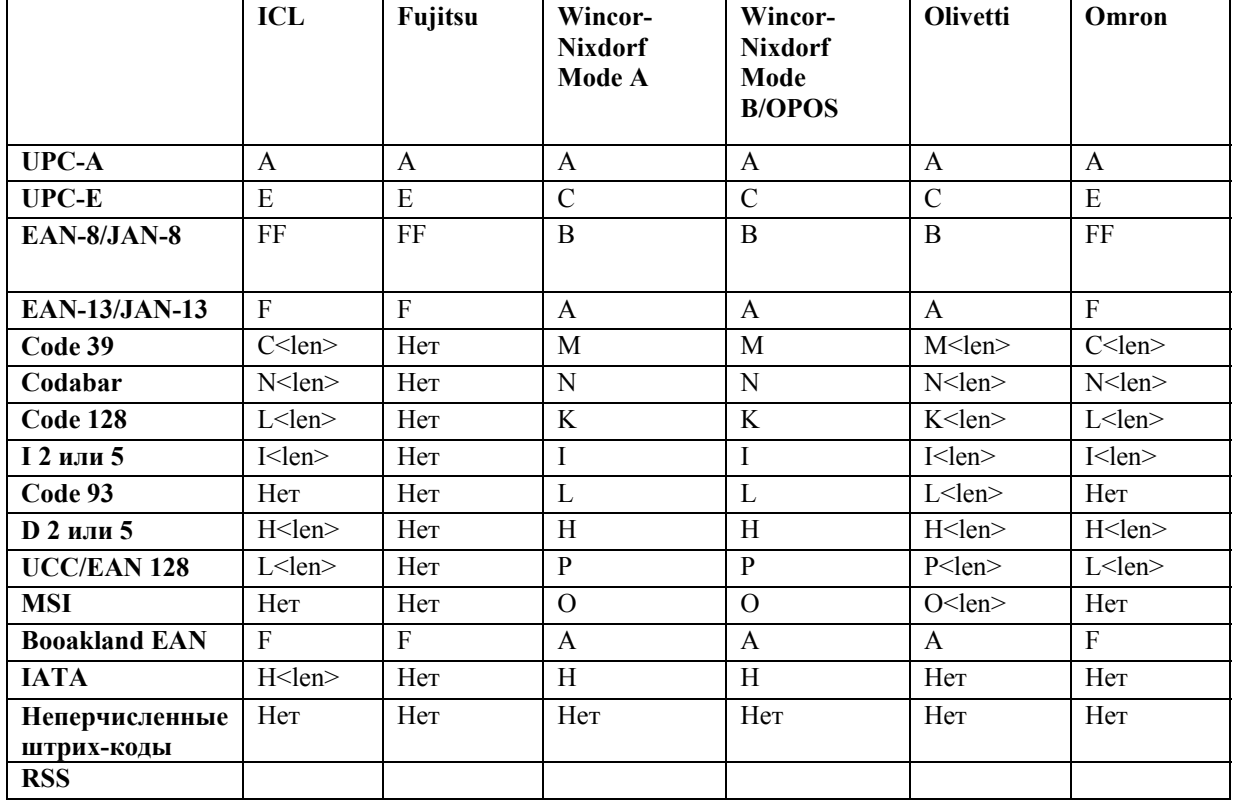

#### **Таблица 6-3. Символы Code ID для терминала**

## *Типы хоста RS-232*

Для выбора интерфейса RS-232, отсканируйте один из нижеприведенных штрих-кодов.

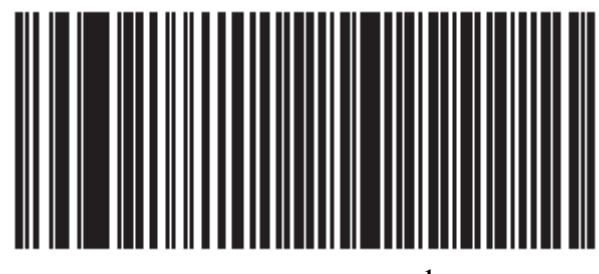

**Стандарт RS-2321** 

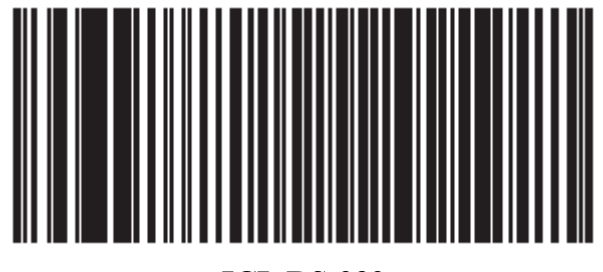

**ICL RS-232** 

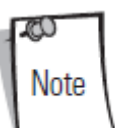

 $1$ Для настройки этого интерфейса требуется выбор пользователя, данный выбор – наиболее общий.

*Типы хоста RS-232 (продолжение)* 

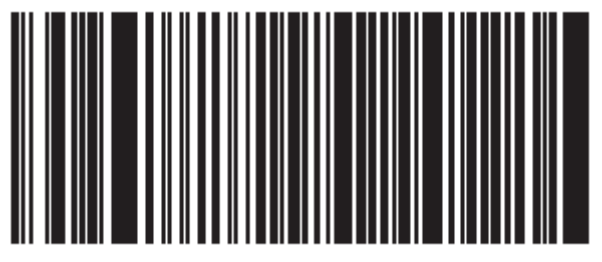

**Wincor-Nixdorf RS-232 Mode A**

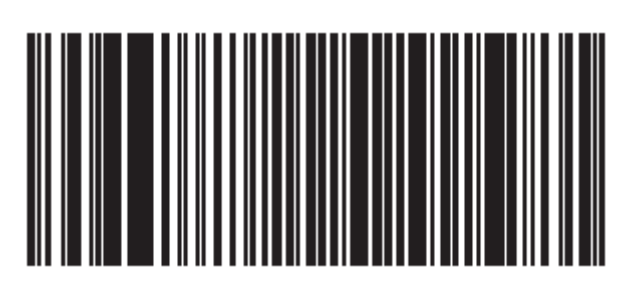

**Wincor-Nixdorf RS-232 Mode B**

*Типы хоста RS-232 (продолжение)* 

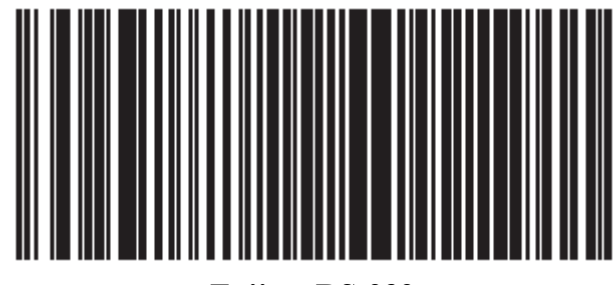

**Fujitsu RS-232** 

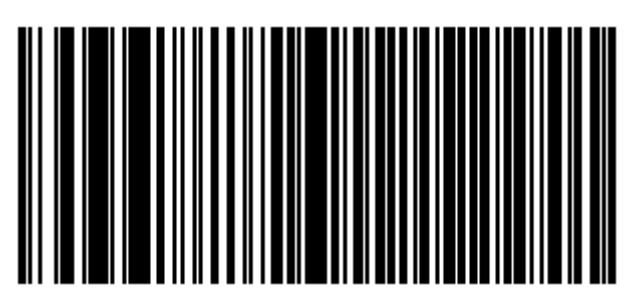

**Olivetti ORS4500** 

*Типы хоста RS-232 (продолжение)* 

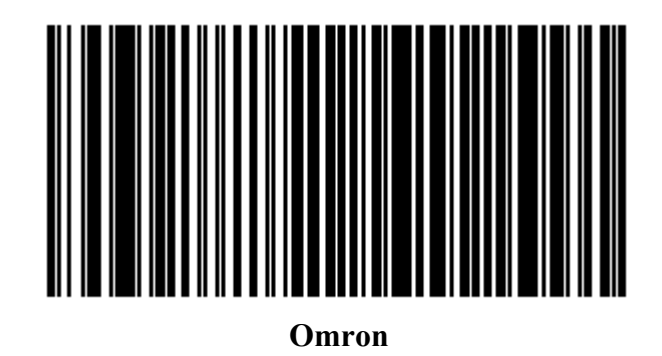

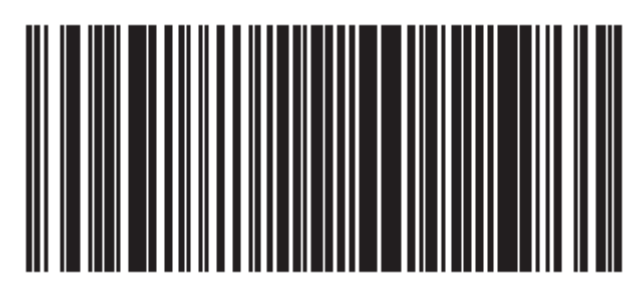

**OPOS/JPOS** 

## *Скорость в бодах (Baud Rate)*

Скорость передачи в бодах -это число битов данных, переданных в секунду. Выберите нужную настройку скорости передачи для соответствия настройке скорости передачи управляющего устройства. В противном случае, данные, возможно, не достигнут управляющего устройства или могут достигнуть в искаженной форме.

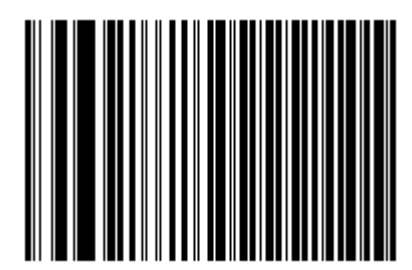

**Baud Rate 600**

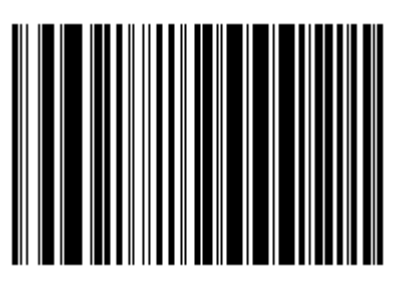

**Baud Rate 1200** 

*Скорость в бодах (продолжение)* 

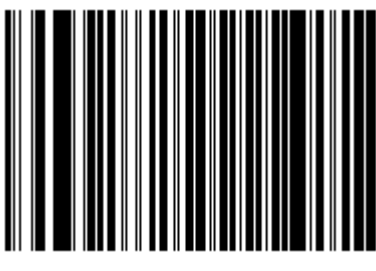

**Baud Rate 2400**

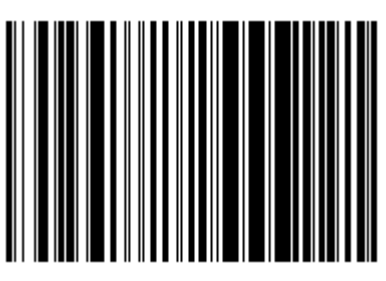

**Baud Rate 4800** 

*Скорость в бодах (продолжение)* 

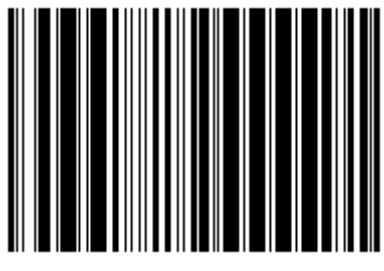

**\*Baud Rate 9600** 

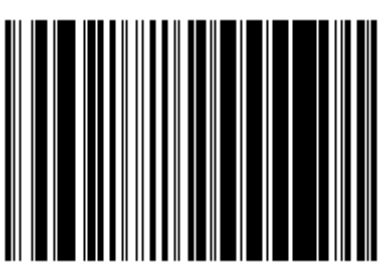

**Baud Rate 19,200** 

*Скорость в бодах (продолжение)* 

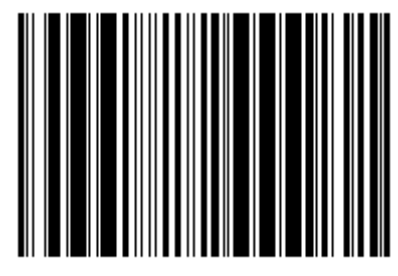

**Baud Rate 38,400**

#### *Четность*

Контрольный бит четности - старший бит каждого закодированного символа ASCII. Выберите тип четности согласно требованиям управляющего устройства.

Чтобы убедиться, что нечетное число битов находится в закодированном символе, выберите проверку на **Нечетность**(**Odd** Parity), значение бита четности устанавливается в 0 или 1, в зависимости от данных.

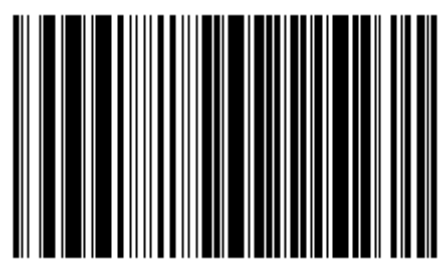

**Odd** 

Чтобы убедиться, что четное число битов находится в закодированном символе, выберите проверку на **Четность**(**Even** Parity), значение бита четности устанавливается в 0 или 1, в зависимости от данных.

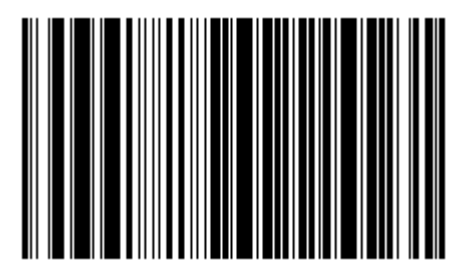

**Even**

## *Четность (продолжение)*

Выберите проверку на единичный бит четности (**Mark parity**), и бит четности будет всегда находиться в 1.

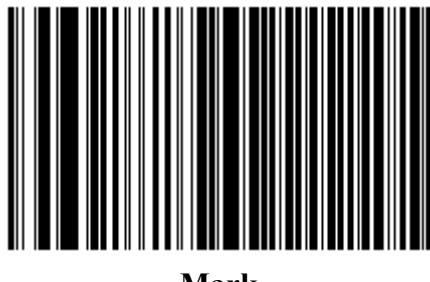

**Mark** 

Выберите проверку на нулевой бит четности (**Space parity**), и бит четности будет всегда находиться в 0.

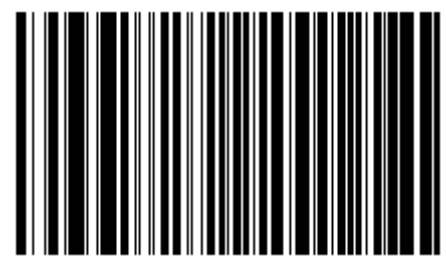

**Space**

### *Четность (продолжение)*

Выберите отсутствие проверки (**None**), когда бит четности не требуется.

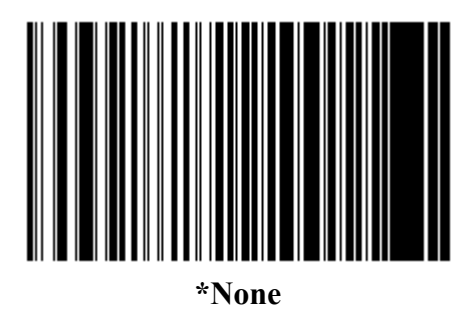

#### *Проверка ошибок передачи*

Выберите, проверяются ли четность, кадрирование и перегрузка полученных символов. Значение четности полученных символов проверяется согласно параметру четности, выбранному выше.

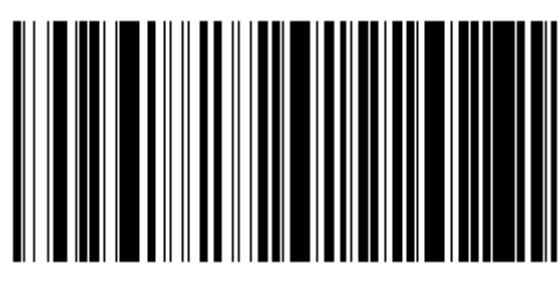

**\*Проверить ошибки передачи**

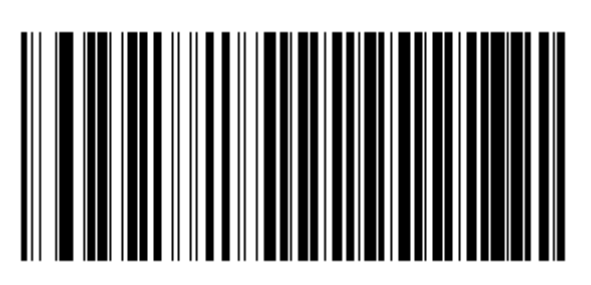

**Не проверять ошибки передачи**

## *Аппаратное квитирование*

Интерфейс данных состоит из RS-232 порта, разработанного для работы со строками аппаратного квитирования или без них, Запрос к передаче и Доступ к передаче (CTS). Если стандартное RTS/CTS квитирование не выбрано, отсканированные данные передаются при возможности посылки. Если выбрано стандартное RTS/CTS квитирование, отсканированные данные передаются согласно следующей последовательности:

• Сканер считывает CTS строку для активности. Если CTS подтверждается, сканер ждет до 2 секунд, чтобы управляющий компьютер аннулировал CTS строку. Если после 2 секунд (значение по умолчанию) CTS строка все еще подтверждается, сканер издает сигнал об ошибке передачи, и любые отсканированные данные потеряны.

• Если CTS строка не подтверждена, сканер устанавливает RTS строку и ждет до 2 секунд, чтобы управляющий компьютер подтвердил CTS. Когда компьютер подтверждает CTS, данные идут на передачу. Если после 2 секунд (значение по умолчанию) CTS строка не подтверждается, сканер издает сигнал об ошибке передачи и сбрасывает данные.

• Когда передача данных закончена, 10 мсек после отправки последнего символа сканер аннулирует RTS.

• Управляющий компьютер должен отвечать, отрицая CTS. Сканер проверяет отрицание CTS на следующую передачу данных.

Во время передачи данных должна подтверждаться CTS строка. Если CTS отрицается больше чем 50 мсек между символами, то передача прерывается, сканер издает сигнал об ошибке передачи и сбрасывает данные.

Если вышеупомянутая последовательность связи дает сбои, сканер выдает инидкацию ошибки. В этом случае, данные потеряны и должны быть повторно отсканированы.

Если включены обе опции Аппаратное квитирование и Программное квитирование, то Аппаратное квитирование имеет приоритет.

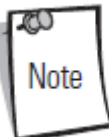

Сигнал DTR переводит в активное состояние

#### **Нет(None)**

.

Отсканируйте нижеприведенный штрих-код, если не требуется никакого Аппаратного квитирования.

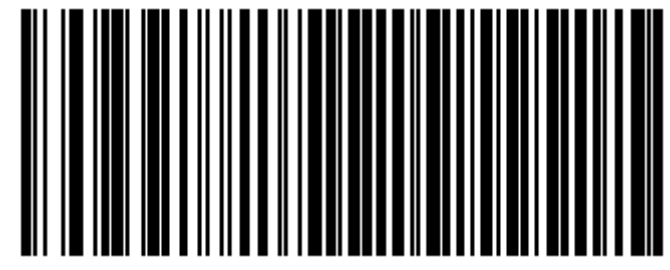

**\*None** 

### **Стандарт RTS/CTS (Standard RTS/CTS)**

Отсканируйте нижеприведенный штрих-код для выбора стандартного RTS/CTS аппаратного квитирования.

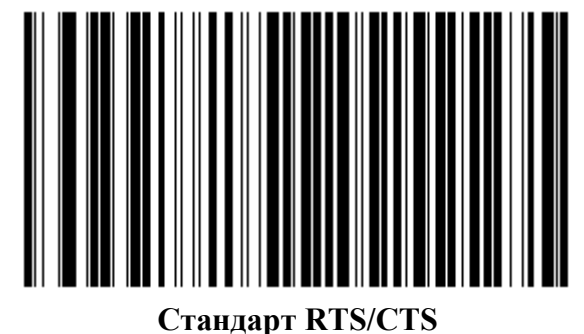

#### **RTS/CTS Option 1**

При выборе RTS/CTS Option 1, сканер подтверждает RTS до передачи данных и игнорирует состояние CTS. Сканер аннулирует RTS, когда передача завершена.

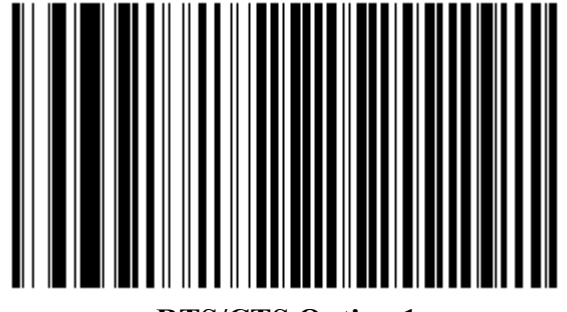

**RTS/CTS Option 1** 

#### **RTS/CTS Option 2**

При выборе Опции 2, сигнал RTS всегда высок или низок (запрограммированный пользователем логический уровень). Однако, сканер ждет подтверждения CTS перед передачей данных. Если CTS не подтверждается в течение 2 секунд (значение по умолчанию), сканер издает сигнал об ошибке передачи и сбрасывает данные.

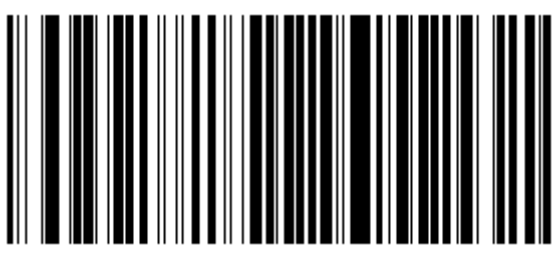

**RTS/CTS Option 2** 

#### **RTS/CTS Option 3**

При выборе Опции 3, сканер утверждает RTS до любой передачи данных, независимо от состояния CTS. Сканер ждет до 2 секунд (значение по умолчанию) для подтверждения CTS. Если CTS не подтверждается в течение указанного времени, сканер издает сигнал об ошибке передачи и сбрасывает данные. Сканер аннулирует, когда передача завершена.

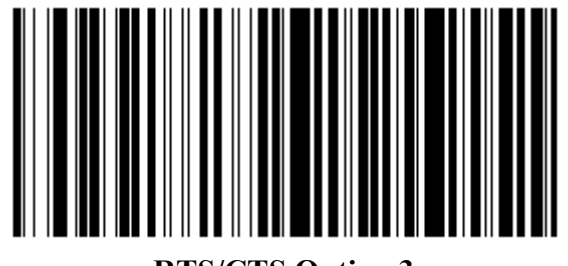

**RTS/CTS Option 3** 

#### *Программное квитирование*

Этот параметр контролирует процесс передачи данных в дополнение к аппаратному квитированию или вместо него. Существует пять опций.

Если включены обе опции Аппаратное квитирование и Программное квитирование, то Аппаратное квитирование имеет приоритет.

#### **Нет(None)**

При выборе этой опции, данные сразу же передаются.

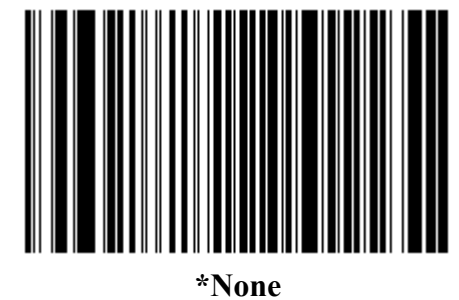

#### **ACK/NAK**

При выборе этой опции, сканер ожидает ACK или NAK отклик от управляющего компьютера после передачи данных. При получении NAK, сканер передает те же самые данные снова и ждет или ACK или NAK. После трех неудачных попыток послать данные, когда получен NAK, сканер выдает индикацию ошибки и сбрасывает данные.

Сканер ждет, когда программируемый тайм-аут между последовательными откликами управляющего компьютера получит ACK или NAK. Если сканер не получает ответ в течение указанного времени, он выдает индикацию ошибки и сбрасывает данные. При появлении тайм-аута не происходит повторных попыток.

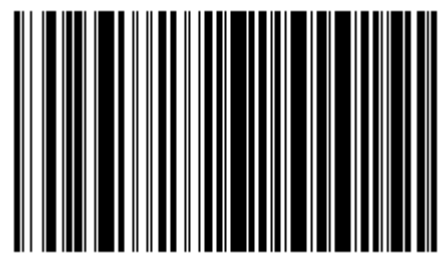

**ACK/NAK** 

6-24

#### **ENQ**

При выборе этой опции, сканер ждет символа ENQ от управляющего компьютера до передачи данных. Если ENQ не получен в течение тайм-аута между последовательными откликами управляющего компьютера, сканер выдает индикацию ошибки и сбрасывает данные. Управляющий компьютер должен передавать символ ENQ по крайней мере в течение каждого последовательного тайм-аута между последовательными откликами, чтобы предотвратить ошибки передачи.

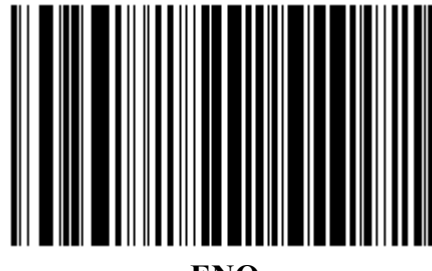

**ENQ** 

#### **ACK/NAK вместе с ENQ**

Данная опция совмещает в себе две предыдущих.

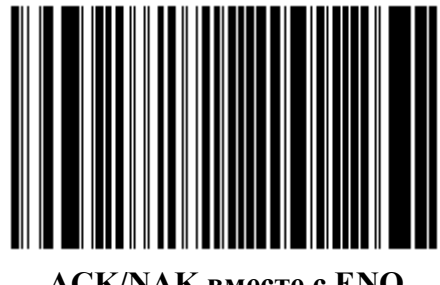

**ACK/NAK вместе с ENQ** 

#### **XON/XOFF**

Символ XOFF выключает передачу данных сканера, пока сканер не получит символ XON. Есть две ситуации для **XON/XOFF(старт-сигнал/стоп-сигнал)**:

• XOFF получен до того, как появились данные на сканере для передачи. Когда данные появились, сканер ждет до 2 секунд для получения символа XON до передачи данных. Если XON не получен в течение указанного времени, сканер выдает индикацию ошибки и сбрасывает данные.

• XOFF получен во время передачи данных. В таком случае передача данных останавливается после посылки текущего байта. Когда сканер получает символ XON, то он отсылает оставшуюся часть данных. Сканер ждет XON неограниченное время.

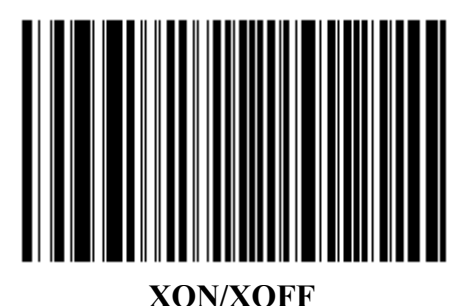

### *Время ожидания отклика по серийному интерфейсу (Serial Response Time-out)*

Этот параметр определяет, как долго сканер ждет ACK, NAK или CTS прежде, чем установить, что произошла ошибка передачи. Данный параметр применяется только в одном из режимов ACK/NAK программного квитирования или в опции RTS/CTS аппаратного квитирования.

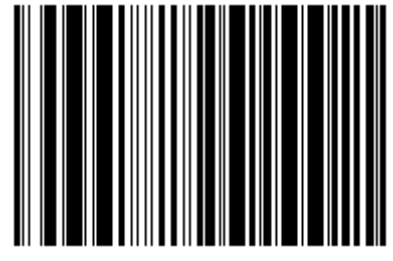

**\*Минимальная: 2 сек**

6-26

*Время ожидания отклика по серийному интерфейсу (продолжение)* 

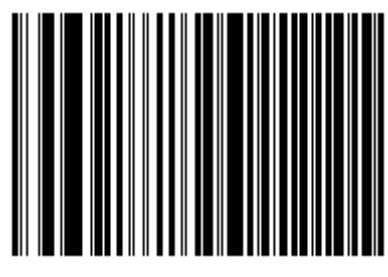

**Низкая: 2.5 сек**

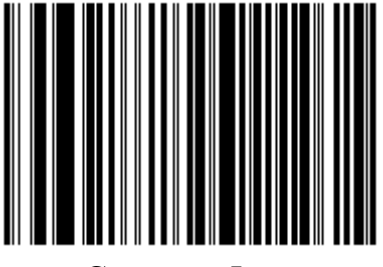

**Средняя: 5 сек**

*Время ожидания отклика по серийному интерфейсу (продолжение)* 

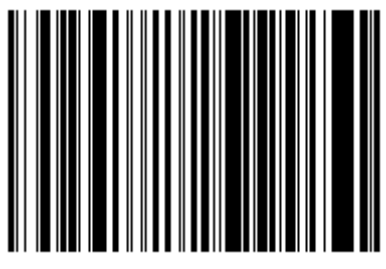

**Высокая: 7.5 сек**

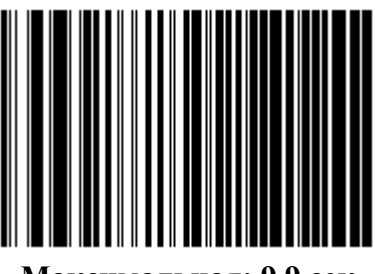

**Максимальная: 9.9 сек**

## *Режим RTS строки*

Этот параметр ставит в неактивное положение Serial Host RTS строку. Просканируйте штрих-код ниже, чтобы выбрать Низкий (Low) или Высокий (High) режим RTS строки.

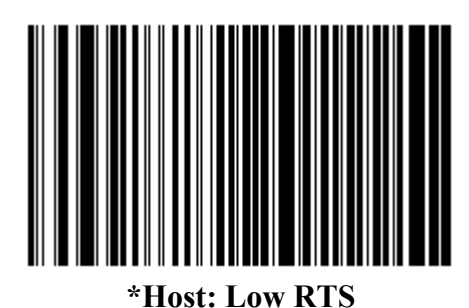

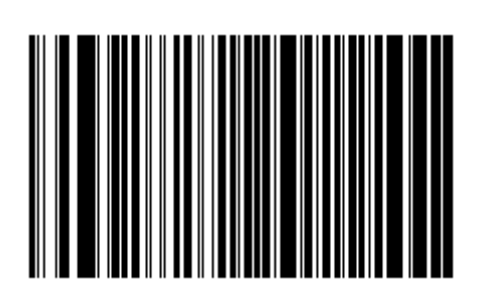

**Host: High RTS** 

## *Выбор стоп бита (stop bit)*

Стоповый бит(ы) в конце каждого переданного символа отмечает конец передачи одного символа и готовит устройство получения к следующему символу в последовательном потоке данных. Число выбранных стоп битов (один или два) зависит от числа, на размещение которого запрограммирован принимающий терминал. Определите номер стоп битов для соответствия требованиям основного устройства.

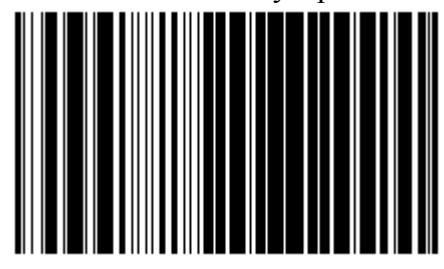

**\*1 Stop Bit** 

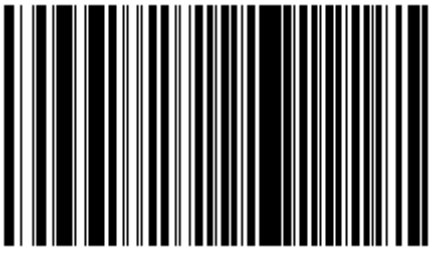

**2 Stop Bits** 

## *Информационные Биты*

Этот параметр позволяет сканеру связываться с помощью интерфейса с устройствами, требующими 7-битового или 8-битового протокола ASCII.

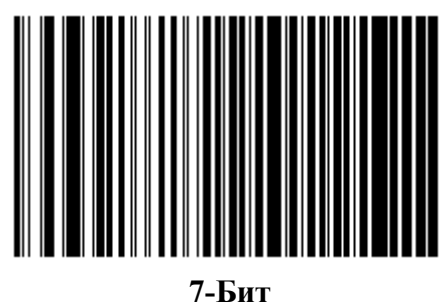

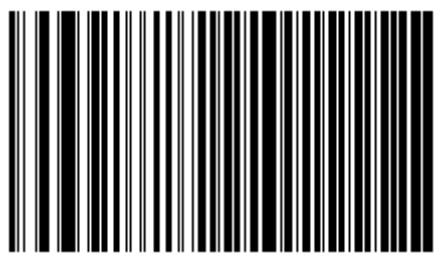

**\*8-Бит**

## *Сигнал <BEL>*

Если этот параметр разрешен, то сканер издает сигнал, когда <BEL> символ обнаружен на последовательной строке RS-232. Сигнал <BEL> издается, чтобы привлечь внимание пользователя к незаконному входу или другому важному случаю.

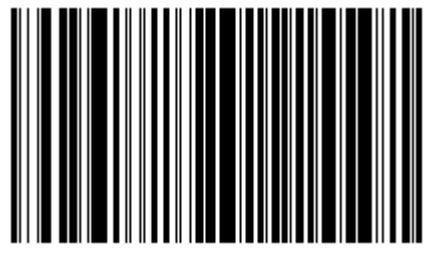

**Сигнал <BEL> (Разрешен)**

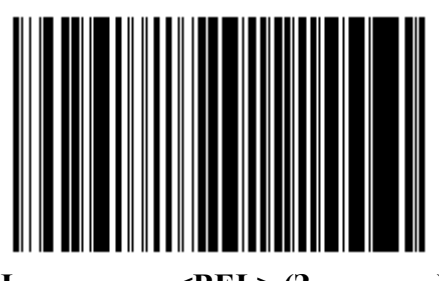

**Нет сигнала <BEL> (Запрещен)** 

## *Задержка между символами*

Этот параметр определяет межсимвольную задержку, вставленную между символьными передачами.

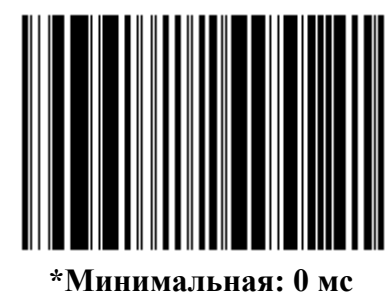

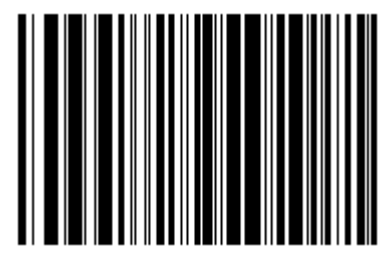

**Низкая: 25 мс**

*Задержка между символами (Продолжение)* 

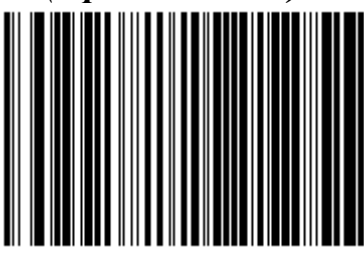

**Средняя: 50 мс**

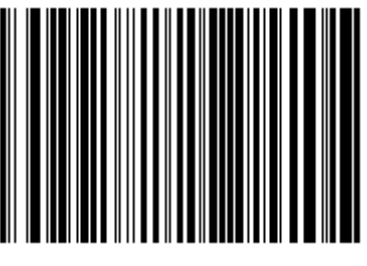

**Высокая: 75 мс**

*Задержка между символами (Продолжение)* 

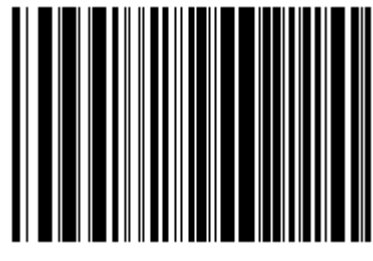

**Максимальная: 99 мс**

## *Сигнал Nixdorf/ параметры индикатора*

Если Режим Nixdorf B выбран, то сканер должен подать звуковой сигнал и включить свой светодиод после декодирования.

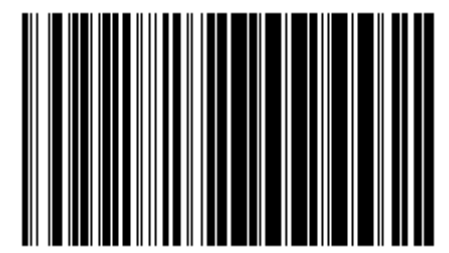

**\*Нормальная операция (Сигнал/Индикатор срабатывает после декодирования)** 

6-35

*Сигнал Nixdorf/ параметры индикатора (Продолжение)*

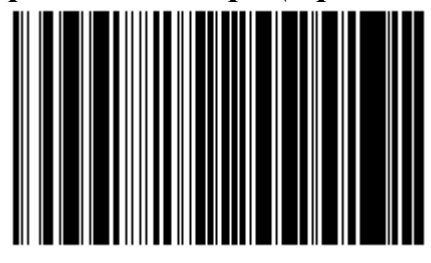

**Сигнал/Индикатор после передачи**

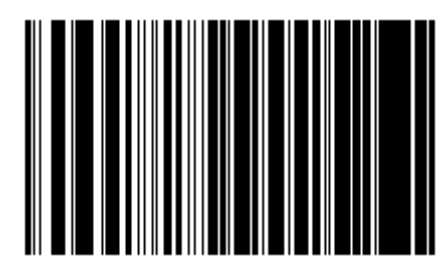

**Сигнал/Индикатор после импульса CTS** 

# *Игнорирование неизвестных символов (Ignore Unknown Characters)*

Неизвестные символы - символы, которые не распознает главный компьютер. Если **Передавать Штрих код с Неизвестными Символами** выбрано, все данные штрихового кода передаются за исключением неизвестных символов, и никакого ошибочного сигнала на сканере не издается . Если выбрано **Не передавать Штрих код с Неизвестными Символами**, то данные штрихового кода передаются до первого неизвестного символа и затем четыре сигнала (ошибки) издает сканер.

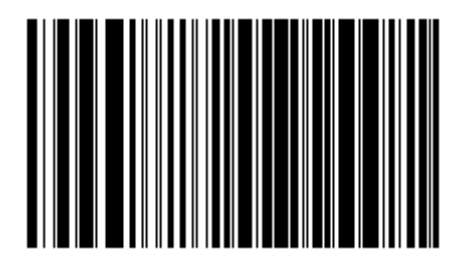

**\*Передавать Штрих код (С Неизвестными Символами)** 

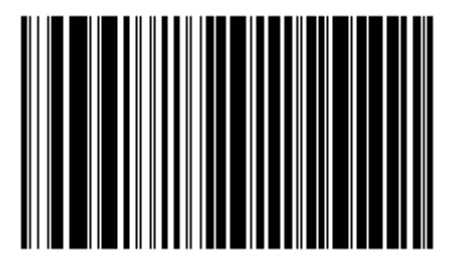

**Не передавать Штрих код (С Неизвестными Символами)** 

# **ASCII / Кодировка**

Значения в Таблице 6-4 могут быть назначены как префиксы или суффиксы для передачи данных символа ASCII.

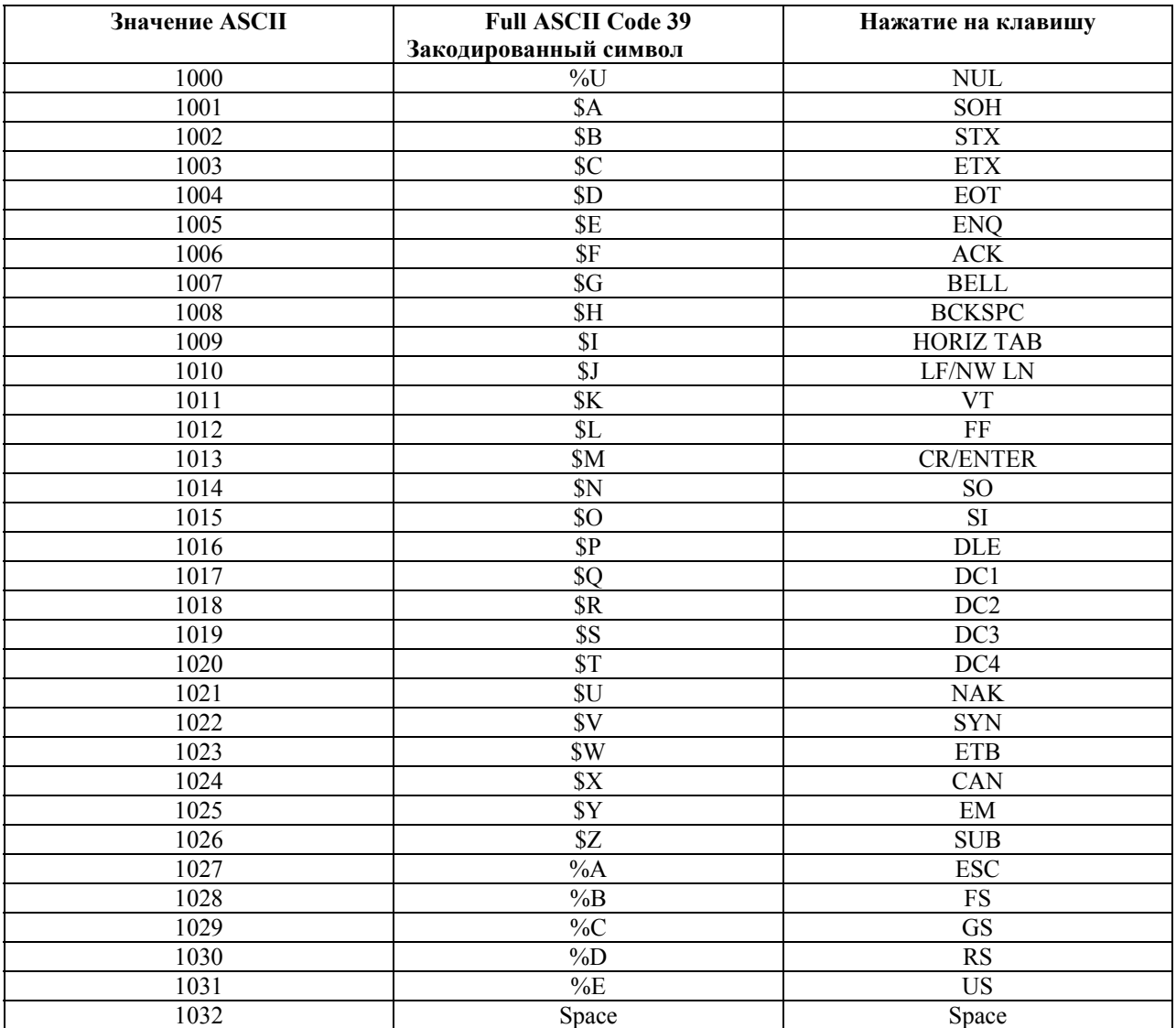

#### **Таблица 6-4. ASCII Кодировка**
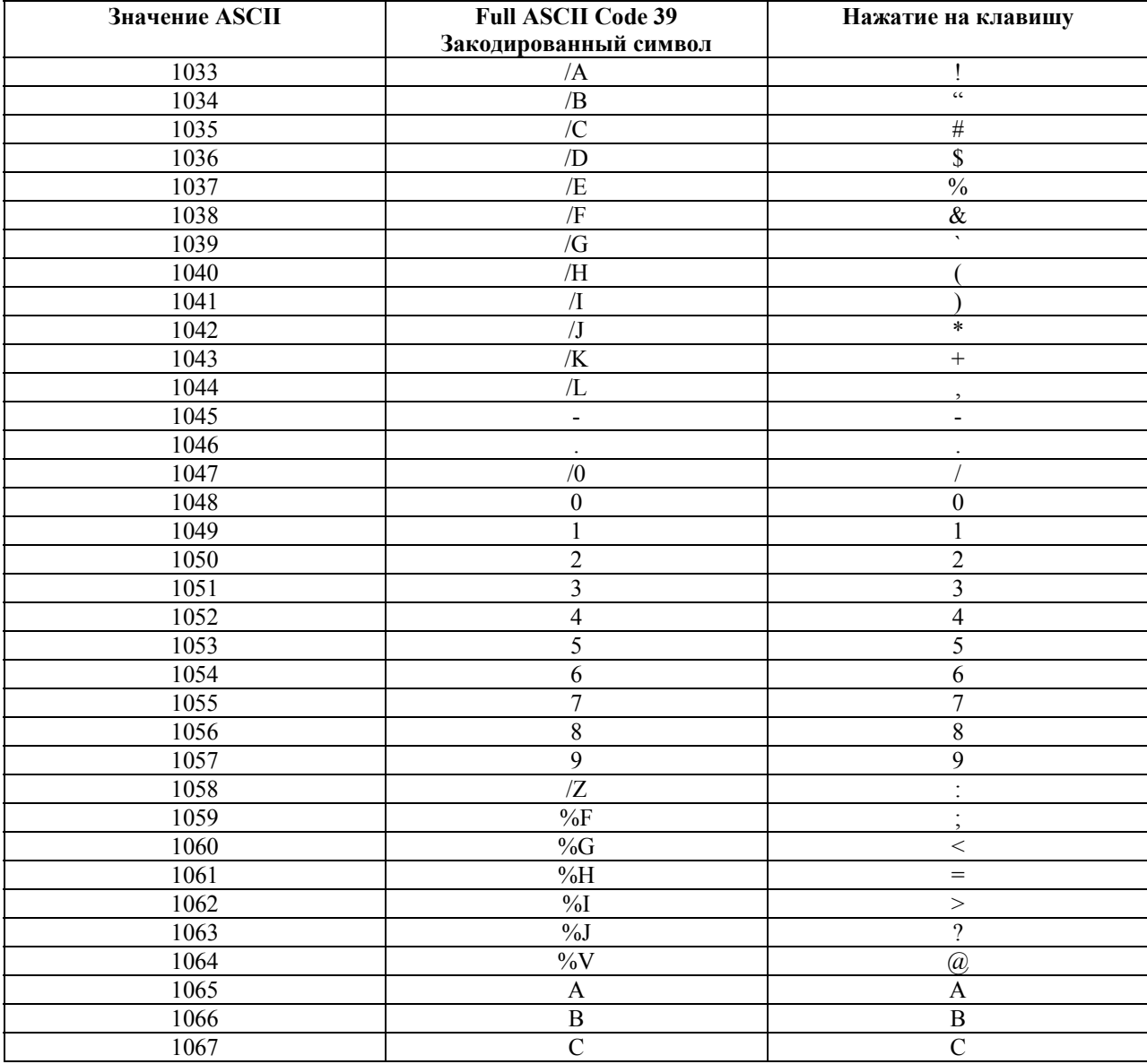

#### Таблица 6-4. ASCII Кодировка

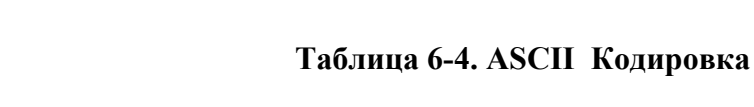

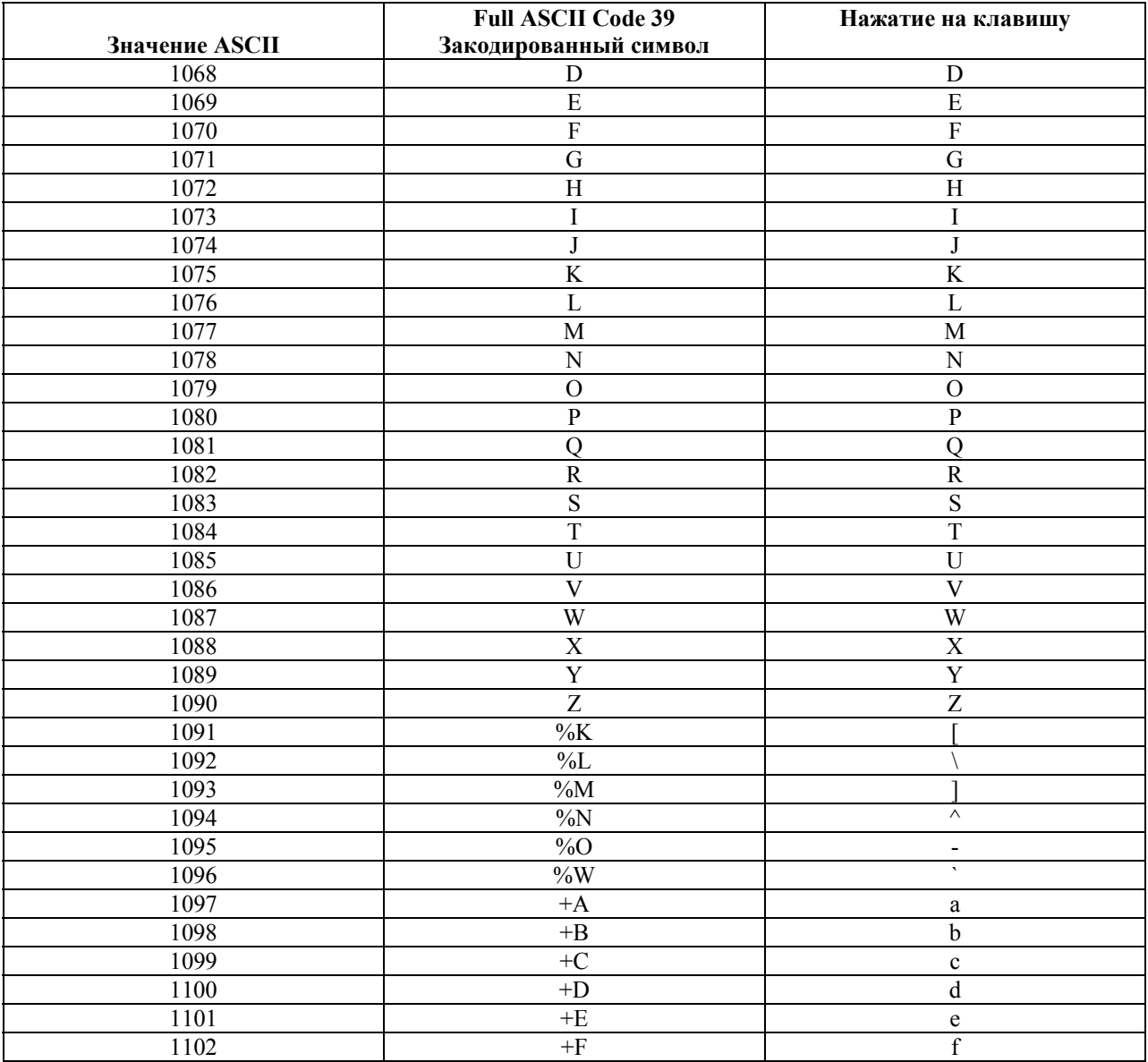

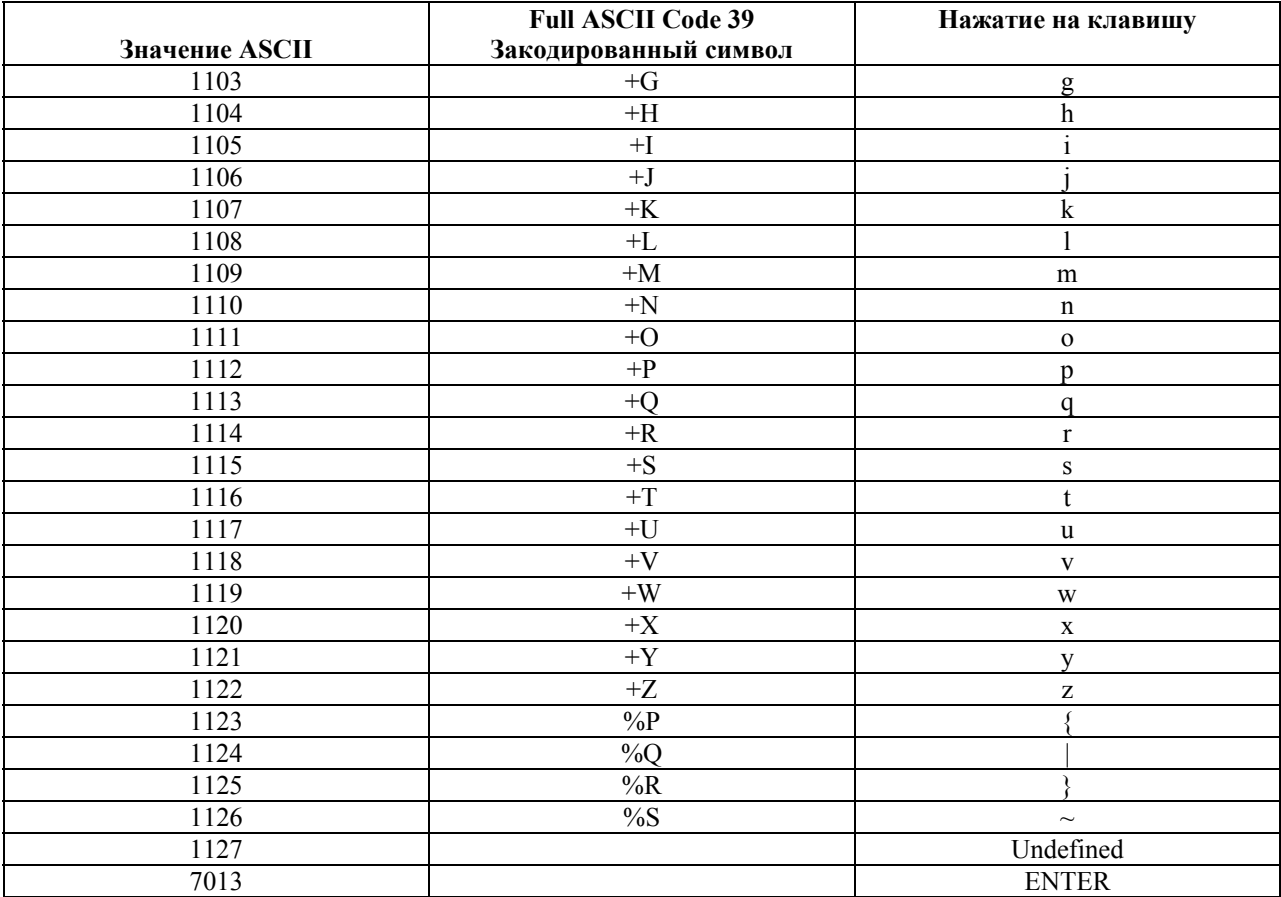

#### Таблица 6-4. ASCII Кодировка

# Глава 7. Интерфейс USB

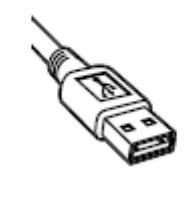

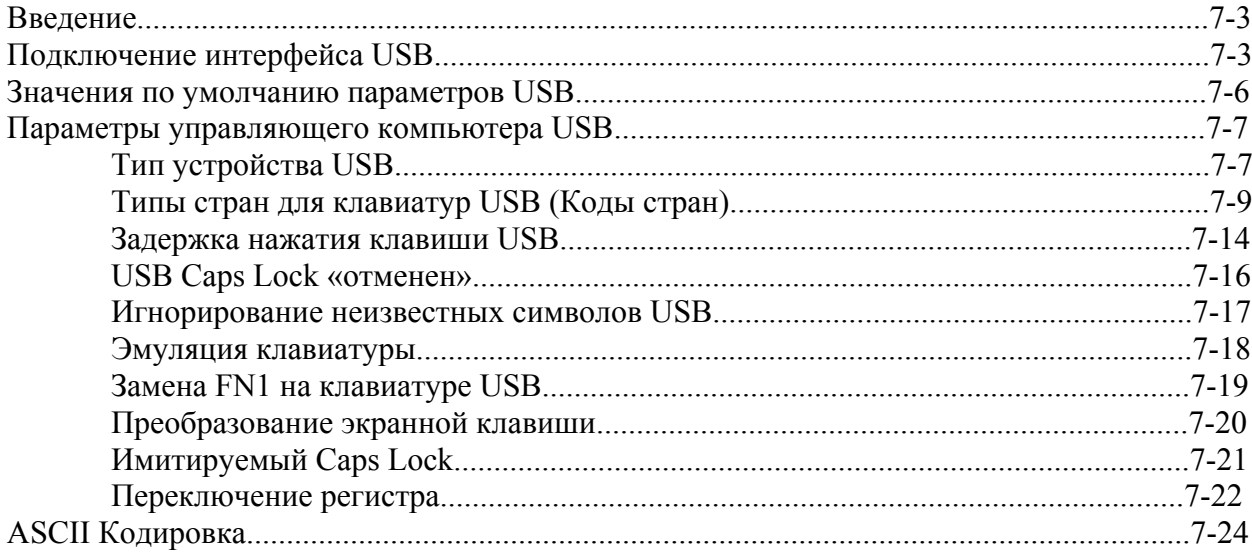

#### **Введение**

В данной главе содержится информация о настройке сканера с USB. Сканер присоединяется непосредственно к управляющему компьютеру USB.

Если никакие периферийные устройства не входят в конфигурацию, и кабель по длине меньше 8.5 дюймов, управляющий компьютер может питать сканер

через кабель интерфейса. Если конфигурация включает периферийные устройства, и/или кабель по длине больше 8.5 дюймов, необходим внешний блок питания.

В меню программирования штрих-кодов звездочки (\*) используются для обозначения параметров, заданных по умолчанию.

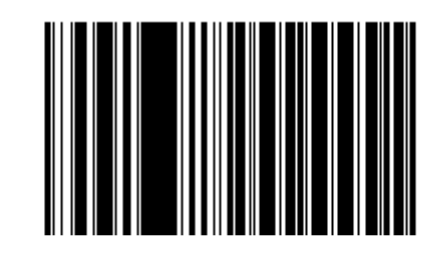

**\*Североамериканский, стандартная USB клавиатура**

**Значение по умолчанию**

**Параметр/значение**

## **Подключение интерфейса USB**

Сканер подключается к USB-совместимым компьютерам, включая:

- Настольные PC и ноутбуки
- Apple <sup>TM</sup> iMac, G4, iBooks (только Северная Америка)
- IBM терминалы SurePOS

• Sun, IBM, и другие сетевые компьютеры, которые поддерживают больше одной клавиатуры.

Следующие операционные системы поддерживают сканер через USB:

- Windows 98, 2000, ME, XP
- MacOS 8.5 и выше
- IBM 4690 OS.

Сканер также подключается с другими управляющими USB компьютерами, которые поддерживают Устройства интерфейса пользователя USB (HID). Для получения дополнительной информации по USB технологиям, управляющим компьютерам и периферийным устройствам посетите сайт *www.symbol.com/usb*.

7-3

#### Основной порт

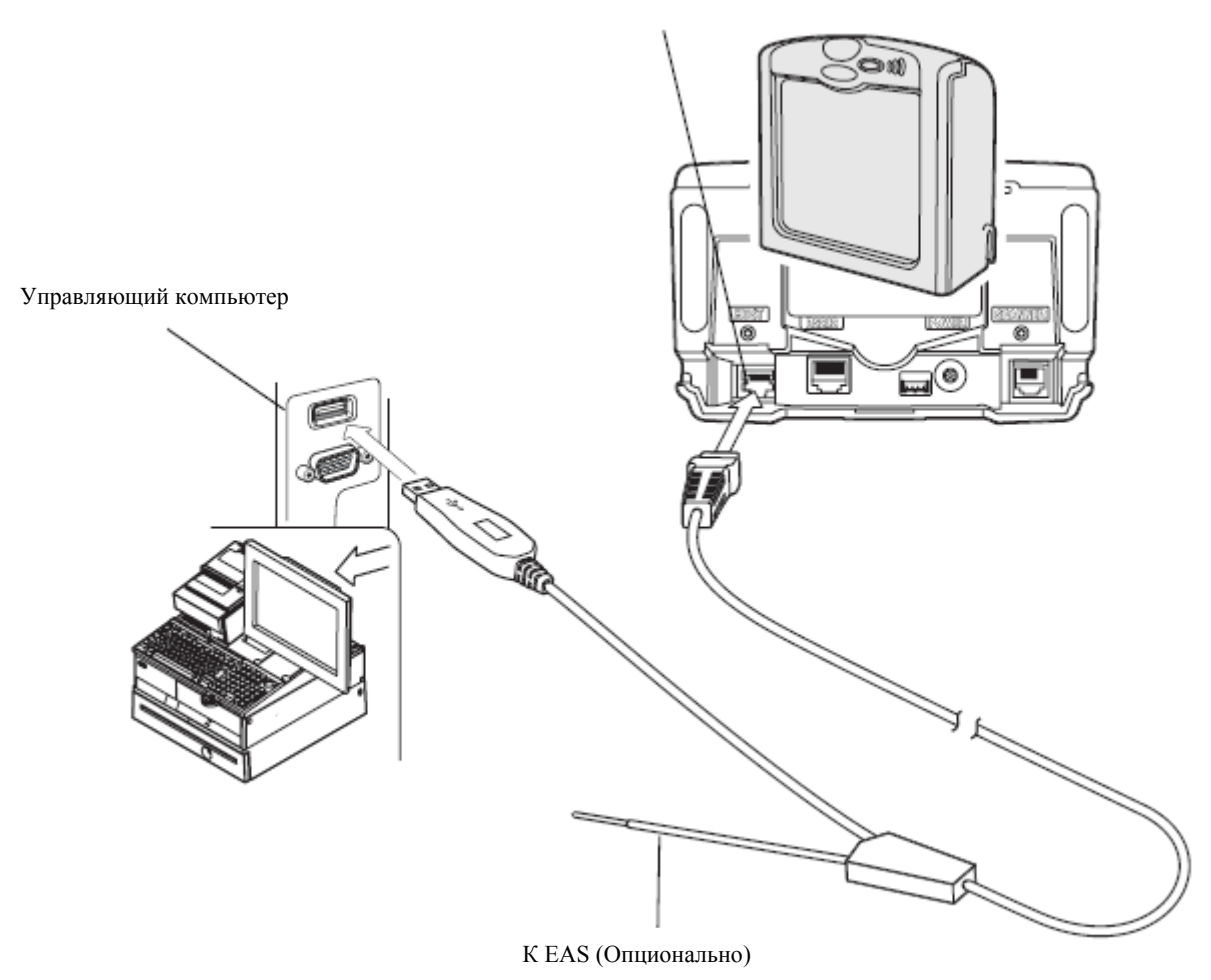

**Рисунок 7-1. Подключение к USB без периферийных устройств – компьютер подает питание**

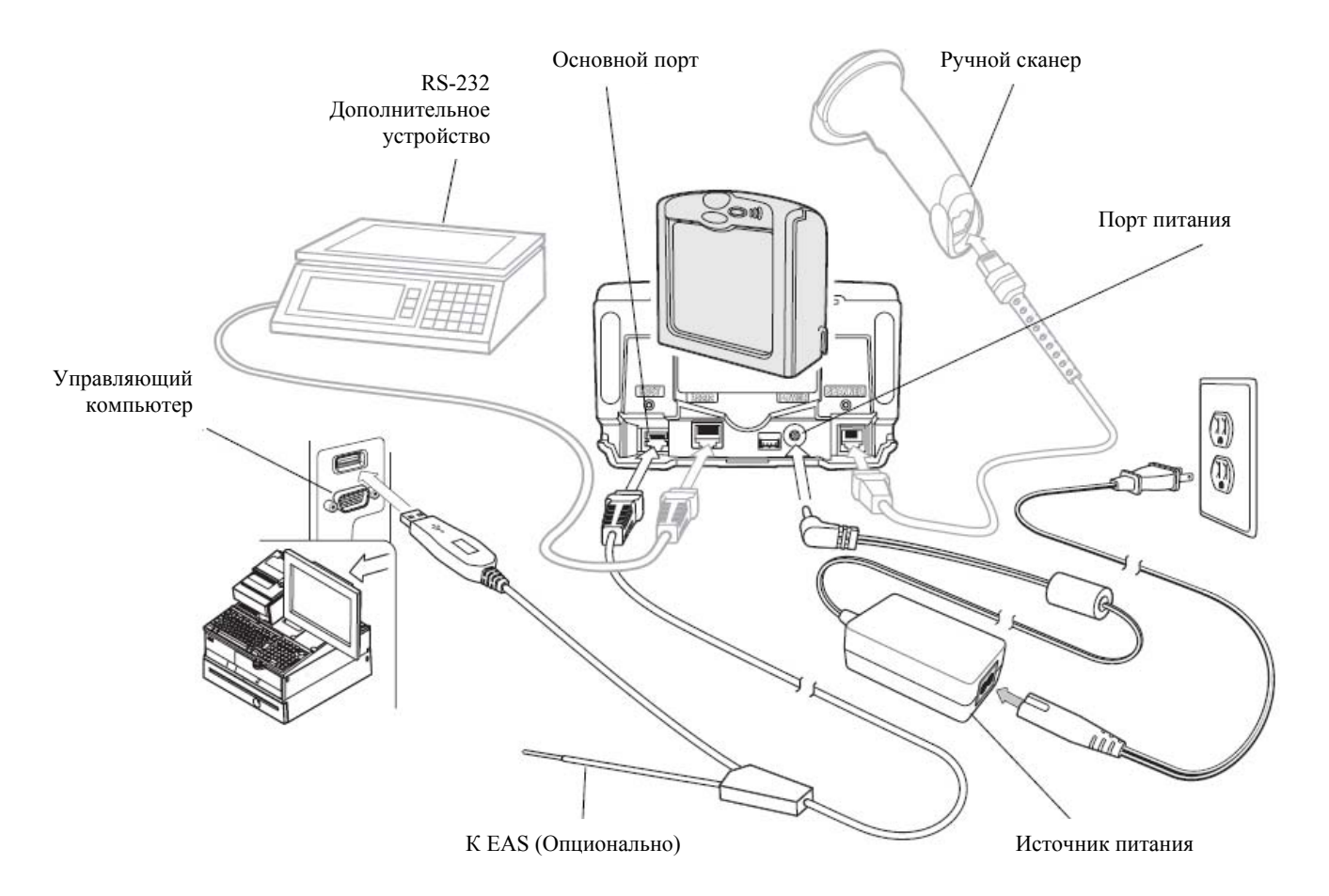

#### **Рисунок 7-2. Подключение к USB – питание подается извне** Для установки сканера:

1. Подключите кабель интерфейса USB к основному порту сканера.

2. Подключите периферийные устройства, если таковые вообще имеются, к их соответствующим портам.

3. Если вы подключаете периферийные устройства, подключите источник питания к порту питания сканера.

4. Подключите Series A разъем кабеля интерфейса USB к управляющему компьютеру USB или концентратору, или подключите разъем доп. питания кабеля интерфейса USB к свободному порту IBM терминала SurePOS.

5. Выберите тип устройства USB. См. *Тип Устройства USB на странице 7-7*.

6. При первой инсталляции с использованием Windows, программное обеспечение отображает подсказку для выбора или установки драйвера "Устройство Интерфейса Пользователя". Для установки драйвера "Устройства Интерфейса Пользователя ", предоставленным Windows, нажмите кнопку **Next** во всех окошках меню и нажмите **Finished** в последнем окошке. Во время этой инсталляции сканер включается.

7. Если вы не используете североамериканскую клавиатуру, отсканируйте соответствующий штрих-код страны в разделе *Типы стран для клавиатур USB (Коды стран) на странице 7-9.* 

Note

Кабели интерфейса изменяются в зависимости от конфигурации. Разъемы могут отличаться от приведенных примеров, но порядок их подключения всегда одинаков. См. Главу 1, Начало работы, для необходимой информации о подключении.

#### **Значения по умолчанию параметров USB**

В таблице 7-1 перечислены значения по умолчанию параметров USB. Для изменения какого-либо параметра, отсканируйте соответствующий штрих-код(ы) в разделе *Параметры управляющего компьютера USB на странице 7-7.* 

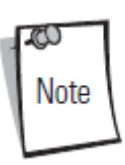

Штрих-коды, предназначенные для установки параметров настройки на основном сканере, также изменяют параметры настройки на дополнительном сканере.

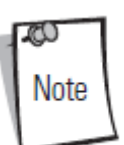

См. *Приложение A, Стандартные параметры по умолчанию* для всех персональных настроек, управляющих компьютеров, символики и прочих значений по умолчанию.

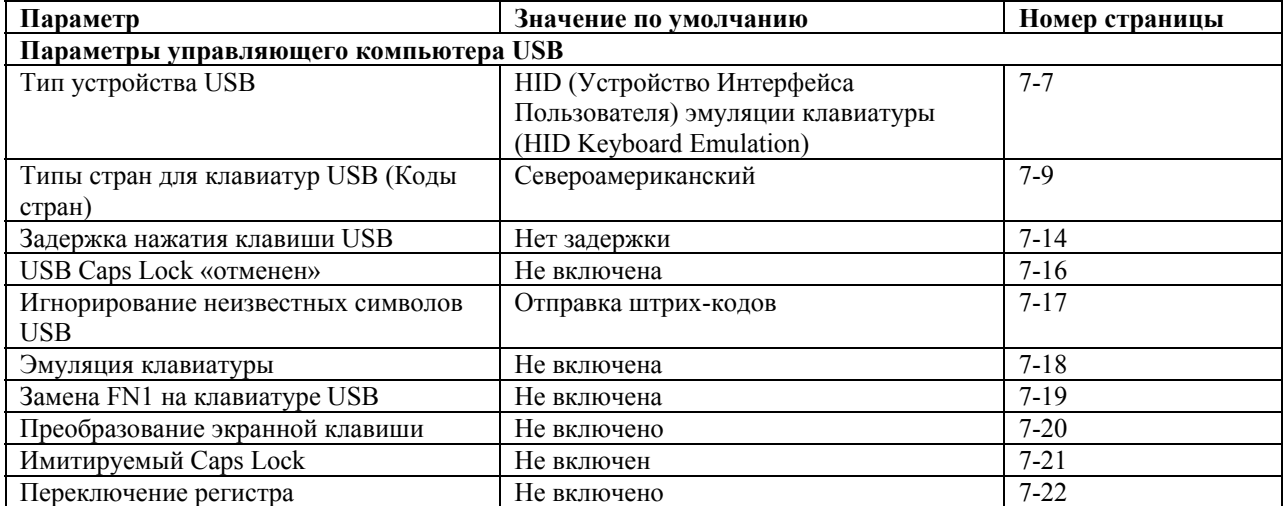

#### **Таблица 7-1. Таблица значений по умолчанию параметров USB**

# **Параметры USB Хоста**

*Тип устройства USB* 

Выберите подходящий тип устройства USB.

ZU Note Во время изменения типа устройства USB, сканер перезагружается автоматически и издает стандартную последовательность сигналов начала работы.

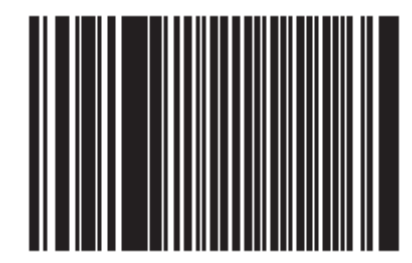

**\* HID Keyboard Emulation** 

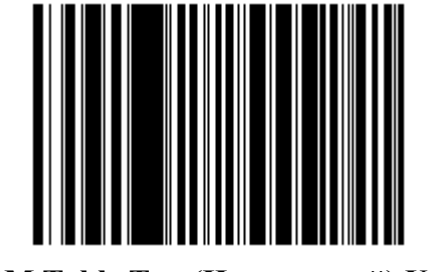

**IBM Table Top (Настольный) USB** 

*Тип устройства USB (продолжение)* 

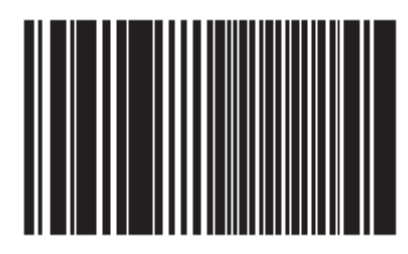

**IBM Hand-Held (Ручной) USB** 

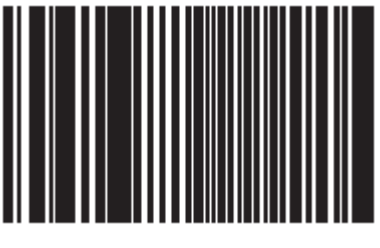

**OPOS** 

#### *Типы стран для клавиатур USB (Коды стран)*

Отсканируйте штрих-код, соответствующий типу клавиатуры. Данная настройка применяется только к устройству Эмуляции HID Клавиатуры USB.

70 Note

Во время изменения типа страны, сканер перезагружается автоматически и издает стандартную последовательность сигналов начала работы.

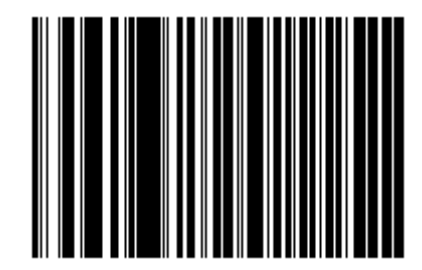

**Североамериканский, стандартная USB клавиатура**

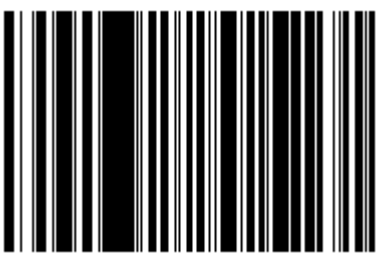

**Французский, Windows** 

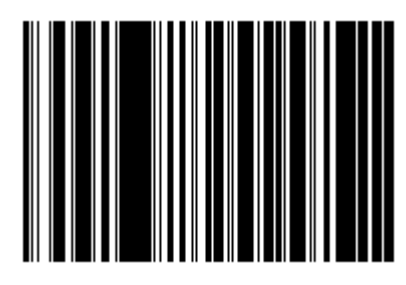

**Германский, Windows** 

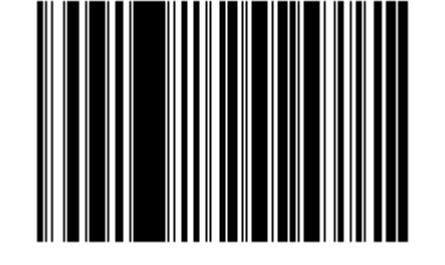

**Канадский Французский, Windows** 

7-10

7-11

*Типы стран для клавиатур USB (продолжение)* 

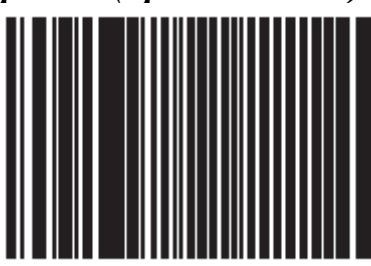

**Канадский Французский, Windows 2000/XP** 

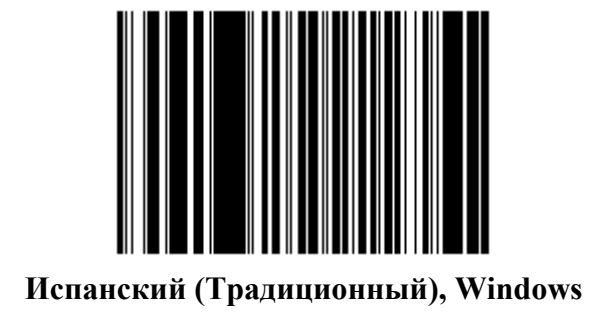

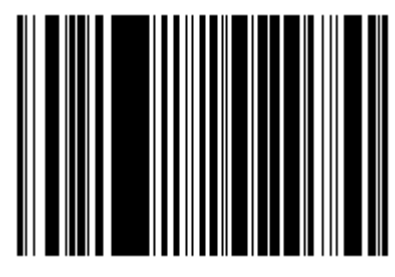

**Итальянский, Windows** 

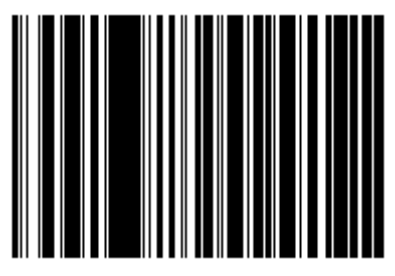

**Шведский, Windows** 

7-12

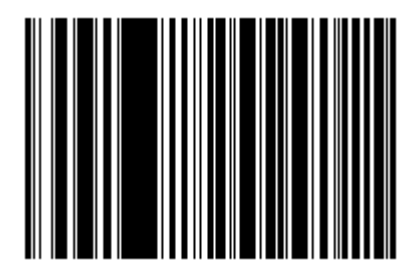

**Британский Английский, Windows** 

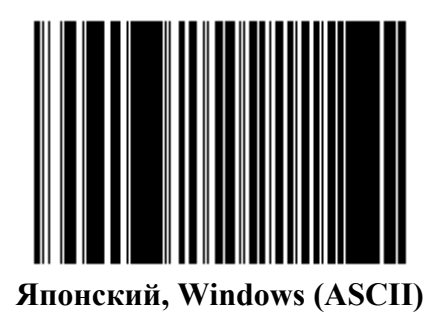

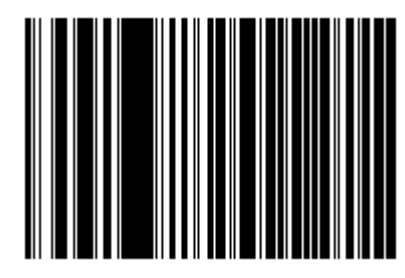

**Португальско-Бразильский, Windows** 

#### *Задержка нажатия клавиши USB*

Этот параметр устанавливает задержку в миллисекундах между эмулированными нажатиями клавиши. Отсканируйте один из следующих штрих-кодов для увеличения задержки, когда управляющие компьютеры требуют более медленной передачи данных.

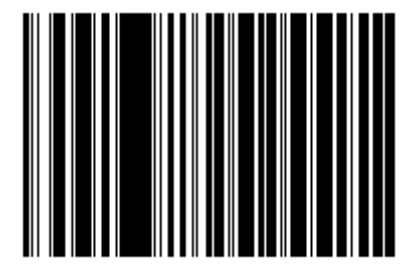

**Без задержки**

*Задержка нажатия клавиши USB (продолжение)* 

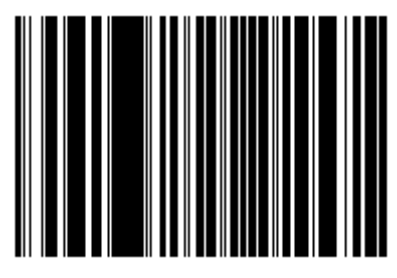

**Средняя задержка (20 мс)** 

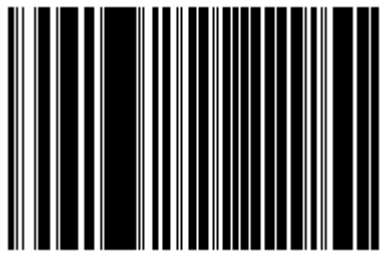

**Длинная задержка (40 мс)** 

#### *USB Caps Lock «отменен»*

Эта опция применяется только к устройству Эмуляции HID Клавиатуры USB. Когда опция включена, регистр данных сохраняется независимо от состояния клавиши Caps Lock. Эта настройка всегда включена для японского типа Windows (ASCII) клавиатуры и не может быть выключена.

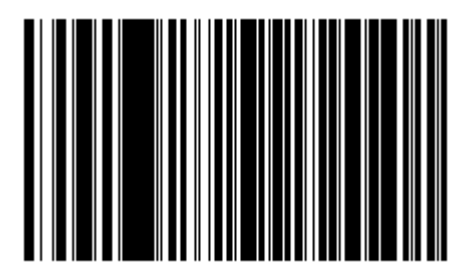

**Caps Lock «отменен» (Включено)** 

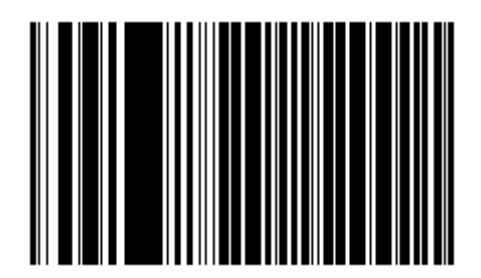

**Caps Lock «не отменен» (Выключено)** 

#### *Игнорирование неизвестных символов USB*

Эта опция применяется только к устройству HID Эмуляции Клавиатуры USB и IBM устройству. Неизвестные символы - символы, которые управляющий компьютер не распознает. Когда выбрано **Отправлять Штрих коды с Неизвестными Символами (Send Bar Codes With Unknown Characters)**, все данные штрих-кода отсылаются за исключением неизвестных символов, и не издается сигнала об ошибке. Когда выбрано **Не Отправлять Штрих коды С Неизвестными Символами (Do Not Send Bar Codes With Unknown Characters)**, штрих коды, содержащие по крайней мере

один неизвестный символ не отсылаются на управляющий компьютер, и издается сигнал об ошибке.

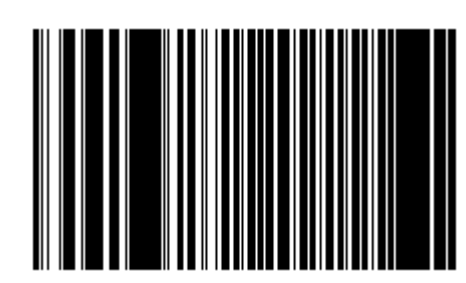

\***Отправлять Штрих коды с Неизвестными Символами**

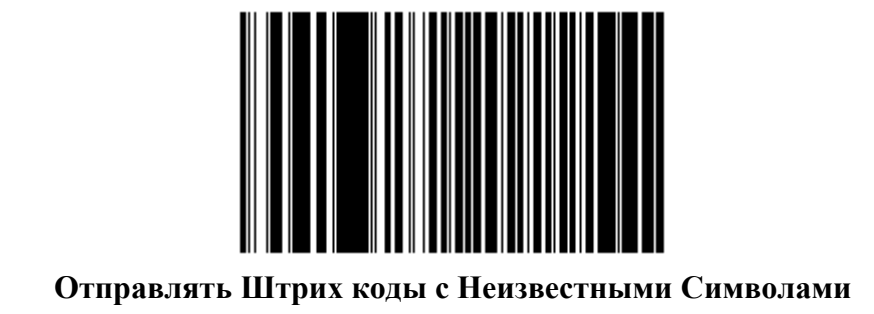

#### Эмуляция малой клавиатуры

когда эта опция включена, все символы отправляются как последовательности ASCII на цифровой клавиатуре. Например, ASCII А было бы послано как "нажмите ALT" 0 6 5 "ALT отожмите".

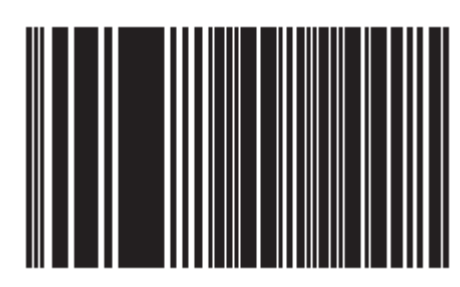

\*Малая клавиатура отключена

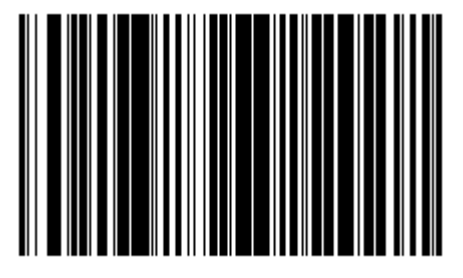

Малая клавиатура включена

#### *Замена FN1 на клавиатуре USB*

Эта опция применяется только к устройству Эмуляции HID Клавиатуры USB. Включите данную опцию для замены какого- либо символа FN1 в коде EAN 128 штрих кодов с выбранной Категорией Клавиши и ее значением (см. *Значения Замены FN1 на странице 14-6*, для установки Категории Клавиши и Значения Клавиши).

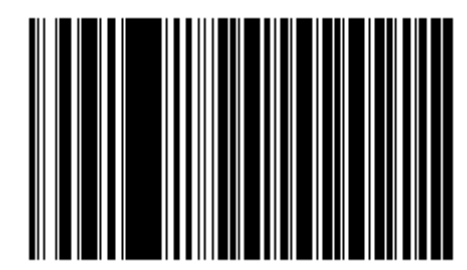

**Включено**

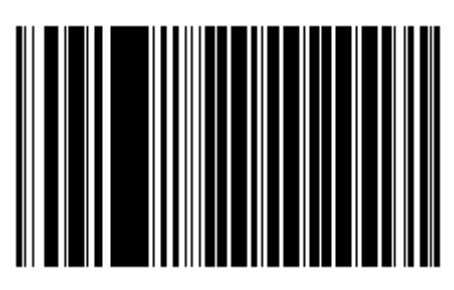

**\*Отключено**

#### *Преобразование экранной клавиши*

Значения ASCII ниже 32 обычно отсылаются как последовательности клавиши CTRL (см. *Таблицу 7-2 на странице 7-24*). Включите данную опцию для отправки символов в полужирном шрифте вместо стандартного отображения. Элементы, у которых нет полужирного шрифта, остаются теми же самыми независимо от того, включена ли данная опция или нет.

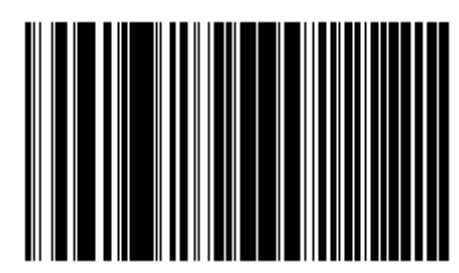

**\*Отключено**

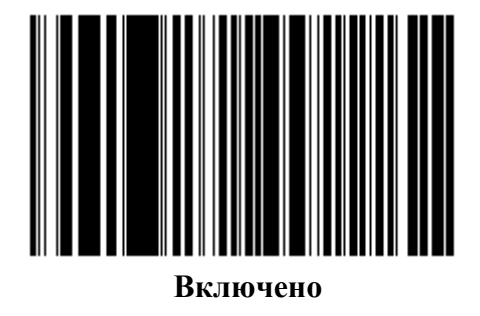

 $7 - 21$ 

Имитируемый Caps Lock

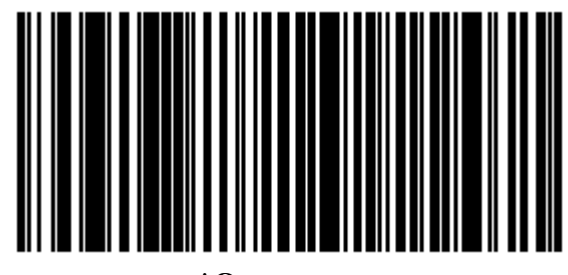

\*Отключено

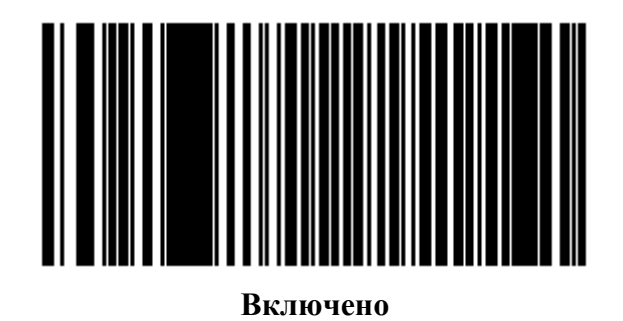

#### *Переключение регистра*

При включении данной опции, сканер конвертирует все данные штрих кодов в выбранный регистр клавиатуры.

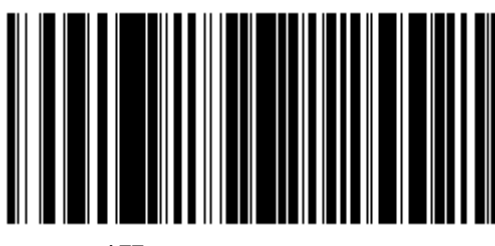

**\*Не конвертировать**

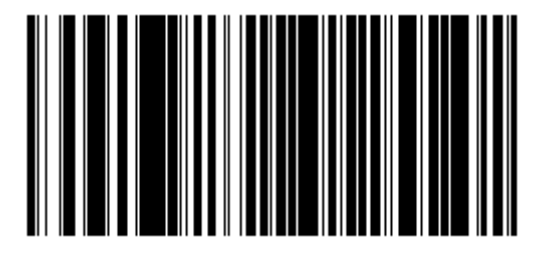

**Конвертировать Все в верхний регистр**

## *Переключение регистра (продолжение)*

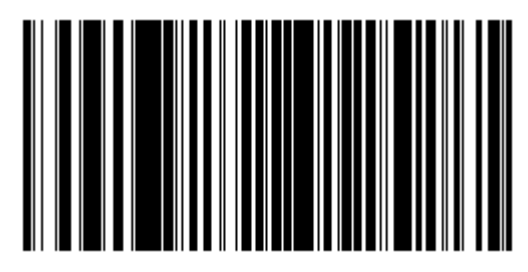

**Конвертировать Все в нижний регистр**

# **ASCII Кодировка**

## **Таблица 7-2. USB ASCII Кодировка**

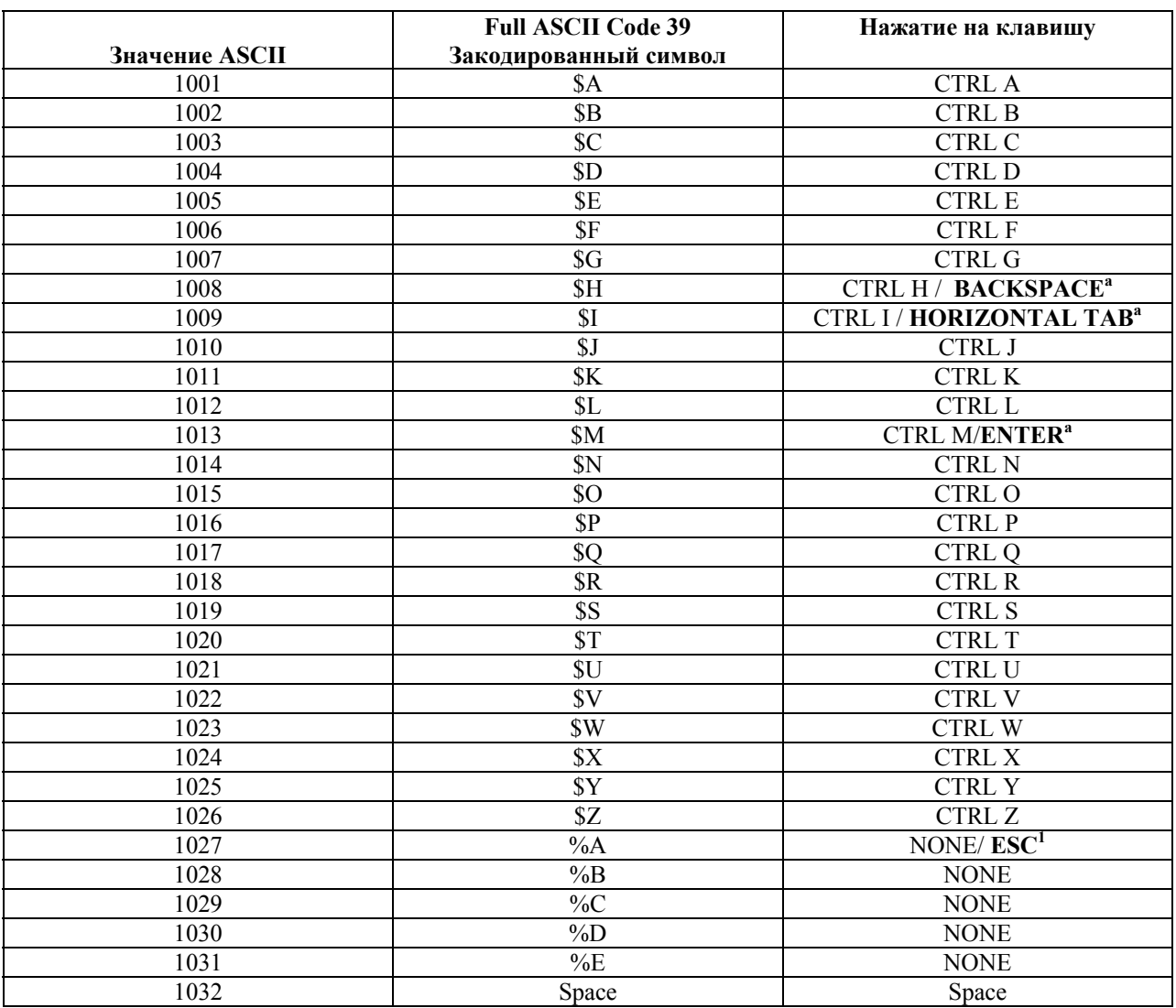

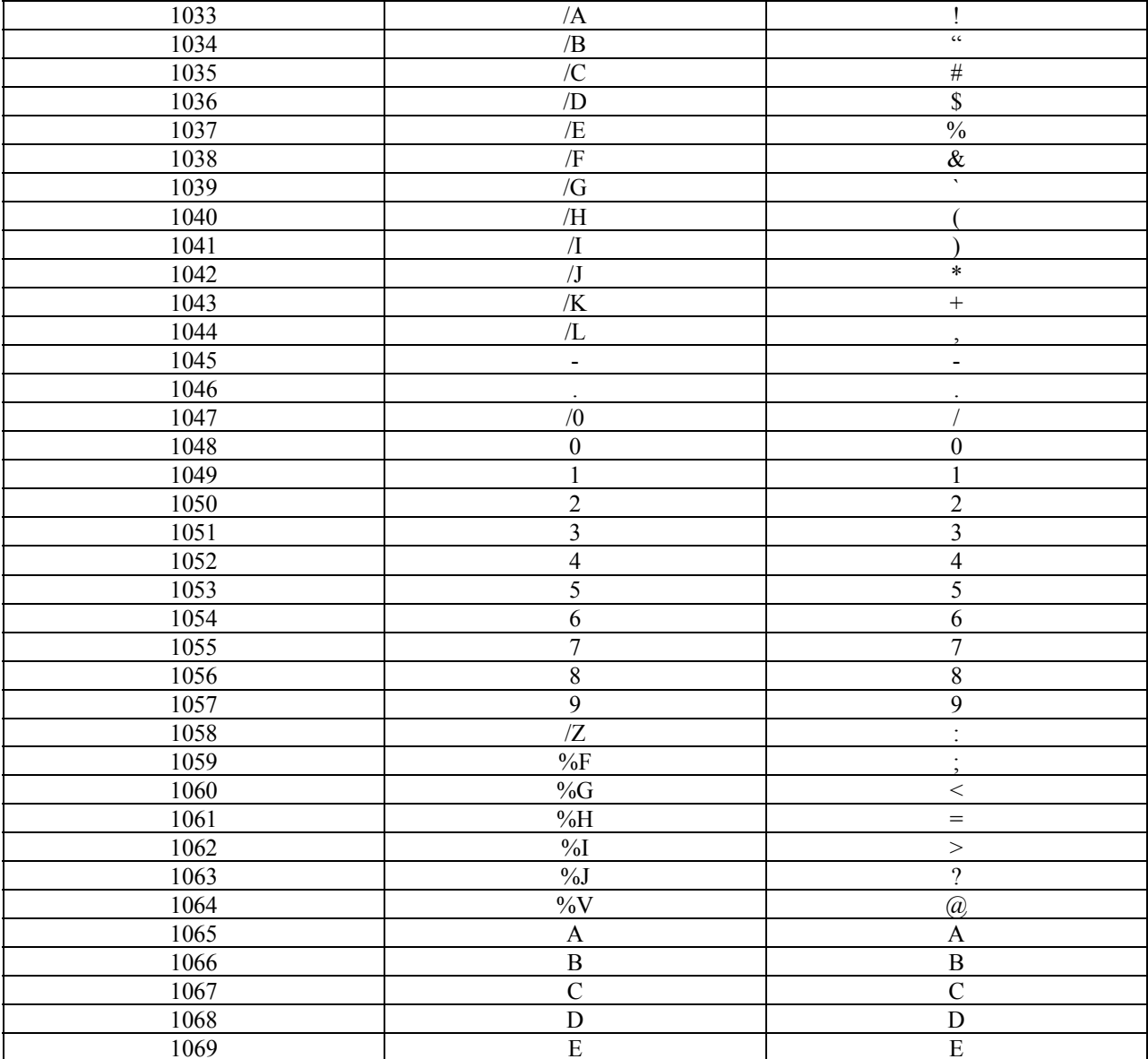

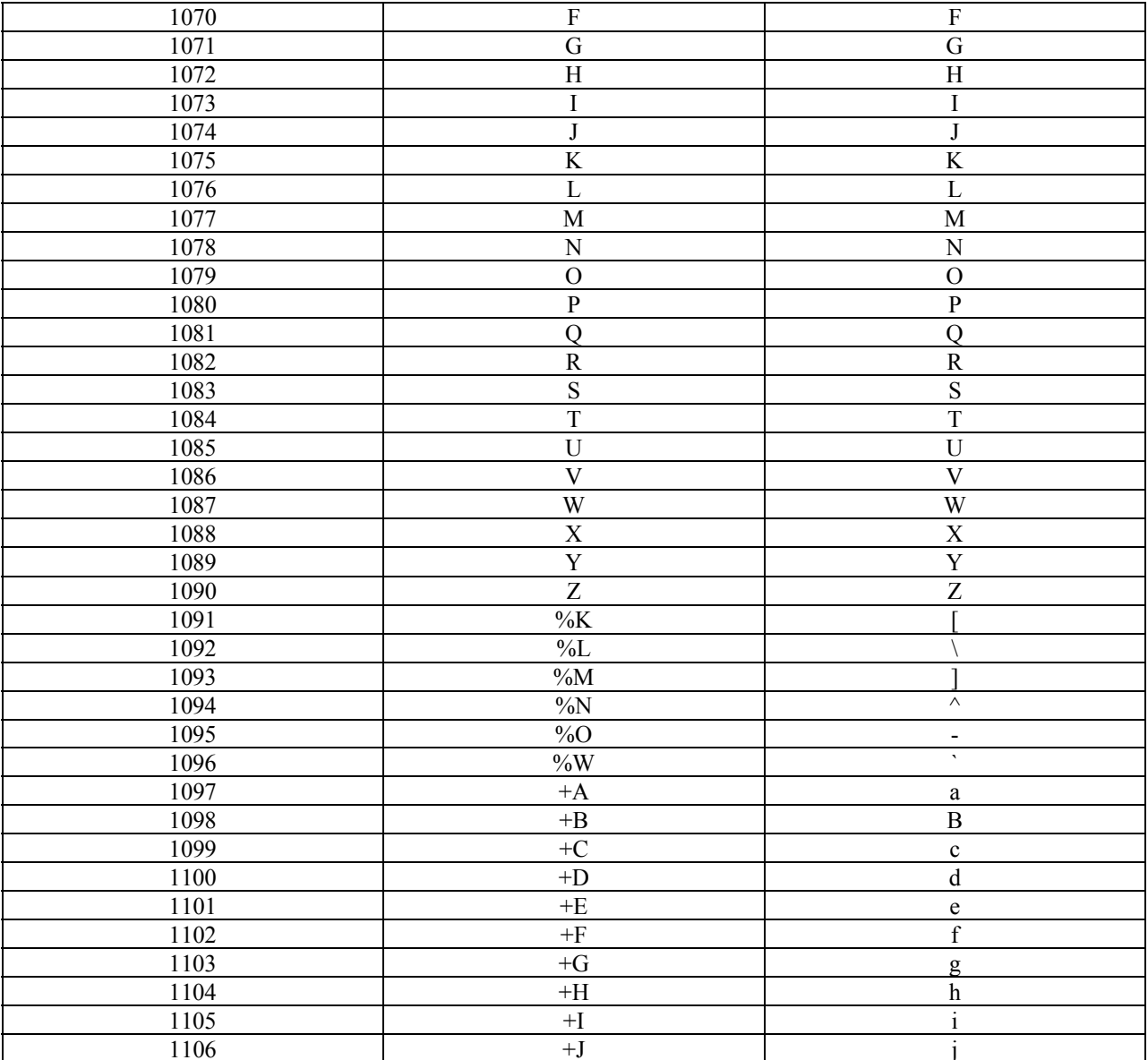

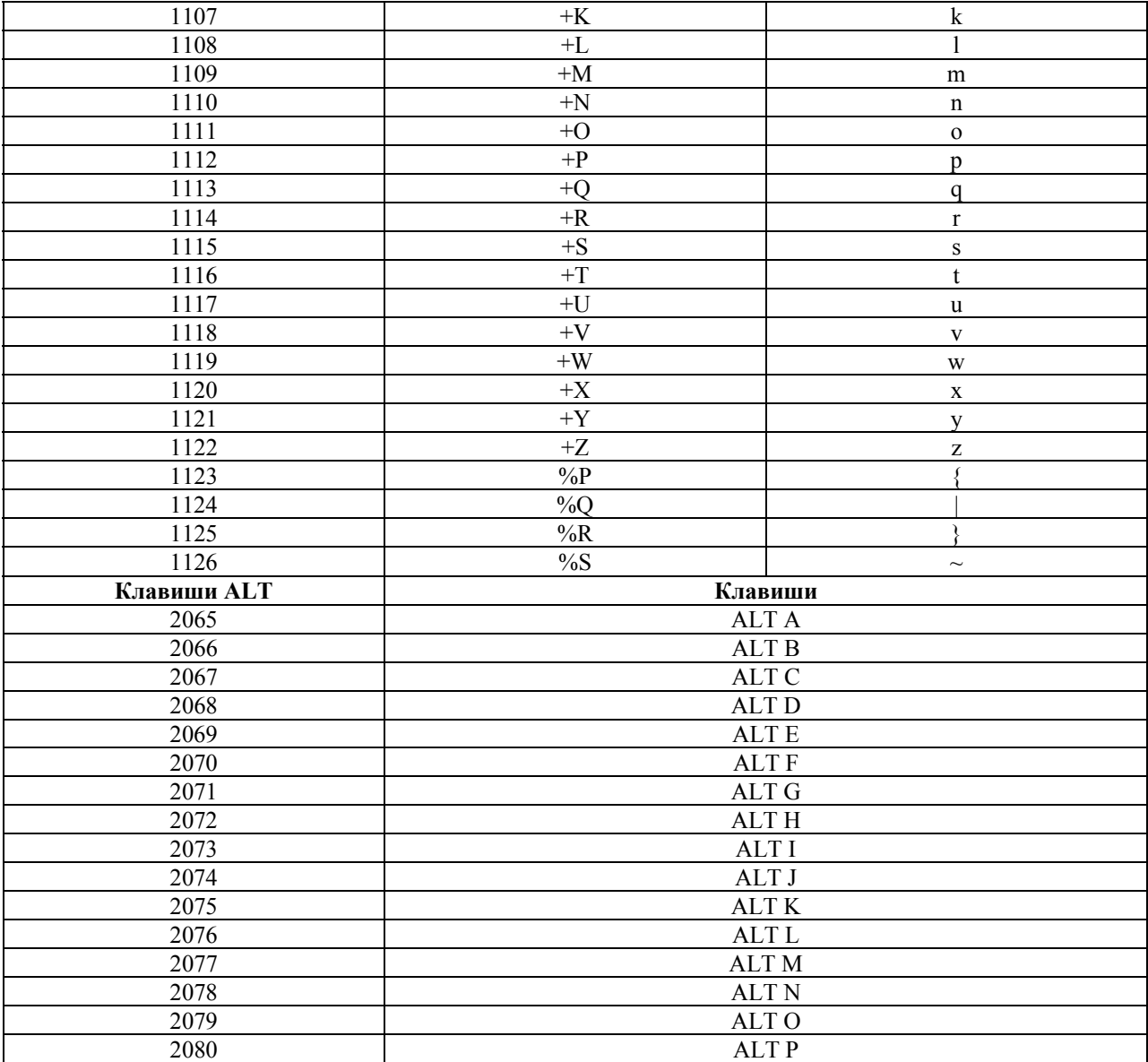

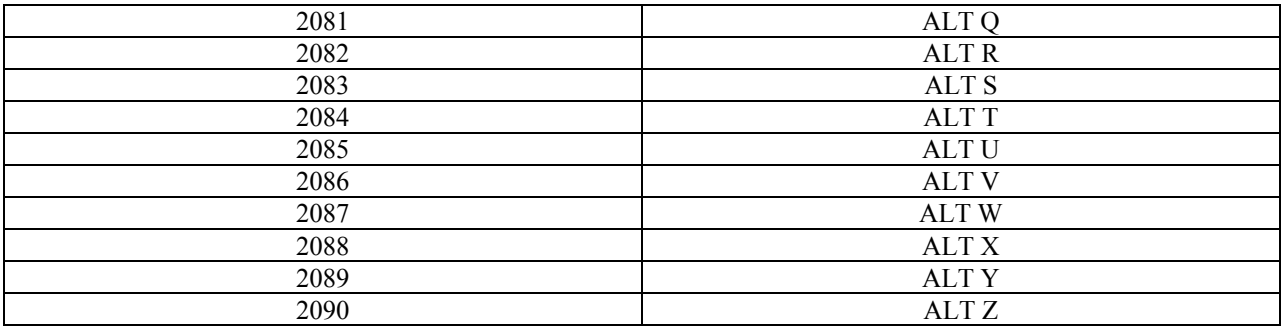

Клавиши SHIFT графического интерфейса пользователя (**GUI**)

У Apple ™ iMac клавиатуры есть клавиша apple с обеих сторон пробела. У систем на базе Windows есть клавиша графического интерфейса пользователя (**GUI**) налево от левой клавиши ALT, и направо от правой клавиши ALT.

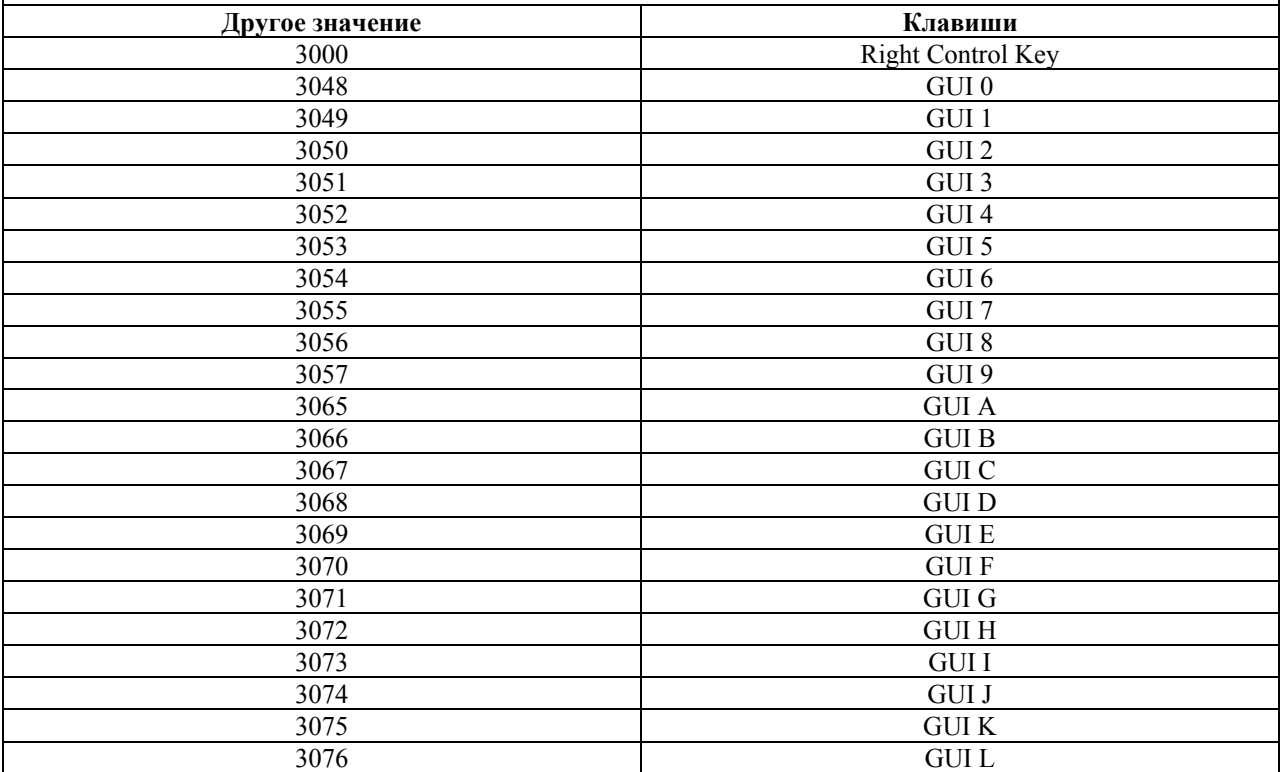

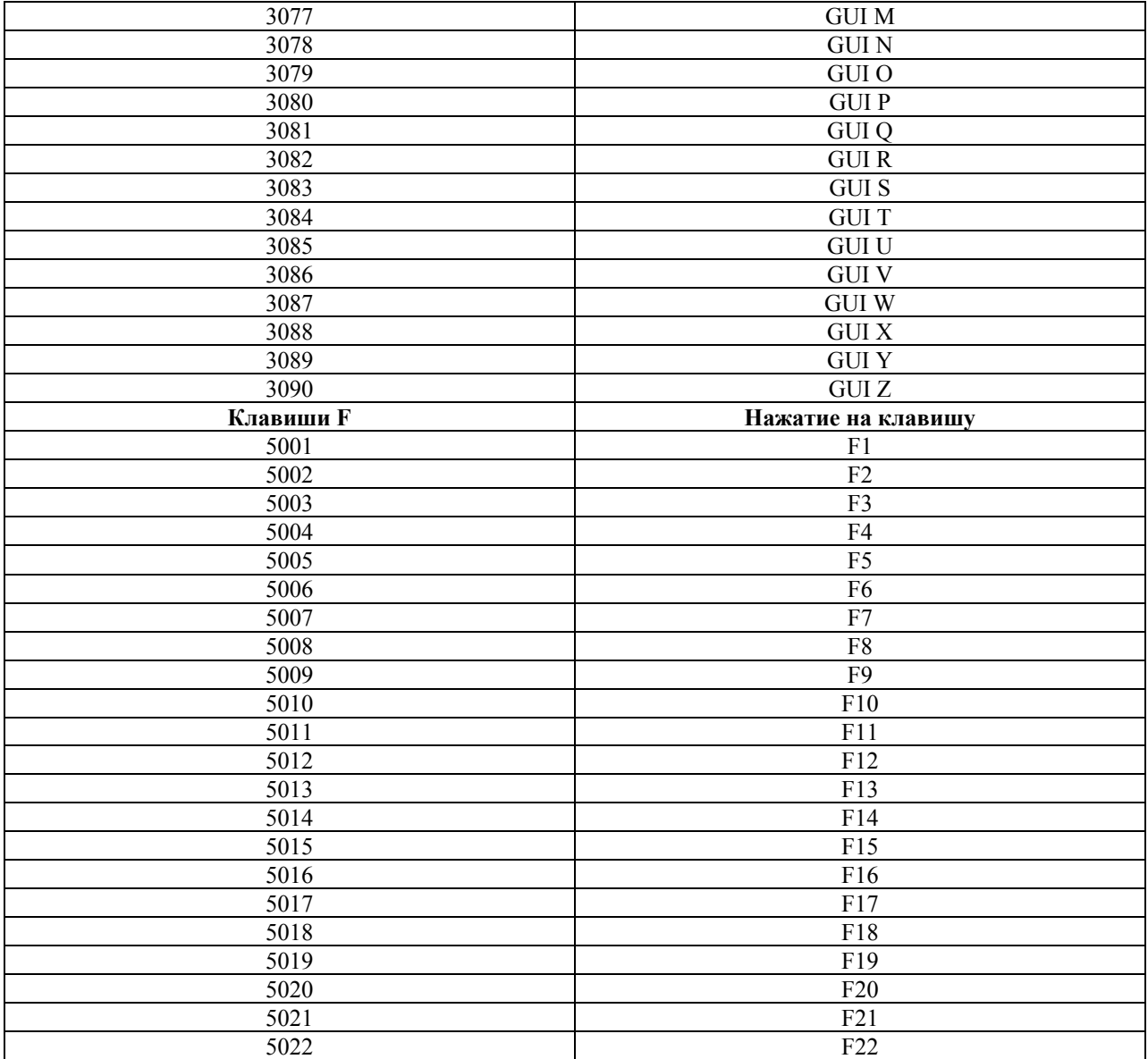

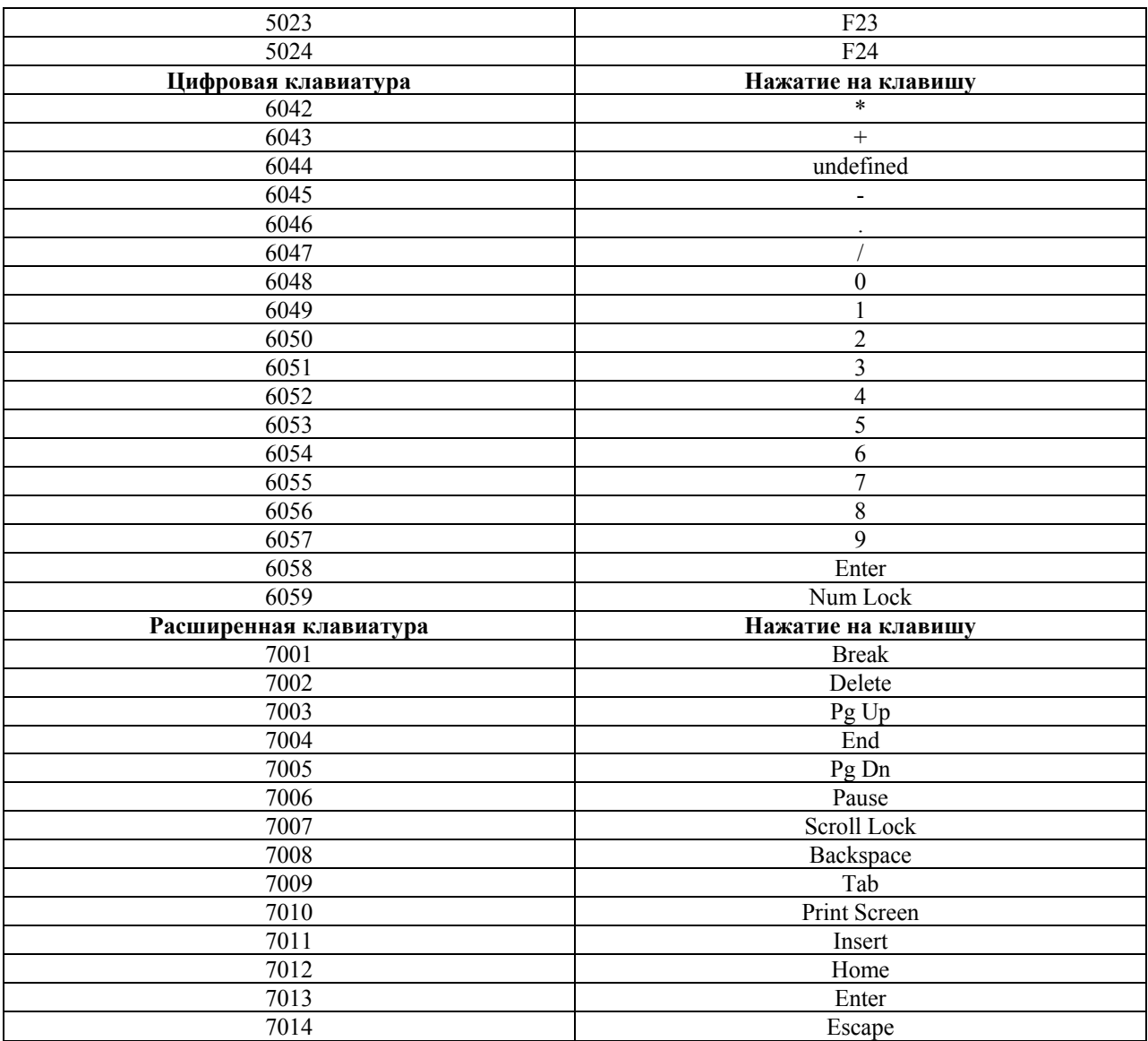

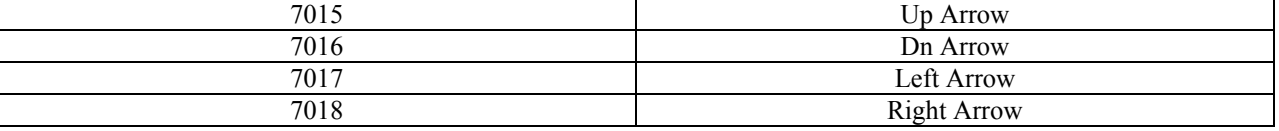

a. Нажатые клавиши посылаются в полужирном шрифте, только если параметр "Преобразование экранной клавиши" включен. В противном случае, нажатые клавиши посылаются в неполужирном шрифте.
# Глава 8. Интерфейс IBM 468X/469X

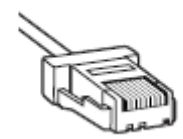

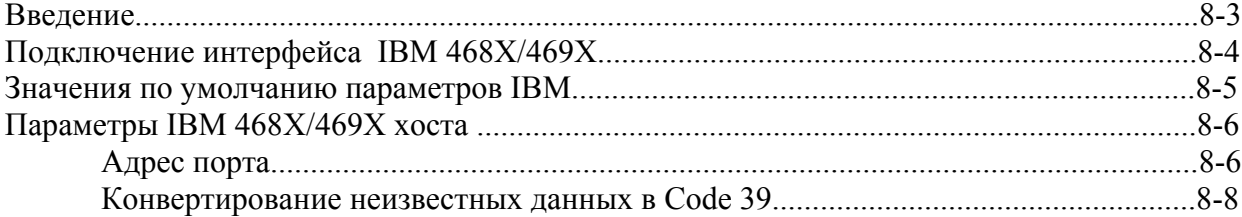

# **Введение**

В данной главе содержится информация о настройке сканера с IBM 468X/469X.

В меню программирования штрих-кодов звездочки (\*) используются для обозначения параметров, заданных по умолчанию.

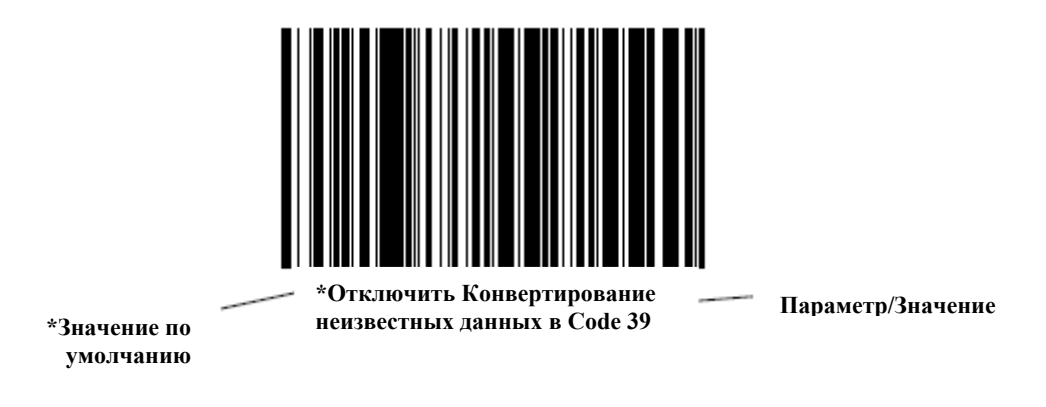

# **Подключение интерфейса IBM 468X/469X**

Сканер присоединяется непосредственно к управляющему компьютеру IBM 468X/469X. Эта конфигурация требует внешнего источника питания независимо от того, подключены ли периферийные устройства или нет.

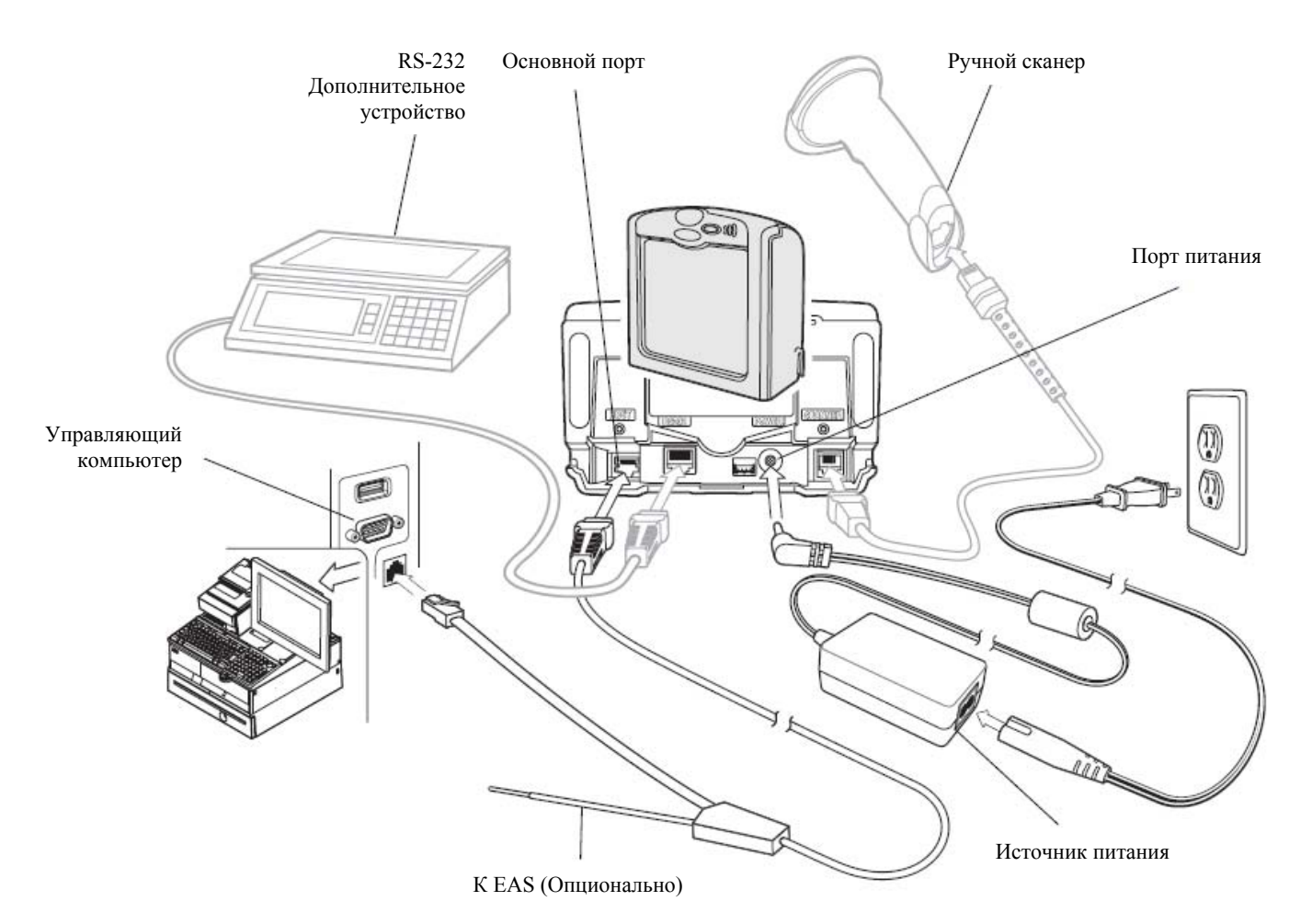

#### **Рисунок 8-1. Подключение IBM - питание подается извне, с или без периферийных устройств**

1. Подключите кабель интерфейса к основному порту сканера.

2. Подключите другой конец кабеля интерфейса к соответствующему порту на управляющем компьютере (обычно, порт 9).

3. Подключите периферийные устройства, если таковые вообще имеются, к их соответствующим портам (см. рисунок 8-1).

4. Подключите источник питания к порту питания сканера.

5. Отсканируйте соответствующие штрих-коды в этой главе или используйте 123Scan для соответствия параметрам настройки хоста.

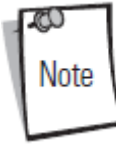

Кабели интерфейса изменяются в зависимости от конфигурации. Разъемы могут отличаться от приведенных примеров, но порядок их подключения всегда одинаков. См. *Главу 1, Начало работы*, для необходимой информации о подключении.

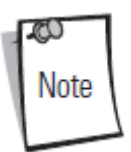

Единственная необходимая конфигурация - номер порта. Управляющий компьютер управляет большинством других параметров сканера.

# **Значения по умолчанию параметров IBM**

В таблице 8-1 перечислены значения по умолчанию для параметров IBM. Для изменения какого-либо параметра, отсканируйте соответствующий штрих-код(ы) в разделе *Параметры IBM 468X/469X хоста на стр. 8-6.* 

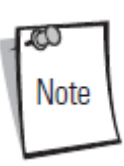

Штрих-коды, предназначенные для установки параметров настройки на основном сканере, также изменяют параметры настройки на дополнительном сканере.

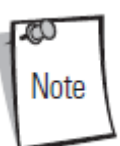

См. *Приложение A, Стандартные параметры по умолчанию* для всех персональных настроек, управляющих компьютеров, символики и прочих значений по умолчанию.

# **Таблица 8-1. Параметры IBM 468X/469X хоста**

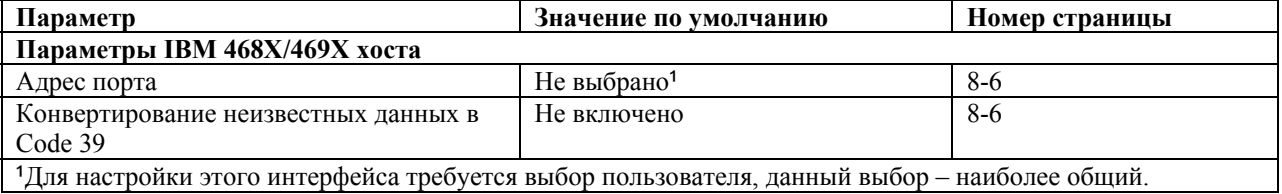

# **Параметры IBM 468X/469X хоста**

# *Адрес порта*

Этот параметр устанавливает используемый порт IBM 468X/469X.

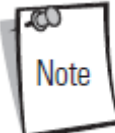

Сканирование одного из нижеприведенных штрих-кодов включает на сканере RS-485 интерфейс.

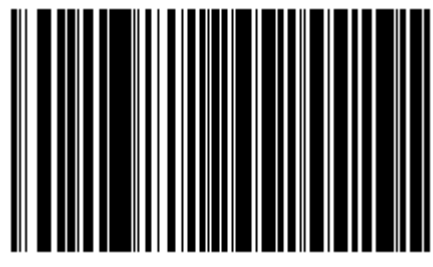

**\*Не выбрано**

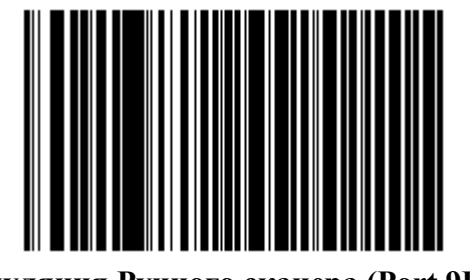

**Эмуляция Ручного сканера (Port 9B)<sup>1</sup>**

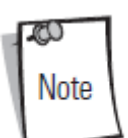

 $1$ Для настройки этого интерфейса требуется выбор пользователя, данный выбор – наиболее общий.

*Адрес порта (продолжение)* 

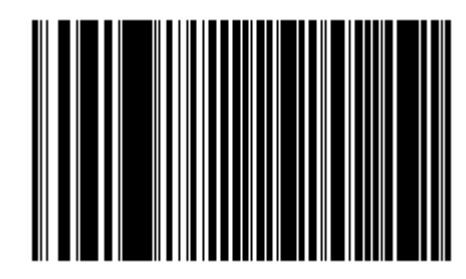

**Эмуляция Ручного сканера (Port 5B)** 

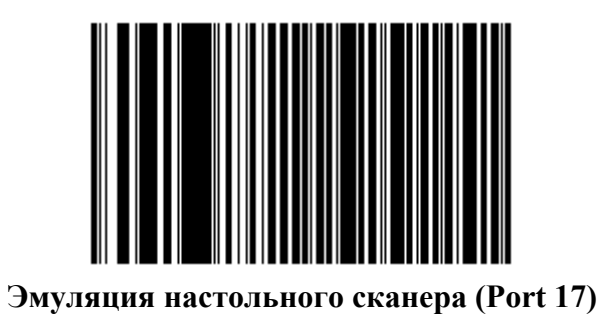

#### *Конвертирование неизвестных данных в Code 39*

Отсканируйте нижеприведенный штрих-код ниже для включения или выключения преобразования неизвестных данных типа штрих-кода в Code 39.

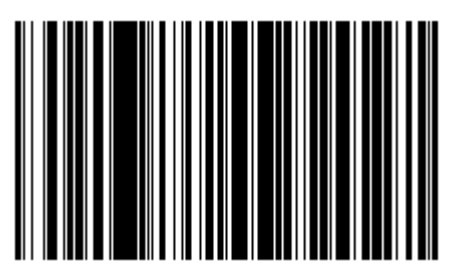

**Включить Преобразование Неизвестных Данных в Code 39** 

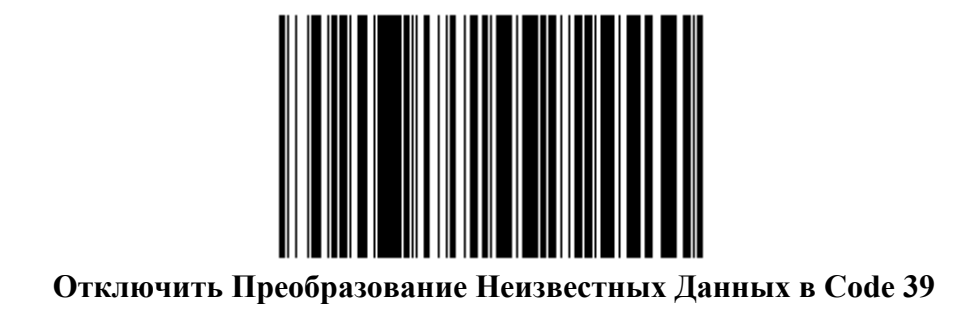

# Глава 9. Интерфейс Synapse

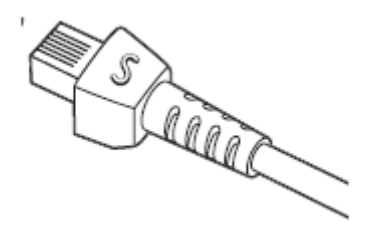

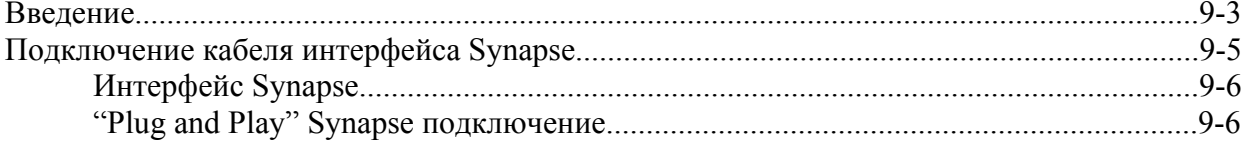

# **Введение**

Synapse Smart кабели соединяет сканер с помощью интерфейса с различными управляющими компьютерами. У соответствующего Synapse Smart кабеля есть встроенный интеллект для обнаружения управляющего компьютера, к которому он подключен. Требуется внешний источник питания.

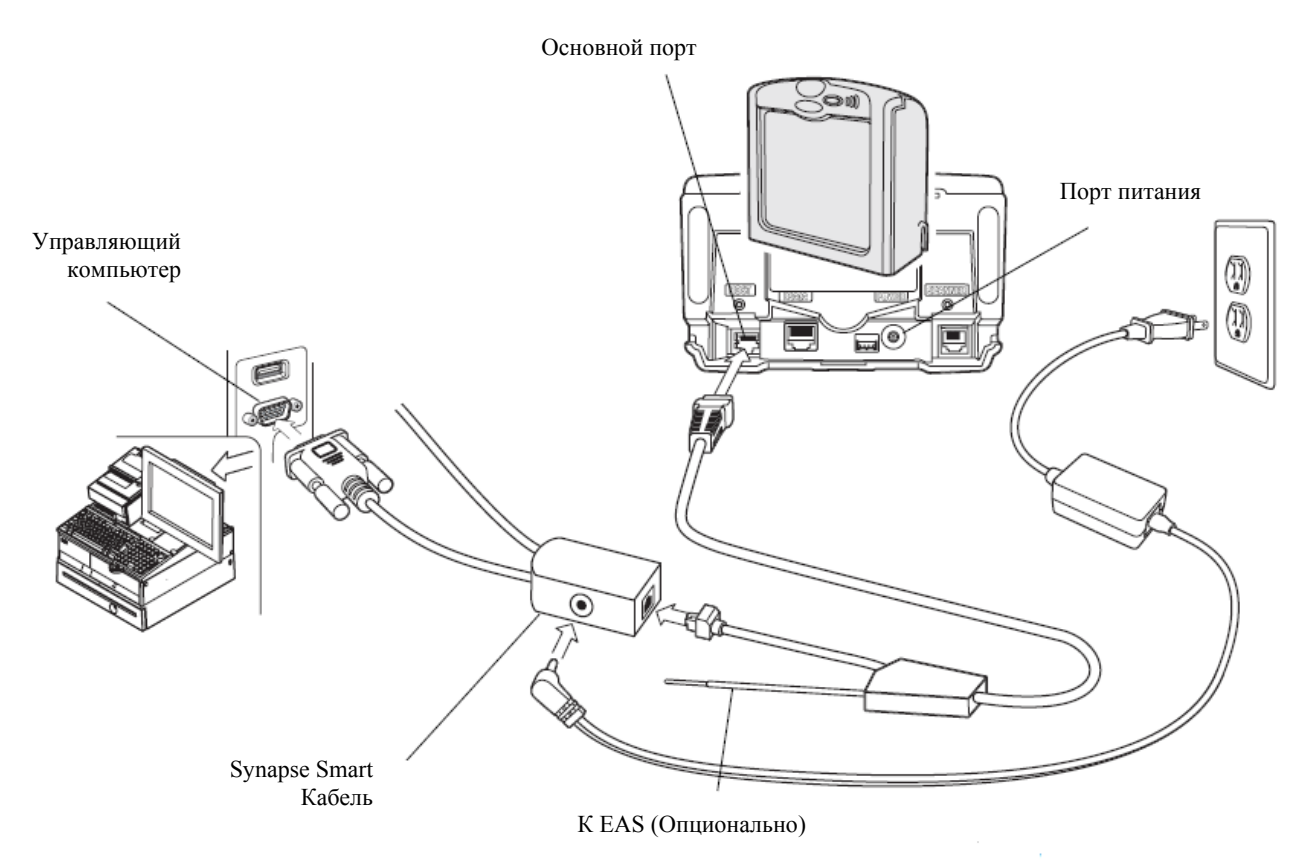

#### **Рисунок 9-1. Подключение Synapse без периферийных устройств - питание подается извне через Y-кабель**

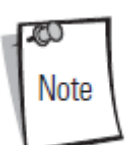

Кабели интерфейса изменяются в зависимости от конфигурации. Разъемы могут отличаться от приведенных примеров, но порядок их подключения всегда одинаков. См. *Главу 1, Начало работы*, для необходимой информации о подключении.

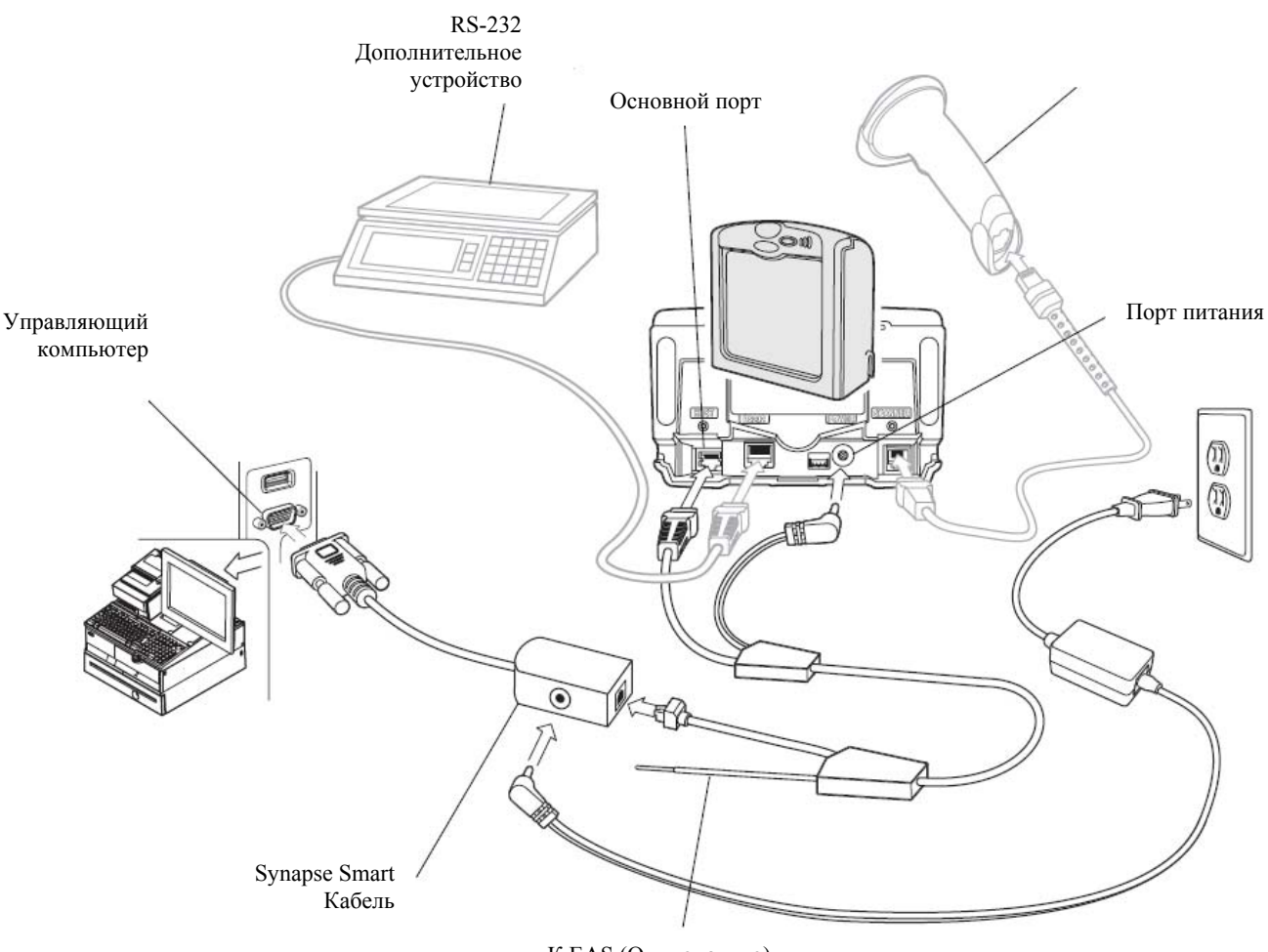

К EAS (Опционально)

**Рисунок 9-2. Подключение Synapse с периферийными устройств - питание подается извне через Y-кабель**

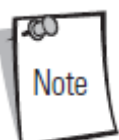

Смотрите *рисунок 1-4 на странице 1-8* для соответствующих опций маршрутизации кабелей при использовании Y-кабеля.

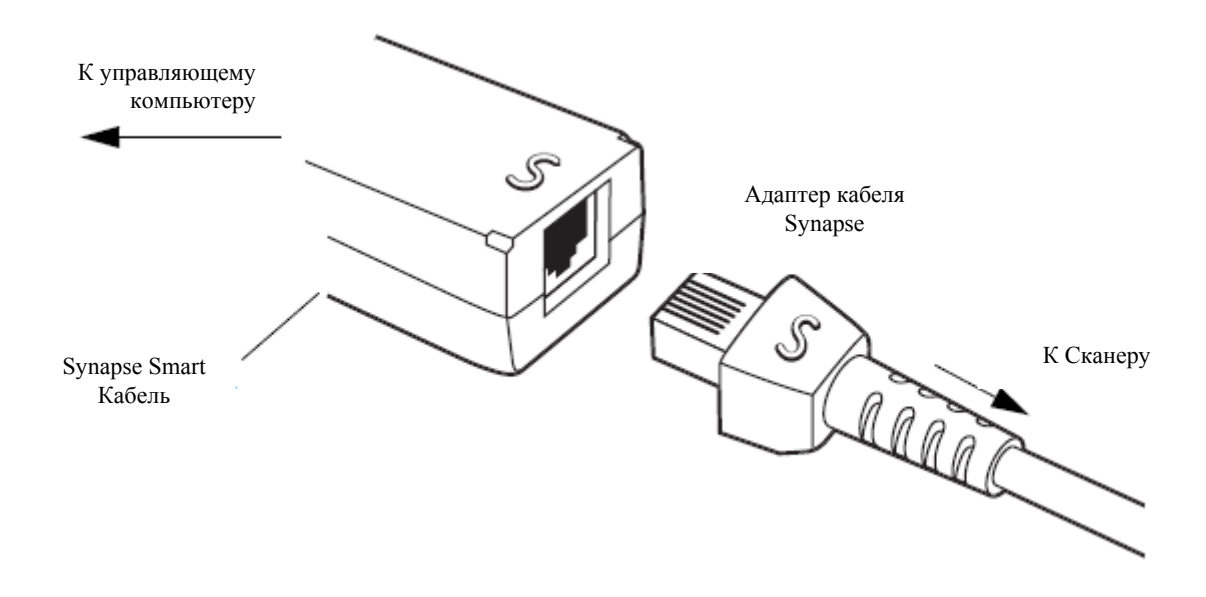

# *Подключение кабеля интерфейса Synapse*

Интерфейс Synapse состоит из двух компонентов:

• Адаптер кабеля Synapse , который одним концом подключается к основному порту сканера, а другим концом к кабелю

• Synapse Smart кабель, который одним концом подключается к управляющему компьютеру, а другим – к адаптеру кабеля Synapse.

 Synapse Smart кабель распознает тип управляющего компьютера и в соответствии с ним программирует себя.

Для подключения интерфейса Synapse:

1. Подключите адаптер кабеля Synapse (p/n 25-32463-хх) к основному порту сканера, как описано в разделе *Подключение кабеля интерфейса и периферийных кабелей на странице 1-6.* 

2. Выровняйте 'S' на адаптере кабеля Synapse с 'S' на Synapse Smart кабеле и подключите кабель.

3. Подключите другой конец Synapse Smart кабеля к управляющему компьютеру.

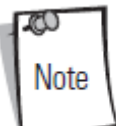

См. *Руководство Интерфейса Synapse*, предоставленное вместе с кабелем Synapse для более подробных инструкций по установке.

# *Интерфейс Synapse*

Автоматическое определение кабеля Synapse изменяется по продолжительности в зависимости от типа подключения Synapse.

Для разъединения и повторного подключения сканера от кабеля, который подключен к оперативному управляющему компьютеру, используйте установку "Plug and Play". Не изменяйте данную настройку со значения по умолчанию, если включен встроенный управляющий компьютер клина.

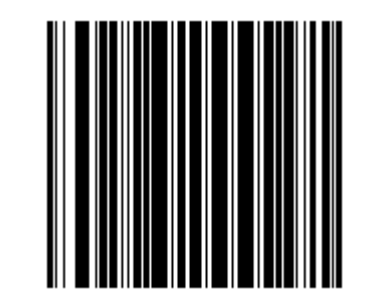

**\*Стандартное подключение Synapse** 

*"Plug and Play" Synapse подключение*

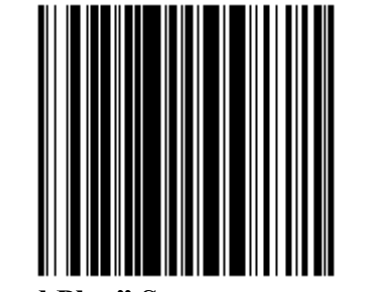

**"Plug and Play" Synapse подключение**

9-6

# **Глава 10. Дополнительный порт RS-232**

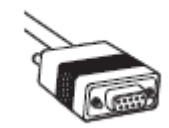

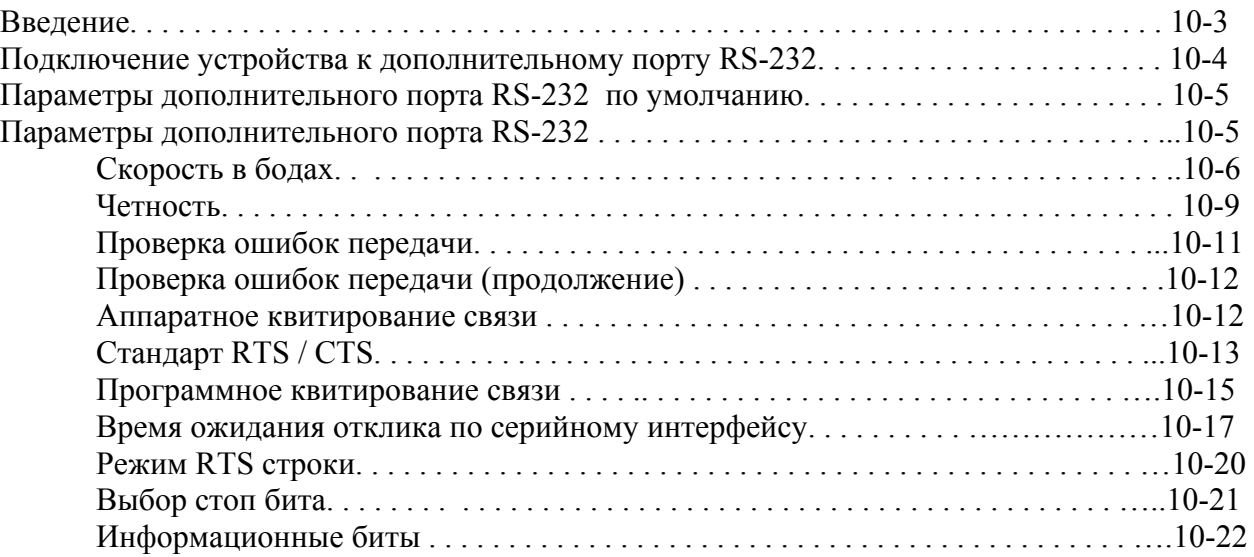

# **Введение**

Эта глава описывает, как установить дополнительный порт RS-232. Этот порт используется для подключения Symbol LS7708 к различным периферийным устройствам, таким как весы, считыватели магнитных полос и к другим устройствам.

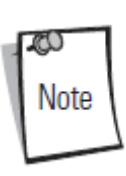

Дополнительный порт RS-232 интерпретирует двухсекундное время ожидания в передаче данных как сигнал о том, что весь блок данных получен. Отправка каретки также сообщает о получении полного блока данных и позволяет пользователю продолжать сканирование более быстро.

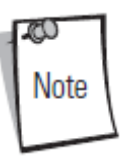

Потери данных происходят, когда данные приходят на дополнительный порт RS-232 быстрее, чем компьютер может передать их. Порты основного и дополнительного ручного сканеров имеют приоритет с портом RS-232. Если большое количество данных посылается на дополнительный порт RS-232, то воздержитесь от сканирования данных по другим портам.

В меню программирования штрих-кодов звездочки (\*) используются для обозначения параметров, заданных по умолчанию.

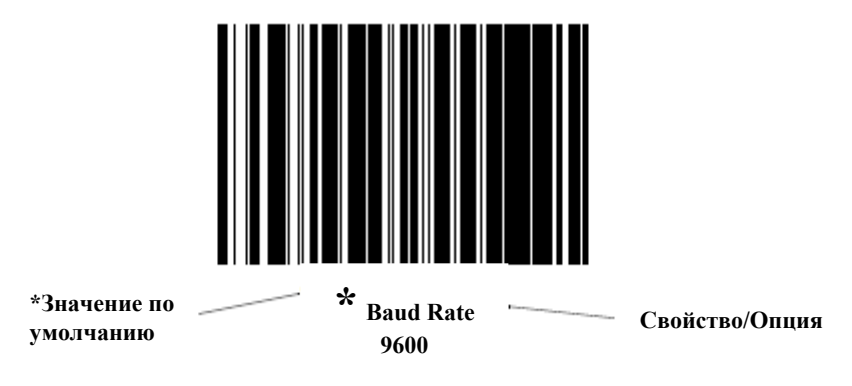

#### **Подключение устройства к дополнительному порту RS-232**

Дополнительный порт RS-232 используется для подключения к периферийному устройству, такому как весы или считыватель магнитных полос. Когда RS-232 подключен к сканеру, необходим внешний источник питания.

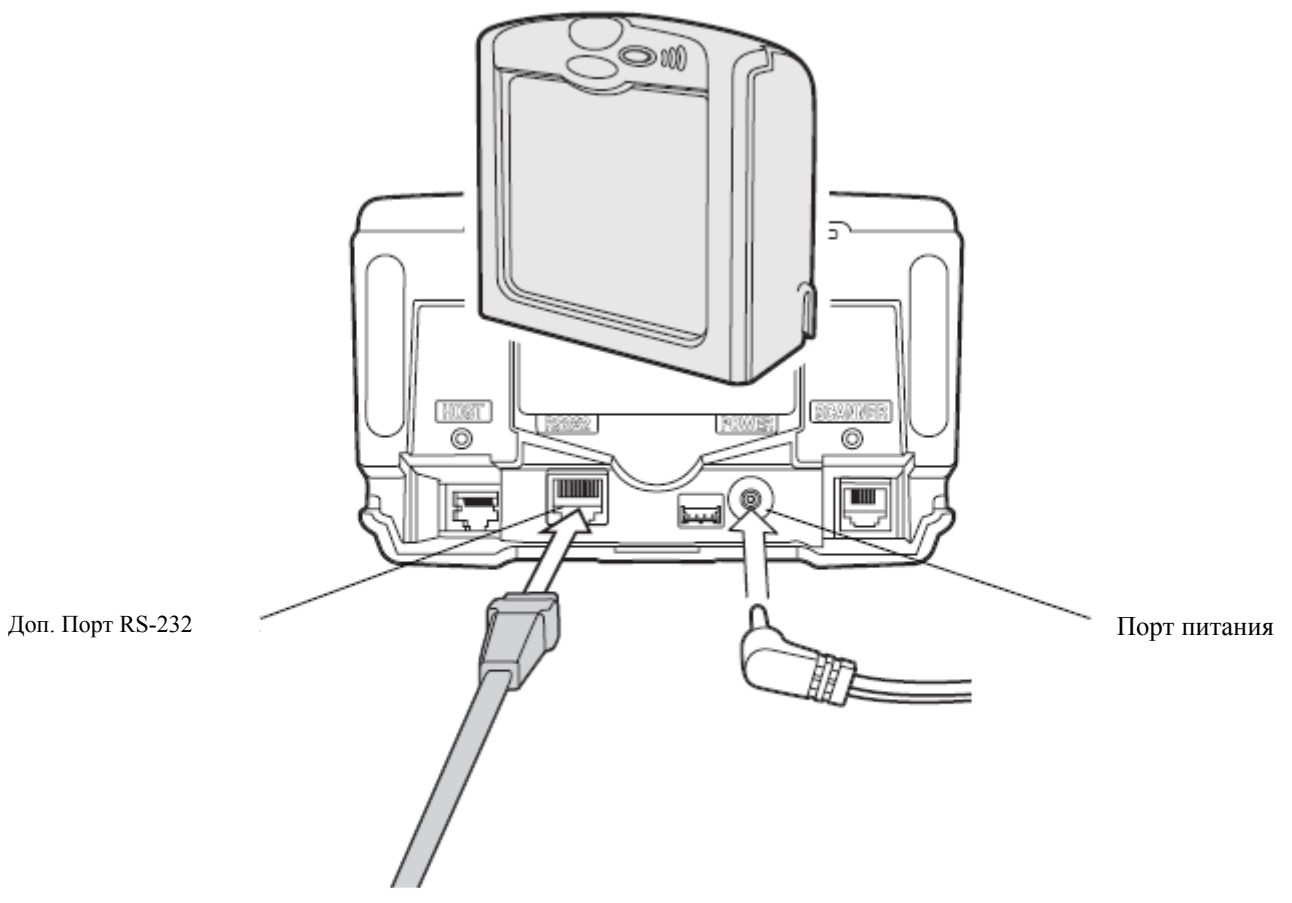

**Рисунок 10-1. Подключение дополнительного порта RS-232** 

Для подключения дополнительного устройства к дополнительному порту RS-232:

- 1. Подключите кабель интерфейса RS-232 к дополнительному порту сканера.
- 2. Подключите другой конец кабеля RS-232 к последовательному порту дополнительного устройства.
- 3. Подключите источник питания.
- 4. Отсканируйте штрих коды в этой главе, в соответствии с настройками дополнительных устройств.

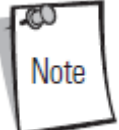

Кабели интерфейса изменяются в зависимости от конфигурации. Разъемы могут отличаться от приведенных примеров, но порядок их подключения всегда одинаков. См. *Главу 1, Начало работы*, для необходимой информации о подключении.

**Параметры дополнительного порта RS-232 по умолчанию**

В таблице 10-1 перечислены значения по умолчанию для дополнительных параметров RS-232. Для изменения какого-либо параметра, отсканируйте соответствующий штрих код(ы), которые находятся в разделе *Параметры дополнительного порта RS-232 на странице 10-6*.

| Параметр                            | Значение по умолчанию | Номер страницы |
|-------------------------------------|-----------------------|----------------|
| Скорость в бодах                    | 9600                  | $10-6$         |
| Четность                            | Her                   | $10-9$         |
| Проверка ошибок передачи            | Включен               | $10 - 11$      |
| Аппаратное квитирование связи       | Her                   | $10-12$        |
| Программное квитирование связи      | Her                   | $10-15$        |
| Время ожидания отклика по серийному | $2$ cek               | $10-17$        |
| интерфейсу                          |                       |                |
| Режим RTS строки                    | Low RTS               | $10-20$        |
| Выбор стоп бита                     |                       | $10 - 21$      |
| Биты данных                         | 8-Bit                 | $10-22$        |

**Таблица 10-1. Параметры дополнительного порта RS-232 по умолчанию**

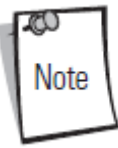

См. *Приложение A, Стандартные параметры по умолчанию* для всех персональных настроек, управляющих компьютеров, символики и прочих значений по умолчанию.

# **Параметры дополнительного порта RS-232**

# *Скорость в бодах (Baud Rate)*

Скорость передачи в бодах -это число битов данных, переданных в секунду. Выберите нужную настройку скорости передачи для соответствия настройке скорости передачи управляющего устройства. В противном случае, данные, возможно, не достигнут управляющего устройства или могут достигнуть в искаженной форме.

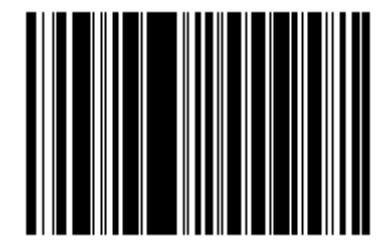

**Baud Rate 1200** 

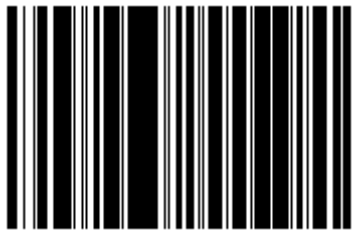

**Baud Rate 2400** 

*Скорость в бодах (продолжение)* 

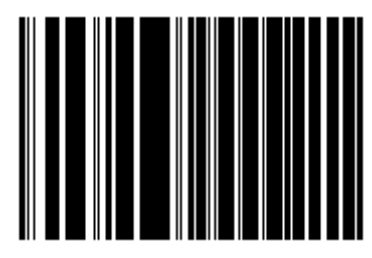

**Baud Rate 4800** 

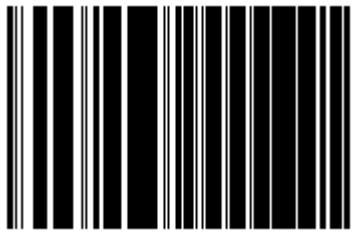

**\*Baud Rate 9600** 

*Скорость в бодах (продолжение)* 

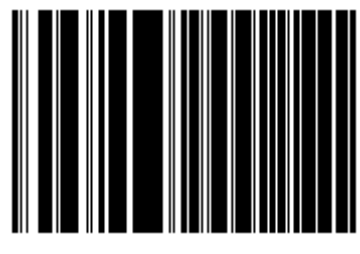

**Baud Rate 19,200** 

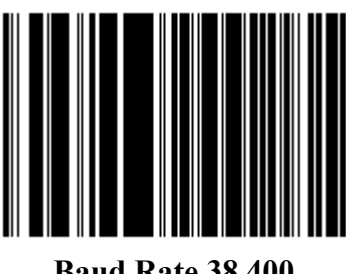

**Baud Rate 38,400** 

#### *Четность*

Контрольный бит четности - старший бит каждого закодированного символа ASCII. Выберите тип четности согласно требованиям управляющего устройства.

Чтобы убедиться, что нечетное число битов находится в закодированном символе, выберите проверку на **Нечетность**(**Odd** Parity), значение бита четности устанавливается в 0 или 1, в зависимости от данных.

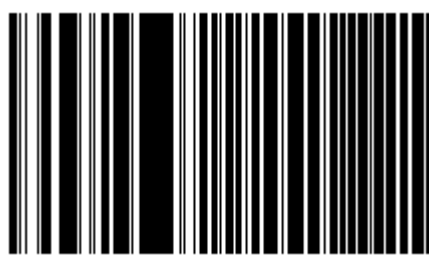

**Odd** 

Чтобы убедиться, что четное число битов находится в закодированном символе, выберите проверку на **Четность**(**Even** Parity), значение бита четности устанавливается в 0 или 1, в зависимости от данных.

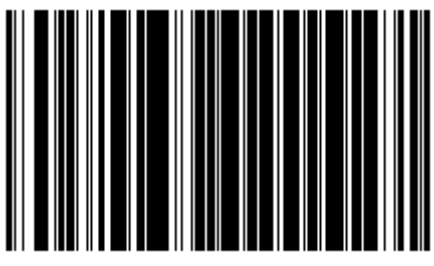

**Even** 

#### *Четность (продолжение)*

Выберите проверку на единичный бит четности (**Mark parity**), и бит четности будет всегда находиться в 1.

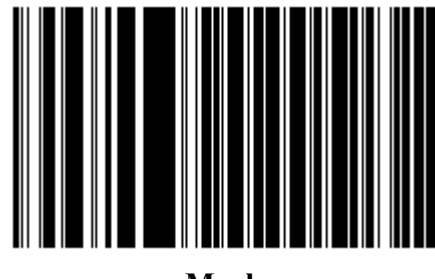

**Mark** 

Выберите проверку на нулевой бит четности (**Space parity**), и бит четности будет всегда находиться в 0.

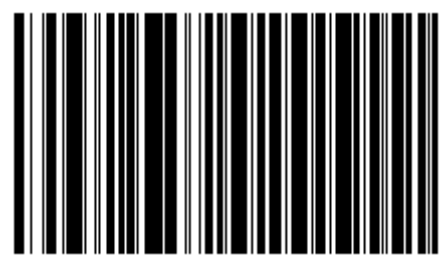

**Space** 

#### *Четность (продолжение)*

Выберите отсутствие проверки (**None**), если не требуется бит четности.

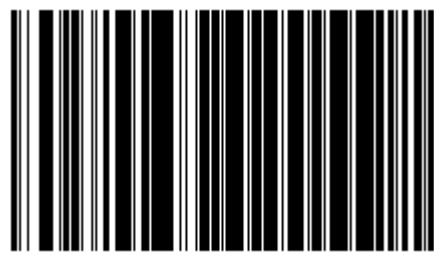

**\*None** 

# *Проверка ошибок передачи*

Выберите проверяются ли четность, кадрирование и перегрузка полученных символов. Значение четности полученных символов проверяется согласно параметру четности, выбранному выше.

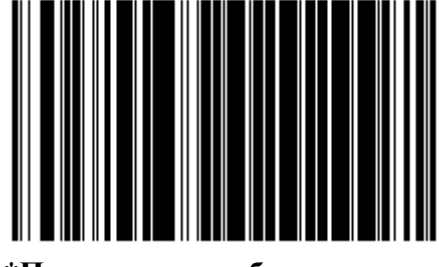

**\*Проверить ошибки передачи**

# *Проверка ошибок передачи (продолжение)*

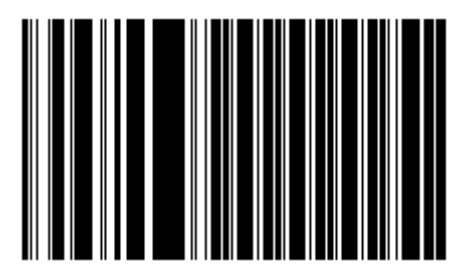

**Не проверять ошибки передачи**

#### *Аппаратное квитирование связи*

Интерфейс данных состоит из RS-232 порта, разработанного для работы со строками аппаратного квитирования связи или без них, *Запрос на передачу (Request to Send (RTS))* и *Доступ к передаче (Clear to Send (CTS)).*

Если стандартное RTS/CTS квитирование не выбрано, отсканированные данные передаются по мере доступности. Если выбрано стандартное RTS/CTS квитирование, отсканированные данные передаются согласно следующей последовательности:

• Сканер считывает CTS строку для активности. Если CTS подтверждается, сканер ждет до 2 секунд, чтобы управляющий компьютер аннулировал CTS строку. Если после 2 секунд (значение по умолчанию) CTS строка все еще подтверждается, сканер издает сигнал об ошибке передачи, и любые отсканированные данные будут потеряны.

• Если CTS строка не подтверждена, сканер устанавливает RTS строку и ждет до 2 секунд, чтобы управляющий компьютер подтвердил CTS. Когда компьютер подтверждает CTS, данные идут на передачу. Если после 2 секунд (значение по умолчанию) CTS строка не подтверждается, сканер издает сигнал об ошибке передачи и сбрасывает данные.

• Когда передача данных закончена, сканнер отрицает RTS через 10 мс после отправки последнего символа.

• Управляющий компьютер должен отвечать, отрицая CTS. Сканер проверяет отрицание CTS на следующую передачу данных.

Во время передачи данных должна подтверждаться CTS строка. Если CTS отрицается чаще чем 50 мс между символами, то передача прерывается, сканер издает сигнал об ошибке передачи и сбрасывает данные.

Если вышеупомянутая последовательность связи дает сбои, сканер выдает индикацию ошибки. В этом случае данные потеряны и должны быть повторно отсканированы.

Если включены обе опции Аппаратное квитирование и Программное квитирование, то Аппаратное квитирование имеет приоритет.

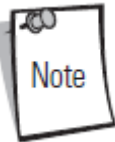

Сигнал DTR переводит в активное состояние.

#### **Нет (None)**

Отсканируйте нижеприведенный штрих-код, если не требуется никакого Аппаратного квитирования связи.

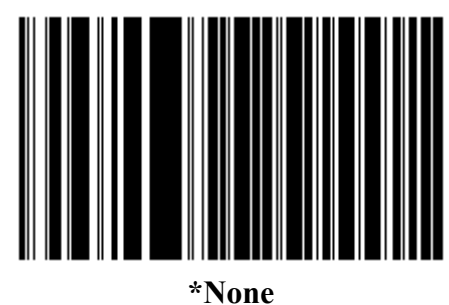

# *Стандарт RTS/CTS*

Отсканируйте нижеприведенный штрих-код для выбора стандартного RTS/CTS аппаратного квитирования связи.

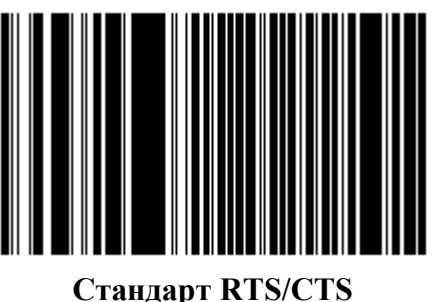

# *RTS/CTS Option 1*

При выборе Option 1, сканер подтверждает RTS до передачи и игнорирует состояние CTS. Сканер аннулирует RTS, когда передача завершена.

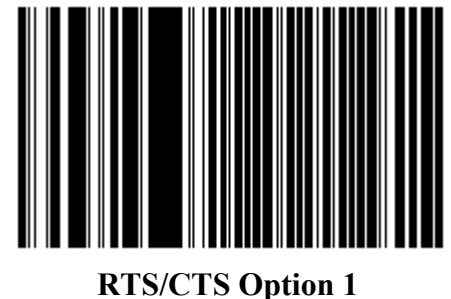

# *RTS/CTS Option 2*

При выборе Option 2, RTS всегда высок или низок (запрограммированный пользователем логический уровень). Однако, сканер ждет подтверждения CTS перед передачей данных. Если CTS не подтверждается в течение 2 секунд (значение по умолчанию), сканер издает сигнал об ошибке передачи и сбрасывает данные.

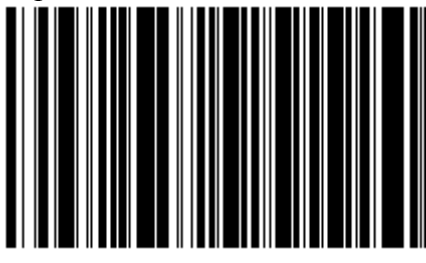

**RTS/CTS Option 2** 

#### *RTS/CTS Option 3*

При выборе Option 3, сканер утверждает RTS до любой передачи данных, независимо от состояния CTS. Сканер ждет до 2 секунд (значение по умолчанию) для подтверждения CTS. Если CTS не подтверждается в течение указанного времени, сканер издает сигнал об ошибке передачи и сбрасывает данные. Сканер аннулирует RTS, когда передача завершена.

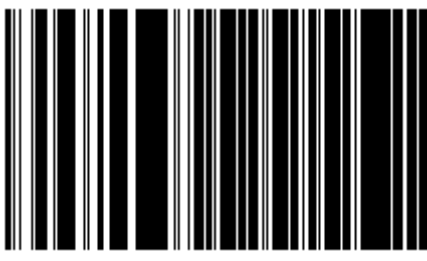

**RTS/CTS Option 3** 

#### *Программное квитирование связи*

Этот параметр контролирует процесс передачи данных в дополнение к аппаратному квитирование или вместо него. Существует пять опций.

Если включены обе опции Аппаратное квитирование и Программное квитирование, то Аппаратное квитирование имеет приоритет.

#### **Нет (None)**

При выборе этой опции, данные немедленно передаются.

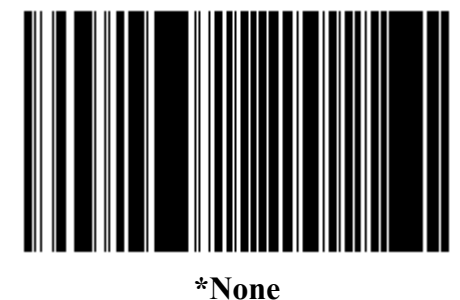

#### **ACK/NAK**

При выборе этой опции, сканер ожидает ACK или NAK отклик от управляющего компьютера после передачи данных. При получении NAK, сканер передает те же самые данные снова и ждет или ACK или NAK. После трех неудачных попыток послать данные, когда получен NAK, сканер выдает индикацию ошибки и сбрасывает данные. Сканер ждет, когда программируемое Время ожидания отклика от управляющего компьютера по серийному интерфейсу (Host Serial Response Time-out), получит ACK или NAK. Если сканер не получает ответ в течение указанного времени, он выдает индикацию ошибки и сбрасывает данные. При появлении тайм-аута не происходит повторных попыток.

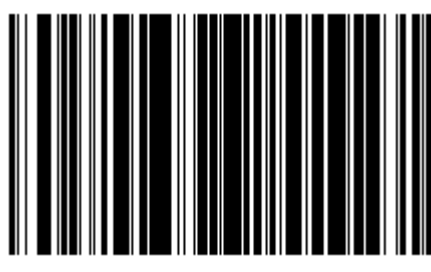

**ACK/NAK** 

#### *Программное квитирование связи (продолжение)*

#### **ENQ**

При выборе этой опции, сканер ждет символа ENQ от управляющего компьютера до передачи данных. Если ENQ не получен в течение тайм-аута между последовательными откликами управляющего компьютера, сканер выдает индикацию ошибки и сбрасывает данные. Управляющий компьютер должен передавать символ ENQ по крайней мере в течение каждого последовательного тайм-аута между последовательными откликами, чтобы предотвратить ошибки передачи.

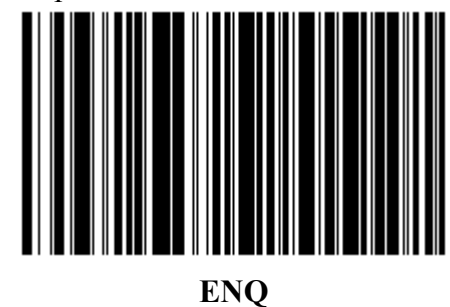

#### **ACK/NAK вместе с ENQ**

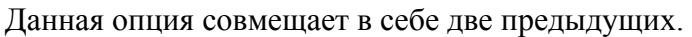

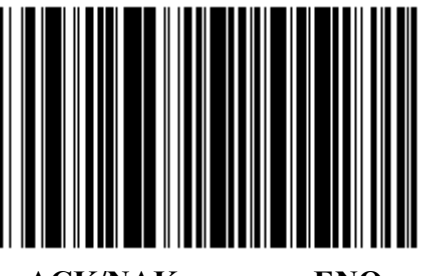

**ACK/NAK вместе с ENQ** 

#### *Программное квитирование связи (продолжение)*

#### **XON/XOFF (старт-сигнал/стоп-сигнал)**

Символ XOFF выключает передачу сканера, пока сканер не получает символ XON. Есть две ситуации для XON/XOFF:

• Стоп-сигнал получен прежде, чем у сканера есть данные для отправки. Когда у сканера есть данные для отправки, он ждет 2 секунды для символа старт-сигнала перед передачей данных. Если старт-сигнал не получен в течение указанного времени, сканер выдает индикацию ошибки и сбрасывает данные.

• Стоп-сигнал получен во время передачи. В таком случае передача данных останавливается после посылки текущего байта. Когда сканер получает символ стартсигнала, он отсылает оставшуюся часть данных. Сканер ждет старт-сигнала неограниченное время.

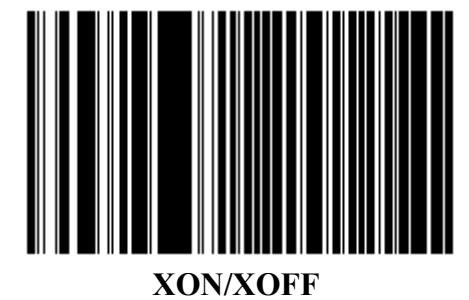

# *Время ожидания отклика по серийному интерфейсу (Serial Response Time-out)*

Этот параметр определяет, как долго сканер ждет ACK, NAK или CTS сигналы прежде, чем решить, что произошла ошибка передачи. Это применяется только в одном из режимов ACK/NAK Software Handshaking или опции RTS/CTS Hardware Handshaking.

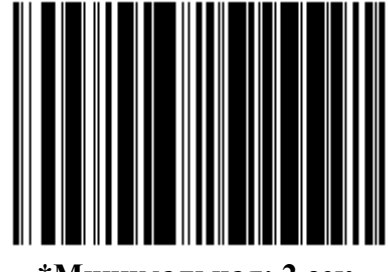

**\*Минимальная: 2 сек**

*Время ожидания отклика по серийному интерфейсу (продолжение)* 

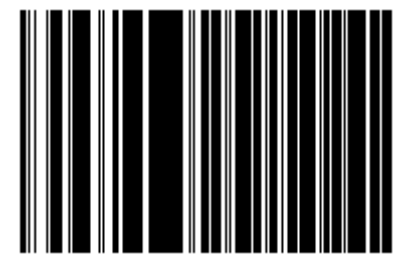

**Низкая: 2.5 сек**

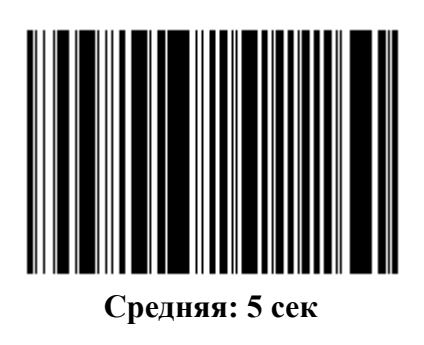

*Время ожидания отклика по серийному интерфейсу (продолжение)* 

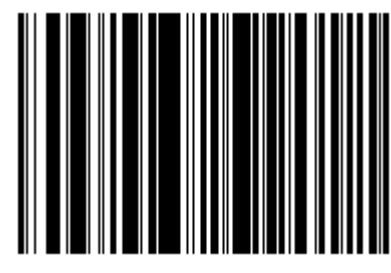

**Высокая: 7.5 сек**

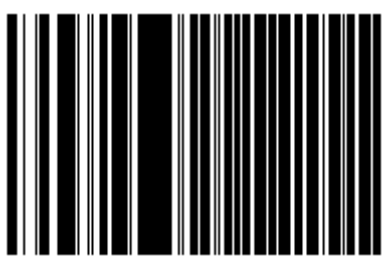

**Максимальная: 9.9 сек**

# *Режим RTS строки*

Этот параметр ставит в неактивное положение Serial Host RTS строку. Просканируйте штрих-код ниже, чтобы выбрать Низкий (Low) или Высокий (High) режим RTS строки.

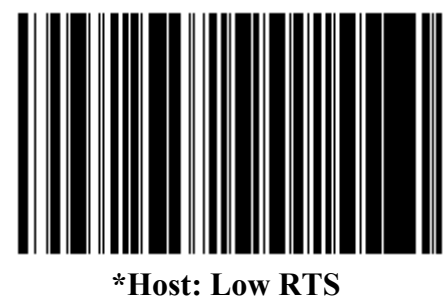

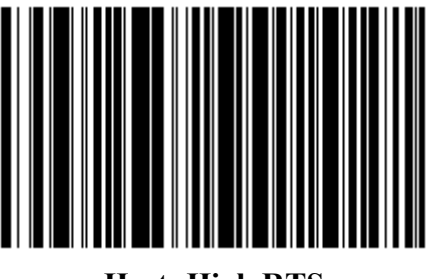

**Host: High RTS** 

#### *Выбор стоп бита (stop bit)*

Стоповый бит(ы) в конце каждого переданного символа отмечает конец передачи одного символа и готовит устройство получения к следующему символу в последовательном потоке данных. Число выбранных стоп битов (один или два) зависит от числа, на размещение которого запрограммирован принимающий терминал. Определите номер стоп битов для соответствия требованиям основного устройства.

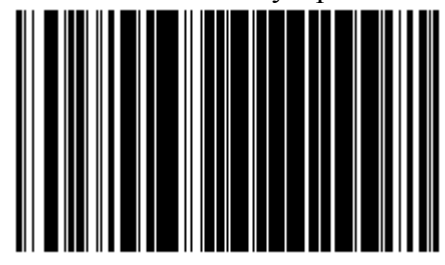

**\*2 Stop Bit** 

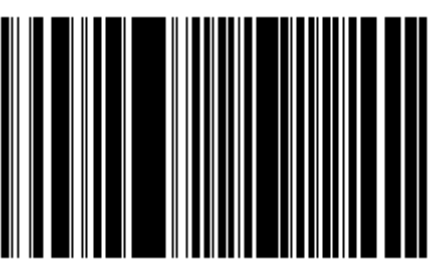

**2 Stop Bits** 

# *Информационные Биты*

Этот параметр позволяет сканеру связываться с помощью интерфейса с устройствами, требующими 7-битового или 8-битового протокола ASCII.

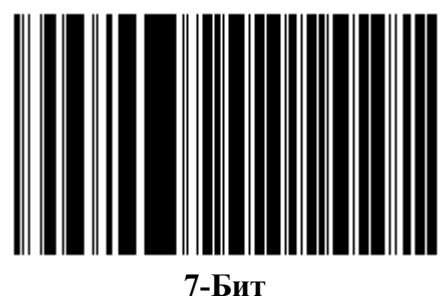

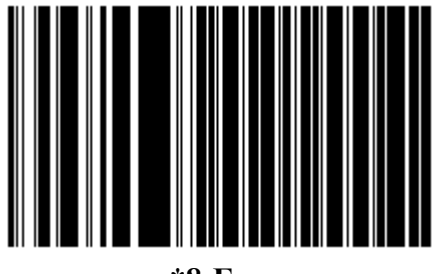

**\*8-Бит**
# Глава 11. Порт ручного лазерного сканера

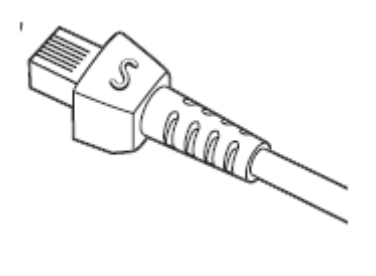

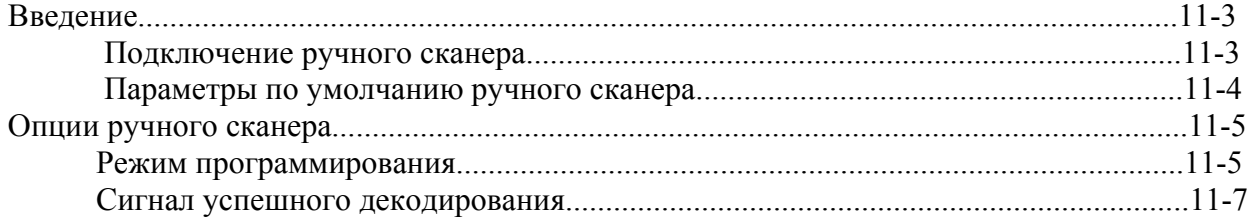

11-3

# **Введение**

#### *Подключение ручного сканера*

Подключите адаптер кабеля Synapse ручного сканера к порту сканера Symbol LS7708. В большинстве случаев, ручной сканер конфигурирует себя сам.

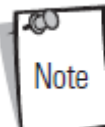

Используя порт ручного сканера, подключите внешний источник питания к порту питания.

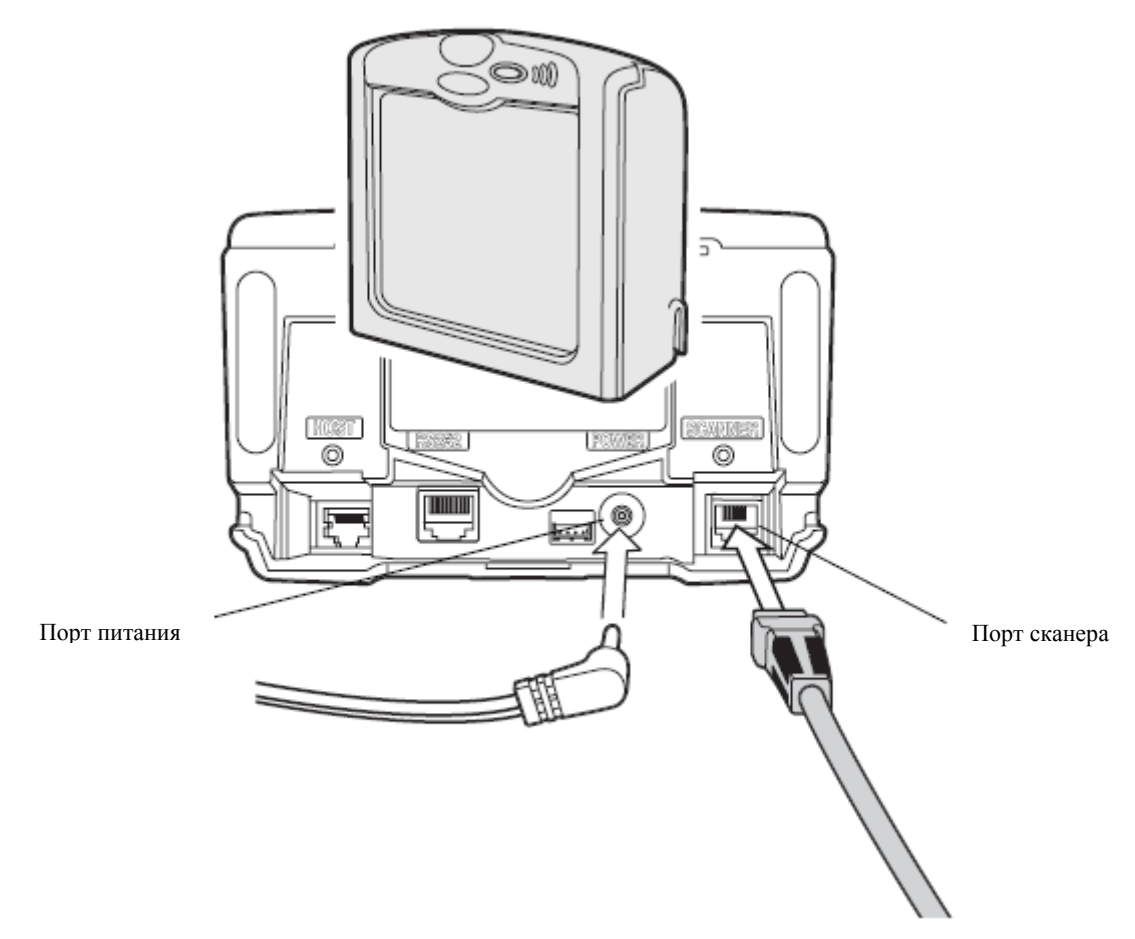

**Рисунок 11-1. Подключение ручного лазерного сканера**

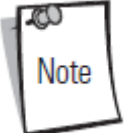

Кабели интерфейса изменяются в зависимости от конфигурации. Разъемы могут отличаться от приведенных примеров, но порядок их подключения всегда одинаков. См. *Главу 1, Начало работы*, для необходимой информации о подключении.

Когда ручной лазерный сканер подключен к Порту Сканера основного сканера, ручной сканер автоматически настраивает и наследует некоторые параметры декодирования основного сканера. Любые изменения в параметрах настройки основного сканера автоматически отображаются на ручном сканере. Программируемые штрих-коды предусматривают:

- программирование только ручного лазерного сканера
- программирование только сканера Symbol LS7708
- программирование обоих сканеров одновременно.

Некоторые ручные сканеры не поддерживают эти режимы программирования. Штрихкоды параметра затрагивают только такие сканеры, но не основной сканер, независимо от выбранного режима программирования.

Когда подключен такой тип ручного сканера, программируйте основной сканер путем сканирования штрих-кодов параметра ручным сканером.

Для определения типа используемого ручного сканера, подключите сканер к Порту Сканера. Используя ручной сканер, отсканируйте штрих-код параметра. Если основной сканер издает сигнал трели, значит, ручной сканер поддерживает режимы программирования. Если ручной сканер издает сигнал трели, значит, он не поддерживает эти режимы.

#### *Параметры по умолчанию ручного сканера*

В таблице 11-1 перечислены значения по умолчанию для параметров ручного сканера. Для изменения какого-либо параметра, отсканируйте соответствующий штрих-код(ы) в разделе *Опции ручного сканера на странице 11-5*.

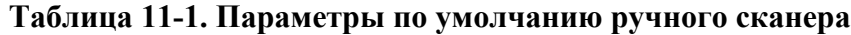

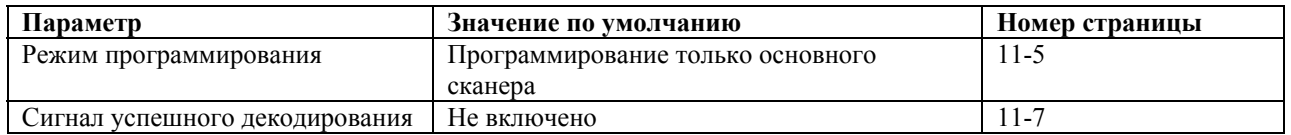

11-4

# **Опции ручного сканера**

#### *Режим программирования*

#### **Программирование только ручного сканера**

Если включена данная опция, сканирование штрих-кодов параметра изменяет параметры настройки только на ручном лазерном сканере, и не затрагивает Symbol LS7708 (основной сканер). Основной сканер не распознает изменения, произведенные в параметрах декодирования (то есть, типы кода, длины или контрольные цифры). Тем не менее, изменение этих параметров на основном сканере отменяет настройки ручного сканера.

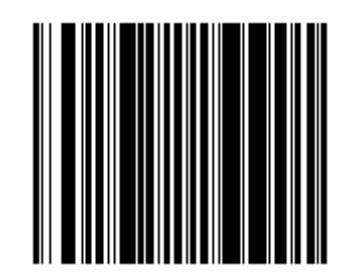

**Программирование только ручного сканера**

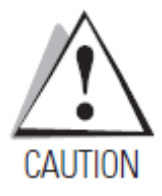

*Важно: Используйте основной сканер для сканирования этого штрих-кода.*

#### **Программирование только основного сканера**

Если включена эта опция, сканирование штрих-кодов параметра изменяет параметры настройки только на основном сканере (LS7708) и не затрагивает ручной лазерный сканер. Любые изменения, произведенные в параметрах декодирования (то есть, типы кода, длины или контрольные цифры), также применяются на ручном сканере. Этот режим полезен для программирования основного сканера, используя ручной сканер.

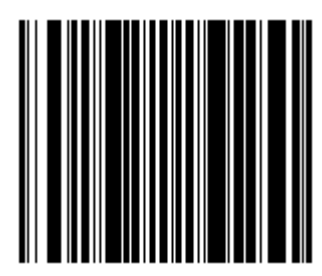

**Программирование только основного сканера**

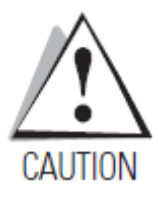

*Важно: Используйте основной сканер для сканирования этого штрих-кода.* 

#### **Программирование обоих сканеров**

Когда включен этот режим, сканирование штрих-кодов параметра изменяет параметры настройки на основном сканере (LS7708) и ручном сканере. Если какой-либо из этих сканеров не распознает определенный штрих-код параметра (параметр не был предназначен для этого сканера), этот сканер издает сигнал об ошибке. Другой сканер издает сигнал трели.

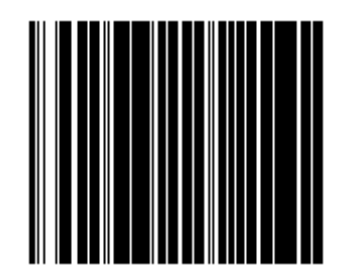

**Программирование обоих сканеров**

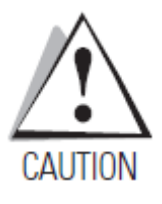

*Важно: Используйте основной сканер для сканирования этого штрих-кода.* 

#### *Сигнал успешного декодирования*

Этот параметр затрагивает только ручной сканер. Когда включена данная опция, сканер, подключенный к Порту Сканера, издает сигнал успешного декодирования.

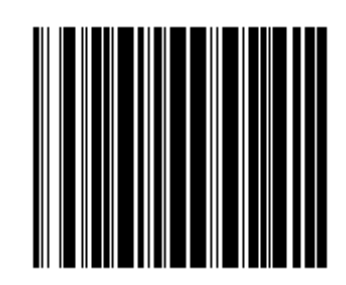

**Сигнал успешного декодирования**

Этот параметр затрагивает только ручной сканер. Когда данная опция выключена, сканер, подключенный к Порту Сканера, не издает звуковой сигнал успешного декодирования. Сигналы для сканирования меню параметра и последовательных передач данных не затронуты.

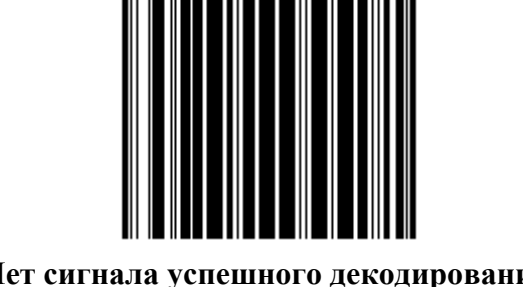

**Нет сигнала успешного декодирования**

# **Глава 12. 123Scan**

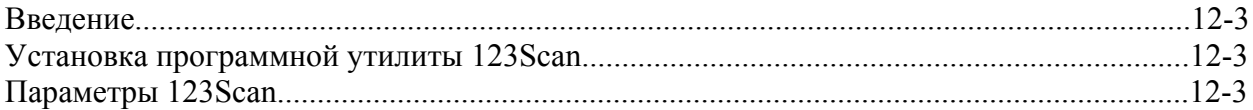

### **Введение**

123Scan - это программная утилита на платформе Windows, которая программирует все параметры сканера, включая Advanced Data Formatting (ADF) Rules (Правила форматирования дополнительных данных). Правило ADF модифицирует данные штрихкода до их отправки на управляющий компьютер. Оно обеспечивает совместимость между данными штрих-кода и приложения управляющего компьютера; программируется сканер, но программное обеспечение управляющего компьютера не изменяется. Сканеры могут быть запрограммированы через загрузку PC или путем сканирования листа штрих-кодов, сгенерированного утилитой. Программирование сканера сохранено в файле, который может быть отослан с помощью электронной почты. В 123Scan утилиту встроен файл справки.

# **Установка программной утилиты 123Scan**

Для «общения» с утилитой 123Scan, загрузите 123Scan на PC Windows, затем используйте кабель RS-232 для подключения сканера к PC (см. раздел *Подключение интерфейса RS-232 на странице 6-4*).

# **Параметры 123Scan**

Для включения интерфейса 123Scan на сканере, отсканируйте нижеприведенный штрихкод. Обратитесь к 123Scan инструкциям для программирования сканера.

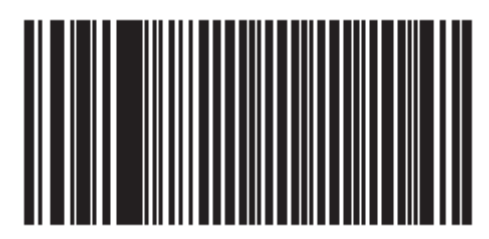

**Конфигурация 123Scan** 

# **Глава 13. Символика**

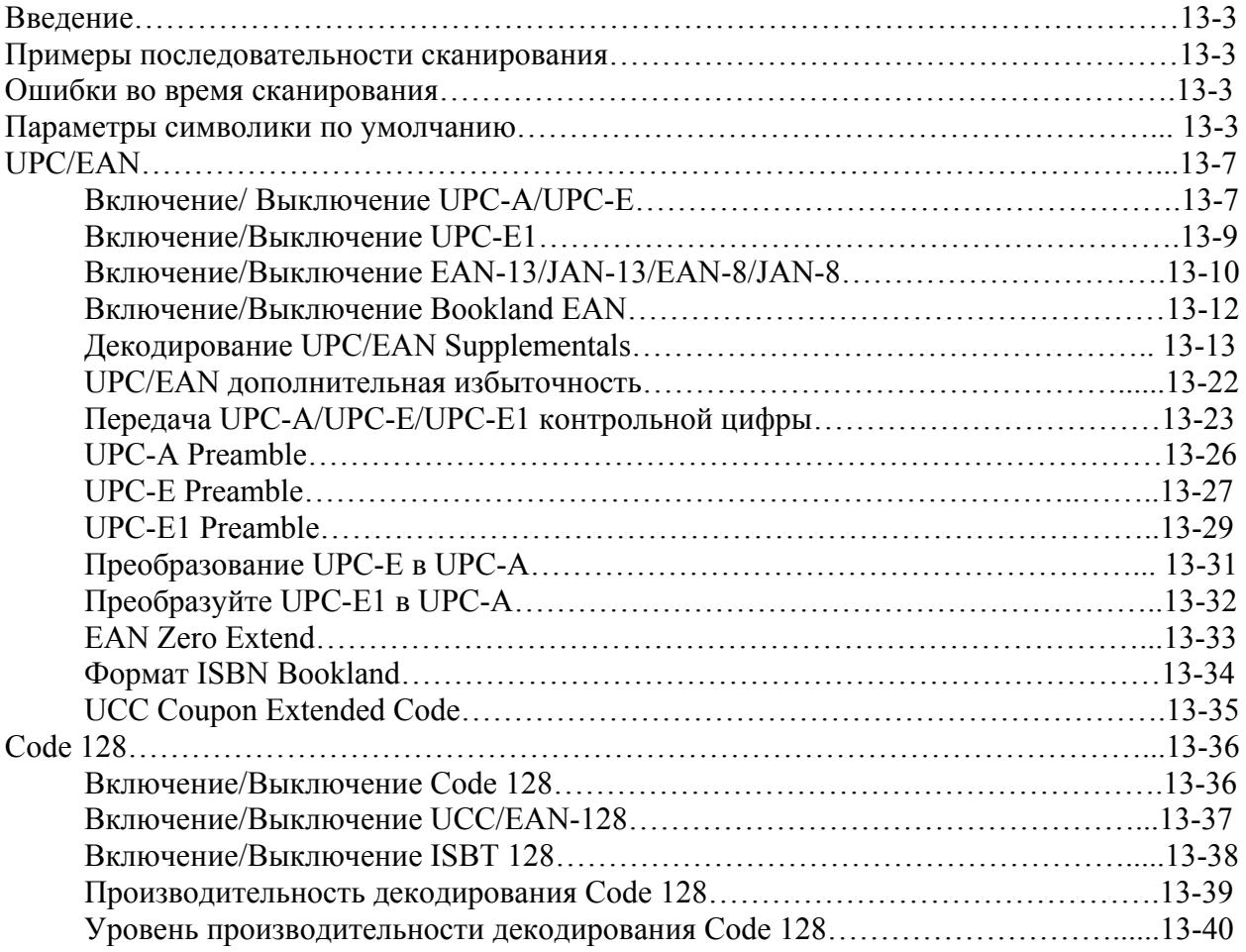

# 13-2

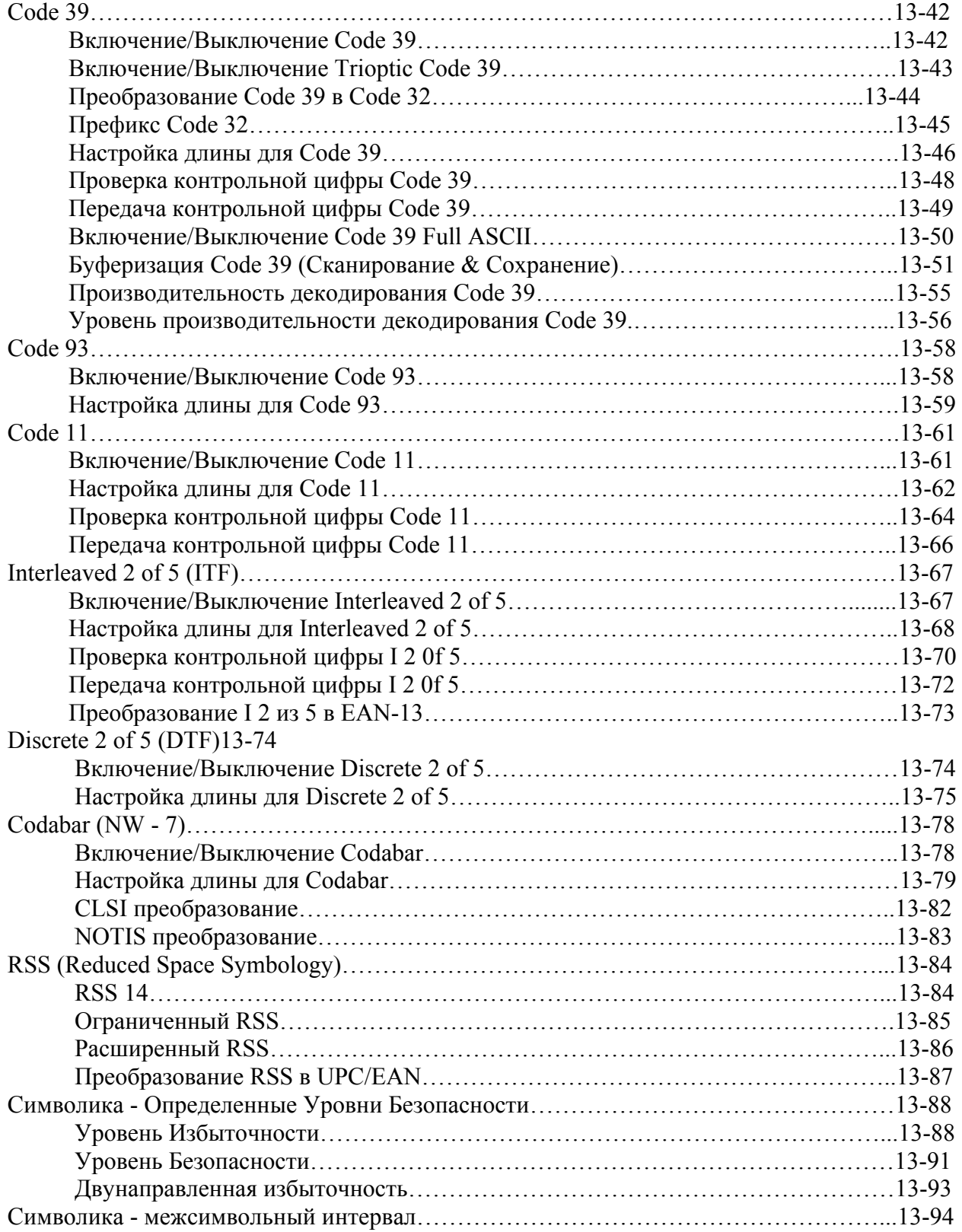

### **Введение**

В этой главе описаны все характеристики символики и предоставлены штрих-коды программирования, необходимые для выбора этих характеристик для сканера Symbol LS7708. Перед программированием, следуйте инструкциям в *Главе 1, Начало работы*. В меню программирования штрих-кодов звездочки (\*) используются для обозначения параметров, заданных по умолчанию.

Сканер изначально доставляется с параметрами настроек, которые показаны в *Приложении А, Стандартные параметры по умолчанию.* Если значения по умолчанию являются подходящими, программирование не обязательно. Установите значение признаков путем сканирования отдельных штрих-кодов или небольших последовательностей штрих-кодов. Штрих-коды, предназначенные для установки параметров настройки на основном сканере, также изменяют параметры настройки на дополнительном сканере.

Для возврата всех параметров к их значениям по умолчанию, отсканируйте штрих-код *Установки параметров по умолчанию* на стр. 4-5.

Если Вы не используете кабель Synapse или USB, то выберите тип интерфейса. Обратитесь к главам интерфейса для более подробной информации.

#### **Примеры последовательности сканирования**

В большинстве случаев сканирование только одного штрих-кода устанавливает определенное значение параметра. Например, для передачи данных штрих-кода без UPC-A контрольной цифры, просто отсканируйте **Do Not Transmit UPC-A Check Digit** (Не Передавать UPC-A контрольную цифру) штрих-код в разделе *Передача UPC-A/UPC-E/UPC-E1 Контрольной Цифры на странице 13-23*. Сканер издает короткий высокий сигнал, и индикатор загорается зеленым, показывая успешный ввод параметра.

Другие параметры, такие как **Set Length(s) (установка длин(ы)) для D 2 of** 5, требуют сканирования нескольких штрих-кодов последовательно. См. индивидуальные параметры, такие как **Set Length(s) для D 2 of** 5, для описания этой процедуры.

### **Ошибки во время сканирования**

Если возникла ошибка во время сканирования последовательности штрих-кодов, просто отсканируйте снова правильный параметр при условии, что не указано что-либо другое.

### **Параметры символики по умолчанию**

В таблице 13-1 перечислены значения по умолчанию для всех параметров символики. Для изменения какого-либо параметра, отсканируйте соответствующий штрих-код(ы) в этой главе.

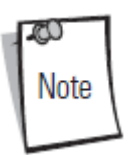

Штрих-коды, предназначенные для установки параметров настройки на основном сканере, также изменяют параметры настройки на дополнительном сканере.

См. *Приложение A, Стандартные параметры по умолчанию* для всех персональных настроек, управляющих компьютеров, символики и прочих значений по умолчанию.

13-3

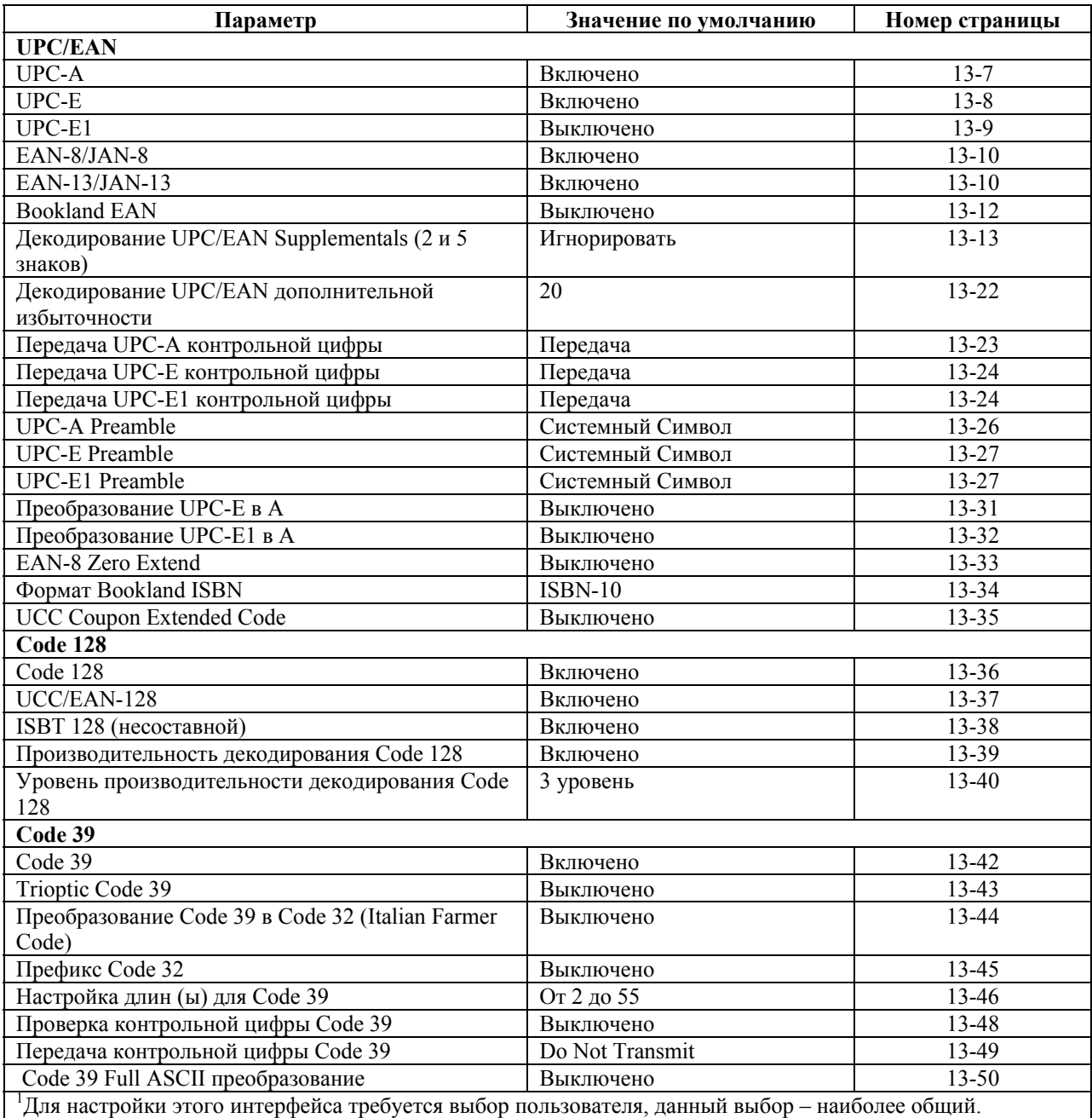

# **Таблица 13-1. Параметры символики по умолчанию**

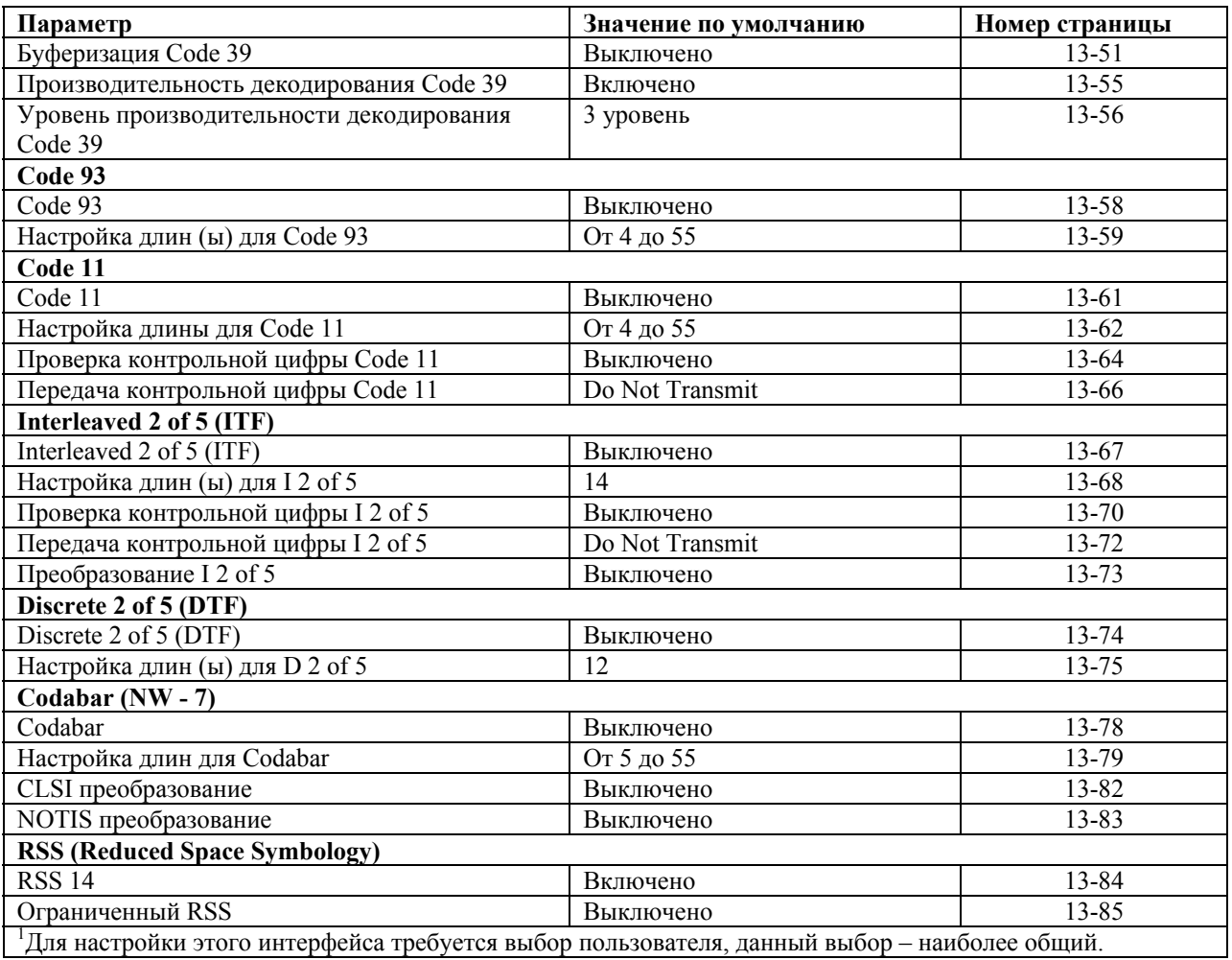

#### **Таблица 13-1. Параметры символики по умолчанию (продолжение)**

# **Таблица 13-1. Параметры символики по умолчанию (продолжение)**

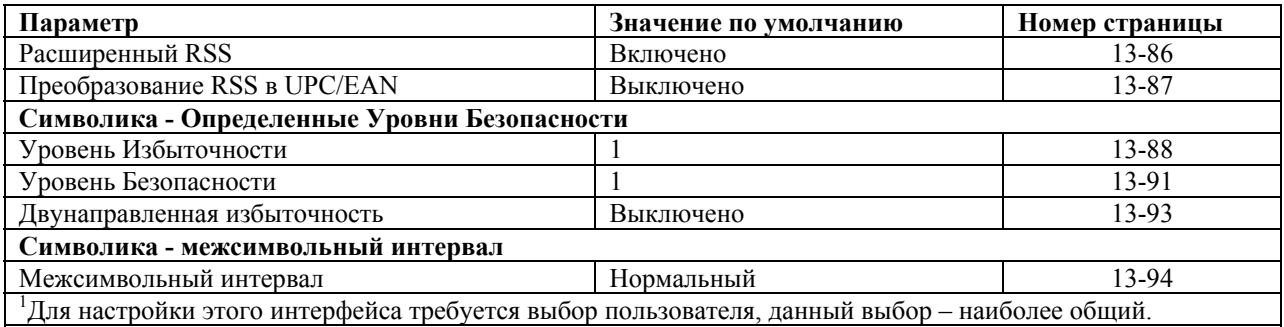

13-7

# **UPC/EAN**  *Включение/Выключение UPC-A/UPC-E*

Для включения или выключения UPC-A или UPC-E, отсканируйте соответствующий нижеприведенный штрих-код.

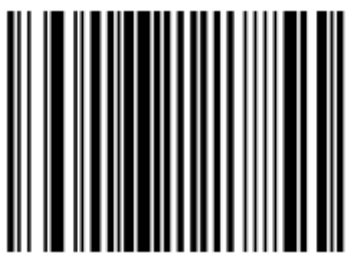

**\*UPC-A Включено**

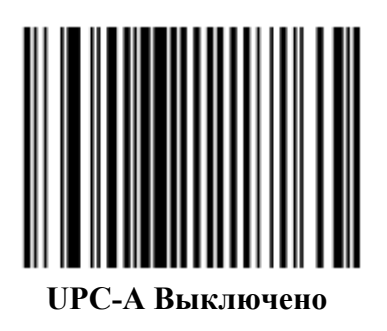

*Включение/Выключение UPC-A/UPC-E (продолжение)* 

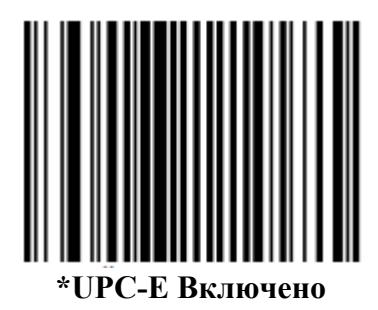

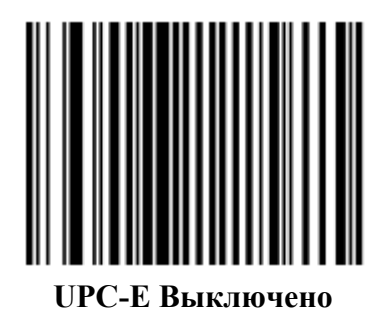

*Включение/Выключение UPC-E1* включения или выключения UPC-E1, отсканируйте соответствующий нижеприведенный штрих-код.

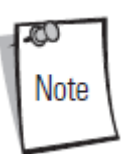

UPC-E1 не является утвержденной UCC(Uniform Code Council) символикой.

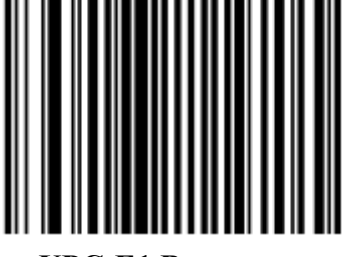

**UPC-E1 Включено**

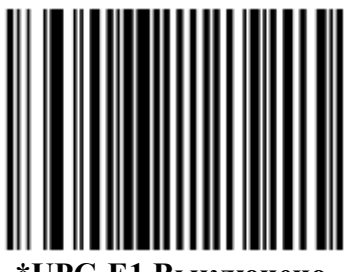

**\*UPC-E1 Выключено**

#### 13-10

*Включение/Выключение EAN-13/JAN-13/EAN-8/JAN-8*  Для включения или выключения EAN-13/JAN-13/EAN-8/JAN-8, отсканируйте соответствующий нижеприведенный штрих-код.

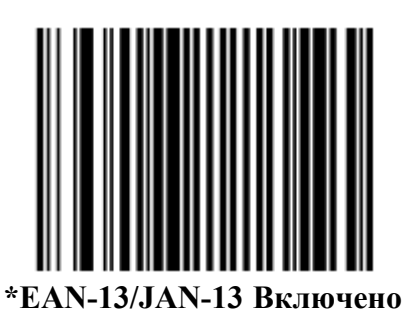

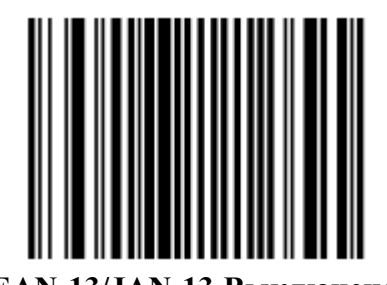

**EAN-13/JAN-13 Выключено**

*Включение/Выключение EAN-13/JAN-13/EAN-8/JAN-8 (продолжение)* 

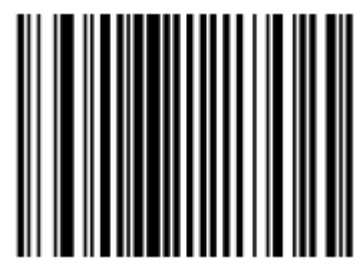

**\*EAN-8/JAN-8 Включено**

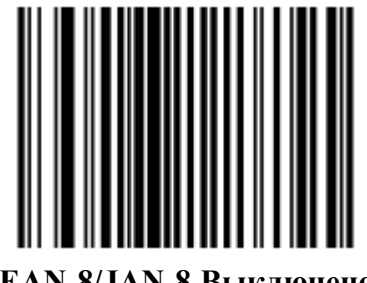

**EAN-8/JAN-8 Выключено**

#### *Включение/Выключение Bookland EAN*

Для включения или выключения Bookland EAN, отсканируйте соответствующий нижеприведенный штрих-код.

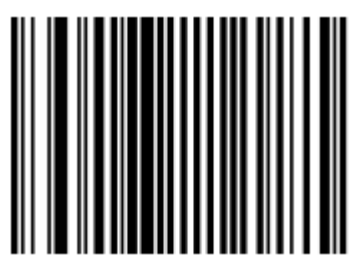

**Bookland EAN Включено**

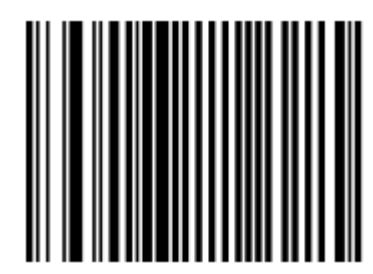

**Bookland EAN Выключено**

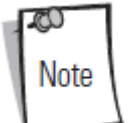

Если Вы включаете Bookland EAN, выберите *Формат Bookland ISBN на странице 13-34*. Также выберите либо Decode (Декодирование) UPC/EAN Supplementals, Autodiscriminate (Авторазличение) UPC/EAN Supplementals, или Включение 978/979 Дополнительного Режима (Supplemental Mode) в разделе *Декодирование UPC/EAN Supplementals на странице 13-13*.

### *Декодирование UPC/EAN Supplementals*

Supplementals – штрих-коды, которые прилагаются согласно определенным допущениям формата (например, UPC-A+2, UPC-E+2, EAN 13+2). Доступны следующие опции:

• Если Вы выбираете **Ignore UPC/EAN with Supplementals**, и сканеру представлен UPC/EAN плюс дополнительный символ, сканер декодирует UPC/EAN и игнорирует дополнительные символы.

• Если Вы выбираете **Decode UPC/EAN with Supplementals**, сканер декодирует только символы UPC/EAN с дополнительными символами и игнорирует символы без дополнений (supplementals).

• Если Вы выбираете **Autodiscriminate UPC/EAN Supplementals**, сканер декодирует символы UPC/EAN с дополнительными символами сразу же. Если у символа нет дополнительного, сканер должен декодировать штрих-код некоторое число раз, установленное через *UPC/EAN Дополнительную Избыточность на странице 13-22,* для подтверждения, что в штрих-коде нет дополнительного символа, прежде, чем передать данные.

• Если Вы выбираете одну из следующих опций Дополнительного Режима (Supplemental Mode), сканер сразу же передает EAN-13 штрих-коды, начиная с того префикса, у которого есть дополнительные символы. Если у символа нет дополнительного, сканер должен декодировать штрих-код некоторое число раз, установленное через *Дополнительную Избыточность UPC/EAN на странице 13-22* для подтверждения, что в штрих-коде нет дополнительного символа, прежде, чем передать данные. Сканер передает UPC/EAN штрих-коды, у которых нет такого префикса, сразу же.

#### • **Enable 378/379 Supplemental Mode**

#### • **Enable 978/979 Supplemental Mode**

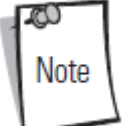

Если Вы выбираете 978/979 Supplemental Mode и сканируете штрих-коды Bookland EAN, смотрите *Включение/Выключение Bookland EAN на странице 13-12* для включения Bookland EAN и выберите формат, используя *Формат ISBN Bookland на странице 13-34*.

**• Enable 977 Supplemental Mode** 

- **Enable 414/419/434/439 Supplemental Mode**
- **Enable 491 Supplemental Mode**

**• Enable Smart Supplemental Mode -** применяется к EAN-13 штрих-кодам, начинающихся с любого префикса, перечисленного ранее.

• **Supplemental User-Programmable Type 1 (Дополнительный Программируемый пользователем Тип 1)** - применяется к EAN-13 штрих-кодам, начинающихся с определяемого пользователем 3-значного префикса. Установите этот 3-значный префикс, используя **Supplemental User-Programmable 1**.

• **Supplemental User-Programmable Type 1 and 2 (Дополнительный Программируемый пользователем Тип 1 и 2)** - применяется к EAN-13 штрих-кодам, начинающихся с любого из двух определяемых пользователем 3-значного префикса. Установите 3 значные префиксы, используя **Supplemental User-Programmable 1** и **Supplemental User-Programmable 2.**

• **Smart Supplemental Plus User-Programmable 1** - применяется к EAN-13 штрих-кодам, начинающихся с любого ранее перечисленного префикса или определяемого пользователем набора префиксов, используя **Supplemental User-Programmable 1**.

• **Smart Supplemental Plus User-Programmable 1 and 2**- применяется к EAN-13 штрихкодам, начинающихся с любого ранее перечисленного префикса или одного из двух определяемых пользователем наборов префиксов, используя **Supplemental User-Programmable 1** и **Supplemental User-Programmable 2.** 

• Выберите **Supplemental User-Programmable 1** для установки 3-значного префикса. Затем выберите эти 3 цифры, используя числовые штрих-коды, начинающиеся на странице D-1.

• Выберите **Supplemental User-Programmable 2** для установки второго 3-значного префикса. Затем выберите эти 3 цифры, используя числовые штрих-коды, начинающиеся на странице D-1.

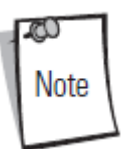

Чтобы уменьшить риск передачи недействительных данных, выберите или декодирование, или игнорирование дополнительных символов.

# *Декодирование UPC/EAN Supplementals*

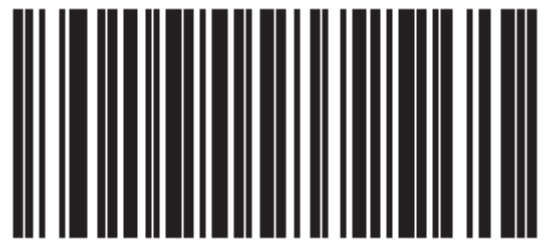

**Ignore UPC/EAN with Supplementals** 

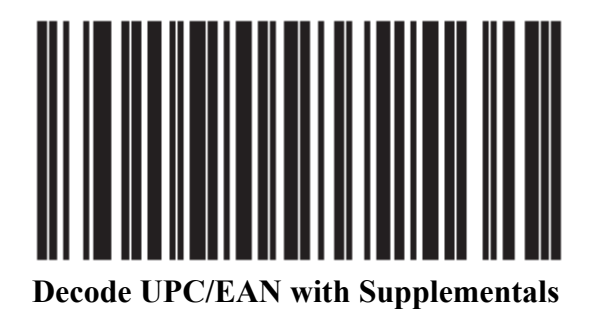

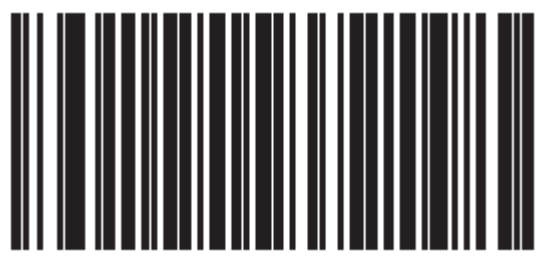

**Autodiscriminate UPC/EAN Supplementals** 

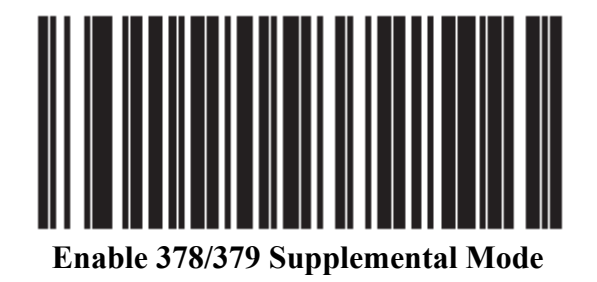

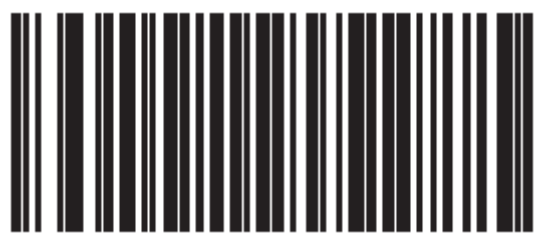

**Enable 978/979 Supplemental Mode** 

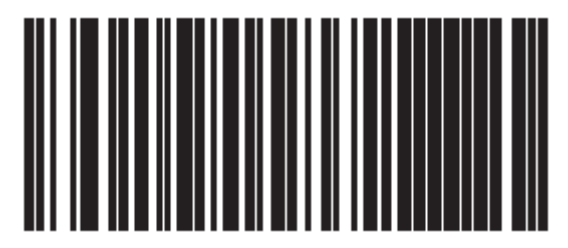

**Enable 977 Supplemental Mode**

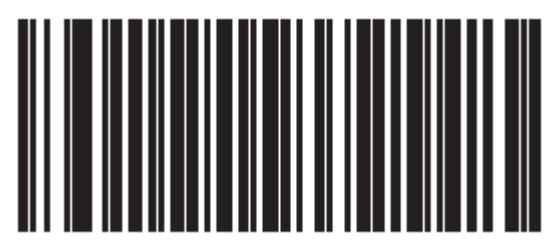

**Enable 414/419/434/439 Supplemental Mode** 

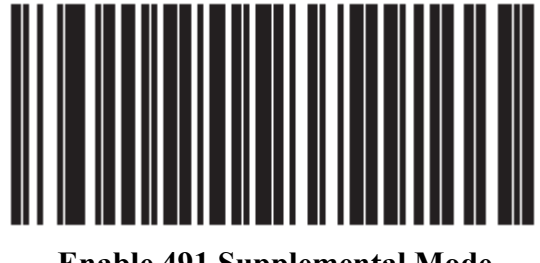

**Enable 491 Supplemental Mode**

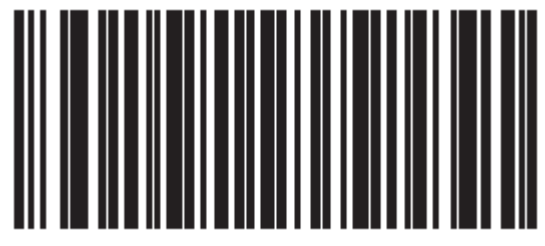

**Enable Smart Supplemental Mode** 

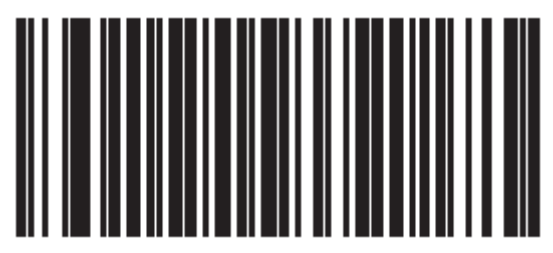

**Supplemental User-Programmable Type 1** 

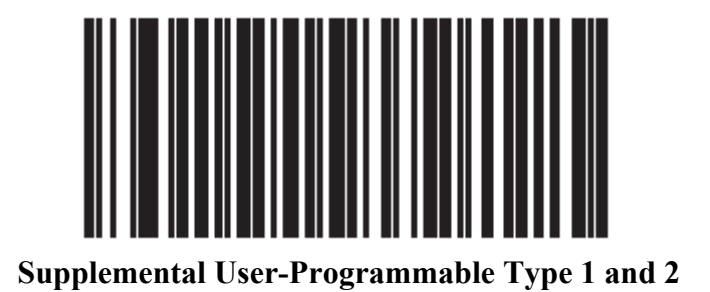

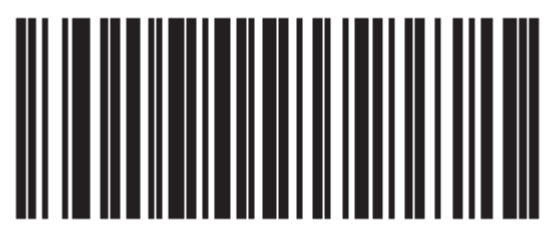

**Smart Supplemental Plus User-Programmable 1** 

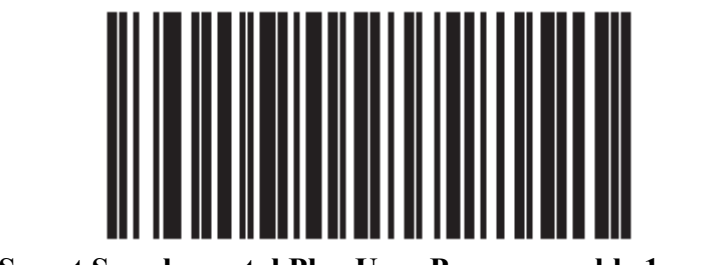

**Smart Supplemental Plus User-Programmable 1 and 2** 

13-21

*Декодирование UPC/EAN Supplementals (продолжение)* 

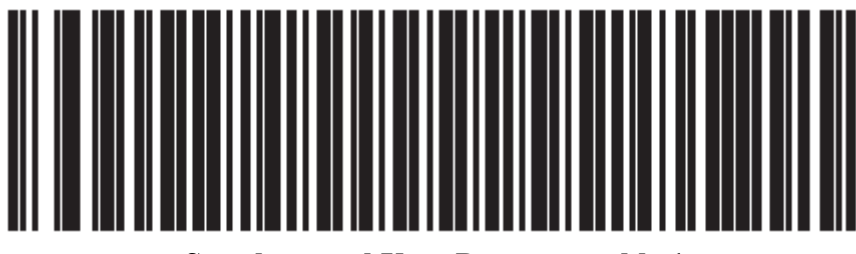

**Supplemental User-Programmable 1** 

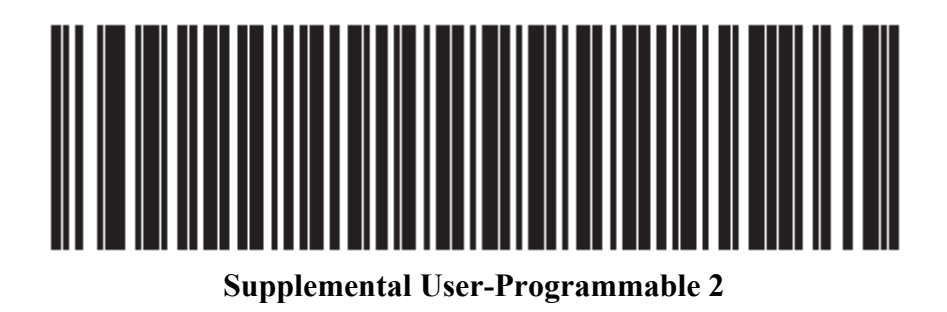

#### *UPC/EAN Дополнительная избыточность (Redundancy)*

С **Autodiscriminate UPC/EAN Supplementals** или с одним из выбранных дополнительных режимов, эта опция регулирует, какое число раз символ без supplementals декодирован перед передачей. Число варьируется с двух до тридцати раз. Рекомендуется 5 раз или больше во время декодирования сочетания символов UPC/EAN с и без supplementals, и выбрана опция авторазличения (autodiscriminate). Значение по умолчанию установлено в 20.

Отсканируйте нижеприведенный штрих-код для установки значения избыточности декодирования. Затем, отсканируйте два числовых штрих-кода на странице D-1 в *Приложении D, Числовые Штрих-коды*. У отдельных цифровых чисел должен быть однократный нуль. При возникновении ошибки или для изменения выбора, отсканируйте **Cancel (Отмена)** на странице D-8.

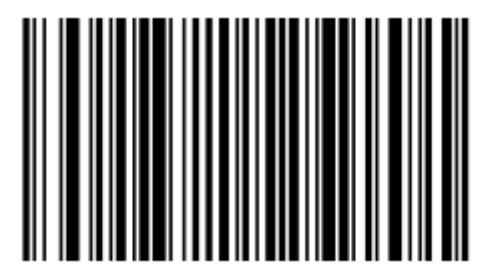

**UPC/EAN Supplemental Redundancy**

### *Передача UPC-A/UPC-E/UPC-E1 контрольной цифры*

Контрольная цифра – это последний знак символа, используемого для проверки целостности данных. Отсканируйте соответствующий нижеприведенный штрих-код для передачи данных штрих-кода с или без UPC-A, UPC-E или UPC-E1 контрольной цифры. Контрольная цифра всегда проверяется для гарантии целостности данных.

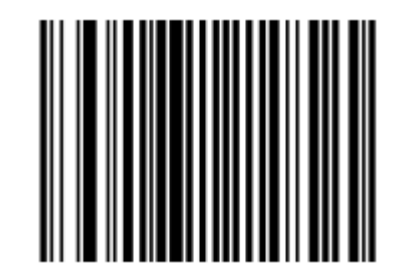

**\*Передача UPC-A контрольной цифры**

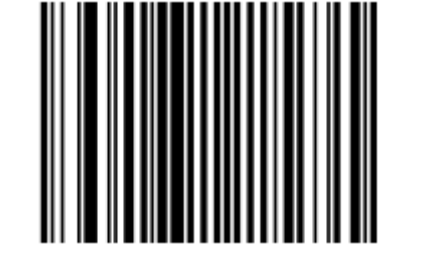

**Нет передачи UPC-A контрольной цифры**

13-24

*Передача UPC-A/UPC-E/UPC-E1 контрольной цифры (продолжение)* 

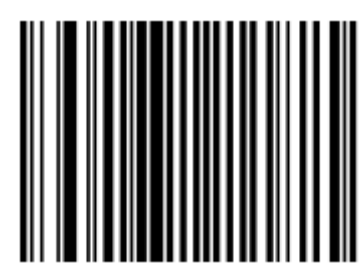

**\*Передача UPC-E контрольной цифры**

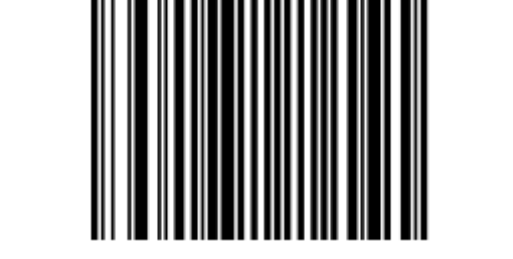

**Нет передачи UPC-E контрольной цифры**
*Передача UPC-A/UPC-E/UPC-E1 контрольной цифры (продолжение)* 

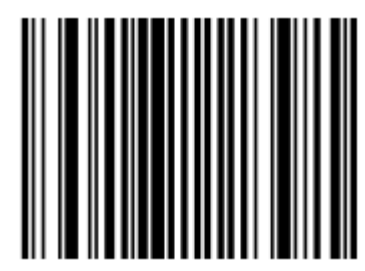

**\*Передача UPC-E1 контрольной цифры**

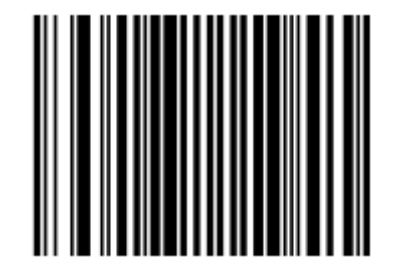

**Нет передачи UPC-E1 контрольной цифры**

## *UPC-A Preamble*

Символы Preamble (преамбулы) являются частью символа UPC, состоящей из Кода страны (Country Code) и Системного Символа (System Charachter). Даны 3 опции для передачи UPC-A preambule на управляющее устройство: передача только Системного Символа, передача Системного Символа и Кода страны ("0" для США), и нет передачи preamble. Выберите соответствующую опцию для соответствия управляющей системе.

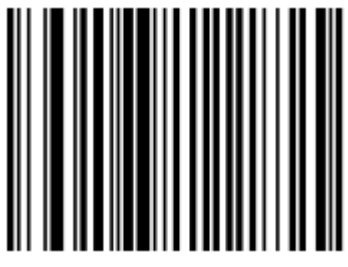

**No Preamble (<DATA>)** 

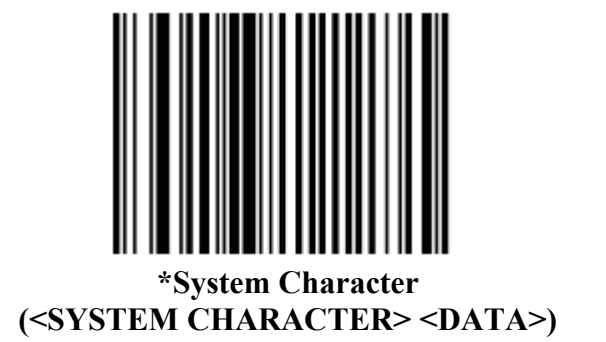

## *UPC-A Preamble (продолжение)*

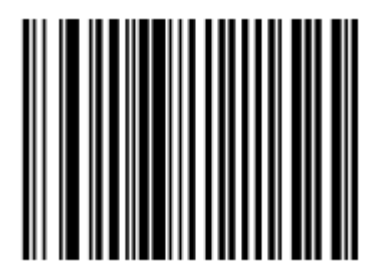

**System Character & Country Code (< COUNTRY CODE> <SYSTEM CHARACTER> <DATA>)**

## *UPC-E Preamble*

Символы Preamble (преамбулы) являются частью символа UPC, состоящей из Кода страны (Country Code) и Системного Символа (System Charachter). Даны 3 опции для передачи UPC-E preambule на управляющее устройство: передача только Системного Символа, передача Системный Символ и Код страны ("0" для США), и нет передачи preamble. Выберите соответствующую опцию для соответствия управляющей системе.

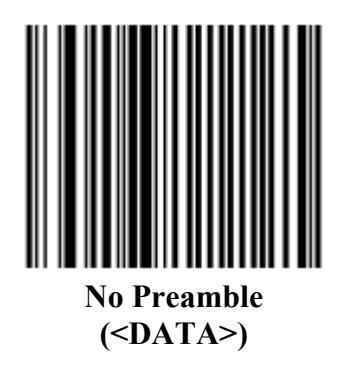

## *UPC-E Preamble (продолжение)*

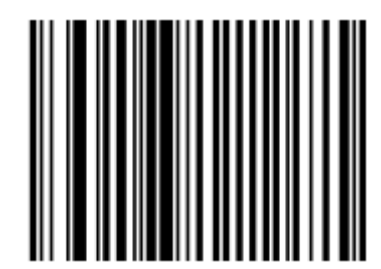

**\*System Character (<SYSTEM CHARACTER> <DATA>)**

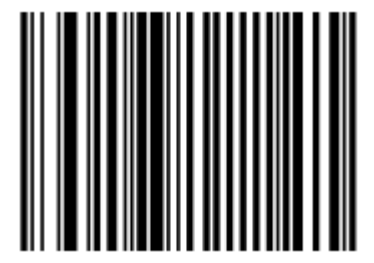

**System Character & Country Code (< COUNTRY CODE> <SYSTEM CHARACTER> <DATA>)**

## *UPC-E1 Preamble*

Символы Preamble (преамбулы) являются частью символа UPC, состоящей из Кода страны (Country Code) и Системного Символа (System Charachter). Даны 3 опции для передачи UPC-E1 preambule на управляющее устройство: передача только Системного Символа, передача Системный Символ и Код страны ("0" для США), и нет передачи preamble. Выберите соответствующую опцию для соответствия управляющей системе.

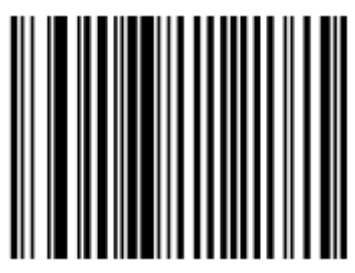

**No Preamble (<DATA>)** 

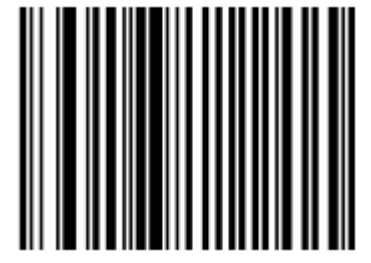

**\*System Character (<SYSTEM CHARACTER> <DATA>)**

*UPC-E1 Preamble (продолжение)*

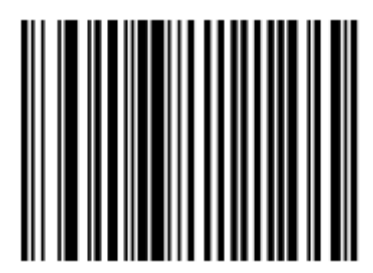

**System Character & Country Code (< COUNTRY CODE> <SYSTEM CHARACTER> <DATA>)**

## *Преобразование UPC-E в UPC-A*

Когда данная опция включена, UPC-E (подавленный нуль) декодированные данные конвертируются в формат UPC-A перед передачей. После преобразования, данные соблюдаются в формате UPC-A и подвергаются влиянию UPC-A выборов программирования (например, Preamble, Контрольная цифра).

Когда данная опция выключена, UPC-E декодированные данные передаются как данные UPC-E без преобразования.

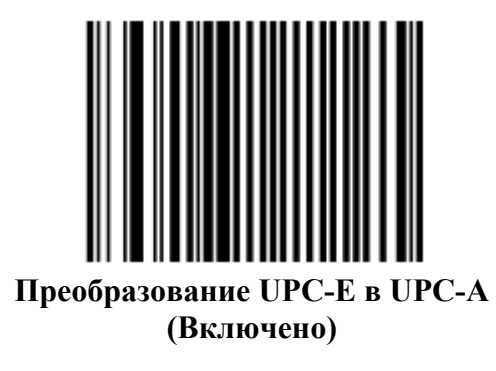

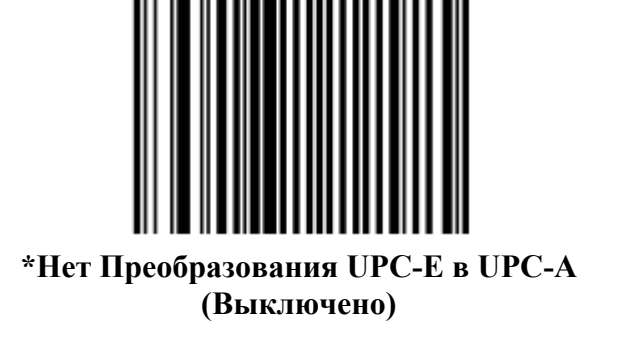

## *Преобразование UPC-E1 в UPC-A*

Когда данная опция включена, UPC-E1 декодированные данные конвертируются в формат UPC-A перед передачей. После преобразования, данные соблюдаются в формате UPC-A и подвергаются влиянию UPC-A выборов программирования (например, Preamble, Контрольная цифра).

Когда данная опция выключена, UPC-E1 декодированные данные передаются как данные UPC-E1 без преобразования.

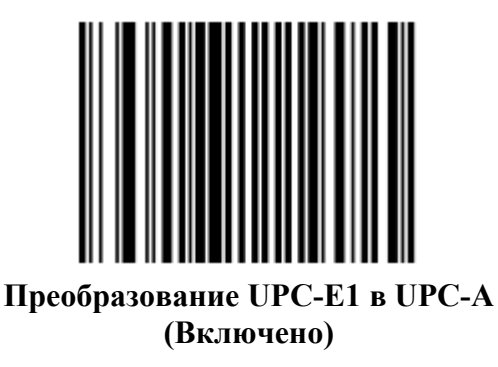

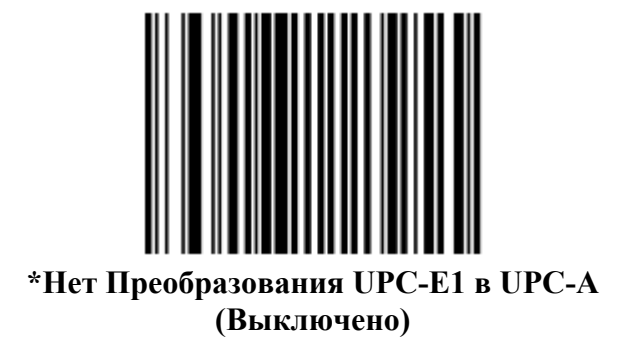

## *EAN Zero Extend*

Когда данная опция включена, этот параметр добавляет пять начальных нулей к декодированным EAN-8 символам для их совместимости с форматом EAN-13 символов. Когда данная опция выключена, EAN-8 символы переданы в исходном виде.

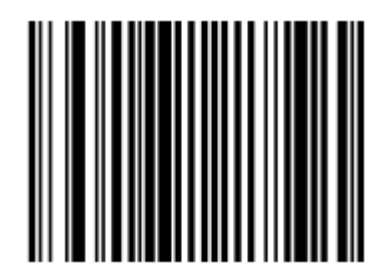

**EAN Zero Extend Включено**

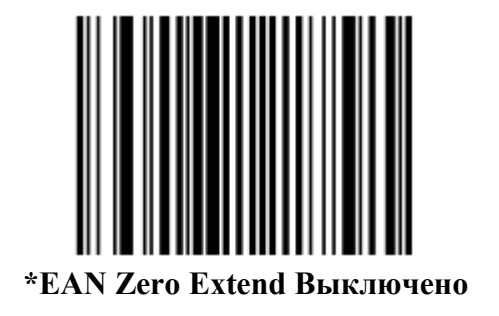

#### *Формат Bookland ISBN*

Если Вы включили Bookland EAN во время использования раздела *Включение /Выключение Bookland EAN на странице 13-12*, выберите один из следующих форматов для данных Bookland:

**• Bookland ISBN-10 -** сканер записывает данные Bookland, начинающиеся с 978 в традиционном 10-значном формате со специальной Bookland контрольной цифрой для обратной совместимости. Данные, начинающиеся с 979, не считаются Bookland в этом режиме.

**• Bookland ISBN-13** - сканер записывает данные Bookland (начинающийся или с 978 или с 979) как EAN-13 в 13-значном формате для соответствия 2007 ISBN 13 протоколу.

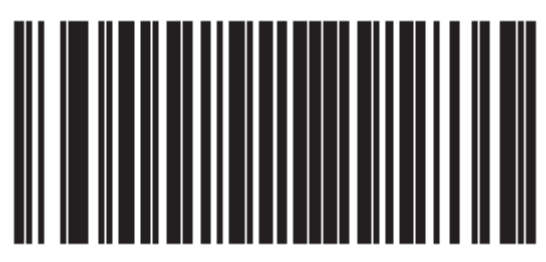

**\*Bookland ISBN-10** 

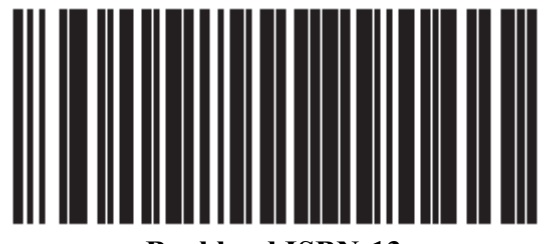

**Bookland ISBN-13**

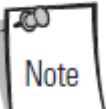

Чтобы Bookland EAN функционировал должным образом, сначала включите Bookland EAN, используя раздел *Включение/Выключение Bookland EAN на странице 13-12*, затем выберите либо Decode (Декодирование) UPC/EAN Supplementals, Autodiscriminate (Авторазличение) UPC/EAN Supplementals, или Включение 978/979 Дополнительного Режима (Supplemental Mode) в разделе *Декодирование UPC/EAN Supplementals на странице 13-13*.

## *UCC Coupon Extended Code*

UCC Coupon Extended Code является дополнительным штриховым кодом, смежным с UCC Coupon Code. Для включения или выключения UCC Coupon Extended Code, отсканируйте соответствующий нижеприведенный штрих-код.

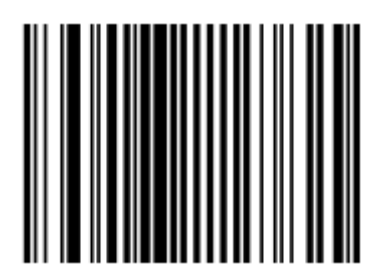

**UCC Coupon Extended Code Включено**

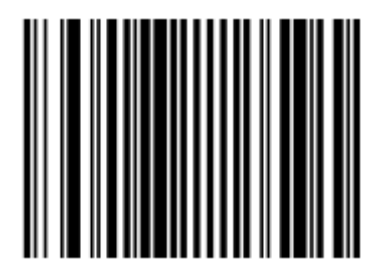

**\*UCC Coupon Extended Code Выключено**

## **Code 128**

## *Включение/Выключение Code 128*

Для включения или выключения Code 128, отсканируйте соответствующий нижеприведенный штрих-код.

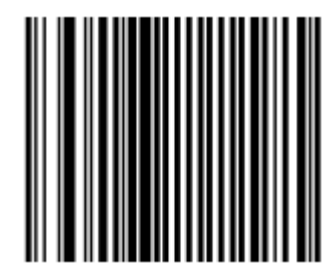

**\*Code 128 Включено**

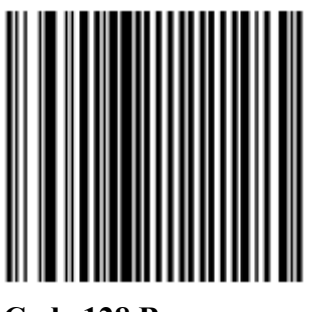

**Code 128 Выключено**

#### *Включение/Выключение UCC/EAN-128*

Для включения или выключения UCC/EAN-128, отсканируйте соответствующий нижеприведенный штрих-код.

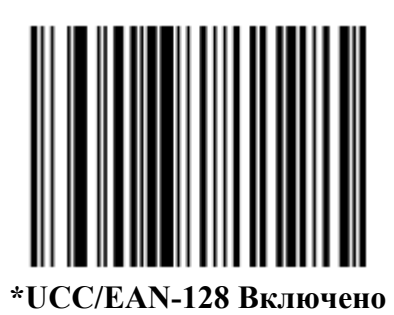

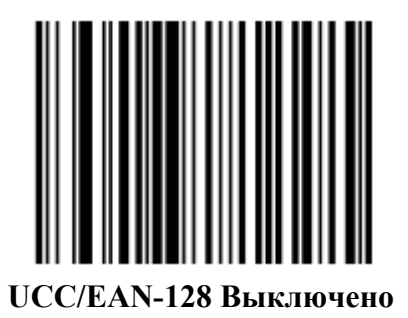

#### *Включение/Выключение ISBT 128*

ISBT 128 является вариантом Code 128, используемым в промышленности банков крови. Для включения или выключения ISBT 128, отсканируйте соответствующий нижеприведенный штрих-код. Если требуется конкатенация данных ISBT, то она должна быть выполнена на управляющем компьютере.

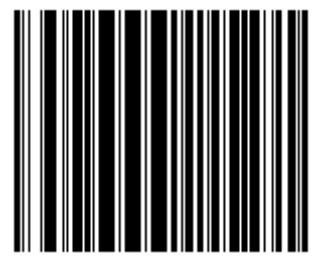

**\*ISBT 128 Включено**

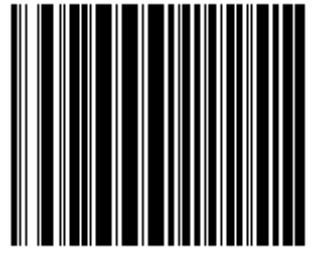

**ISBT 128 Выключено**

#### *Производительность декодирования Code 128*

Эта опция предлагает три уровня производительности декодирования или "агрессивности" для символов Code 128. Увеличение уровня производительности уменьшает время необходимой ориентировки штрих-кода, которая необходима, если сканирование идет очень долго и/или штрих-коды повреждены. Увеличение уровни производительности уменьшает безопасность декодирования.

Когда эта опция включена, выберите уровень производительности декодирования со следующих страниц, чтобы соответствовать потребностям производительности.

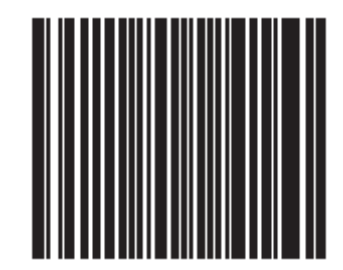

**\*Производительность декодирования Code 128 Включена**

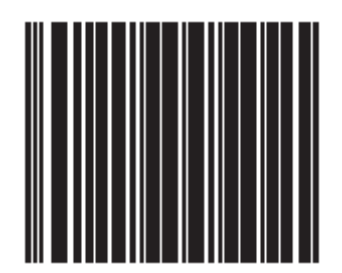

**Производительность декодирования Code 128 Выключена**

#### *Уровень производительности декодирования Code 128*

Эта опция предлагает три уровня производительности декодирования или "агрессивности" для символов Code 128. Увеличение уровня производительности уменьшает время необходимой ориентировки штрих-кода, которая необходима, если сканирование идет очень долго и/или штрих-коды повреждены. Увеличение уровни производительности уменьшает безопасность декодирования.

Эта опция должна быть включена (см. Включение Производительности Декодирования Code 128).

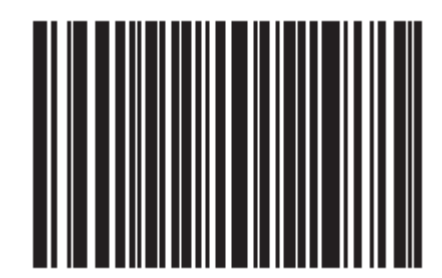

**Производительность декодирования Code 128 Уровень 1** 

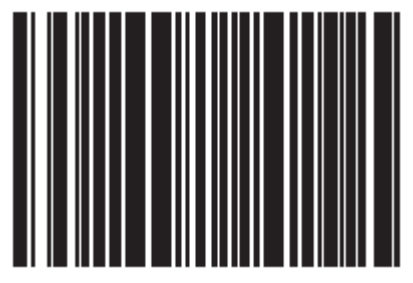

**Производительность декодирования Code 128 Уровень 2** 

*Уровень производительности декодирования Code 128 (продолжение)* 

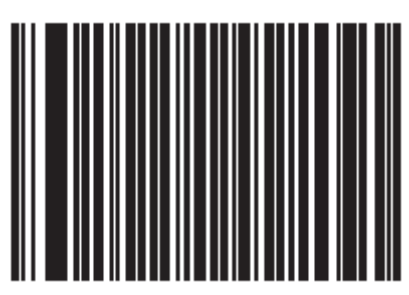

**\*Производительность декодирования Code 128 Уровень 3** 

# **Code 39**

#### *Включение/Выключение Code 39*

Для включения или выключения Code 39, отсканируйте соответствующий нижеприведенный штрих-код.

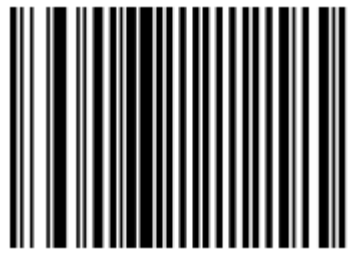

**\*Включение Code 39** 

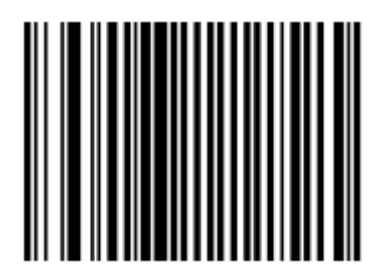

**Выключение Code 39** 

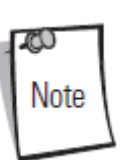

Когда Вам встречается штрих-код с большим интервалом, обратитесь к разделу *Символика - Межсимвольный Интервал на странице 13-94*.

## *Включение/Выключение Trioptic Code 39*

Trioptic Code 39 - это вариант Code 39, используемый в маркировке картриджей перфоленты. Символы Trioptic Code 39 всегда содержат шесть знаков. Для включения или выключения Trioptic Code 39, отсканируйте соответствующий нижеприведенный штрих-код.

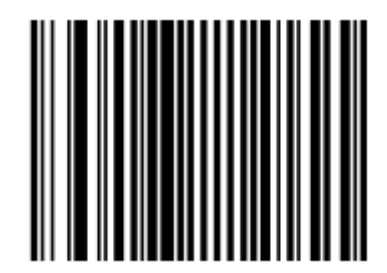

**Включение Trioptic Code 39** 

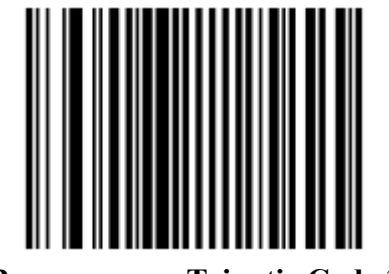

**\*Выключение Trioptic Code 39** 

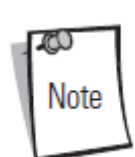

Не следует включать Trioptic Code 39 и Code 39 Full ASCII одновременно.

# *Преобразование Code 39 в Code 32*

Code 39, используемый итальянской фармацевтической промышленностью. Отсканируйте соответствующий нижеприведенный штрих-код для включения или выключения преобразования Code 39 в Code 32.

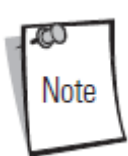

Code 39 должен быть включен для функционирования этого параметра.

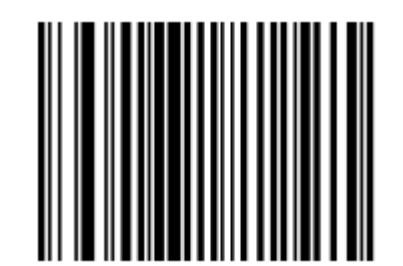

**Включить преобразование Code 39 Code 32** 

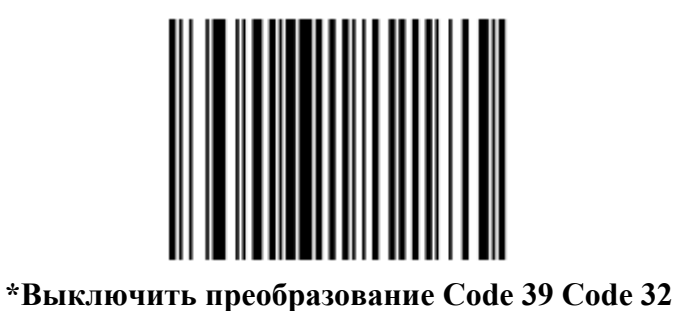

## *Префикс Code 32*

Отсканируйте соответствующий нижеприведенный штрих-код для включения или выключения добавления знака префикса «А» для всех штрих-кодов Code 32.

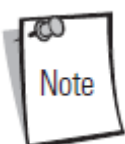

Преобразование Code 39 в Code 32 должно быть включено для функционирования этого параметра.

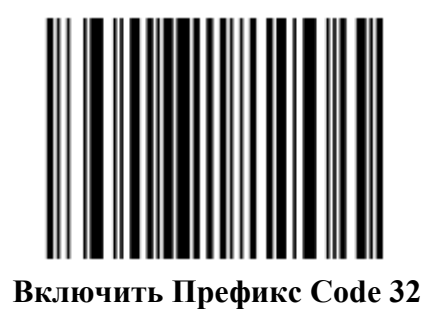

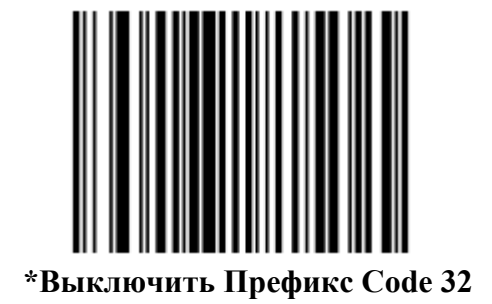

## *Настройка длины для Code 39*

Длина кода относится к числу знаков(то есть, читаемые знаки), включая контрольную цифру(ы), которую содержит код. Длины для Code 39 могут быть установлены для любой длины, одной или двух дискретных длин или длин в пределах определенного диапазона. Когда включен Code 39 Full ASCII, опции **Lengh Within a Range (Длина в пределах диапазона)** или **Any Lengh(Любая длина)** предпочтительны.

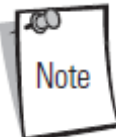

Во время настройки длин для различных штрих-кодов, однократный нуль всегда должен стоять перед одиночными цифровыми числами.

**One Discrete Length**- эта опция позволяет декодировать только те символы Code 39, которые содержат выбранную длину. Длину можно выбрать с помощью числовых штрихкодов на странице D-1 в *Приложении D, Числовые Штрих-коды*. Например, для декодирования только Code 39 символов с 14 знаками, отсканируйте **Code 39 - One Discrete Length**, затем отсканируйте **1** и **4**. При возникновении ошибки или для изменения выбора, отсканируйте **Cancel (Отмена)** на странице D-8.

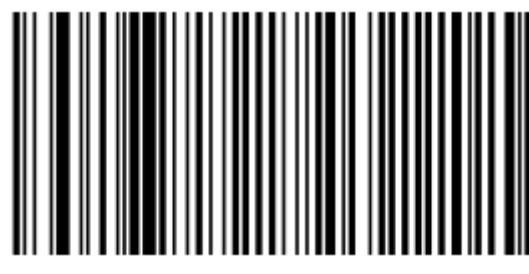

**Code 39 - One Discrete Length**

**Two Discrete Lengths** - эта опция позволяет декодировать только те символы Code 39, которые содержат одну из двух выбранных длин. Длину можно выбрать с помощью числовых штрих-кодов на странице D-1 в *Приложении D, Числовые Штрих- коды*. Например, для декодирования только Code 39 символов либо с 2 либо с 14 знаками, выберите **Code 39 - Two Discrete Lengths**, затем отсканируйте **0,2,1** и **4**. При возникновении ошибки или для изменения выбора, отсканируйте **Cancel (Отмена)** на странице D-8.

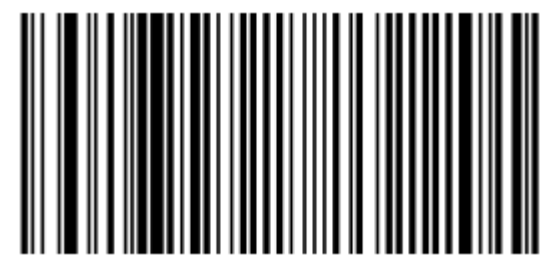

**Code 39 - Two Discrete Lengths**

#### *Настройка длины для Code 39 (продолжение)*

**Length Within Range** - эта опция позволяет декодировать символы Code 39 с определенным диапазоном длины. Диапазон длины можно выбрать с помощью числовых штрих-кодов на странице D-1 в *Приложении D, Числовые Штрих-коды*. Например, для декодирования Code 39 символов, содержащих от 4 до12 знаков, сначала отсканируйте **Code 39 - Length Within Range**, затем отсканируйте **0,4,1** и **2** (однократный нуль всегда должен стоять перед одиночными числами). При возникновении ошибки или для изменения выбора, отсканируйте **Cancel (Отмена)** на странице D-8.

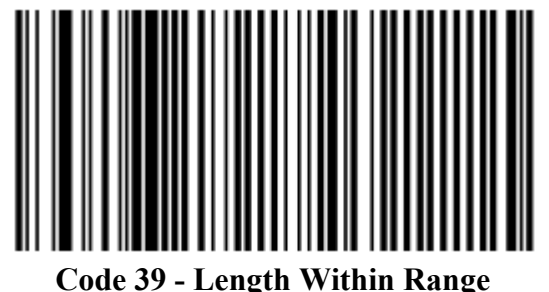

**Any Length** - сканирование этой опции позволяет декодировать символы code 39, которые содержат неограниченное число знаков в пределах возможностей сканера.

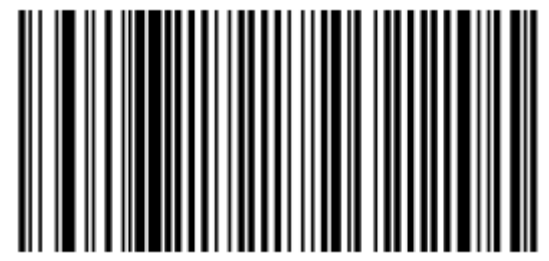

**Code 39 - Any Length**

#### *Проверка контрольной цифры Code 39*

Когда включена эта опция, сканер проверяет целостность всех символов Code 39 для подтверждения, что данные соответствуют определенному алгоритму контрольной цифры. Когда эта опция включена, декодируются только те символы Code 39, которые включают по модулю 43 контрольных цифры. Этот параметр должен быть включен, только если символы Code 39 содержат по модулю 43 контрольных цифры.

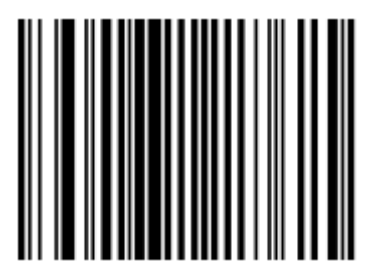

**Проверка контрольной цифры Code 39 Включена**

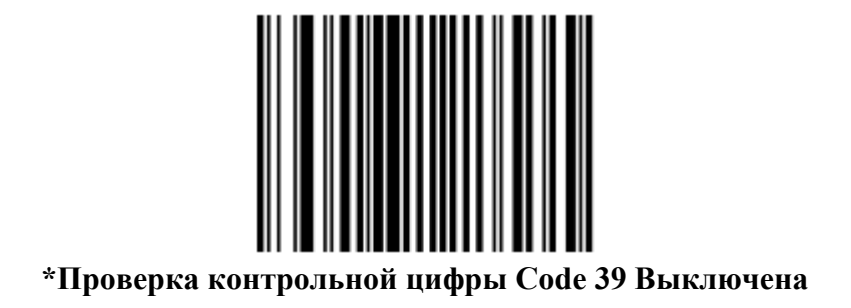

## *Передача контрольной цифры Code 39*

Отсканируйте нижеприведенный штрих-код для передачи данных Code 39 с или без контрольной цифры.

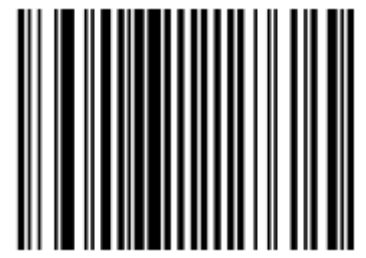

**Передача контрольной цифры Code 39 (Включена)** 

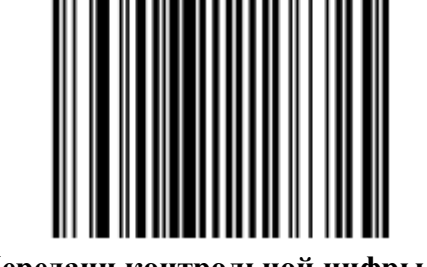

**\*Нет Передачи контрольной цифры Code 39 (Выключена)** 

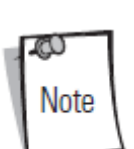

Для нормального функционирования этого параметра должна быть включена Проверка контрольной цифры Code 39.

## *Включение/Выключение Code 39 Full ASCII*

Code 39 Full ASCII – это вариант Code 39, который объединяет пары знаков для кодировки full ASCII. Для включения или выключения Code 39 Full ASCII, отсканируйте соответствующий нижеприведенный штрих-код.

Code 39 Full ASCII к Full ASCII Correlation зависит от управляющего компьютера, и поэтому описан в Таблице "ASCII Кодировка" для соответствующего интерфейса.

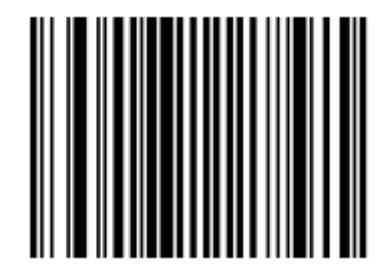

**Включено Code 39 Full ASCII** 

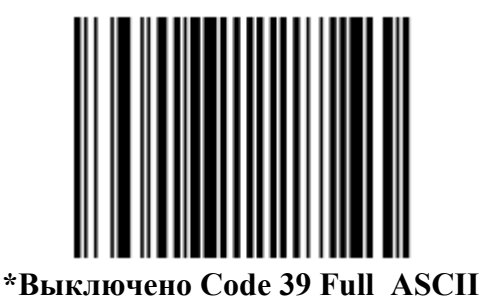

Note

Не следует включать Trioptic Code 39 и Code 39 Full ASCII одновременно.

## *Буферизация Code 39 (Сканирование & Сохранение)*

Эта опция позволяет сканеру скапливать данные составных символов Code 39.

Когда выбрана опция Scan и Store (Сканирование и Сохранение) (Buffer Code 39), все символы Code 39, имеющие начальный пробел вместо первого знака,

временно заносятся в буфер в группе, которая передается позже. Начальный пробел не буферизирован.

Декодирование символа Code 39 без начального пробела вызывает передачу всех данных из буфера последовательно в формате"один за другим", плюс передача символа "вызова". См. следующие страницы для более детальной информации.

Когда выбрана опция **Do Not Buffer Code 39**, все декодированные символы Кода 39 немедленно передаются без сохранения в буфере.

Эта опция касается только Code 39. Если выбрана опция **Buffer Code 39**, компания Motorola рекомендует конфигурировать сканер для декодирования только символики Code 39.

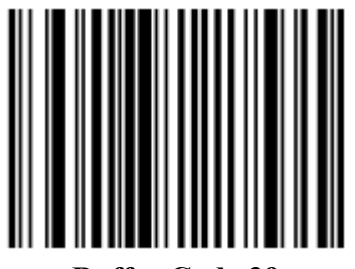

**Buffer Code 39 (Включено)** 

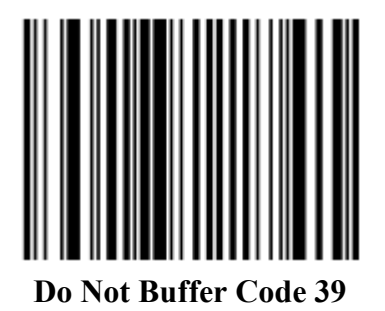

Если в буфере передачи есть данные, нельзя выбрать **Do Not Buffer Code 39**. Буфер может содержать до 200 байтов информации.

Для выключения буферизация Code 39 когда в буфере передачи есть данные, сначала проведите передачу данных из буфера (см. *Передача данных из буфера на странице 13-53*) или очистите буфер.

#### **Данные в буфере**

Для занесения данных в буфер, должны быть включена буферизация Code 39, и символ Code 39 должен немедленно считываться с пробелом после начала шаблона.

• Если данные не переполняют буфер передачи, сканер издает высокий/низкий (hi/lo) сигнал, чтобы сообщить об успешном декодировании и буферизации. (Для условий переполнения, см. *Переполнение буфера передачи*.)

• Сканер добавляет декодированные данные в буфер передачи, исключая начальный пробел.

• Передачи не происходит.

#### **Очистка буфера передачи**

Для очистки буфера передачи, отсканируйте нижеприведенный штрих-код **Clear Buffer (Очистка Буфера)**, который содержит только начальный знак, черточку (минус), и знак остановки.

• Сканер издает короткий hi/lo/hi (высокий/низкий/высокий) синал.

• Сканер очищает буфер передачи.

• Передачи не происходит.

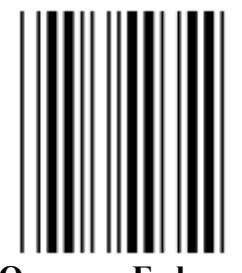

**Очистка Буфера**

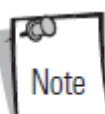

Clear Buffer содержит только знак черточку (минус). Для сканирования этой команды, убедитесь, что длина Code 39 настроена на 1.

#### **Передача буфера**

Существует два метода для передачи данных из буфера Code 39.

1. Отсканируйте нижеприведенный штрих-код **Transmit Buffer (Передача буфера)**. Только начальный знак, плюс (+) и знак остановки.

• Сканер передает данные и очищает буфер.

• Сканер издает lo/hi (низкий/высокий) сигнал.

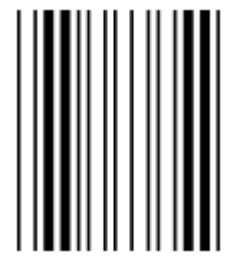

**Передача Буфера**

2. Отсканируйте Code 39 штрих-код с каким-либо начальным знаком кроме пробела.

• Сканер издает hi/lo (высокий/низкий) сигнал, чтобы сообщить об успешном декодировании и что произошла буферизация декодированных данных.

• Сканер передает данные и очищает буфер.

• Сканер издает lo/hi (низкий/высокий) сигнал, чтобы сообщить о передаче данных из буфера.

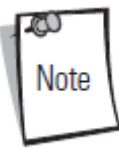

Transmit Buffer содержит только знак плюс (+). Для сканирования этой команды, убедитесь, что длина Code 39 настроена на 1.

#### **Переполнение буфера передачи**

Буфер Code 39 может содержать до 200 знаков. Если только что считанный символ следует в переполнении буфера передачи:

- Сканер указывает, что символ был отклонен, издавая три длинных высоких сигнала.
- Передачи не происходит. Данные в буфере не затронуты.

#### **Попытка передать пустой буфер**

Если только что прочитанный символ был символом **Transmit Buffer**, и буфер Code 39 пуст:

- Издаются короткие lo/hi/lo (низкий/высокий/низкий) сигналы, что буфер пуст.
- Передачи не происходит.
- Буфер остается пустым.

#### *Производительность декодирования Code 39*

Эта опция предлагает три уровня производительности декодирования или "агрессивности" для символов Code 39. Увеличение уровня производительности уменьшает время необходимой ориентировки штрих-кода, которая необходима, если сканирование идет очень долго и/или штрих-коды повреждены. Увеличение уровни производительности уменьшает безопасность декодирования.

Когда эта опция включена, Вы можете выбрать уровень производительности декодирования со следующих страниц, чтобы соответствовать потребностям производительности.

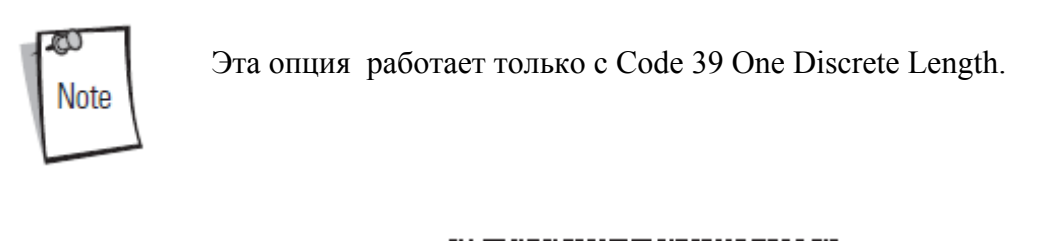

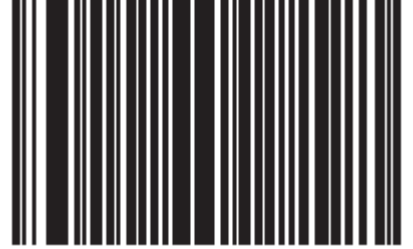

**\*Включить производительность декодирования Code 39** 

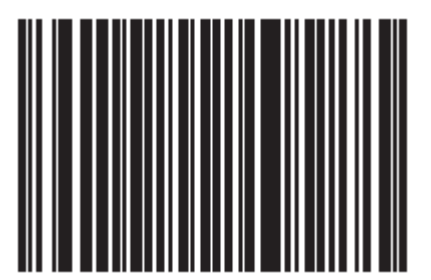

**Выключить производительность декодирования Code 39** 

#### *Уровень производительности декодирования Code 39*

Эта опция предлагает три уровня производительности декодирования или "агрессивности" для символов Code 39. Увеличение уровня производительности уменьшает время необходимой ориентировки штрих-кода, которая необходима, если сканирование идет очень долго и/или штрих-коды повреждены. Увеличение уровни производительности уменьшает безопасность декодирования.

Эта опция должна быть включена (см. Включение Производительности Декодирования Code 39).

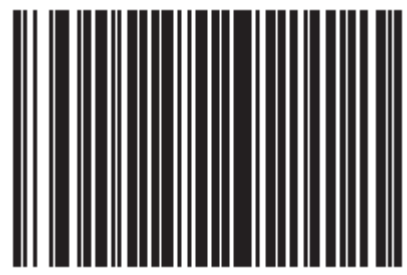

**Производительность декодирования Code 39 Уровень 1** 

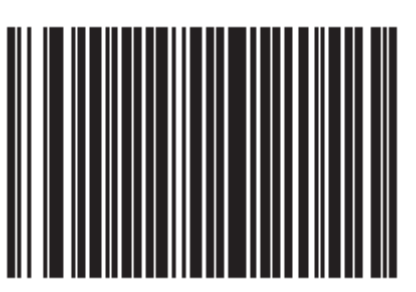

**Производительность декодирования Code 39 Уровень 2** 

*Уровень производительности декодирования Code 39 (продолжение)* 

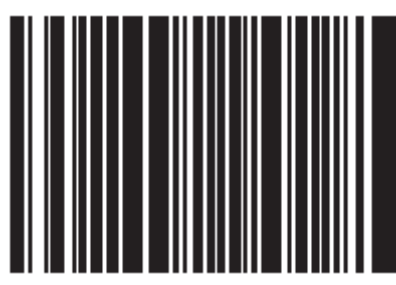

**\*Производительность декодирования Code 39 Уровень 3** 

# **Code 93**

## *Включение/Выключение Code 93*

Для включения или выключения Code 93, отсканируйте соответствующий нижеприведенный штрих-код.

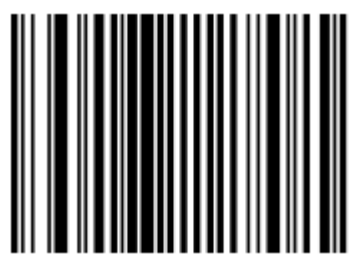

**Code 93 Включен**

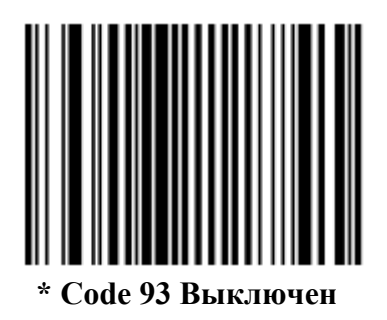

## *Настройка длин для Code 93*

Длина кода относится к числу знаков(то есть, читаемые знаки), включая контрольную цифру (ы), которую содержит код. Длины для Code 93 могут быть установлены для любой длины, одной или двух дискретных длин или длин в пределах определенного диапазона.

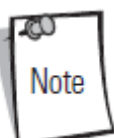

Во время настройки длин для различных штрих-кодов, однократный ноль всегда должен стоять перед одиночными цифровыми числами.

**One Discrete Length**- эта опция позволяет декодировать только те символы Code 93, которые содержат выбранную длину. Длину можно выбрать с помощью числовых штрихкодов на странице D-1 в *Приложении D, Числовые Штрих-коды*. Например, для декодирования только Code 93 символов с 14 знаками, отсканируйте **Code 93 - One Discrete Length**, затем отсканируйте **1** и **4**. При возникновении ошибки или для изменения выбора, отсканируйте **Cancel (Отмена)** на странице D-8.

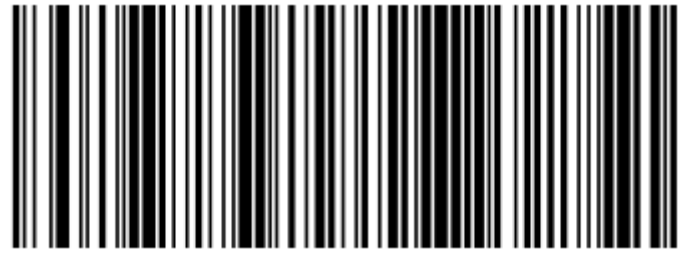

**Code 93 - One Discrete Length**

**Two Discrete Lengths** - эта опция позволяет декодировать только те символы Кода 93, которые содержат одну из двух выбранных длин. Длину можно выбрать с помощью числовых штрих-кодов на странице D-1 в *Приложении D, Числовые Штрих-коды*. Например, для декодирования только Code 93 символов либо с 2 либо с 14 знаками, выберите **Code 93 - Two Discrete Lengths**, затем отсканируйте **0,2,1** и **4**. При возникновении ошибки или для изменения выбора, отсканируйте **Cancel (Отмена)** на странице D-8.

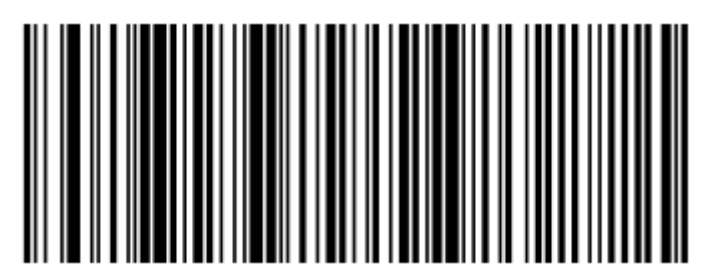

**Code 93 - Two Discrete Lengths**

#### *Настройка длин для Code 93 (продолжение)*

**Length Within Range** - эта опция позволяет декодировать символы Code 93 с определенным диапазоном длины. Диапазон длины можно выбрать с помощью числовых штрих-кодов на странице D-1 в *Приложении D, Числовые Штрих-коды*. Например, для декодирования Code 39 символов, содержащих от 4 до12 знаков, сначала отсканируйте **Code 39 - Length Within Range**, затем отсканируйте **0,4,1** и **2** (однократный нуль всегда должен стоять перед одиночными числами). При возникновении ошибки или для изменения выбора, отсканируйте **Cancel (Отмена)** на странице D-8.

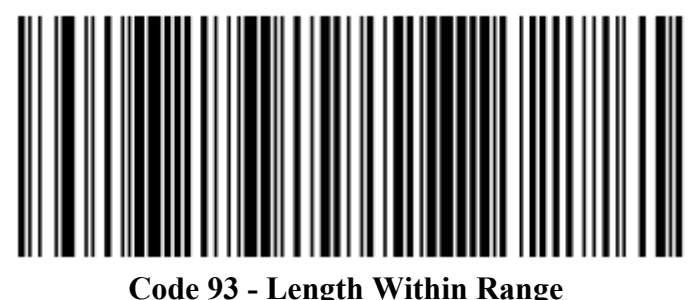

**Any Length** - сканирование этой опции позволяет декодировать символы Code 93, которые содержат неограниченное число знаков в пределах возможностей сканера.

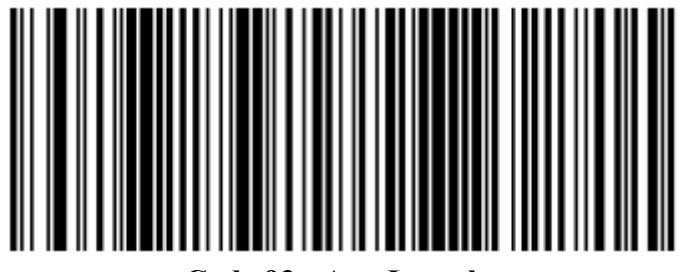

**Code 93 - Any Length**
# **Code 11**

# *Включение/Выключение Code 11*

Для включения или выключения Code 11, отсканируйте соответствующий нижеприведенный штрих-код.

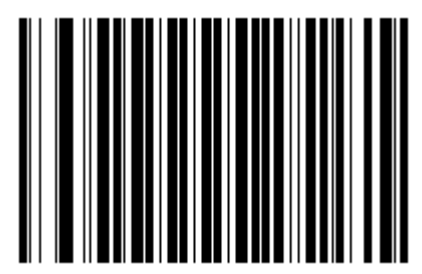

**Code 11 Включен**

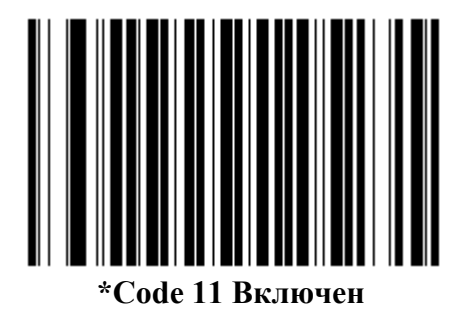

# *Настройка длин для Code 11*

Длина кода относится к числу знаков (то есть, читаемые знаки), включая контрольную цифру (ы), которую содержит код. Длины для Code 11 могут быть установлены для любой длины, одной или двух дискретных длин или длин в пределах определенного диапазона.

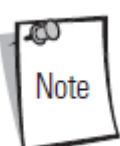

Во время настройки длин для различных штрих-кодов, однократный нуль всегда должен стоять перед одиночными цифровыми числами.

**One Discrete Length**- эта опция позволяет декодировать только те символы Code 11, которые содержат выбранную длину. Длину можно выбрать с помощью числовых штрихкодов на странице D-1 в *Приложении D, Числовые Штрих-коды*. Например, для декодирования только Code 11 символов с 14 знаками, отсканируйте **Code 11 - One Discrete Length**, затем отсканируйте **1** и **4**. При возникновении ошибки или для изменения выбора, отсканируйте **Cancel (Отмена)** на странице D-8.

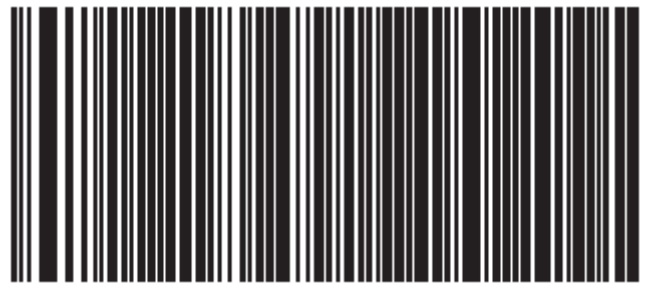

**Code 11 - One Discrete Length**

**Two Discrete Lengths** - эта опция позволяет декодировать только те символы Code 11, которые содержат одну из двух выбранных длин. Длину можно выбрать с помощью числовых штрих-кодов на странице D-1 в *Приложении D, Числовые Штрих-коды*. Например, для декодирования только Code 11 символов либо с 2 либо с 14 знаками, выберите **Code 11 - Two Discrete Lengths**, затем отсканируйте **0,2,1** и **4**. При возникновении ошибки или для изменения выбора, отсканируйте **Cancel (Отмена)** на странице D-8.

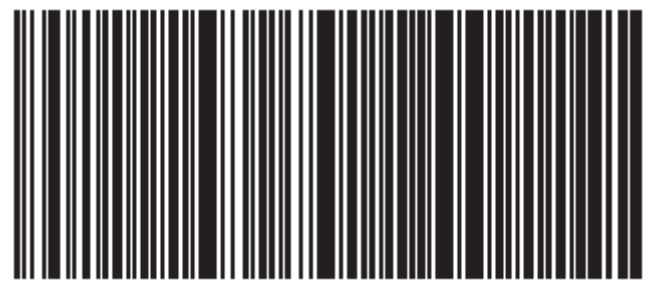

**Code 11 - Two Discrete Lengths**

#### *Настройка длины для Code 11 (продолжение)*

**Length Within Range** - эта опция позволяет декодировать символы Code 11 с определенным диапазоном длины. Диапазон длины можно выбрать с помощью числовых штрих-кодов на странице D-1 в *Приложении D, Числовые Штрих-коды*. Например, для декодирования Code 11 символов, содержащих от 4 до12 знаков, сначала отсканируйте **Code 11 - Length Within Range**, затем отсканируйте **0,4,1** и **2** (однократный нуль всегда должен стоять перед одиночными числами). При возникновении ошибки или для изменения выбора, отсканируйте **Cancel (Отмена)** на странице D-8.

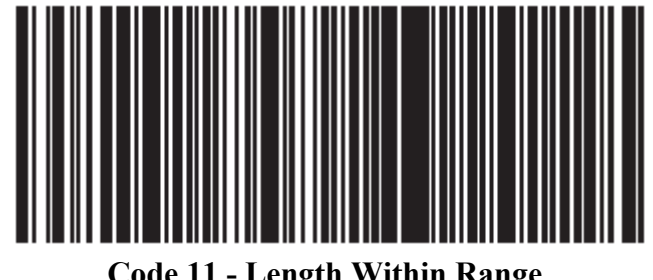

**Code 11 - Length Within Range**

**Any Length** - сканирование этой опции позволяет декодировать символы Code 11, которые содержат неограниченное число знаков в пределах возможностей сканера.

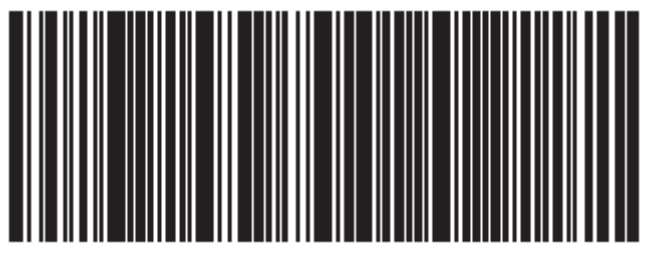

**Code 11 - Any Length**

#### *Проверка контрольной цифры Code 11*

Эта опция позволяет сканеру проверять целостность всех символов Code 11 для подтверждения, что данные соответствуют определенному алгоритму контрольной цифры. Эта опция выбирает механизм контрольной цифры для декодированного штрих-кода Code 11. Существуют варианты проверки одной контрольной цифры, проверки двух контрольных цифр, или отключения опции.

Для включения этой опции, отсканируйте нижеприведенный штрих-код, который соответствует числу контрольных цифр, закодированных в символах Code 11.

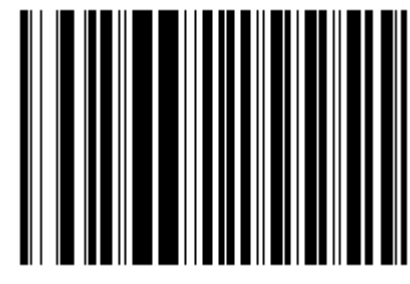

**\*Отключено**

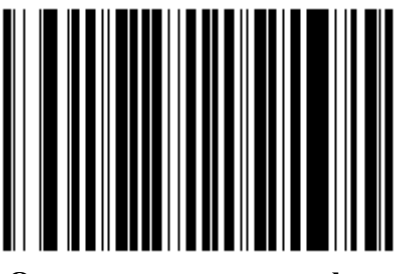

**Одна контрольная цифра**

*Проверка контрольной цифры Code 11(продолжение)* 

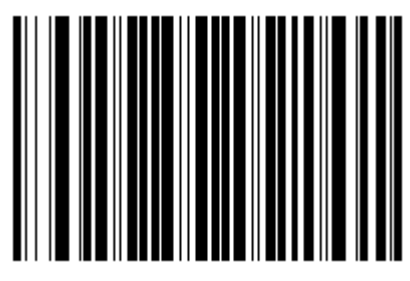

**Две контрольные цифры**

## *Передача контрольной цифры Code 11*

Этот параметр выбирает передавать или нет контрольную (st) wbahe (s) Code 11.

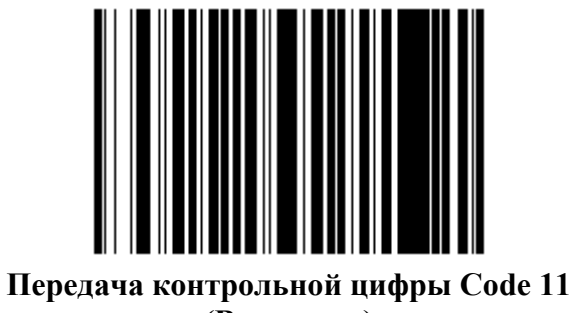

**(Включено)** 

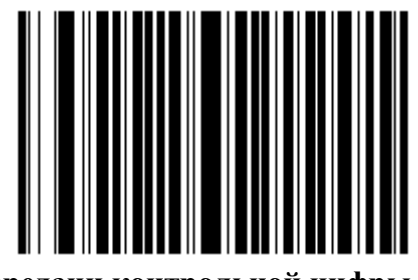

**\*Нет передачи контрольной цифры Code 11 (Выключено)** 

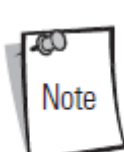

Для функционирования этого параметра необходимо включение проверки контрольной цифры Code 11.

# **Interleaved 2 of 5 (ITF)**

# *Включение/Выключение Interleaved 2 of 5*

Для включения или выключения Interleaved 2 of 5, отсканируйте соответствующий нижеприведенный штрих-код и выберите длину Interleaved 2 of 5 со следующих страниц.

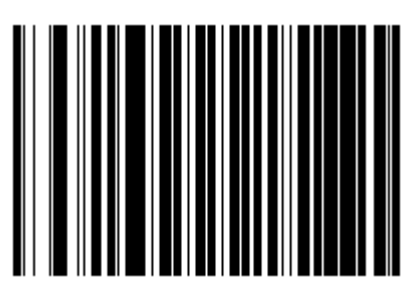

**Interleaved 2 of 5 Включен**

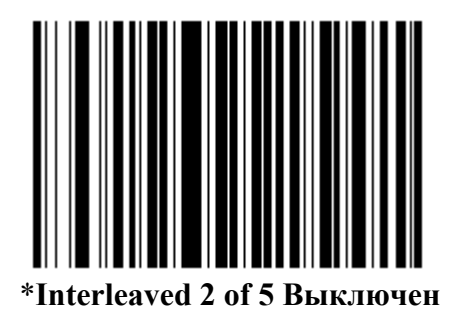

# *Настройка длин для Interleaved 2 of 5*

Длина кода относится к числу знаков (то есть, читаемые знаки), включая контрольную цифру (ы), которую содержит код. Длины для I 2 of 5 могут быть установлены для любой длины, одной или двух дискретных длин или длин в пределах определенного диапазона.

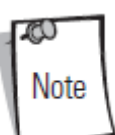

Во время настройки длин для различных штрих-кодов, однократный нуль всегда должен стоять перед одиночными цифровыми числами.

**One Discrete Length**- эта опция позволяет декодировать только те символы I 2 of 5, которые содержат выбранную длину. Длину можно выбрать с помощью числовых штрихкодов на странице D-1 в *Приложении D, Числовые Штрих-коды*. Например, для декодирования только I 2 of 5 символов с 14 знаками, отсканируйте **I 2 of 5 - One Discrete Length**, затем отсканируйте **1** и **4**. При возникновении ошибки или для изменения выбора, отсканируйте **Cancel (Отмена)** на странице D-8.

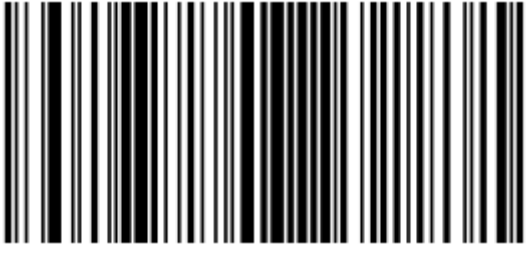

**I 2 of 5 - One Discrete Length**

**Two Discrete Lengths** - эта опция позволяет декодировать только те символы I 2 of 5, которые содержат одну из двух выбранных длин. Длину можно выбрать с помощью числовых штрих-кодов на странице D-1 в *Приложении D, Числовые Штрих-коды*. Например, для декодирования только I 2 of 5символов либо с 2 либо с 14 знаками, выберите **I 2 of 5- Two Discrete Lengths**, затем отсканируйте **0,2,1** и **4**. При возникновении ошибки или для изменения выбора, отсканируйте **Cancel (Отмена)** на странице D-8.

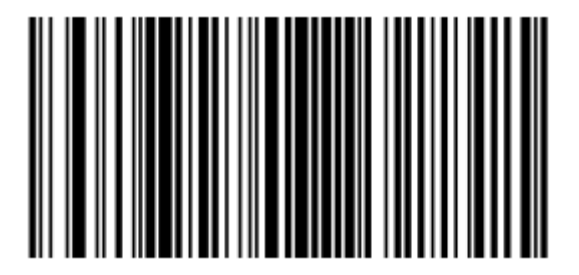

**I 2 of 5 - Two Discrete Lengths**

#### *Настройка длин для I 2 of 5 (продолжение)*

**Length Within Range** - эта опция позволяет декодировать символы I 2 of 5 с определенным диапазоном длины. Диапазон длины можно выбрать с помощью числовых штрих-кодов на странице D-1 в *Приложении D, Числовые Штрих-коды*. Например, для декодирования I 2 of 5 символов, содержащих от 4 до12 знаков, сначала отсканируйте **I 2 of 5- Length Within Range**, затем отсканируйте **0,4,1** и **2** (однократный нуль всегда должен стоять перед одиночными числами). При возникновении ошибки или для изменения выбора, отсканируйте **Cancel (Отмена)** на странице D-8.

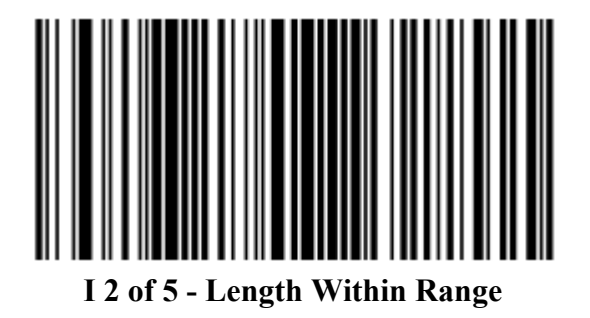

**Any Length** - сканирование этой опции позволяет декодировать символы I 2 of 5, которые содержат неограниченное число знаков в пределах возможностей сканера.

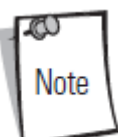

Из-за конструкции символики I 2 of 5 возможно, что сканирующая полоса, покрывающая только часть кода, может интерпретировать эту часть как полный код, приводя к меньшему количеству данных, чем фактически закодировано в штрих-коде. Чтобы этого не произошло, строго рекомендуется, чтобы из приложений I 2 of 5 были выбраны определенные длины (**I 2 of 5 - One Discrete Length - Two Discrete Lengths**).

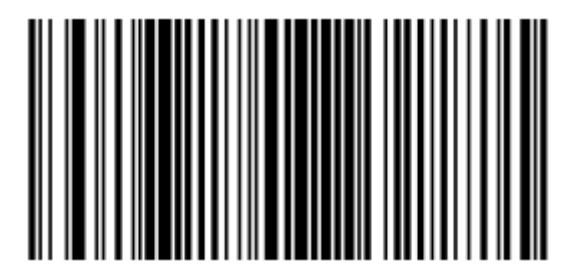

**I 2 of 5 - Any Length**

### *Проверка контрольной цифры I 2 of 5*

Когда включена эта опция, сканер проверяет целостность всех символов I 2 of 5 для подтверждения, что данные соответствуют либо Uniform Symbology Specification (USS), либо Optical Product Code Council (OPCC) алгоритму контрольной цифры.

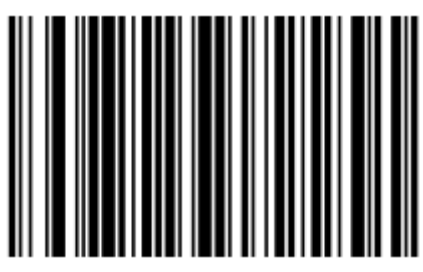

**\*Отключено**

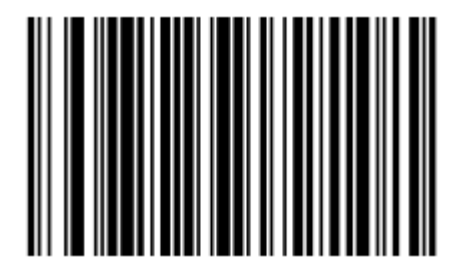

**USS Проверка контрольной цифры**

*Проверка контрольной цифры I 2 of 5 (продолжение)* 

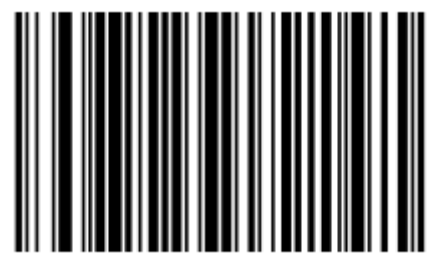

**OPCC Проверка контрольной цифры**

# *Передача контрольной цифры I 2 of 5*

Отсканируйте соответствующий нижеприведенный штрих-код для передачи данных I 2 of 5 с или без контрольной цифры.

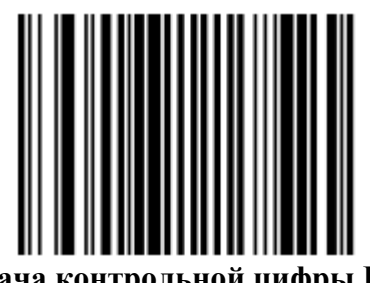

**Передача контрольной цифры I 2 of 5 (Включено)** 

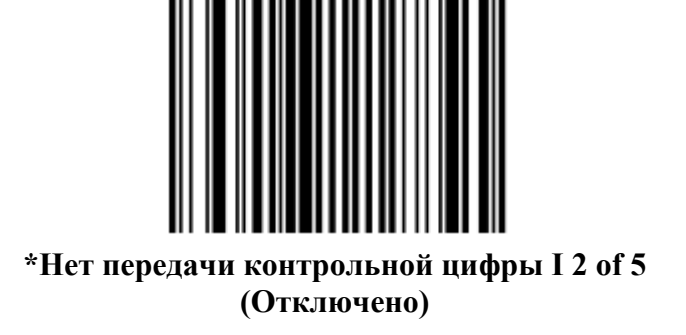

# *Преобразование I 2 of 5 в EAN-13*

Этот параметр преобразовывает 14-знаковый код I 2 of 5 в EAN-13 и передает EAN-13 на управляющий компьютер. Для выполнения данного преобразования необходимо включение кода I 2 of 5, и у кода должны присутствовать начальный нуль и контрольная цифра EAN-13.

Сканирование нижеприведенного штрих-кода, **Convert I 2 of 5 to EAN-13 (Enable) (Включение),** выполняет данную функцию.

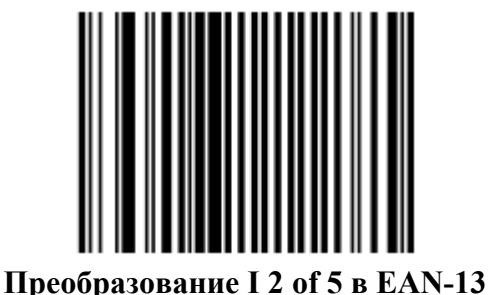

**(Включено)**

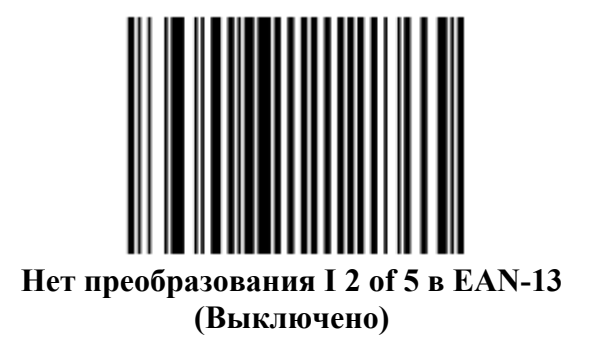

# **Discrete 2 of 5 (DTF)**

# *Включение/выключение Discrete 2 of 5*

Для включения или выключения Discrete 2 of 5, отсканируйте соответствующий нижеприведенный штрих-код.

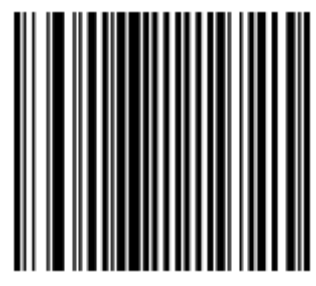

**Discrete 2 of 5 Включен**

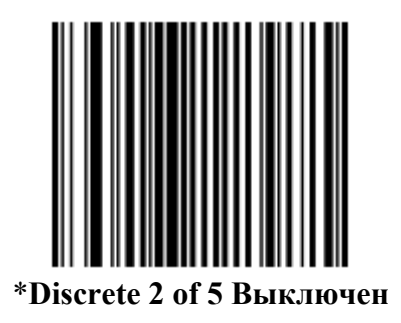

## *Настройка длин для Discrete 2 of 5*

Длина кода относится к числу знаков (то есть, читаемые знаки), включая контрольную цифру (ы), которую содержит код. Длины для D 2 of 5 могут быть установлены для любой длины, одной или двух дискретных длин или длин в пределах определенного диапазона.

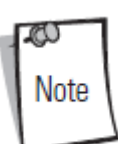

Во время настройки длин для различных штрих-кодов, однократный нуль всегда должен стоять перед одиночными цифровыми числами.

**One Discrete Length**- эта опция позволяет декодировать только те символы D 2 of 5, которые содержат выбранную длину. Длину можно выбрать с помощью числовых штрихкодов на странице D-1 в *Приложении D*. Например, для декодирования только D 2 of 5 символов с 14 знаками, отсканируйте **D 2 of 5- One Discrete Length**, затем отсканируйте **1** и **4**. При возникновении ошибки или для изменения выбора, отсканируйте **Cancel (Отмена)** на странице D-8.

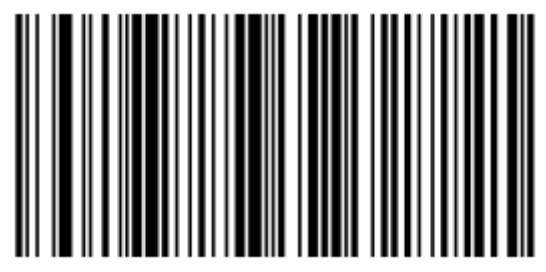

**D 2 of 5 - One Discrete Length** 

#### *Настройка длин для Discrete 2 of 5 (продолжение)*

**Two Discrete Lengths** - эта опция позволяет декодировать только те символы D 2 of 5, которые содержат одну из двух выбранных длин. Длину можно выбрать с помощью числовых штрих-кодов на странице D-1 в *Приложении D, Числовые Штрих-коды*. Например, для декодирования только D 2 of 5 символов либо с 2 либо с 14 знаками, выберите **D 2 of 5 - Two Discrete Lengths**, затем отсканируйте **0,2,1** и **4**. При возникновении ошибки или для изменения выбора, отсканируйте **Cancel (Отмена)** на странице D-8.

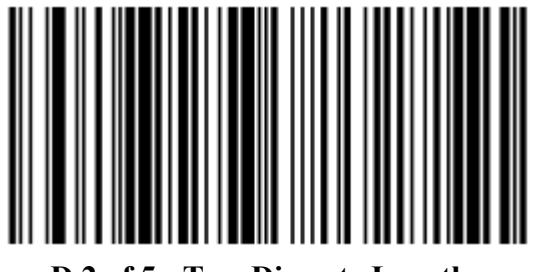

**D 2 of 5 - Two Discrete Lengths**

**Length Within Range** - эта опция позволяет декодировать символы D 2 of 5 с определенным диапазоном длины. Диапазон длины можно выбрать с помощью числовых штрих-кодов на странице D-1 в *Приложении D, Числовые Штрих-коды*. Например, для декодирования D 2 of 5 символов, содержащих от 4 до 12 знаков, сначала отсканируйте **D 2 of 5 - Length Within Range**, затем отсканируйте **0,4,1** и **2** (однократный нуль всегда должен стоять перед одиночными числами). При возникновении ошибки или для изменения выбора, отсканируйте **Cancel (Отмена)** на странице D-8.

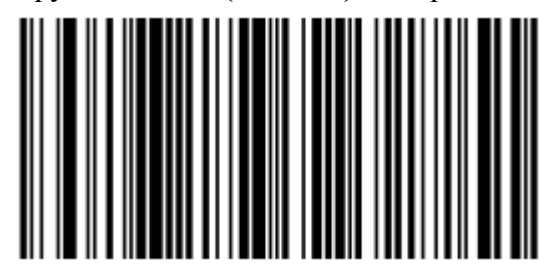

**D 2 of 5 - Length Within Range**

#### *Настройка длин для Discrete 2 of 5 (продолжение)*

**Any Length** - сканирование этой опции позволяет декодировать символы D 2 of 5, которые содержат неограниченное число знаков в пределах возможностей сканера.

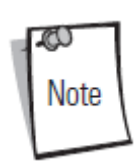

Из-за конструкции символики D 2 of 5 возможно, что сканирующая полоса, покрывающая только часть кода, может интерпретировать эту часть как полный код, приводя к меньшему количеству данных, чем фактически закодировано в штрих-коде. Чтобы этого не произошло, строго рекомендуется, чтобы из приложений D 2 of 5 были выбраны определенные длины (**D 2 of 5 - One Discrete Length - Two Discrete Lengths**).

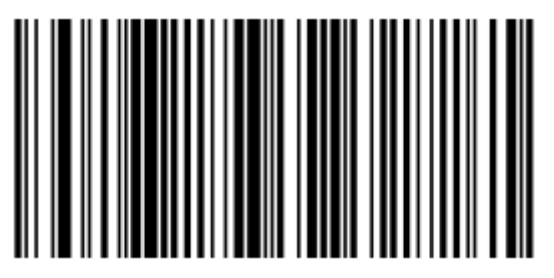

**D 2 of 5 - Any Length**

# **Codabar (NW - 7)**

#### *Включение/выключение Codabar*

Для включения или выключения Codabar, отсканируйте соответствующий нижеприведенный штрих-код.

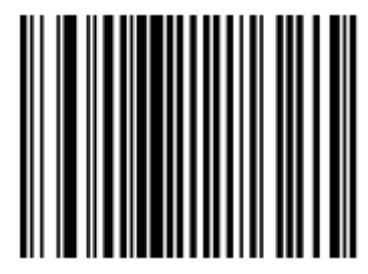

**Codabar Включен**

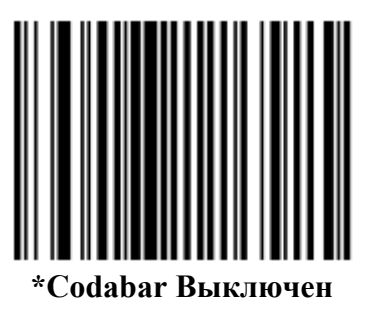

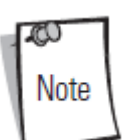

Когда Вам встречается штрих-код с большим интервалом, обратитесь к разделу *Символика - Межсимвольный Интервал на странице 13-94*.

### *Настройка длин для Codabar*

Длина кода относится к числу знаков (то есть, читаемые знаки), включая контрольную цифру (ы), которую содержит код. Длины для Codabar могут быть установлены для любой длины, одной или двух дискретных длин или длин в пределах определенного диапазона.

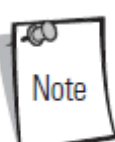

Во время настройки длин для различных штрих-кодов, однократный нуль всегда должен стоять перед одиночными цифровыми числами.

**One Discrete Length**- эта опция позволяет декодировать только те символы Codabar, которые содержат выбранную длину. Длину можно выбрать с помощью числовых штрихкодов на странице D-1 в *Приложении D, Числовые Штрих-коды*. Например, для декодирования только Codabar символов с 14 знаками, отсканируйте **Codabar - One Discrete Length**, затем отсканируйте **1** и **4**. При возникновении ошибки или для изменения выбора, отсканируйте **Cancel (Отмена)** на странице D-8.

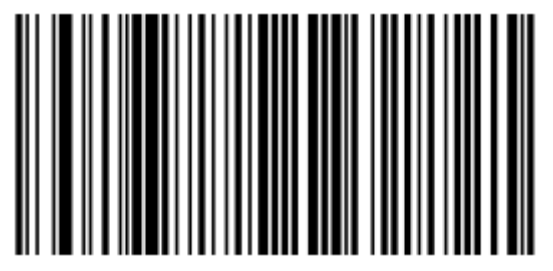

**Codabar - One Discrete Length** 

#### *Настройка длин для Codabar (продолжение)*

**Two Discrete Lengths** - эта опция позволяет декодировать только те символы Codabar, которые содержат одну из двух выбранных длин. Длину можно выбрать с помощью числовых штрих-кодов на странице D-1 в *Приложении D, Числовые Штрих-коды*. Например, для декодирования только Codabar символов либо с 2 либо с 14 знаками, выберите **Codabar - Two Discrete Lengths**, затем отсканируйте **0,2,1** и **4**. При возникновении ошибки или для изменения выбора, отсканируйте **Cancel (Отмена)** на странице D-8.

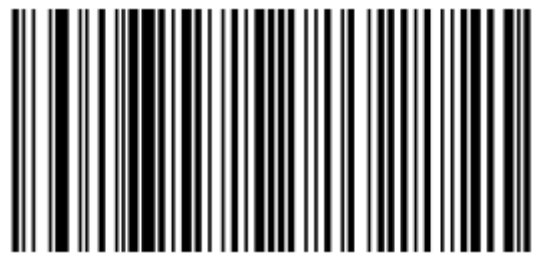

**Codabar - Two Discrete Lengths**

**Length Within Range** - эта опция позволяет декодировать символы Codabar с определенным диапазоном длины. Диапазон длины можно выбрать с помощью числовых штрих-кодов на странице D-1 в *Приложении D, Числовые Штрих-коды*. Например, для декодирования Codabar символов, содержащих от 4 до 12 знаков, сначала отсканируйте **Codabar - Length Within Range**, затем отсканируйте **0,4,1** и **2** (однократный нуль всегда должен стоять перед одиночными числами). При возникновении ошибки или для изменения выбора, отсканируйте **Cancel (Отмена)** на странице D-8.

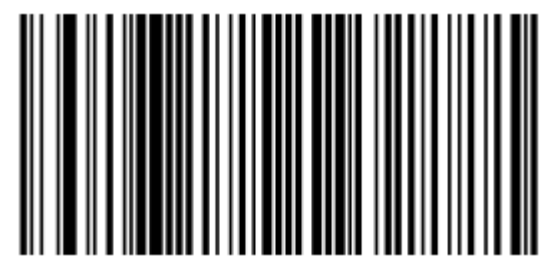

**Codabar - Length Within Range**

#### *Настройка длин для Codabar (продолжение)*

**Any Length** - сканирование этой опции позволяет декодировать символы Codabar, которые содержат неограниченное число знаков в пределах возможностей сканера.

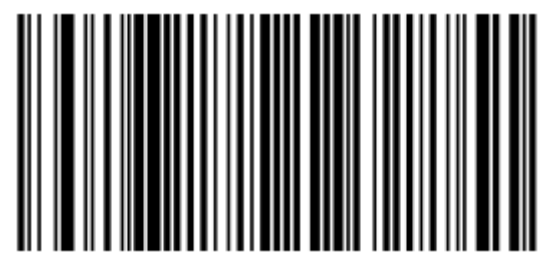

**Codabar - Any Length**

## *CLSI преобразование*

Когда эта опция включена, CLSI преобразование убирает старт/стоп символы и вставляет пробелы после 1-го, 5-го и 10-го знака в 14-ти знаковом штрих-коде Codabar. Включите эту опцию, если управляющая система требует форматирования данных.

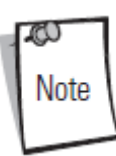

Длина штрих-кода не включает старт/стоп символы.

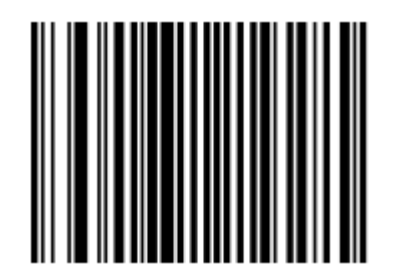

**CLSI преобразование Включено**

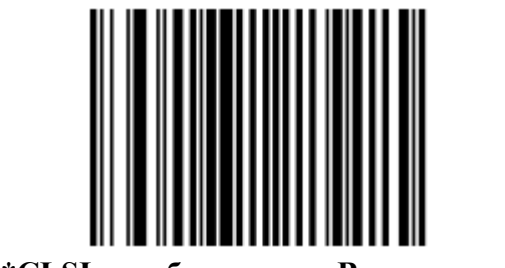

**\*CLSI преобразование Выключено**

#### *NOTIS преобразование*

Когда эта опция включена, NOTIS преобразование убирает старт/стоп символы из декодированного штрих-кода Codabar. Включите эту опцию, если управляющая система требует форматирования данных.

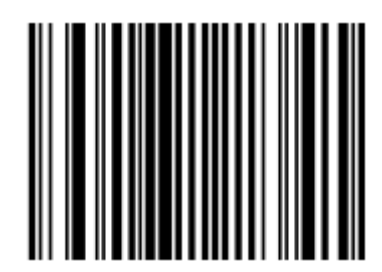

**NOTIS преобразование Включено**

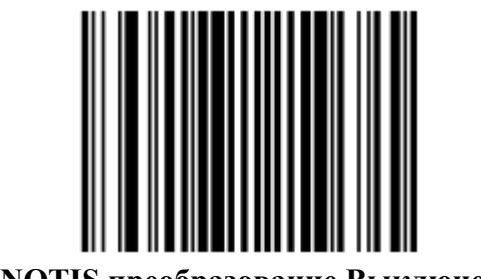

**\*NOTIS преобразование Выключено**

# **RSS (Reduced Space Symbology)**

Варианты RSS: RSS 14, RSS Expanded (Расширенный) и RSS Limited (Ограниченный). Expanded и Limited версии имеют стыковочные варианты. Просканируйте соответствующий штриховой код ниже, чтобы включить или отключить каждый вариант RSS.

*RSS 14* 

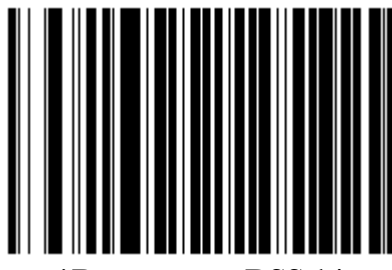

**\*Включение RSS 14** 

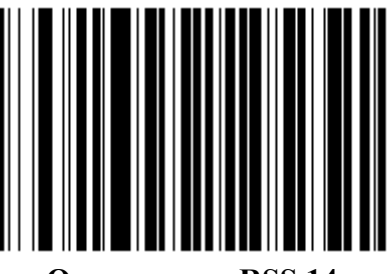

**Отключение RSS 14** 

*RSS Limited*

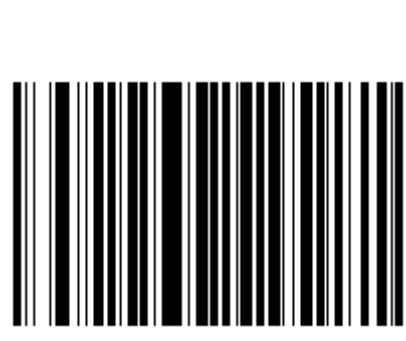

**Включение RSS Limited** 

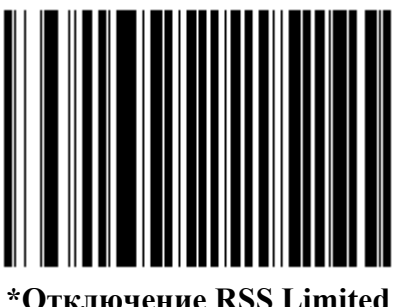

**\*Отключение RSS Limited** 

*RSS Expanded* 

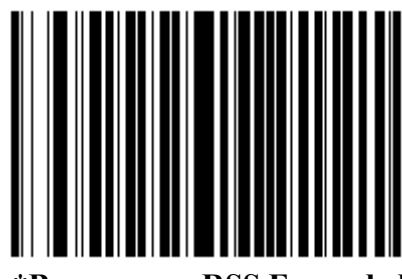

**\*Включение RSS Expanded** 

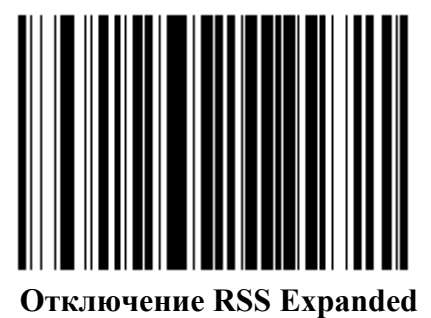

# *Преобразование RSS в UPC/EAN*

Этот параметр относится только к символам RSS-14 и RSS Limited, не декодированным как часть Составного символа. Когда это преобразование включено, символы RSS-14 и RSS Limited кодируют однократный ноль, и, поскольку первой цифре удалили межстрочный интервал '010', штрих-код передается как EAN-13.

Штрих-кодам, начинающимся с двух или больше нулей, но не с шести нулей, удалили межстрочный интервал '0100', и штрих-код передается как UPC-A. Параметр UPC-A Preamble для того, чтобы передать системный символ и код страны относится к преобразованным штриховым кодам. Отметьте, что ни системный символ, ни контрольная цифра не могут быть удалены.

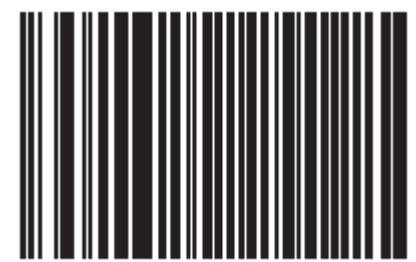

**Преобразование RSS в UPC/EAN включено**

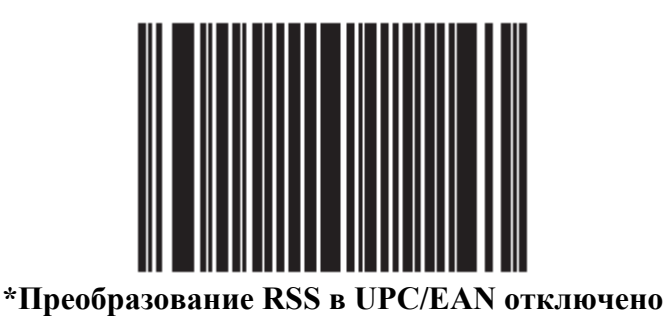

# **Символика – Определенные Уровни Безопасности**

#### *Уровень избыточности*

Symbol LS7708 предлагает четыре уровня избыточности декодирования. Более высокие уровни избыточности выбраны для того, чтобы снизить уровни качества штрих-кода. Как увеличение уровней избыточности соответствует уменьшению «агрессивности» сканера.

Выберите уровень избыточности, соответствующий качеству штрихового кода.

#### **Уровень избыточности 1**

Следующие типы кода должны успешно читаться дважды прежде, чем быть декодированными:

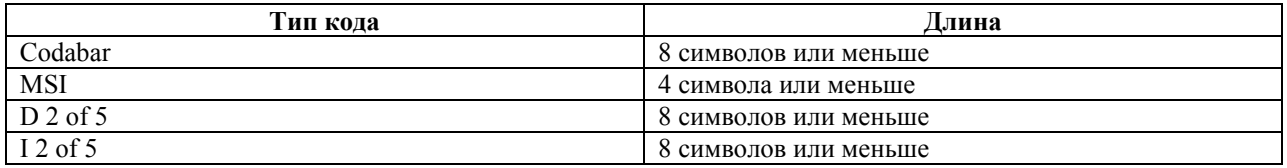

#### **Таблица 13-2. Уровень избыточности 1 для типов кода**

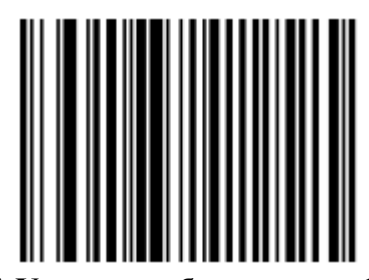

**\* Уровень избыточности 1** 

#### **Уровень избыточности 2**

Следующие типы кода должны успешно читаться дважды прежде, чем быть декодированными:

**Тип кода Длина** Все Вся **Уровень избыточности 2** 

**Таблица 13-3. Уровень избыточности 2 для типов кода**

#### **Уровень избыточности 3**

Уровень 3 гарантирует, что допущенные линейные типы штрих-кода читаются дважды прежде, чем сообщить, что декодирование прошло успешно. Следующие коды должны быть читаться три раза:

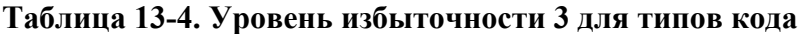

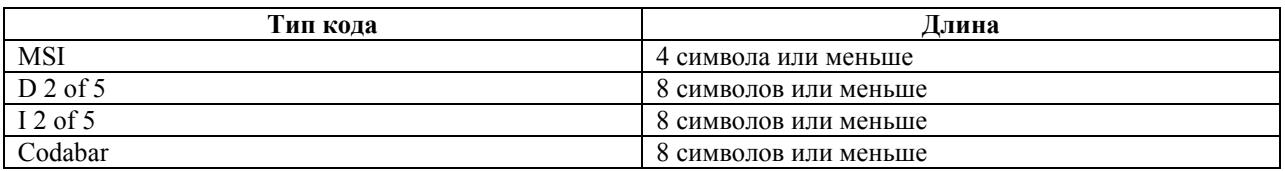

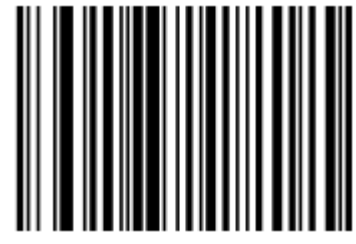

**Уровень избыточности 3** 

#### **Уровень избыточности 4**

Следующие типы кода должны успешно читаться три раза прежде, чем быть декодированным:

| Тип кода               | Длина |
|------------------------|-------|
| Bce                    | Вся   |
| Уровень избыточности 4 |       |

**Таблица 13-5. Уровень избыточности 4 для типов кода**

#### *Уровень безопасности*

Symbol LS7708 предлагает четыре уровня безопасности декодирования для дельта штрихкодов. Они включают семейство Code 128, UPC/EAN, Code 93 и Scanlet. Уровни безопасности повышаются для того, чтобы снизить уровни качества штрих-кода. Есть обратные отношения между безопасностью и агрессивностью сканера, так что убедитесь, что выбрали тот уровень безопасности, необходимый для любого данного приложения.

#### **Уровень безопасности 0**

Настроен по умолчанию. Это позволяет осуществлять быструю операцию сканера, обеспечивая минимальную безопасность для большинства «спец» штрих-кодов. Вероятен некоторый уровень misdecodes (Неверное декодирование).

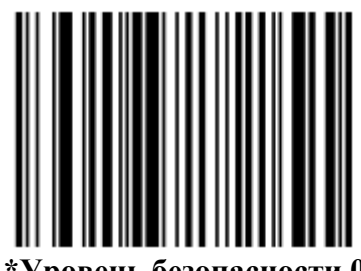

**\*Уровень безопасности 0** 

#### **Уровень безопасности 1**

Этот уровень позволяет осуществлять оптимальную скорость сканера, которая обеспечивает достаточную безопасность в декодировании большинства «спец» штрихкодов. Этот уровень должен устранить большинство misdecodes (Неверное декодирование).

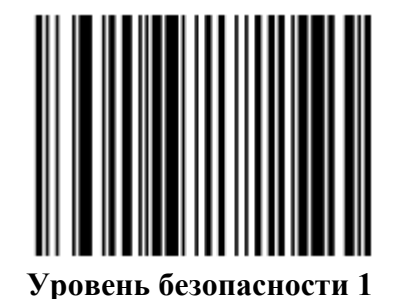

### *Уровень безопасности (продолжение)*

#### **Уровень безопасности 2**

Выберите эту опцию, если Уровень безопасности 1 не в состоянии устранять misdecodes (Неверное декодирование).

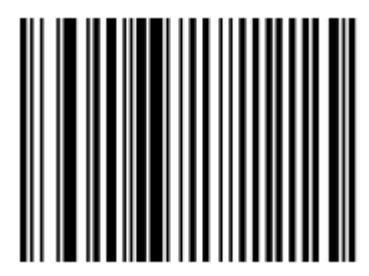

**Уровень безопасности 2** 

#### **Уровень безопасности 3**

Если Уровень безопасности 2 вы попробовали, и misdecodes все еще происходят, выберите этот уровень безопасности. Будьте осторожны, эта опция - критическая мера против misdecoding строго из образцов штрих-кодов. Выбор этого уровня безопасности может значительно ослабить способность декодирования сканера. Если этот уровень безопасности необходим, попытайтесь улучшить качество просматриваемых штриховых кодов.

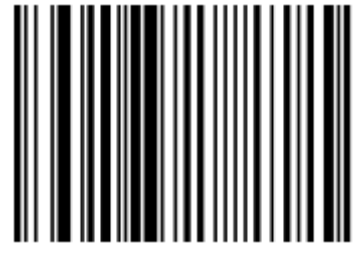

**Уровень безопасности 3** 

#### *Двунаправленная избыточность*

Двунаправленная Избыточность используется для дополнительной безопасности к линейным типам кода. Когда она включена, штрих-код должен быть успешно просмотрен в обоих направлениях (вперед и назад) прежде, чем сообщить об успешном декодировании.

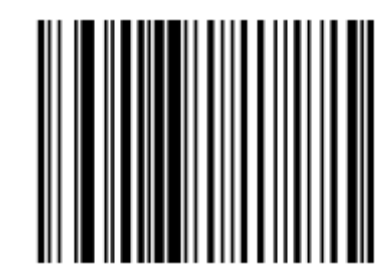

**Двунаправленная избыточность включена**

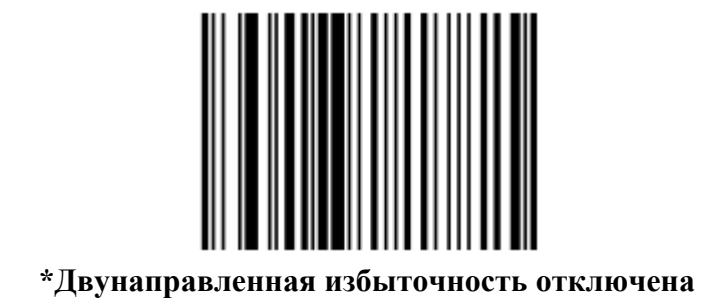

# **Символика – Межсимвольный интервал**

У Символогии Code 39 и Codabar есть межсимвольный интервал, который обычно весьма маленький. Из-за различных технологий, печатающих штрих-код, этот интервал может стать больше, чем максимально позволенный размер, поэтому сканер может быть неспособным декодировать символ. Если с этой проблемой сталкиваются, то параметр "Large Intercharacter Gaps" («Большие межсимвольные промежутки») должен быть просканирован, чтобы допускать штрих-коды, не удовлетворяющие техническим условиям (out-of-specification).

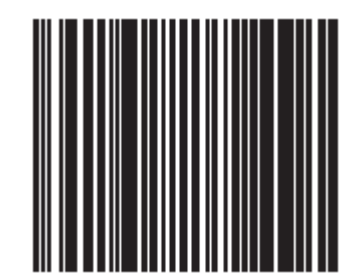

**\*Нормальные межсимвольные промежутки**

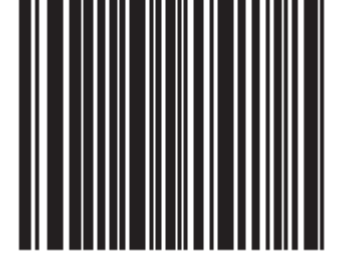

**Большие межсимвольные промежутки**

# **Глава 14. Прочие параметры сканера**

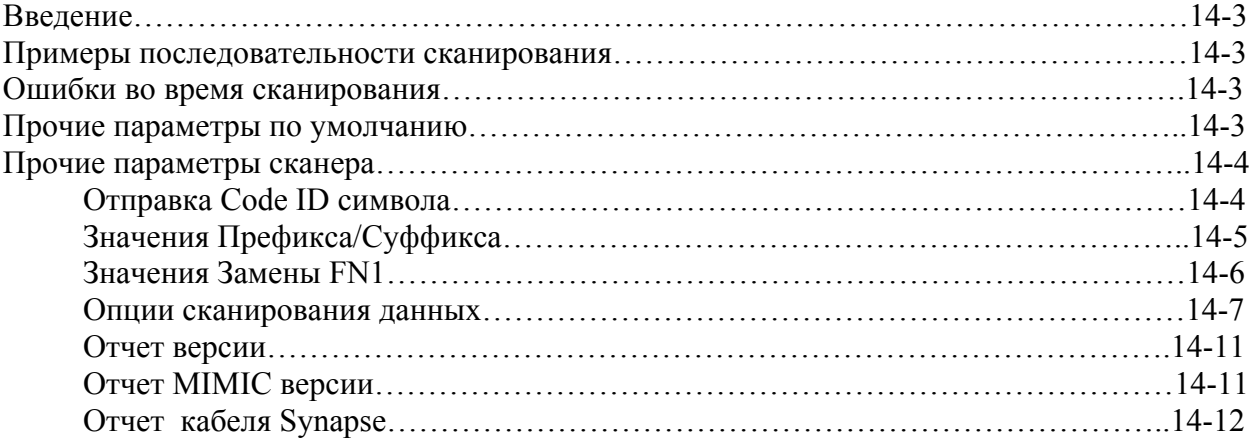
#### Введение

В эту главу включены штрих-коды, используемые для настройки параметров, как данные передаются на управляющее устройство. Также смотрите каждую главу интерфейса для соответствующих подключений к управляющему компьютеру и характеристик управляющего устройства. Перед программированием, следуйте инструкциям в Главе 1, Начало работы.

Сканер изначально доставляется с параметрами настроек, которые показаны в таблице 14-1 (также см. Приложение А, Стандартные параметры по умолчанию для всех устройств интерфейса и прочих значений по умолчанию для сканера). Если значения по умолчанию являются подходящими, программирование не обязательно. Установите значение путем сканирования отдельных ШТОИХ-КОЛОВ небольших признаков или последовательностей штрих-кодов.

В меню программирования штрих-кодов звездочки (\*) используются для обозначения параметров, заданных по умолчанию.

#### Примеры последовательности сканирования

В большинстве случаев сканирование только одного штрих-кода устанавливает определенное значение параметра. Другие параметры, такие как Значение Префикса, требуют сканирования нескольких штрих-кодов последовательно. См. индивидуальные параметры для описания этой процедуры.

#### Ошибки во время сканирования

Если возникла ошибка во время сканирования последовательности штрих-кодов, просто отсканируйте снова правильный параметр при условии, что не указано что-либо другое.

#### Прочие параметры по умолчанию

В таблице 14-1 перечислены значения по умолчанию для прочих параметров сканера. Для изменения какого-либо параметра, отсканируйте соответствующий штрих-код(ы) в разделе Прочие параметры сканера на странице 14-4.

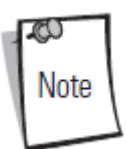

Штрих-коды, предназначенные для установки параметров настройки на изменяют параметры основном сканере, также настройки на дополнительном сканере.

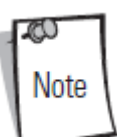

См. Приложение А. Стандартные параметры по умолчанию для всех персональных настроек, управляющих компьютеров, символики и прочих значений по умолчанию.

#### Таблица 14-1. Прочие значения по умолчанию параметров сканера

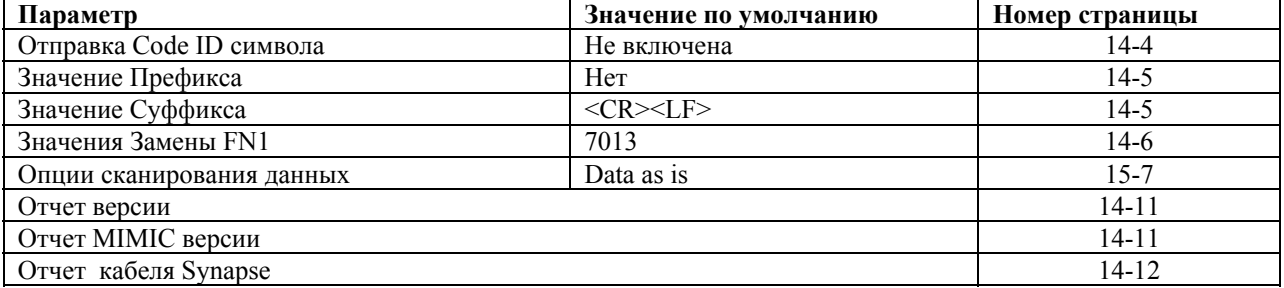

 $14-3$ 

# **Прочие параметры сканера**

#### *Отправка Code ID символа*

Символ Code ID идентифицирует тип кода отсканированного штрих-кода. Это полезно, когда сканер декодирует больше чем один тип кода. В дополнение к какому-либо уже выбранному одиночному префиксу символа, Code ID символ вставляется между префиксом и декодированным символом.

Выберите либо отсутствие Code ID символа, либо Symbol Code ID символ, либо AIM Code ID символ. Для Code ID Символов, см. *Приложение B, Ссылка Программисту, Идентификаторы AIM кода на странице B-4.* 

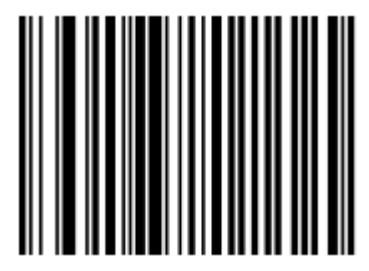

**Symbol Code ID символ**

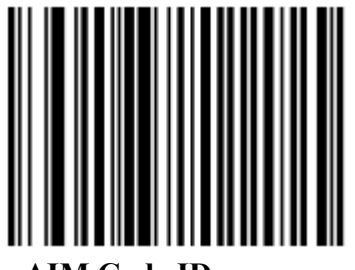

**AIM Code ID символ**

*Отправка Code ID символа (продолжение)*

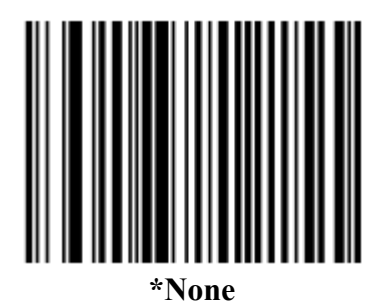

#### *Значения Префикса/Суффикса*

Префикс/суффикс может быть добавлен в сканировании для использования в редактировании данных. Эти значения установлены сканированием четырехразрядного числа (то есть, четырех штрих-кодов), которое соответствует кодам клавиш для различных терминалов. Code 39 Full ASCII к Full ASCII Correlation зависит от интерфейса, и поэтому описан в таблице ASCII кодировки для соответствующего интерфейса. См. *Приложение D, Числовые Штрих-коды* для числовых штрих-кодов. При возникновении ошибки или для изменения выбора, отсканируйте Отмену (Cancel) на странице D-8.

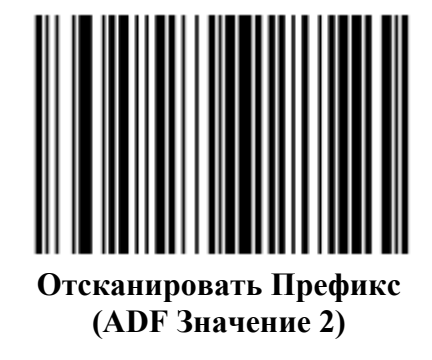

*Значения Префикса/Суффикса (продолжение)*

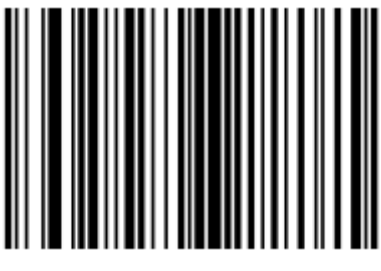

**Отсканировать Префикс (ADF Значение 1)** 

#### *Значения Замены FN1*

Wedge и USB HID Keyboard интерфейсы поддерживают свойство Замены FN1. Если данная опция включена, это свойство заменяет любой символ FN1 (0x1b) в штрих-коде EAN128 для этого значения. Эти значения ставятся по умолчанию к 7013 (Клавиша ENTER).

1. Отсканируйте нижеприведенный штрих-код.

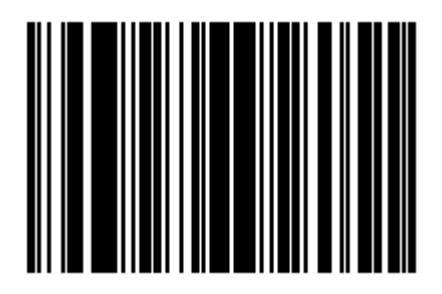

2. Отыщите нажатие клавиши для Замены FN1 в таблице ASCII Кодировки для установленного интерфейса. Введите 4-значное значение ASCII путем сканирования каждой цифры в разделе *Числовые Штрих-коды на странице D-1*.

#### *Опции сканирования данных*

Для изменения Формата Передачи Данных, отсканируйте нижеприведенный штрих-код **Scan Options**. Затем выберите одну из четырех опций:

• Data As Is (исходный вид данных)

- $\bullet$  <DATA> <SUFFIX>
- <PREFIX> <DATA>
- <PREFIX> <DATA> <SUFFIX>.

После выбора, отсканируйте штрих-код **Enter** на странице 14-10. При возникновении ошибки, отсканируйте штрих-код **Data Frmat Cancel** (Отмены Формата данных) на странице 14-10.

Для добавления перевода каретки / нажатия (enter) после каждого отсканированного штрих-кода, отсканируйте следующие штрих-коды в строгой последовательности:

- 1. <SCAN OPTIONS>
- 2. <DATA> <SUFFIX>
- 3. Enter (в страницу 14-10)

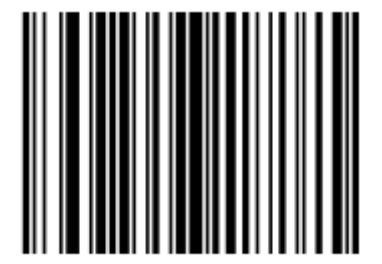

**Опции Сканирования**

*Опции сканирования данных (продолжение)* 

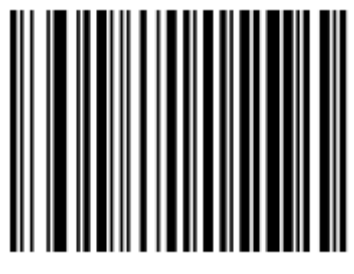

**Data As Is** 

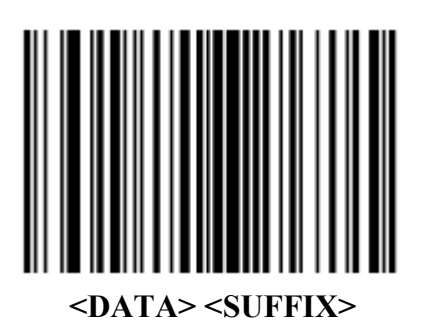

14-8

*Опции сканирования данных (продолжение)* 

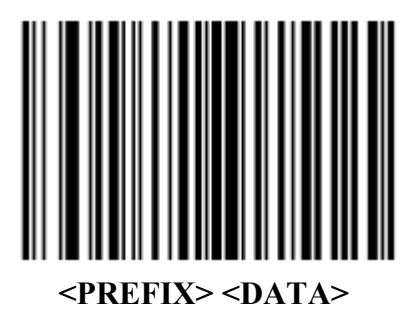

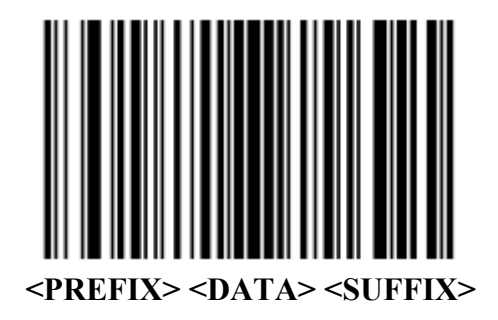

*Опции сканирования данных (продолжение)* 

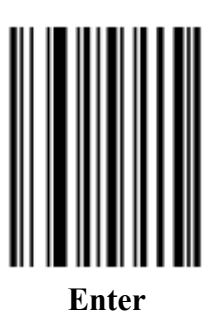

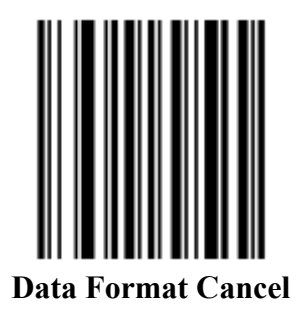

#### *Отчет версии*

Отсканируйте нижеприведенный штрих-код для предоставления отчета версии программного обеспечения, установленном в первичном микропроцессоре сканера.

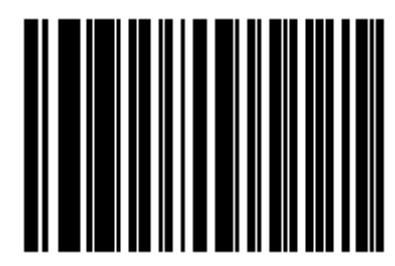

**Отчет Версии Программного обеспечения**

#### *Отчет MIMIC версии*

Отсканируйте нижеприведенный штрих-код для предоставления отчета MIMIC версии программного обеспечения, установленном во вторичном микропроцессоре сканера. Сканеры фирмы Motorola, которые не используют MIMIC архитектуру, ни о чем не сообщают.

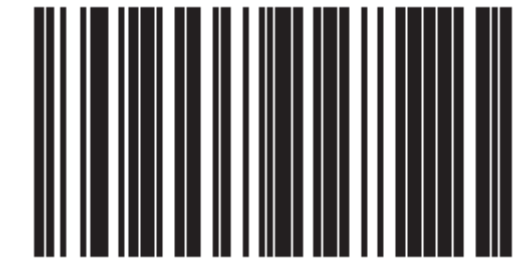

**Отчет Версии MIMIC Программного обеспечения**

## *Отчет кабеля Synapse*

Отсканируйте нижеприведенный штрих-код для предоставления отчета программного обеспечения присоединенного кабеля Synapse. Если сканер не обнаруживает присоединенный кабель Synapse, он сообщает, что Synapse *не присоединен*.

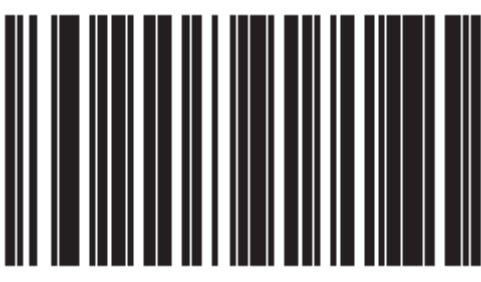

**Отчет кабеля Synapse** 

# **Приложение А. Стандартные значения по умолчанию**

#### **Таблица А-1. Таблица стандартных параметров по умолчанию**

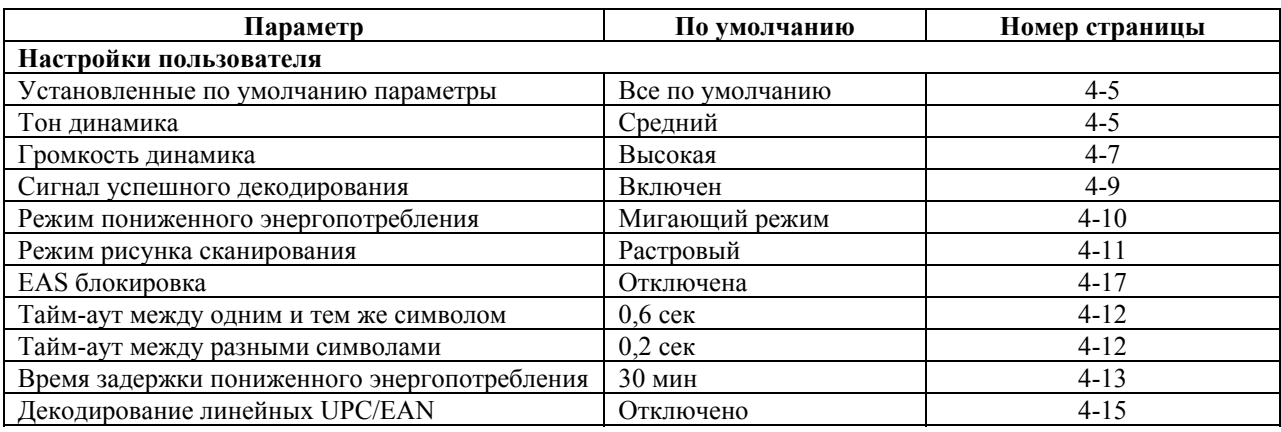

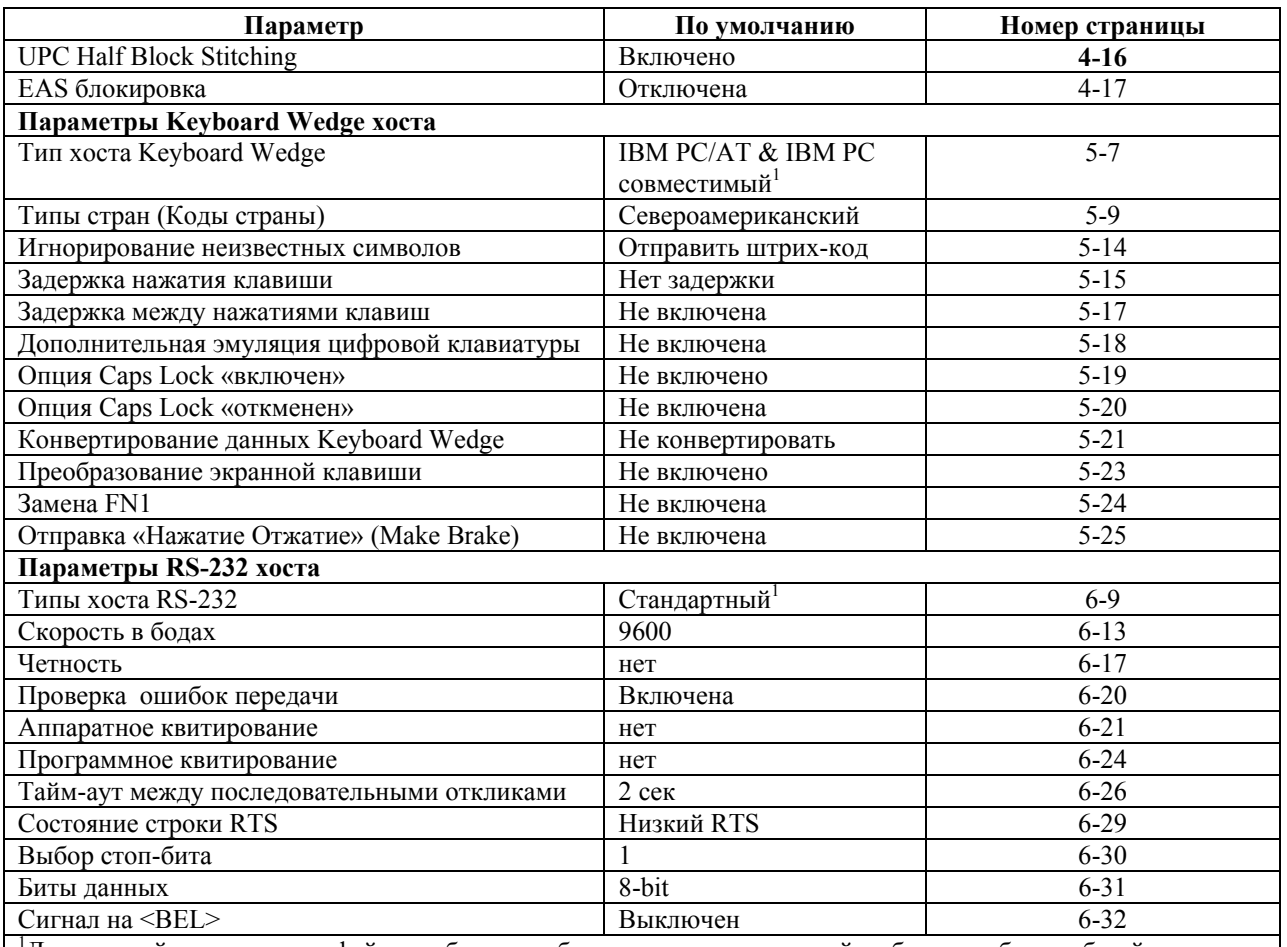

1 Для настройки этого интерфейса требуется выбор пользователя, данный выбор - наиболее общий.

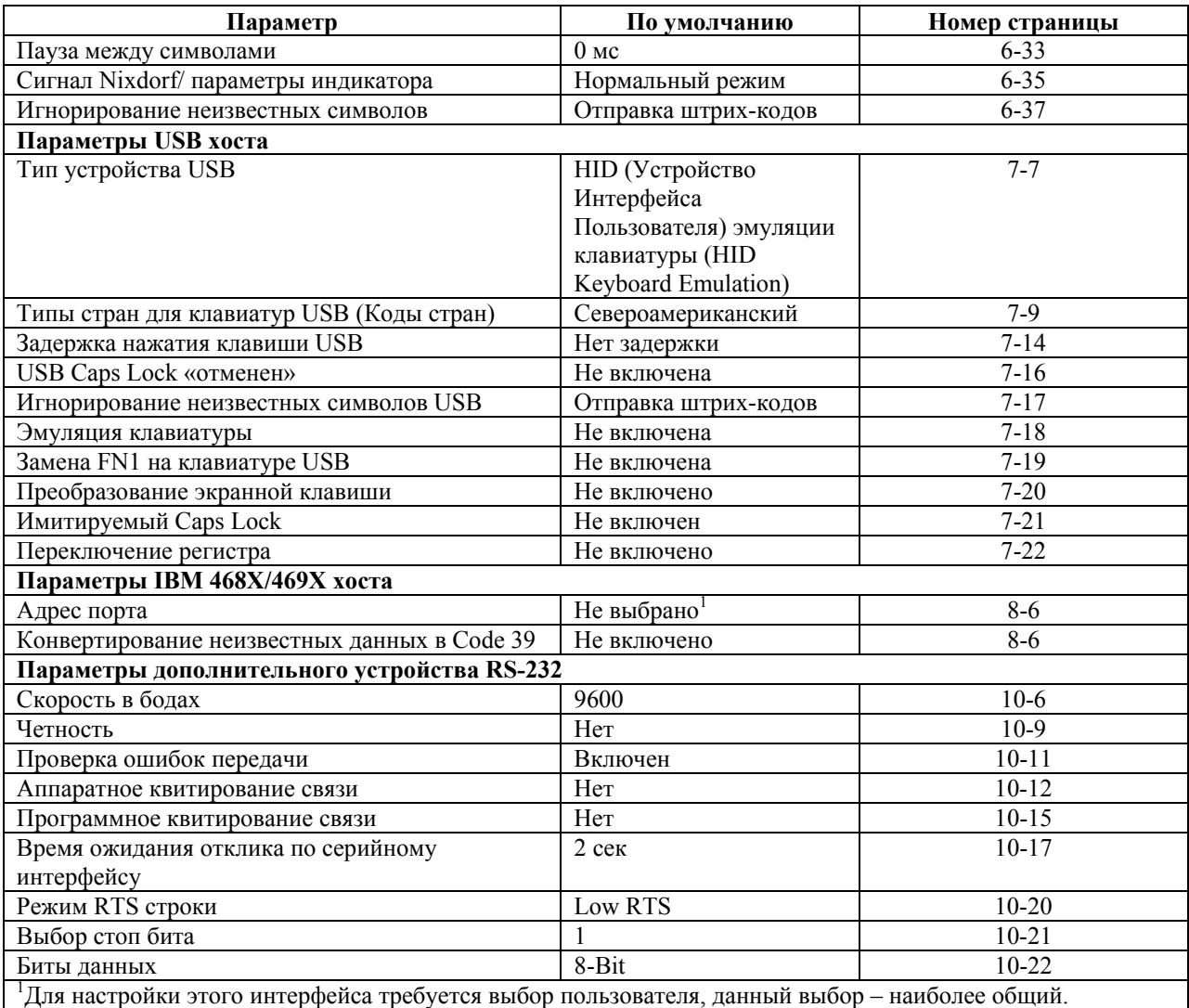

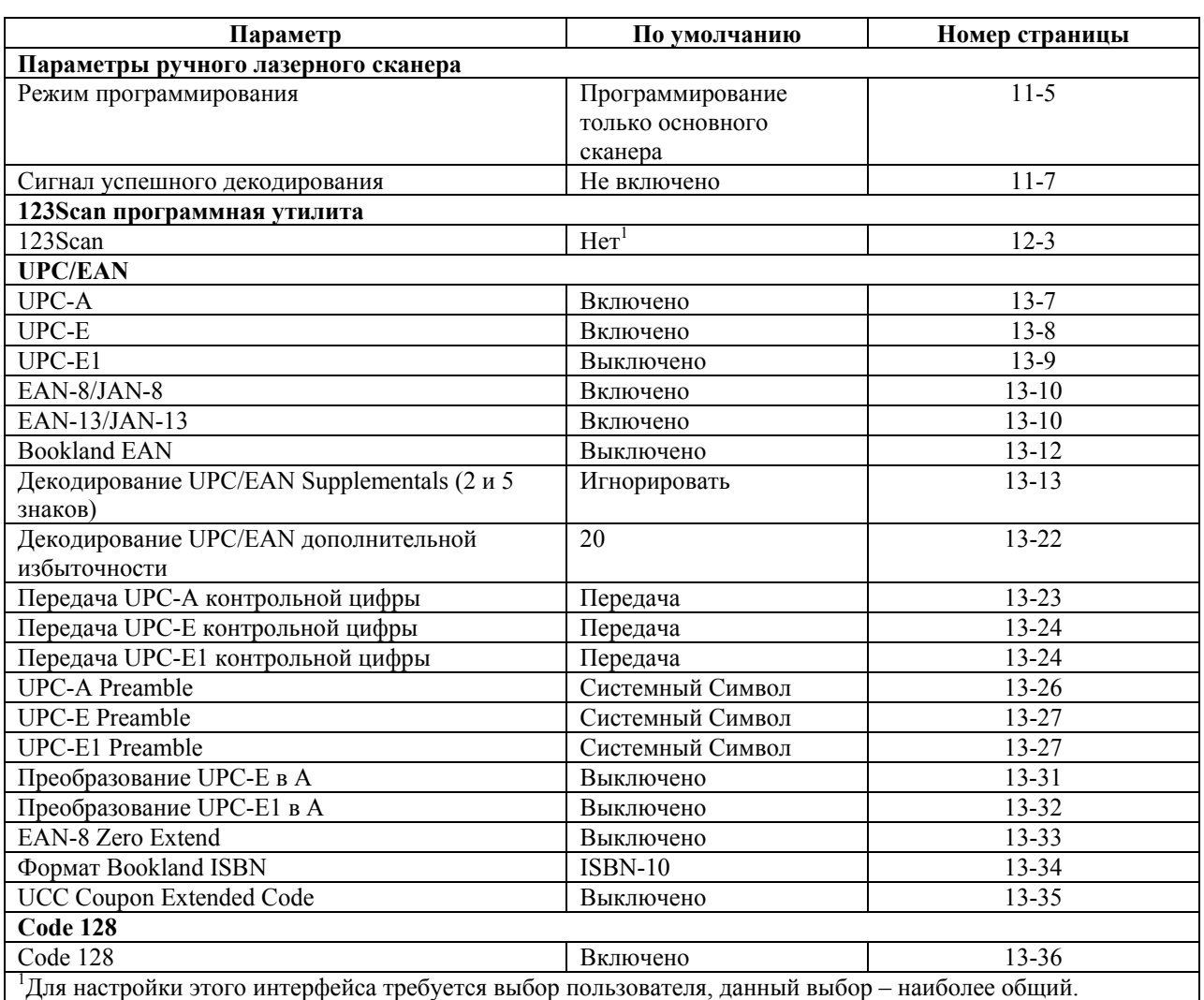

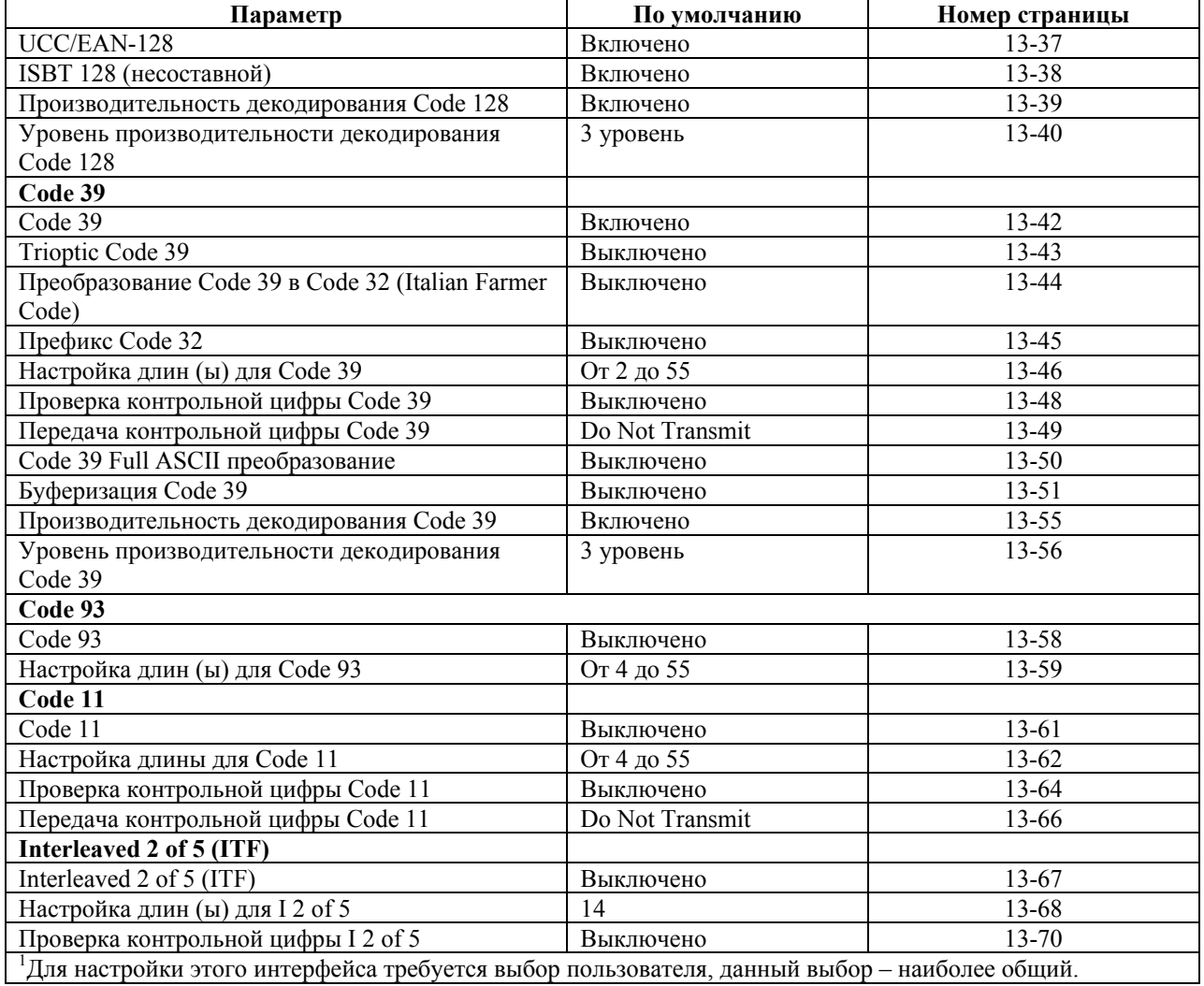

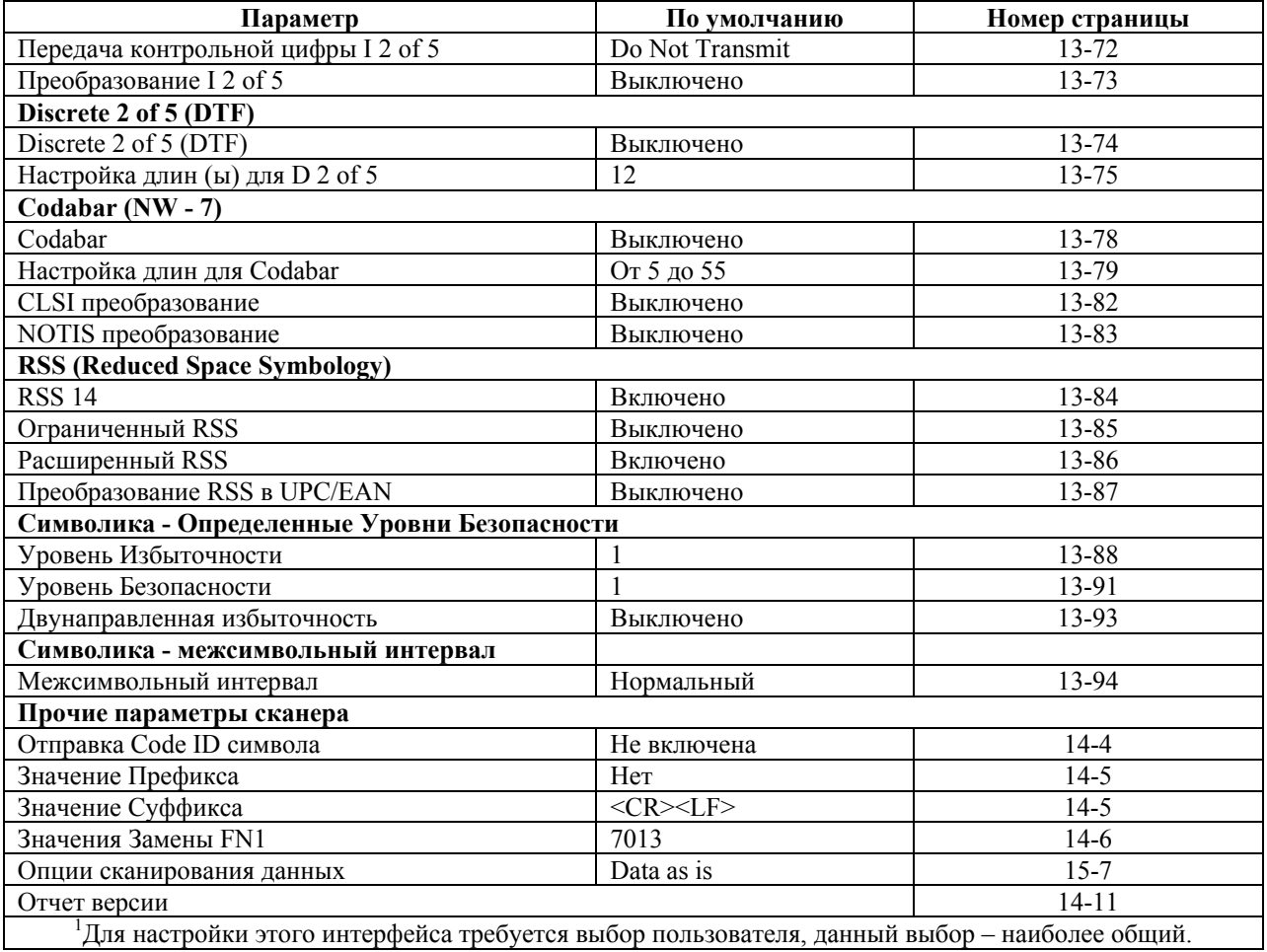

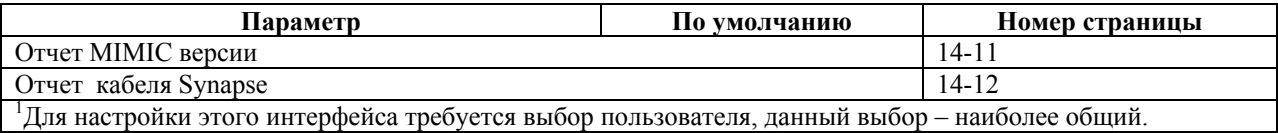

# **Приложение B. Справочник для программирования**

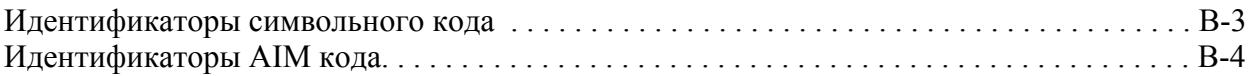

# **Идентификаторы символьного кода**

#### **Таблица B-1. Символы кода**

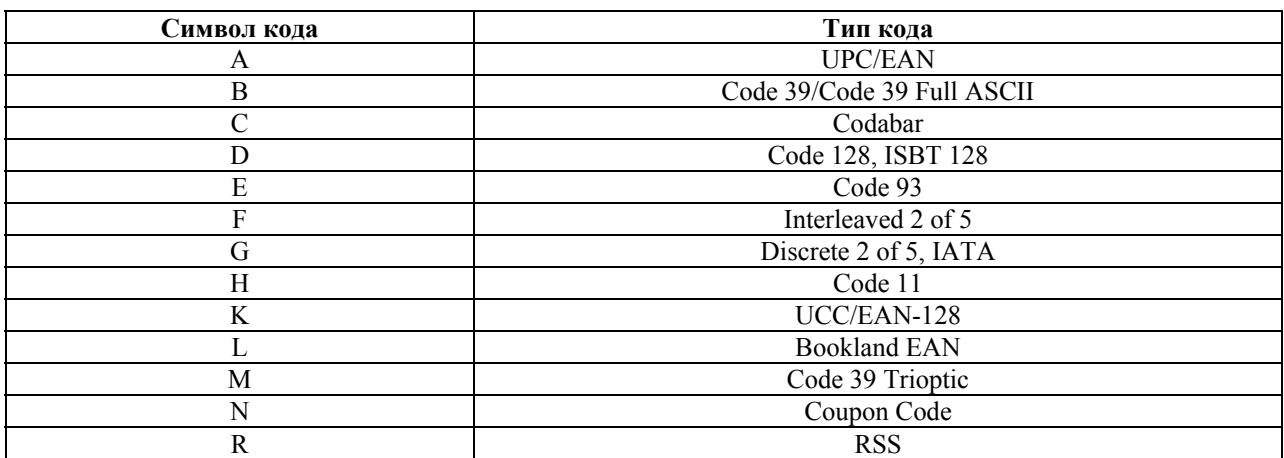

# **Идентификаторы AIM кода**

Каждый Идентификатор AIM кода содержит трехсимвольную строку ]cm, где:

 $]= \Phi$ лаг-символ (ASCII 93)

c = Символ кода

m = Символ-модификатор

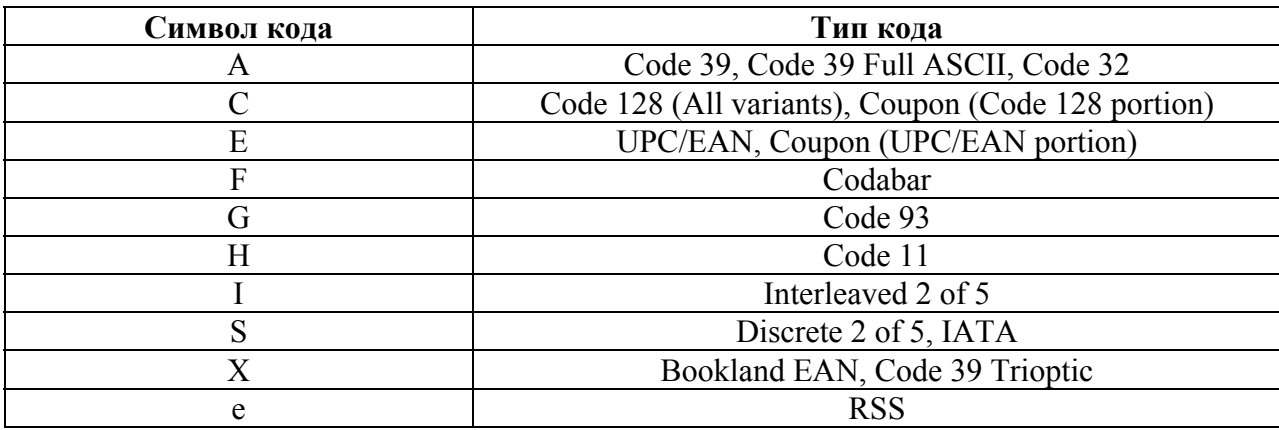

#### **Таблица B-2. Идентификаторы AIM кода**

Символ-модификатор - сумма соответствующих значений опции, основанных на Таблице B-3.

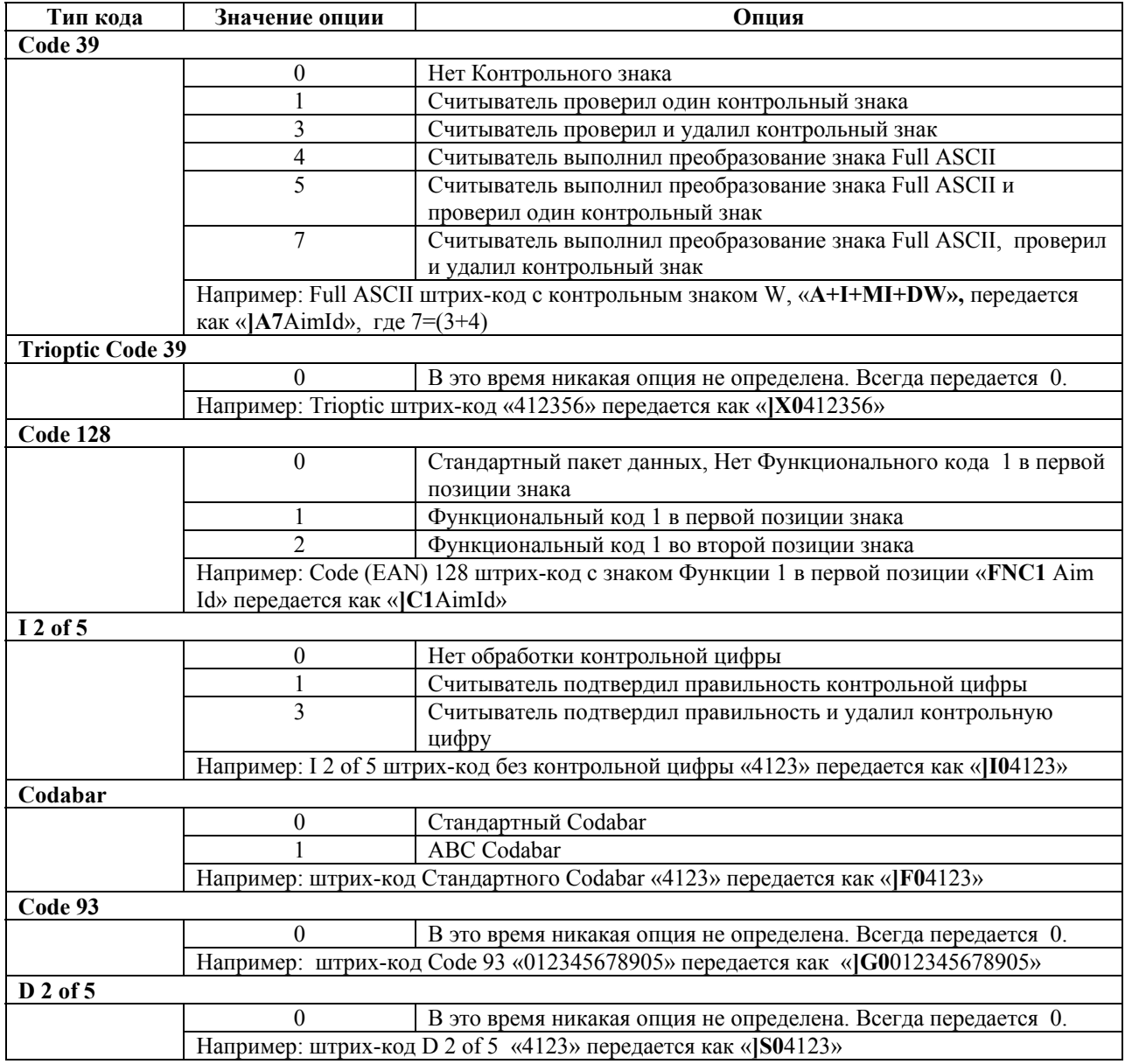

#### **Таблица B-3. Символы модификатора**

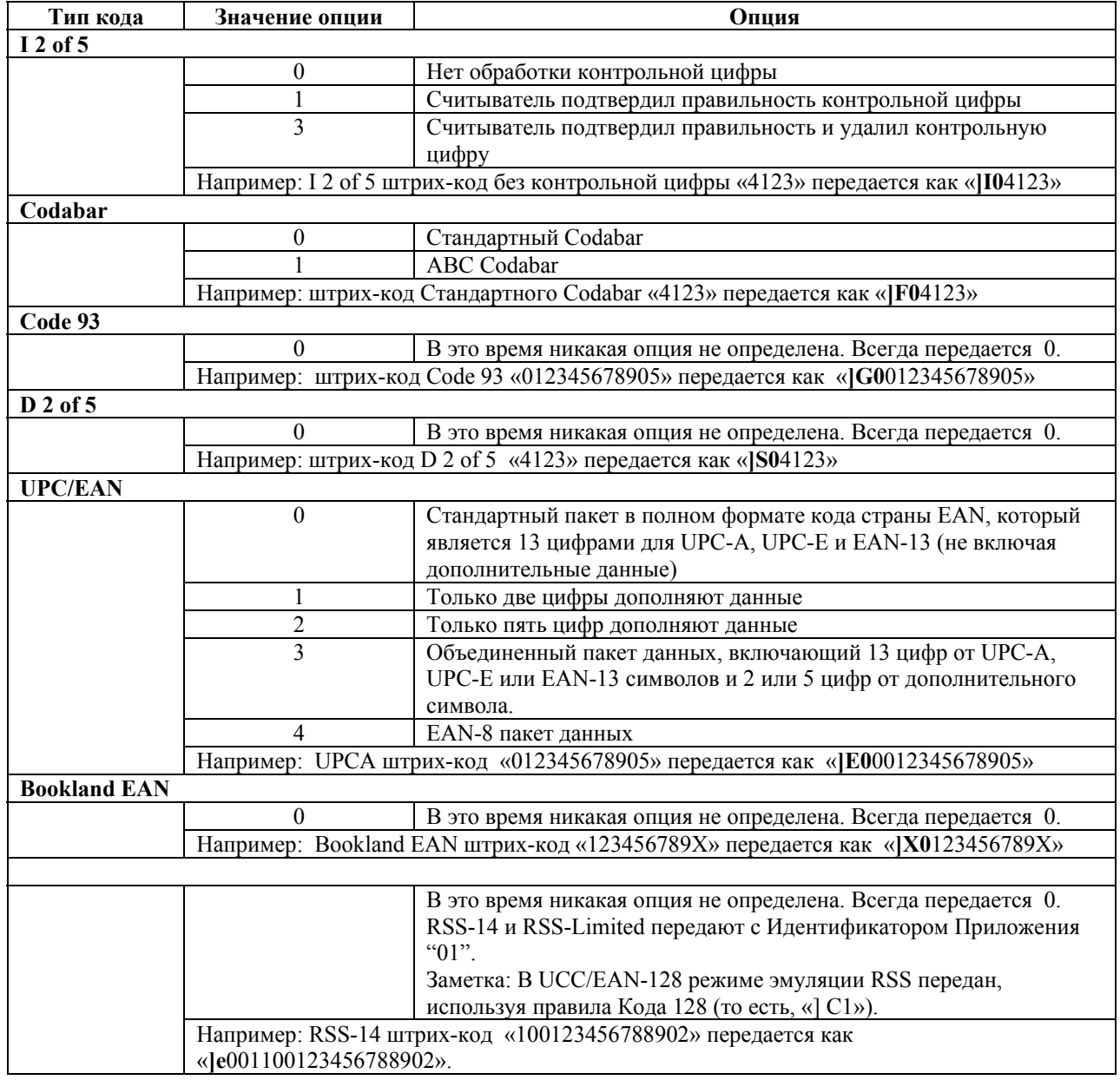

#### **Таблица B-3. Символы модификатора**

# Приложение С. Примеры штрих-кодов

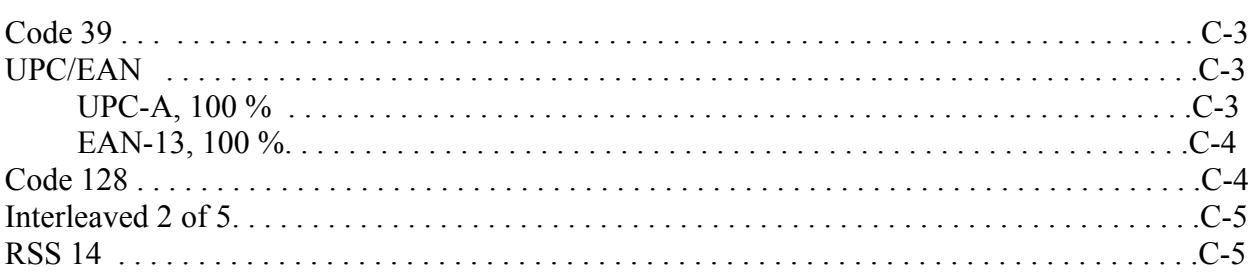

C-3

**Code 39**

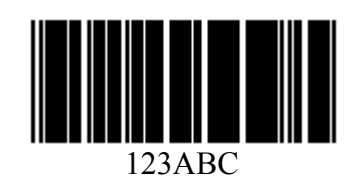

**UPC/EAN** 

*UPC-A, 100%* 

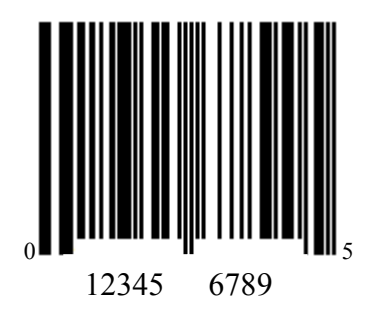

 $C-4$ 

EAN-13, 100%

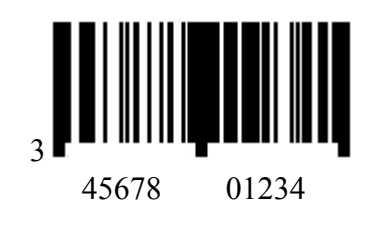

**Code 128** 

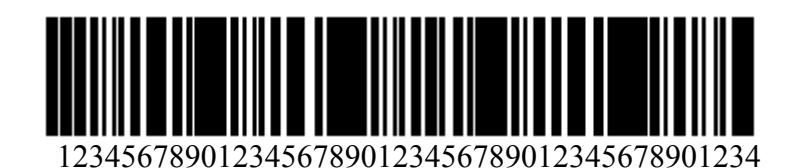

 $C-5$ 

**Interleaved 2 of 5** 

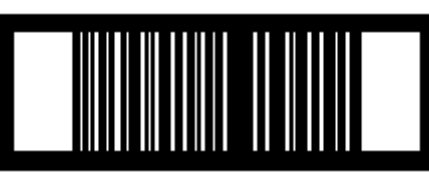

12345678901231

## **RSS 14**

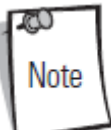

RSS 14 нужно включить, чтобы прочитать штрих-код ниже (см. RSS 14 на странице 13-84).

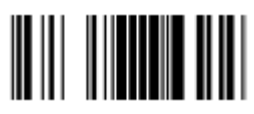

**7612341562341** 

# Приложение D. Числовые штрих-коды

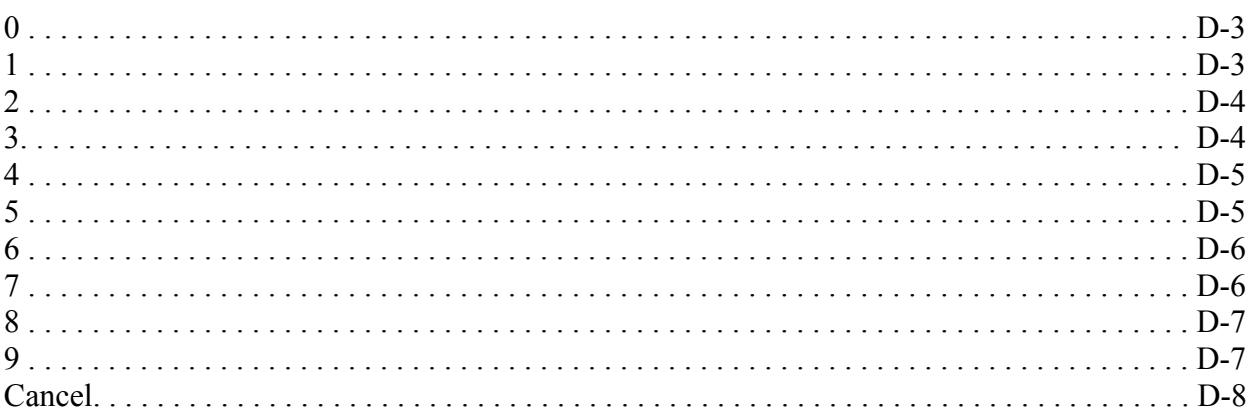

#### $\boldsymbol{0}$

Для параметров, требующих определенных числовых значений, просканируйте соответственно пронумерованный(е) штрих-код(ы).

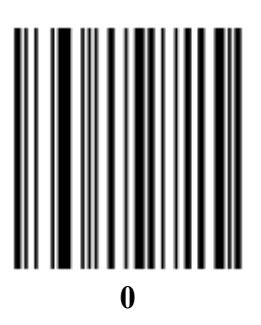

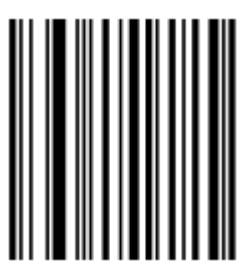

D-4

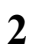

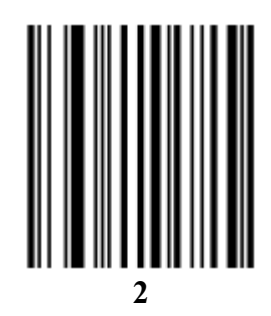

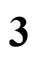

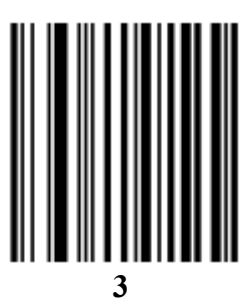

D-5

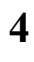

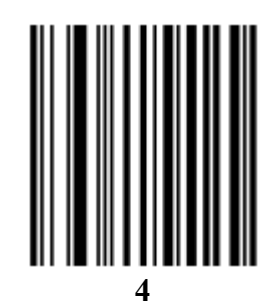

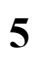

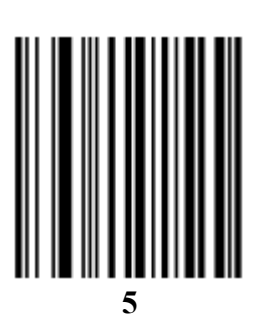

D-6

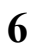

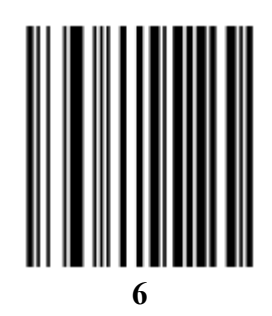

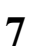

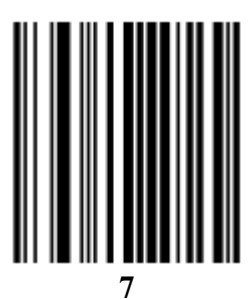
D-7

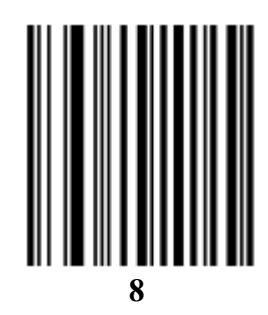

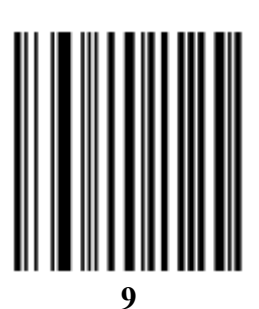

**Отмена**

Если происходит ошибка или требуется изменить выбор, просканируйте штрих-код ниже.

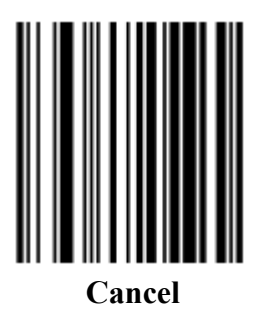

## **Приложение E. Шаблон установки сканера**

## **Шаблон установки**

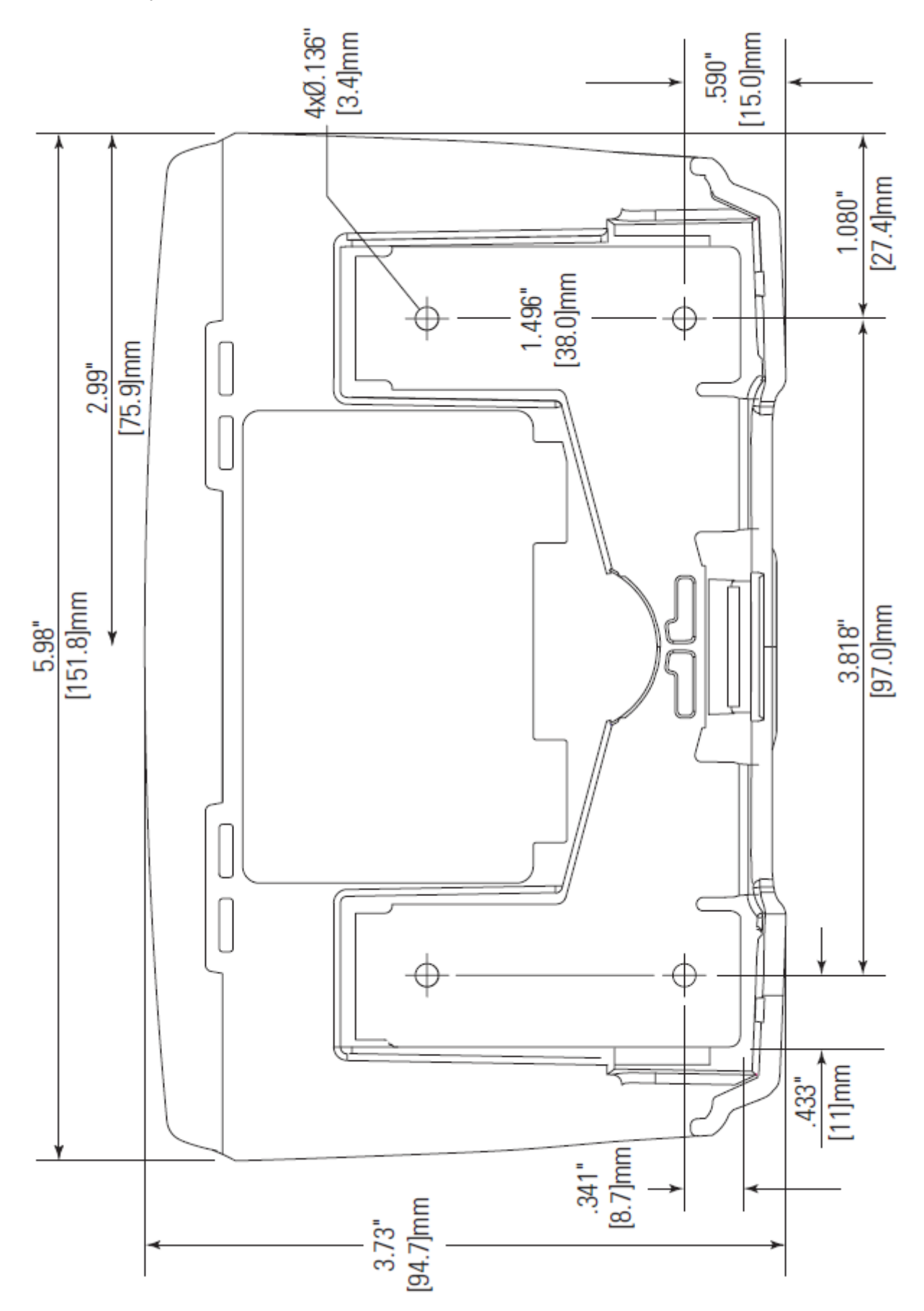

 $GL-1$ 

## **Глоссарий**

**Aperture (Апертура)** – отверстие в оптической системе, определяемое линзой или экраном, которое устанавливает поле видимости.

**AIM (Automatic Identification Manufacturers Inc) –** Изготовители Автоматических Идентификаторов Inc., торговая ассоциация.

**ASCII (American Standard Code for Information Interchange)** – Американский стандартный код обмена информацией. 7-битный равнозначный код, содержащий 128 букв, цифр, знаков препинания и символов управления. Он является стандартным кодом передачи данных в США.

**Autodiscrimination (Автовыделение)** – способность контроллера интерфейса тип кода сканируемого штрихового кода. После установки типа кода начинается декодирование содержимого.

**Bar (Штрих)** – черный элемент в символе печатного штрихового кода.

**Bar Code (Штриховой код)** – рисунок, состоящий из штрихов и пробелом различной ширины, которые представляют собой цифровые или буквенные данные в машинносчитываемой форме. Основной формат штрихового кода состоит из ведущего поля, начального символа, символа данных или сообщения, проверочного символа (если имеется), стоп-символа и замыкающего поля. В этих рамках каждая распознаваемая символика использует свой уникальный формат. См. Symbology (Символика).

**Bar Code Density (Плотность штрихового кода)** – число символов на единицу длины (например, дюйм).

**Bar Height (Высота штриха)** – Размер штриха, измеряемый перпендикулярно ширине штриха.

**Bar Width (Ширина штриха)** – Толщина штриха, измеряемая от края ближайшего к символу начального символа до конечного поля того же самого штриха.

**Baud Rate (Скорость в бодах) -** Мера потока данных или число сообщений о событиях, происходящих в секунду. Когда один бит - стандартное "событие", это - мера битов за секунду (bps). Например, скорость в бодах = 50 средств передач = 50 битов данных в секунду.

**Bit (Бит)** – Бинарная единица. Один бит является основной единицей бинарной информации. Обычно, восемь последовательных бит представляют собой один байт данных. Изображение значений 0 или 1 внутри байта определяет его значение.

**Byte (Байт)** – На адресуемой границе восемь смежных бинарных единиц (0 или 1) объединенные между собой для обозначения определенного символа или цифрового значения. Биты нумеруются справа налево, от 0 ло 7, гле ноль является млалшим битом.

CDRH (Center for Devices and Radiological Health) - Центр приборов и радиологического здоровья. Федеральное агентство, отвечающее за регулирование безопасности лазерной продукции. Это агентство определяет различный классы функционирования лазеров, основанные на значениях выходной мощности во время работы.

CDRH Class1 - Является классификацией лазеров самой низкой мощности. Этот класс, по сути, является наиболее безопасным, даже если все излучение лазера сконцентрировать в зрачке. Для этого класса не устанавливаются никакие специальные режимы работы.

**CDRH Class2** – Не требуется никаких дополнительных механизмов программного обеспечения для соответствия данному пределу. Работа лазера данного класса не причиняет никакого вреда в случае непреднамеренного облучения человека.

**Character (Символ)** – рисунок штрихов и пробелов, который напрямую представляет данные или указывает контрольную функцию, такую как число, букву, знак препинания или управление передачи данных, содержащиеся в послании.

Character Set (Набор символов) - те символы, которые доступны для декодирования в конкретной символике штрихового кода.

Check Digit (Контрольная цифра) – цифра, используемая для установления корректного декодирования символа. Сканер обрабатывает декодированные данные по определенной арифметической формуле и проверяет совпадение результирующего числа с контрольной декодированной цифрой. Контрольные цифры необходимы для UPC, но являются необязательными для других символик. Использование контрольных цифр уменьшает возможность ошибок замены при декодировании символа.

**Codabar** - дискретный самоконтролирующийся код с набором символов, состоящих из цифр от 0 до 9 и шести дополнительных символов  $(-\$  : / , +).

Code 128 - символика высокой плотности, которая позволяет контроллеру декодировать все символы ASCII без добавления элементов экстра символов.

Code 3 of 9 (Cod 39) – многофункциональная и широко используемая буквенно-цифровая символика штрихового кода с набором 43 типов символов, включая все символы верхнего регистра, цифры от 0 до 9 и семь специальных символов (-  $1 + \%$  \$ и пробел). Название кода происходит от того факта, что три из девяти элементов, представляющий собой символ, являются широкими, тогда как остальные - узкими.

Code 93 – индустриальная символика, совместимая с кодом Code 39, но имеющая полный набор символов ASCII и большую плотность колирования.

Code Length (Длина кода) - число символов данных штрихового кода между начальным и конечным символами, не включая их.

Continuous Code - штриховой код или знак, в котором все пробелы внутри знака являются частью символа. Символика данного типа не использует межсимвольные пробелы. Отсутствие пробелов позволяет кодировать информацию с более высокой плотностью.

Dead Zone (Мертвая зона) - площадь, которая не охватывается полем видимости сканера, в зеркальном отражении которой не возможно успешное декодирование.

**Decode (Декодирование)** - распознавание символики штрихового кода (напр. UPC/EAN) споследующим анализом содержимого специфического отсканированного штрихового кола.

**Decode Algorithm (Алгоритм декодирования)** – схема декодирования, которая

трансформирует длительность импульса в представление данных в виде букв или цифр. кодированных в рамках знака штрихового кода.

**Decryption (Дешифрование)** – дешифрование является декодированием и расшифровкой полученных зашифрованных данных. См. также Encryption и Key.

 $GL-3$ 

Depth of Field (Глубина поля) – диапазон между минимальными и максимальными расстояниями на котором сканер может прочесть символ с определенной толщиной элемента.

**Discrete Code (Дискретный код)** – штриховой код или знак, в котором пробелы между символами не являются часть кода.

**Discrete 2 of 5** – двоичная символика штрихового кода, представляющая каждый знак группой пяти штрихов, двое из которых являются широкими. Положение широких штрихов в группе определяет, какой символ декодируется; пробелы несущественны. Могут кодироваться только цифры (от 0 до 9) и символы START/STOP.

EAN (European Article Number) – Европейская/международная версия UPC предлагает свой собственный формат кодирования и стандарты символики. Размеры элементов определяются метрически. Версия используется главным образом в розничной торговле. **Element (Элемент)** – общее обозначение штриха или пробела.

Encoded Area (Кодированная площадь) – общий линейный размер, занятый всеми символами рисунка кола, включая символы start/stop и ланные.

Host Computer (Основной компьютер) - компьютер, обслуживающий все остальные мобильные компьютеры в сети, обеспечивая услуги вычисления, доступа к данным, организующей программы и управления сети.

IEC (International Electro technical Commission) – это интернациональное агентство регулирует безопасность лазерных излучений, устанавливая различные классы работы с лазерами, базируемые на мощности лазерного потока во время работы.

IEC (825) Class1 - В классификации IEC является лазером самой низкой мощности. Согласованность обеспечивается через ограничение в работе операционной системы 120 секунд работы лазера за любые 1000 секунд. Также предусмотрено автоматическое выключение лазера при выходе из строя осниллирующего зеркала сканера.

Intercharacter Gap (Межсимвольный пробел) – расстояние между двумя соседними символами дискретного штрихового кода.

Interleaved 2 of  $5$  – символика двоичного штрихового кода, представляющая пары символов группами из пяти штрихов и пяти перемежающихся пробелов. Перемежение позволяет создавать большую плотность символов. Размещение широких элементов (штрихов или пробелов) внутри каждой группы определяет, какие символы кодируются. Тип продолжающегося кода не использует межсимвольных пробелов. Могут кодироваться только цифры от 0 до 9 и символы START/STOP.

Interleaved Bar Code (Перемежающийся штриховой код) - штриховой код, символы которого сформированы по парам, использую штрихи для представления первого символа и переходные пробелы для представления второго.

**LASER (Light Amplification by Stimulated Emission of Radiation)** – источник сильного светового излучения. Излучение лазера содержит только одну длину волны, в отличие от лампы накаливания. Излучение лазера обычно когерентно и имеет высокую плотность энергии.

Laser Diode (Лазерный диод) – тип лазера из полупроводника арсенида галлия, подключенного к источнику питания для генерации лазерного луча. Этот тип лазера является компактным источником когерентного света.

LED Indicator - полупроводниковый диод (LED - Light Emitting Diode), часто используемый в цифровых дисплеях как индикатор. Полупроводник использует приложенное напряжение для генерации света определенной частоты, определяемой индивидуальным химическим составом полупроводника.

**MIL** - 1 mil=одна тысячная дюйма.

Misread (Misdecode) (Неверно декодировать) - условие, которое появляется, когда ввод данных устройства считывания или контроллера интерфейса не согласуется с данными, закодированными знаком штрихового кода.

**Nominal (Номинальное)** – точное (или идеальное) значение определяемого параметра. Допуски определяются как положительные или отрицательный отклонения от этого

значения.

**Nominal Size (Номинальный размер)** – стандартный размер знака штрихового кода. Большинство кодов UPC/EAN используются как увеличенные в рамках определенного диапазона (например, от 0,80 до 2,00 от номинального).

**Parameter (Параметр)** – переменная, которой могут быть приписаны различные значения. **Percent Decode (Процент декодирования)** – средняя вероятность того, что единственное сканирование штрихового кода приведет к успешному декодированию. В хорошо организованной системе сканирования штрихового кода данная вероятность должна приближаться к 100%.

**Print Contrast Signal (PCS)** - измерение контраста (разности яркости) между штрихами и пробелами символа. Для сканирования символа необходимо определенное минимальное значение PCS. PSC=(RL-RD)/RL, где RL – фактор отражения заднего фона, а RD – фактор отражения темных штрихов.

**Programming Mode (Режим программирования)** – состояние сканера, при котором он сконфигурирован на значения параметров. См. Scanning Mode.

**Quiet Zone (Зона молчания)** – чистая область, не содержащая темных пятен, которая находится перед начальным и за конечным символами.

**Reflectance (Отражательная способность)** – количество света, отраженное от отражающей поверхности.

**Resolution (Разрешение)** – размер наименьшего элемента, который определяется конкретным устройством считывания или печатается определенным устройством или методом.

**RSS (Reduced Space Symbology)-** Уменьшенная Пространственная Символика: семейство пространственных эффективных символик, разработанных UCC.EAN.

**Scan Area (Область сканирования)** – область, содержащая какой-либо знак.

**Scanner (Сканер)** – электронное устройство, используемое для сканирования знаков штрихового кода и вырабатывания цифрового рисунка в соответствии со штрихами и пробелами знака. Его три основные компонента таковы:

1. Источник света (лазер или фотоэлектрическая ячейка) – освещает штриховой код.

2. Фотодетектор – регистрирует различия отраженного света (больше света отражается от пробелов).

3. Схема формирования сигналов – преобразовывает выход оптического детектора в цифровой штриховой рисунок.

**Scanning Mode (Режим сканирования)** – сканер находится под внешним напряжением, запрограммирован и готов к считыванию штрихового кода.

**Scanning Sequence (Последовательность сканирования)** – метод программирования или конфигурирования параметров для системы считывания штрихового кода посредством сканирования меню штрихового кода.

**Self-Checking Code (Самотестирующийся код)** – символика, которая использует алгоритм проверки для обнаружения ошибок при кодировании внутри символа знака штрихового кода.

**Space (Пробел)** – светлый элемент штрихового кода, образованный задним фоном между штрихами.

**Specular Reflection (Зеркальное отражение)** – прямое отражение света от поверхности, подобное зеркальному, которое может вызвать трудности при декодировании штрихового кода.

 $GL-5$ 

**Start/Stop Character (Символ Start/Stop)** – рисунок штрихов и пробелов, который предаетсканеру инструкции по началу и старту считывания и направления сканирования. Символы Start и Stop обычно находятся по левому и правому краям горизонтального кода. **Substrate (Подложка)** – основание, на которое размещается образец или изображение.

**Symbol (Знак)** – сканируемая единица, которая кодирует данные в рамках условий данной символики, обычно включая символы Start/Stop, зоны молчания, символы данных и контрольный знаки.

**Symbol Aspect Ratio (Характеристическое отношение знака**) – отношение высоты знака к его ширине.

**Symbol Height (Высота знака)** – расстояние между внешними краями зон молчания первого и последнего рядов.

**Symbol Length (Длина знака)** – длина знака, измеряемая от начала зоны молчания (поля), соседнего с символом Start до края зоны молчания (поля), соседнего с символом Stop.

**Symbology (Символика)** – структурные правила и условия представления данных в рамках определенного штрихового кода (например, UPC/EAN, Code 39, PDF417 и др.)

**Tolerance (Отклонение)** – допускаемое отклонение от номинальной ширины штриха или пробела.

**UPC (Universal Product Code)** – универсальный код продукта. Относительно сложная цифровая символика. Каждый символ состоит из двух штрихов и пробелов, которые имеют только четыре возможные варианта ширины. Стандартная символика для упаковок розничной торговли продуктами в США

**Visible Laser Diode (VLD)** – полупроводниковый прибор, излучающий свет в видимой области спектра.

**Motorola One Symbol Plaza** Holtsville, New York 11742-1300 http://www.symbol.com

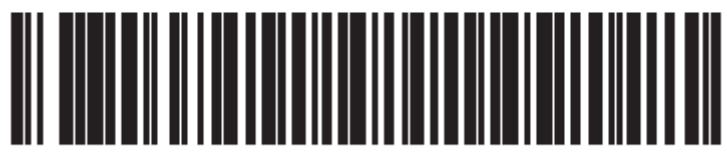

72E-69531-02 **Revision A - February 2007**